# **AKD®, AKD® BASIC, AKD® PDMM Betriebsanleitung**

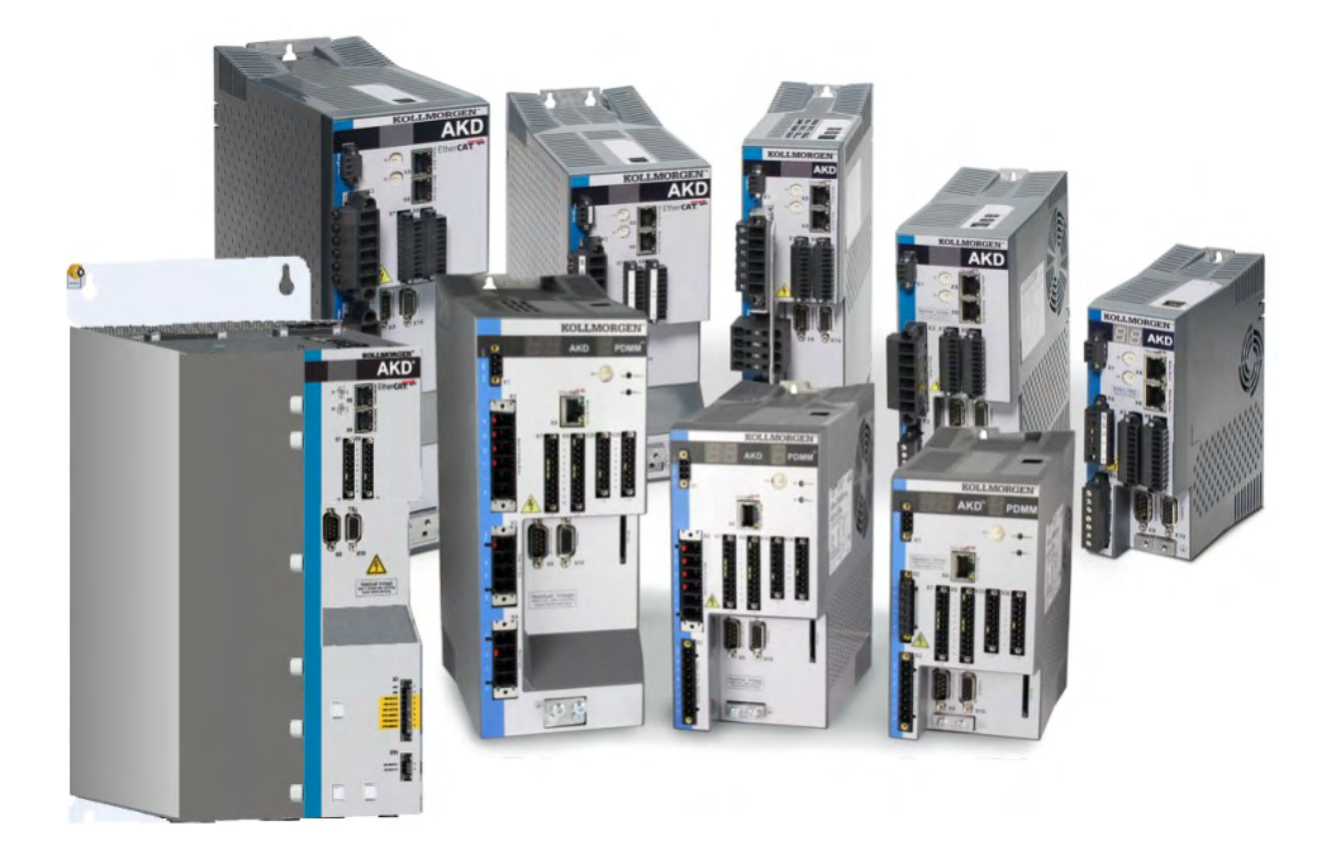

Ausgabe: AG, Mai 2022 Gültig für AKD, AKD BASIC Hardware Revision E / F Gültig für AKD BASIC-I/O Hardware Revision EA / FA Gültig für AKD PDMM Hardware Revision EB / FB Bestellnummer: 903-200003-01 Übersetzung des Originaldokumentes

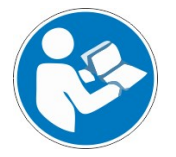

Für einen ordnungsgemäßen und sicheren Gebrauch diesen Anleitungen folgen. Für künftige Verwendung aufbewahren.

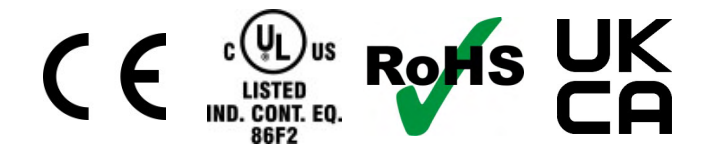

#### **Bisher erschienene Ausgaben:**

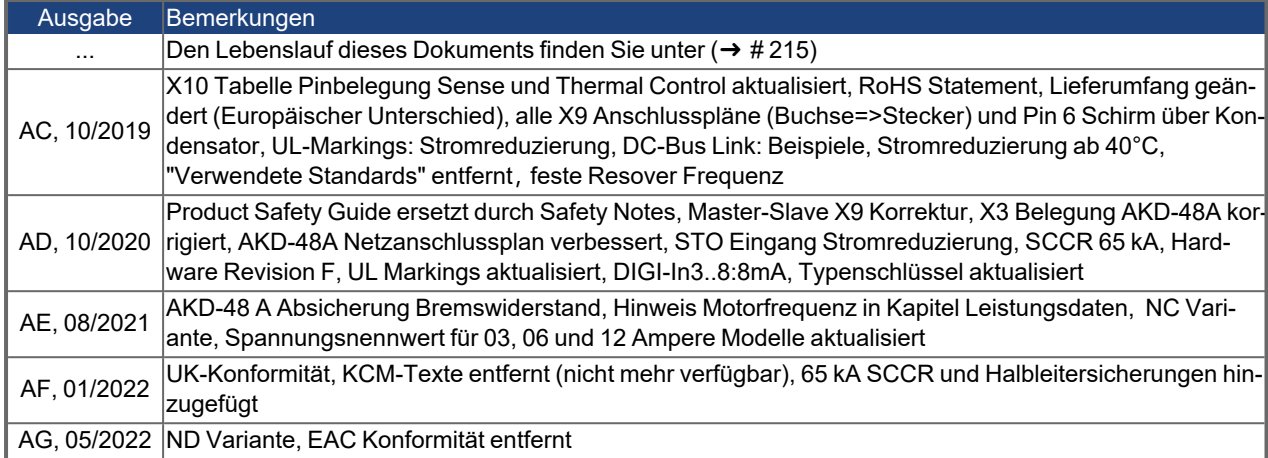

#### **Hardware-Revision (HR)**

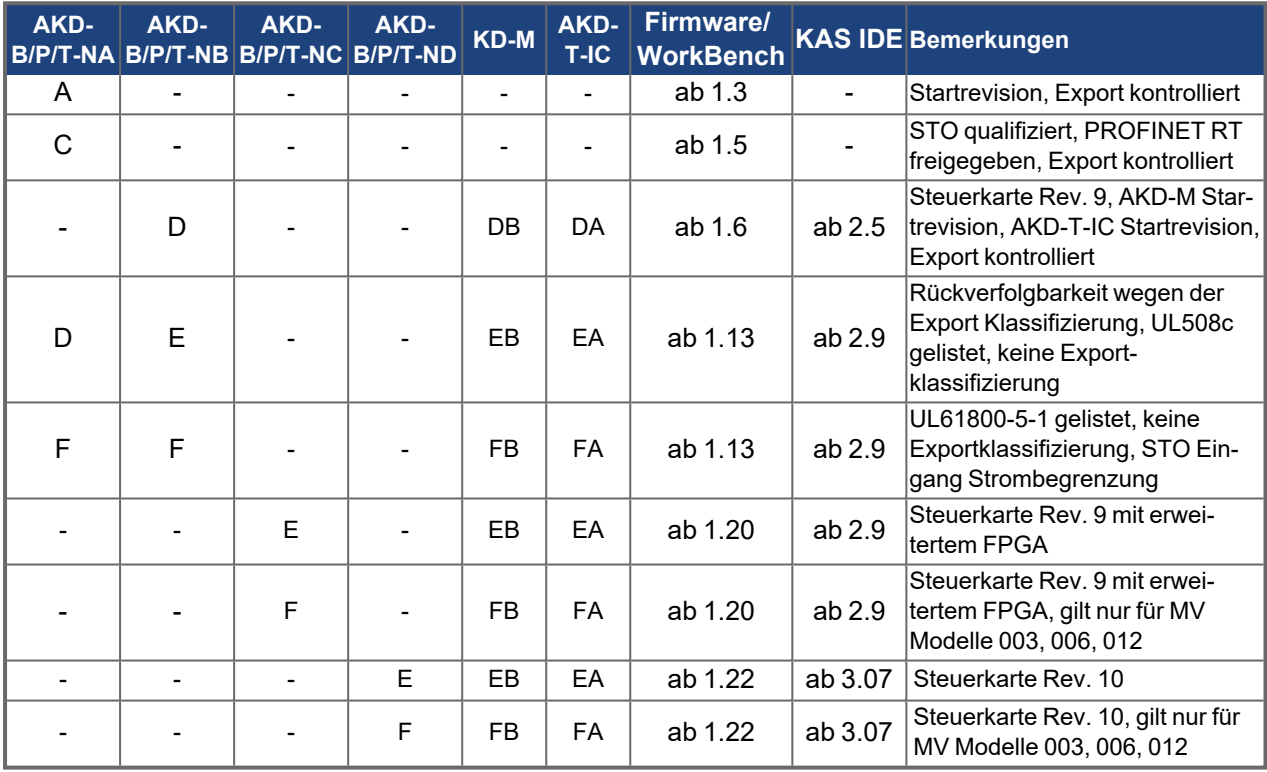

#### **Warenzeichen**

- $\bullet$ AKD ist ein eingetragenes Warenzeichen der Kollmorgen Corporation.
- EnDat ist ein eingetragenes Warenzeichen der Dr. Johannes Heidenhain GmbH.
- $\bullet$ EtherCAT® ist ein eingetragenes Warenzeichen und patentierte Technologie, lizensiert von der Beckhoff Automation GmbH, Deutschland.
- Ethernet/IP ist ein eingetragenes Warenzeichen der ODVA, Inc.
- Ethernet/IP Communication Stack: copyright (c) 2009, Rockwell Automation.
- MODBUS ist ein eingetragenes Warenzeichen der SCHNEIDER ELECTRIC USA, INC..
- sercos® ist ein eingetragenes Warenzeichen des sercos® international e.V.
- HIPERFACE ist ein registriertes Warenzeichen der Max Stegmann GmbH.
- PROFINET ist ein eingetragenes Warenzeichen der PROFIBUS und PROFINET International (PI).
- WINDOWS ist ein eingetragenes Warenzeichen der Microsoft Corporation.

#### **Aktuelle Patente:**

- US Patent 8,154,228 (Dynamic Braking For Electric Motors)
- US Patent 8,214,063 (Auto-tune of a Control System Based on Frequency Response)

Patente, die sich auf Feldbus Funktionen beziehen, sind im jeweiligen Feldbus Handbuch gelistet.

#### **Technische Änderungen zur Verbesserung der Leistung der Geräte ohne vorherige Ankündigung vorbehalten.**

Dieses Dokument ist geistiges Eigentum von Kollmorgen. Alle Rechte vorbehalten. Kein Teil dieses Werkes darf in irgendeiner Form (Fotokopie, Mikrofilm oder in einem anderen Verfahren) ohne schriftliche Genehmigung von Kollmorgen reproduziert oder elektronisch verarbeitet, vervielfältigt oder verbreitet werden.

## <span id="page-3-0"></span>**1 Inhaltsverzeichnis**

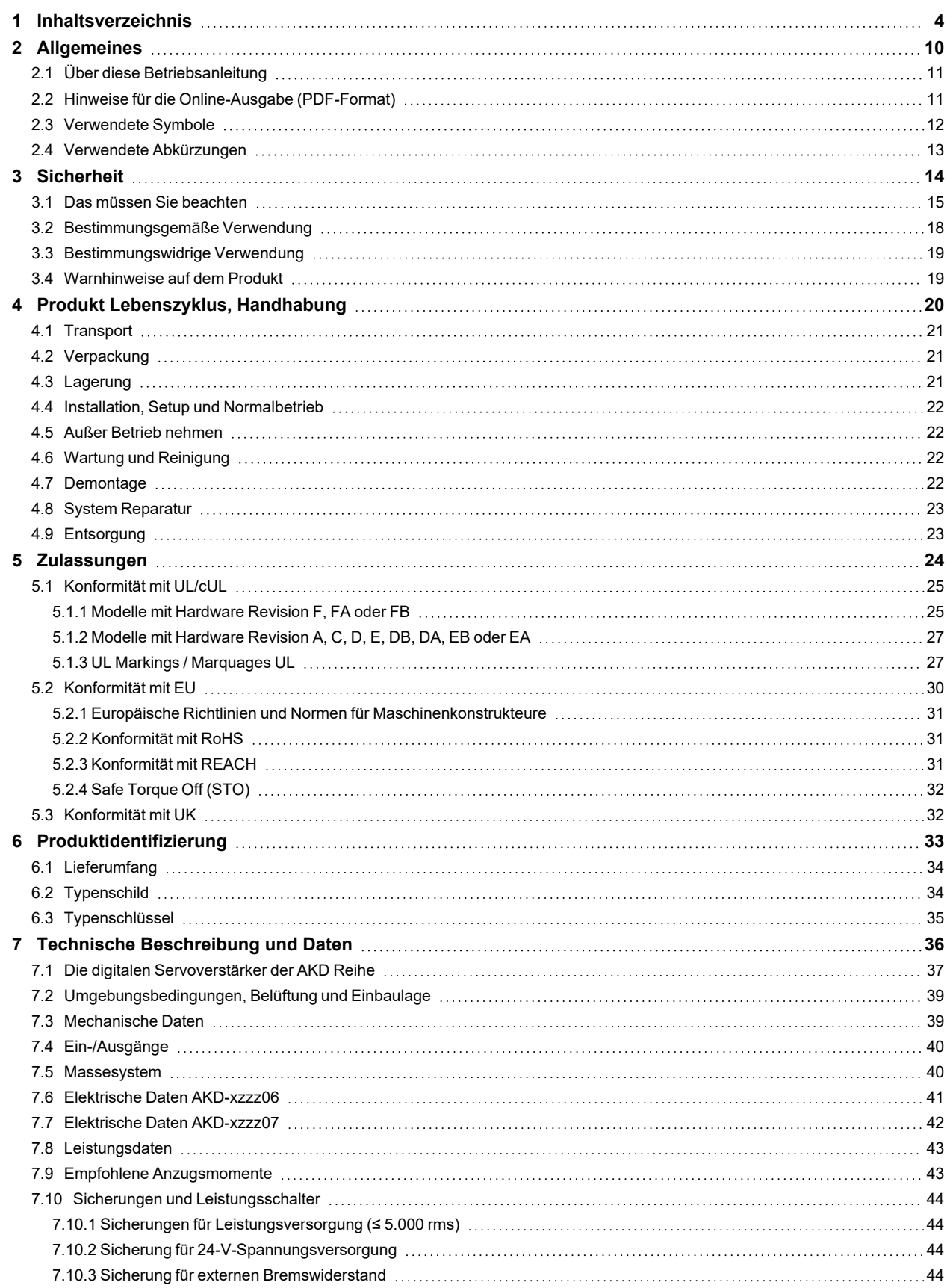

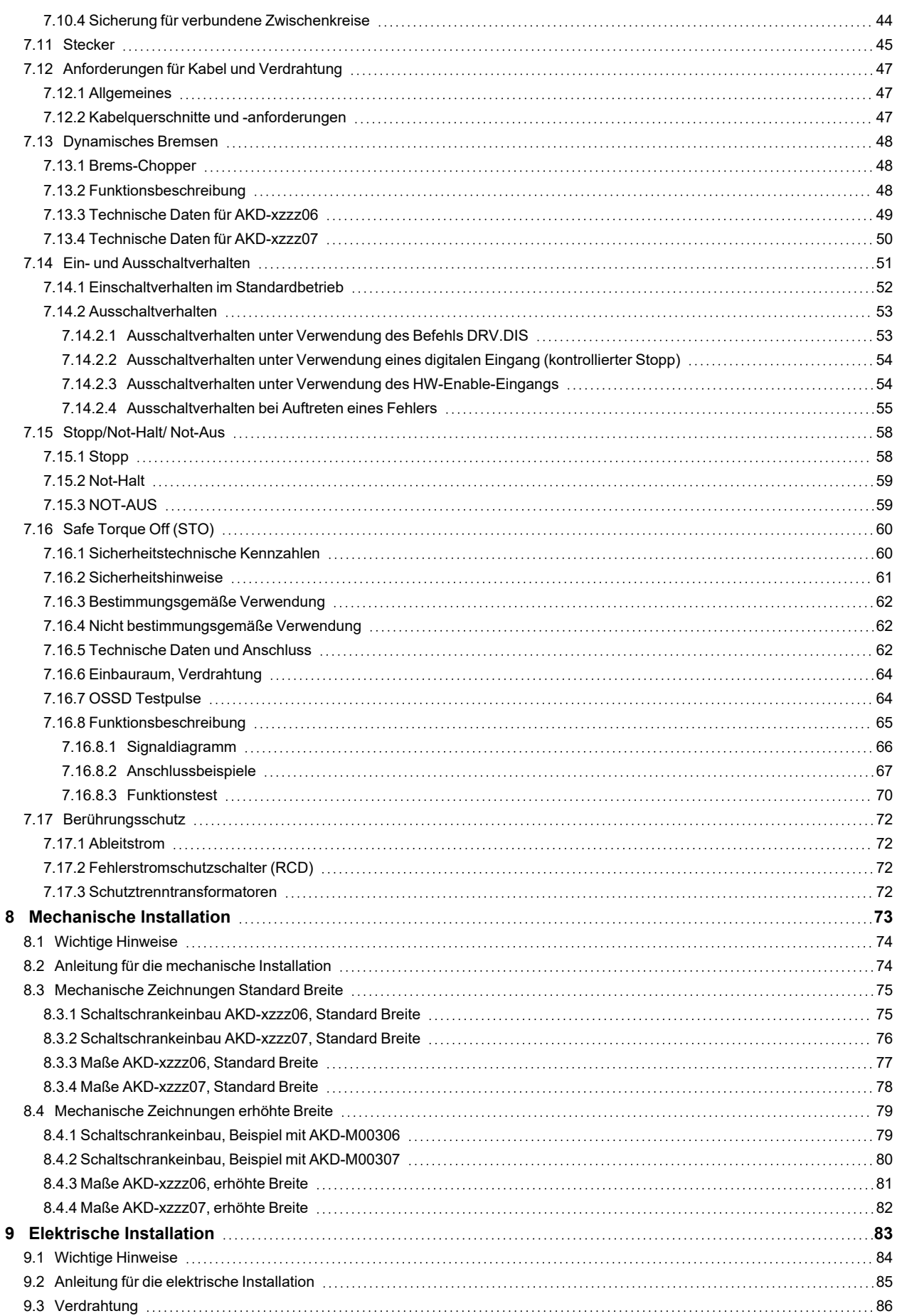

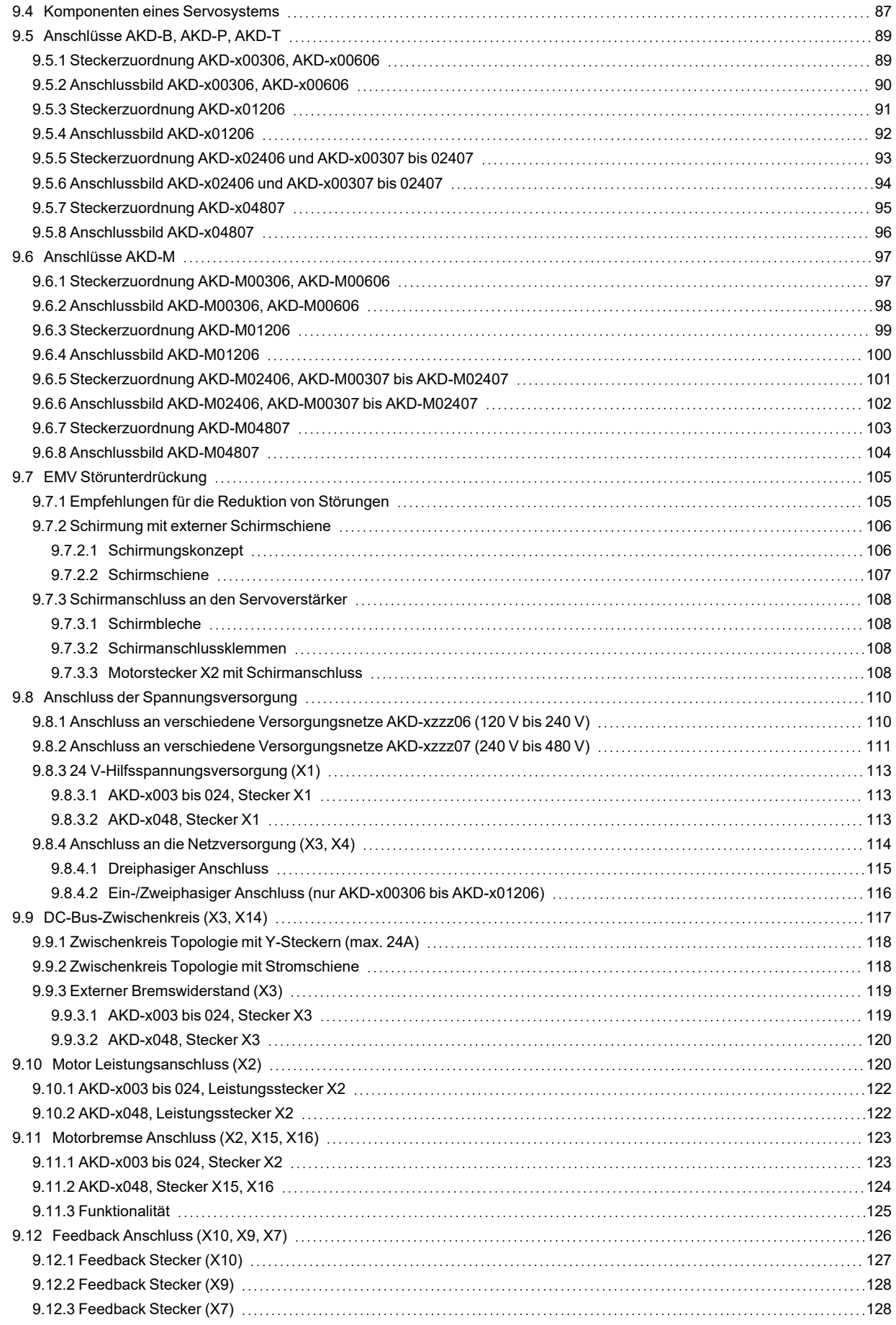

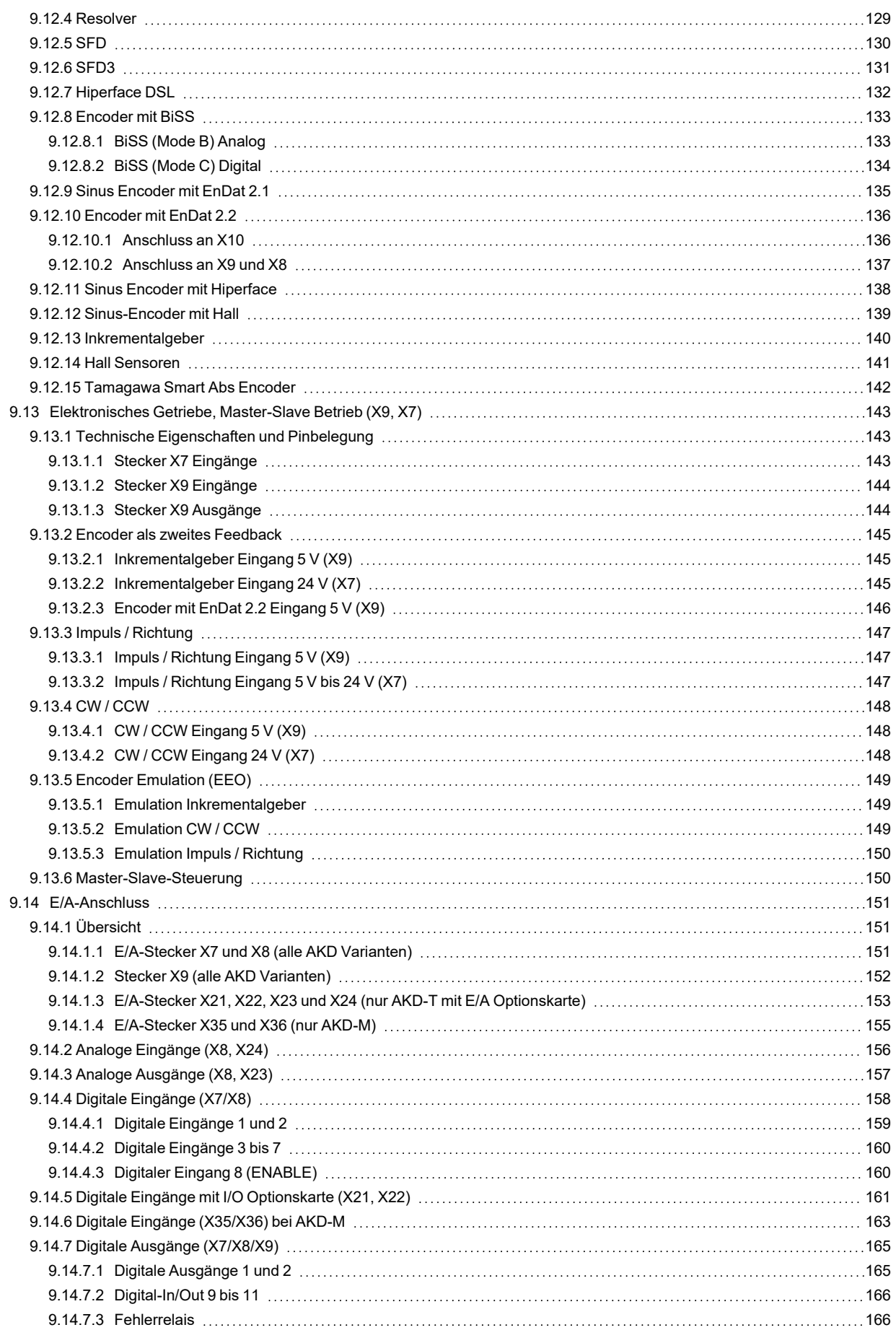

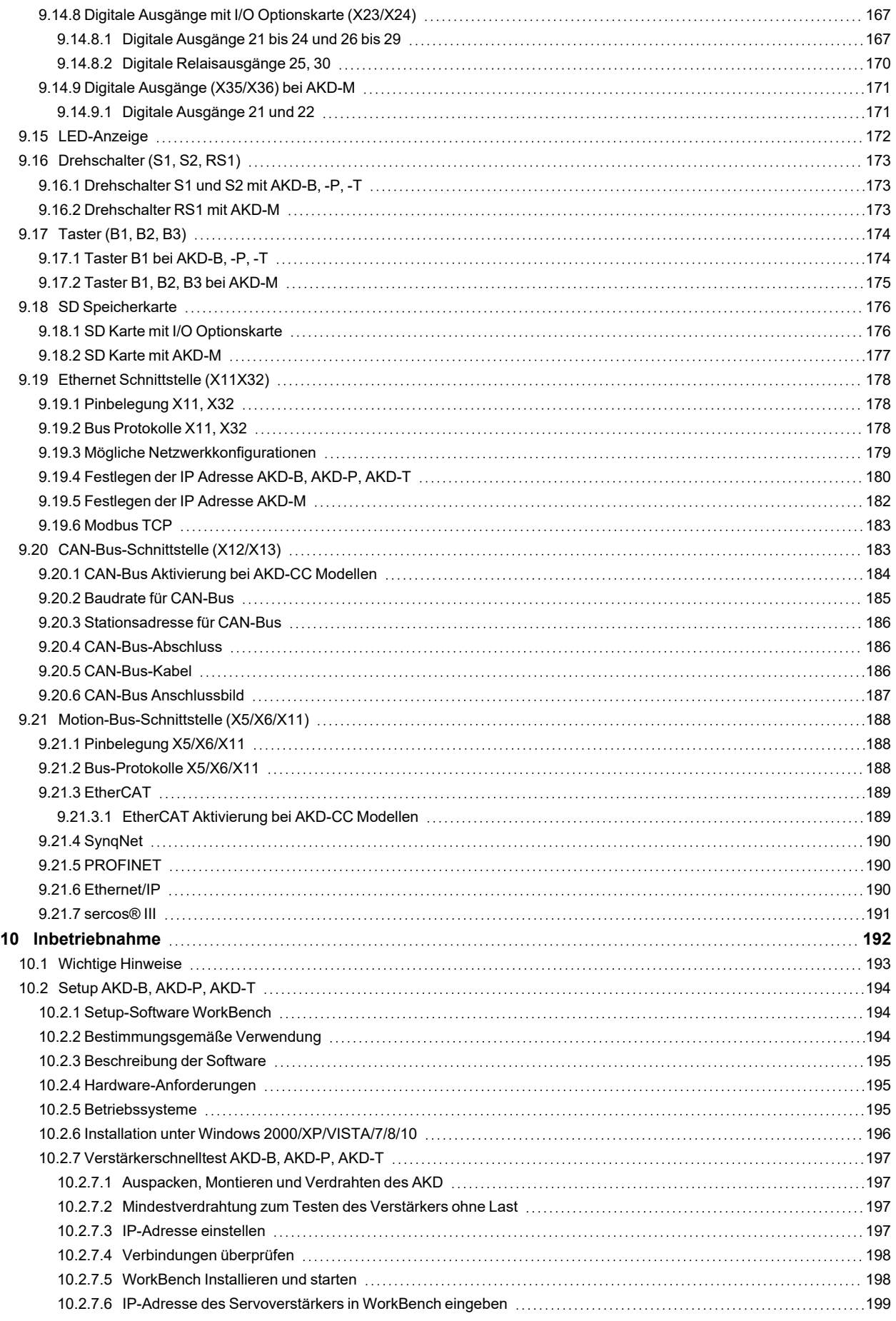

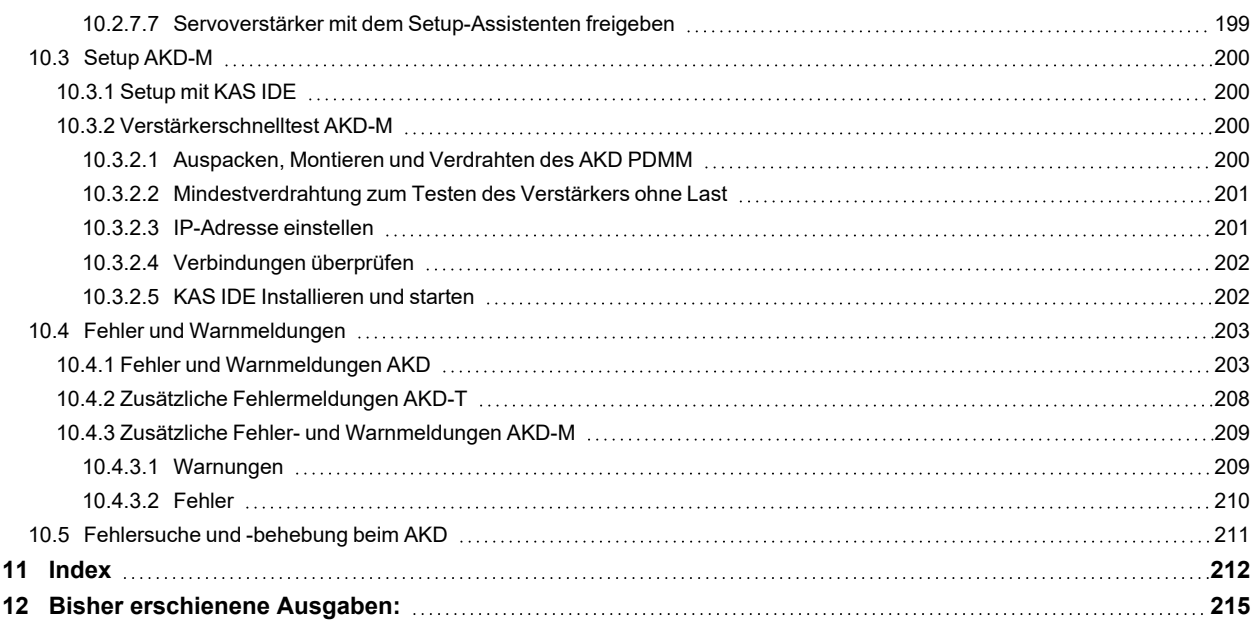

## <span id="page-9-0"></span>**2 Allgemeines**

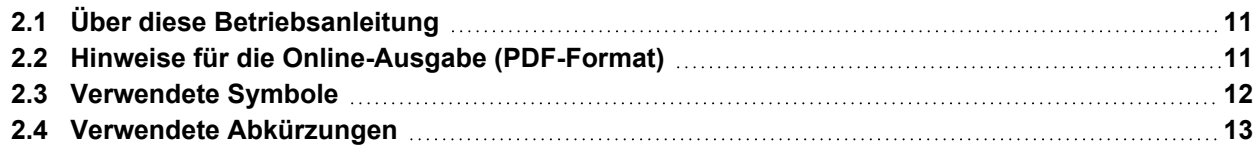

## <span id="page-10-0"></span>**2.1 Über diese Betriebsanleitung**

Die vorliegende *AKD Betriebsanleitung* beschreibt die digitalen AKD Servoverstärker und enthält Informationen zur sicheren Installation eines AKD. Eine digitale Version dieser Betriebsanleitung (PDF Format) befindet sich auf der mit dem Servoverstärker gelieferten DVD. Aktualisierungen der Betriebsanleitung können Sie von der Kollmorgen Website (www.kollmorgen.com) herunterladen.

Informationen zum Gebrauch des AKD bestehen aus:

- *Safety Notes*: mehrsprachiges Dokument mit Sicherheitsinformationen, gehört in Europa zum Lieferumfang, gedruckt auf DIN A5 Papier.
- *Betriebsanleitung*: Dieses Dokument, beschreibt die digitalen Servoverstärker AKD und enthält Informationen zur sicheren Installation eines AKD.
- *WorkBench Online Hilfe*: Beschreibt, wie Sie Ihren Servoverstärker in gängigen Applikationen benutzen. Sie bietet auch Tipps zur Optimierung der Systemleistung mit dem AKD. Die *Online Hilfe* beinhaltet den *Parameter and Command Reference Guide* mit der Dokumentation zu den Parametern und Befehlen, die für die Programmierung des AKD verwendet werden.
- *CAN-BUS Kommunikation*: Beschreibt die Verwendung des Servoverstärkers in CANopen Applikationen.
- *EtherCAT Kommunikation*: Beschreibt die Verwendung des Servoverstärkers in EtherCAT Applikationen.
- *Ethernet/IP Kommunikation*: Beschreibt die Verwendung des Servoverstärkers in Ethernet/IP Applikationen.
- *sercos® III Kommunikation*: Beschreibt die Verwendung des Servoverstärkers in sercos® Applikationen.
- *PROFINET RT Kommunikation*: Beschreibt die Verwendung des Servoverstärkers in PROFINET RT Applikationen.
- *SynqNet Kommuniation*: Beschreibt die Verwendung des Servoverstärkers in SynqNet Applikationen.
- *Zubehör Handbuch*: Dieses Handbuch enthält technische Daten und Maßzeichnungen von Zubehör wie Kabeln und Bremswiderständen, die mit AKD benutzt werden. Von diesem Handbuch existieren regional unterschiedliche Versionen.

## <span id="page-10-1"></span>**2.2 Hinweise für die Online-Ausgabe (PDF-Format)**

Das Dokument bietet verschiedene Funktionen, um die Navigation zu vereinfachen.

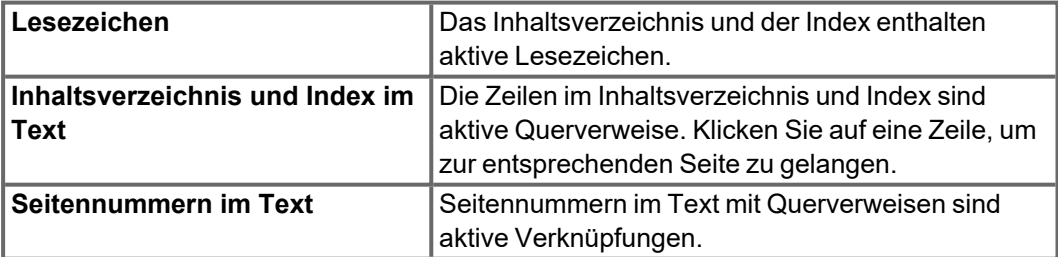

## <span id="page-11-0"></span>**2.3 Verwendete Symbole**

## **Warnsymbole**

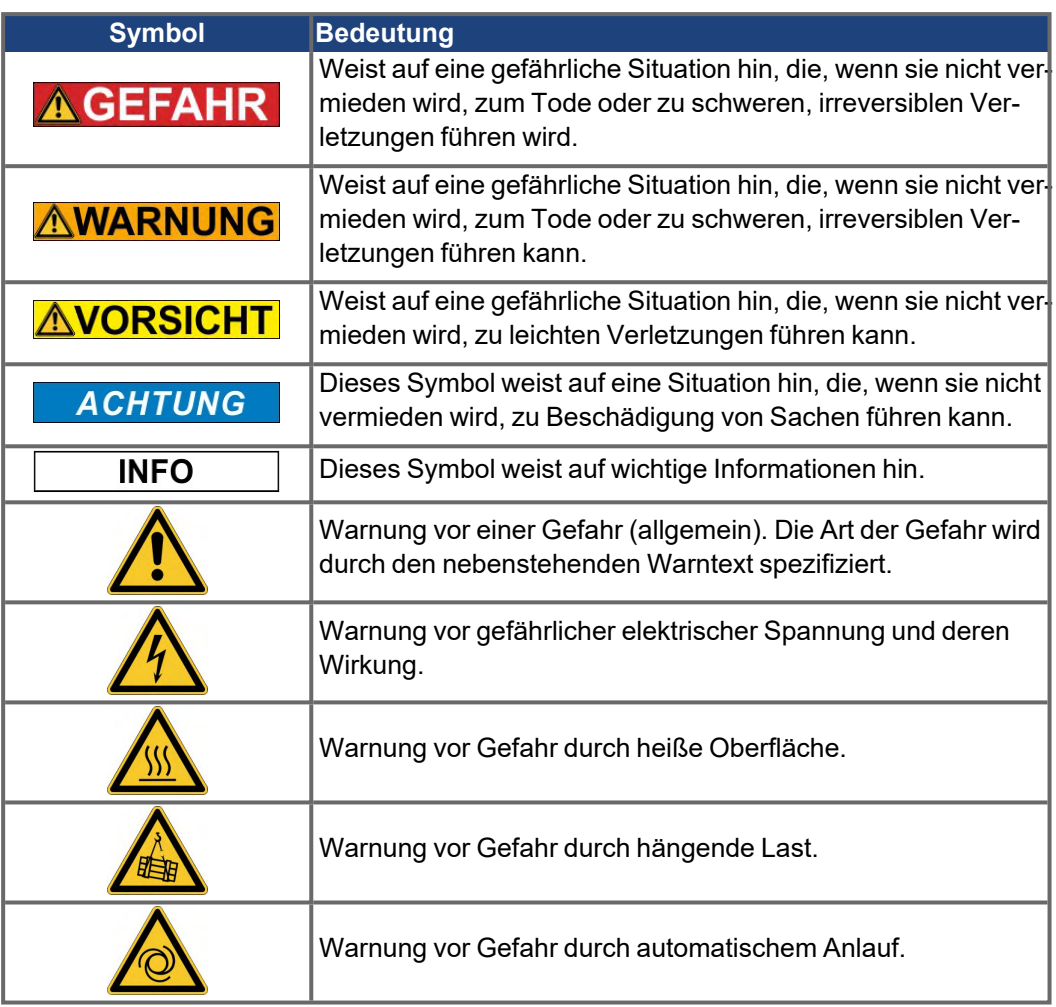

## **Zeichnungssymbole**

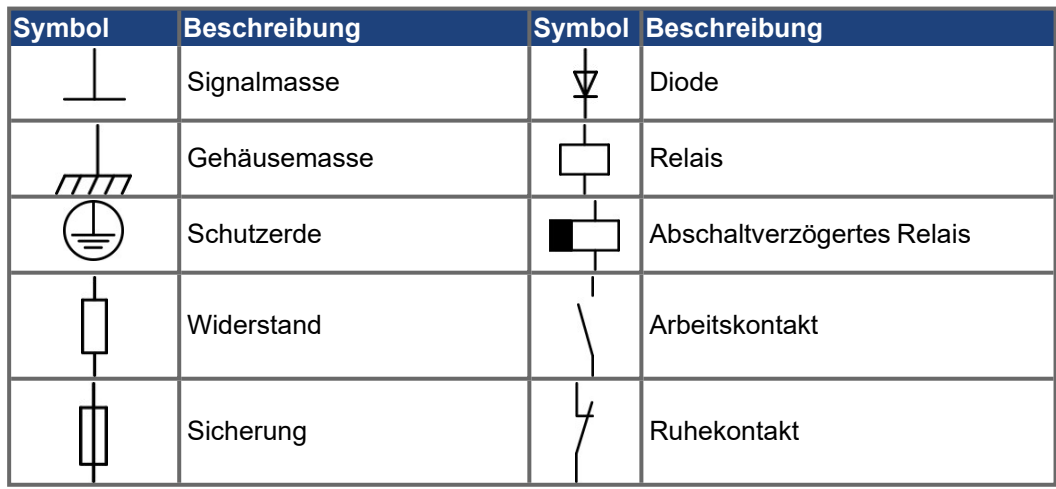

## <span id="page-12-0"></span>**2.4 Verwendete Abkürzungen**

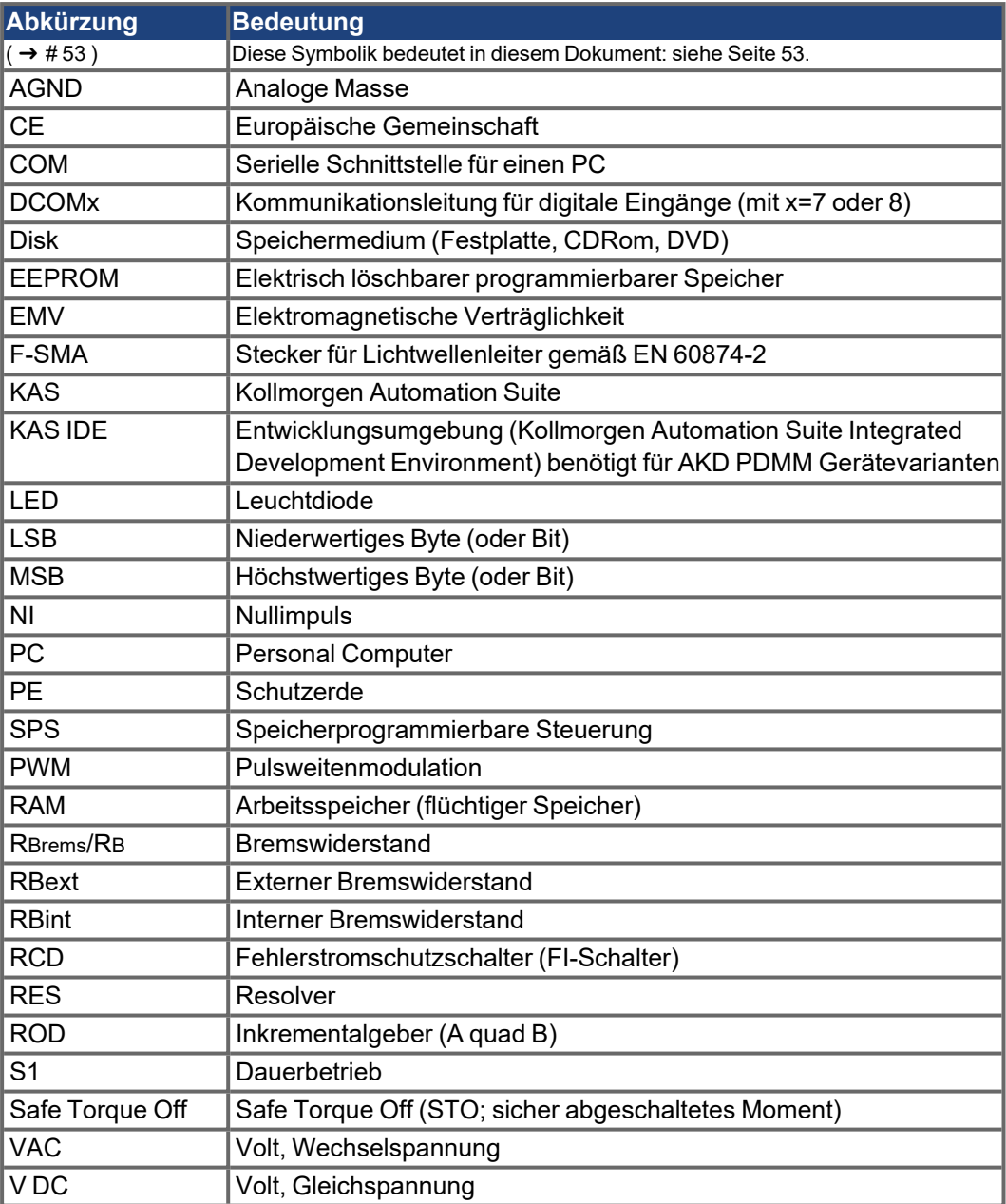

## <span id="page-13-0"></span>**3 Sicherheit**

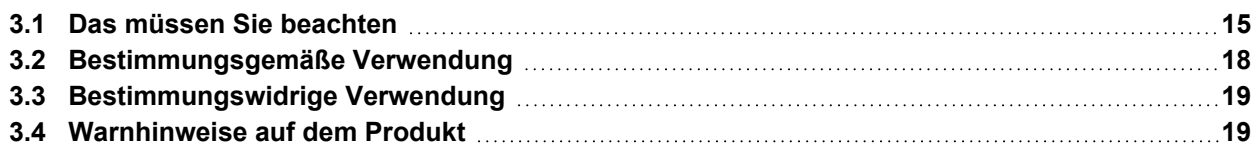

## <span id="page-14-0"></span>**3.1 Das müssen Sie beachten**

Dieses Kapitel hilft Ihnen, Gefährdungen für Personen und Sachen zu erkennen und zu vermeiden.

#### **Fachpersonal erforderlich**

Die Geräte sind für industrielle Anwendungen bestimmt. Maschinenbauer müssen qualifiziertes Personal einsetzen. Qualifiziertes Personal sind Personen, die für Transport, Installation, Inbetriebnahme und Betrieb von elektrischen Antrieben ausgebildet sind.

- Transport, Lagerung, Auspacken: nur durch Personal mit Kenntnissen in der Behandlung elektrostatisch gefährdeter Bauelemente.
- Mechanische Installation: nur durch Personal mit Kenntnissen in mechanischen Arbeiten.
- Elektrische Installation: nur durch Personal mit Kenntnissen in elektrotechnischen Arbeiten.
- Inbetriebnahme: nur durch Fachleute mit weitreichenden Kenntnissen in den Bereichen Elektrotechnik und Antriebstechnik.

Das Fachpersonal muss ebenfalls ISO 12100 / IEC 60364 / IEC 60664 und nationale Unfallverhütungsvorschriften kennen und beachten.

#### **Dokumentation lesen**

Lesen Sie vor der Montage und Inbetriebnahme die vorliegende Dokumentation. Falsches Handhaben der Geräte kann zu Personen- oder Sachschäden führen. Der Betreiber muss daher sicherstellen, dass alle mit Arbeiten am Antriebssystem betrauten Personen das Handbuch gelesen und verstanden haben und dass die Sicherheitshinweise in diesem Handbuch beachtet werden.

#### **Hardware Revision prüfen**

Prüfen Sie die Hardware-Revisionsnummer des Produkts (siehe Typenschild). Die Nummer ist die Verknüpfung zwischen dem Produkt und dem Handbuch.

Diese Revisionsnummer muss mit der Hardware-Revisionsnummer auf dem Deckblatt der Betriebsanleitung übereinstimmen.

#### **Technische Daten beachten**

Halten Sie die technischen Daten und die Angaben zu den Anschlussbedingungen ein. Wenn zulässige Spannungswerte oder Stromwerte überschritten werden, können die Geräte geschädigt werden. Ein ungeeigneter Motor oder fehlerhafte Verdrahtung beschädigen die Systemkomponenten. Prüfen Sie die Kombination aus Servoverstärker und Motor. Gleichen Sie die Nennspannung und den Nennstrom der Komponenten ab.

#### **Risikobeurteilung erstellen**

Der Hersteller der Maschine muss eine Risikobeurteilung für die Maschine erstellen und geeignete Maßnahmen treffen, dass unvorhergesehene Bewegungen nicht zu Verletzungen oder Sachschäden führen können. Aus der Risikobeurteilung leiten sich eventuell auch zusätzliche Anforderungen an das Fachpersonal ab.

#### **Automatischer Wiederanlauf**

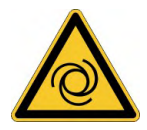

Der Antrieb kann abhängig von der Parametereinstellung nach dem Einschalten der Netzspannung, bei Spannungseinbrüchen oder Unterbrechungen automatisch anlaufen. Es besteht die Gefahr von tödlichen oder schweren Verletzungen für Personen, die in der Maschine arbeiten.

Wenn der Parameter DRV.ENDEFAULT auf 1 gesetzt ist, warnen Sie an der Maschine mit einem Warnschild (Warnung: Automatischer Wiederanlauf nach Einschalten!) und stellen Sie sicher, dass ein Einschalten der Netzspannung nicht möglich ist, während sich Personen im gefährdeten Bereich der Maschine aufhalten. Wenn Sie einen Unterspannungsschutz benutzen, beachten Sie Kapitel 7.5 der EN 60204-1:2006.

#### **Elektrostatisch empfindliche Bauteile**

Die Geräte enthalten elektrostatisch gefährdete Komponenten, die durch unsachgemäßen Gebrauch beschädigt werden können. Entladen Sie Ihren Körper elektrostatisch, bevor Sie das Gerät berühren. Vermeiden Sie es, hoch isolierende Stoffe zu berühren (Kunstfasern, Plastikfolie usw.). Legen Sie das Gerät auf eine leitfähige Oberfläche.

### **Heiße Oberfläche**

Die Oberflächen von Verstärkern können im Betrieb sehr heiß werden. Das Gehäuse kann Temperaturen über 80 °C erreichen. Gefahr leichter Verbrennungen. Messen Sie die Temperatur. Warten Sie, bis das Gehäuse auf unter 40 °C abgekühlt ist, bevor Sie es berühren.

### **Erdung**

Stellen Sie die ordnungsgemäße Erdung des Gerätes mit der PE-Schiene im Schaltschrank als Bezugspotential sicher. Gefahr durch elektrischen Schlag. Ohne niederohmige Erdung ist keine personelle Sicherheit gewährleistet.

#### **Ableitstrom**

Da der Ableitstrom zu PE mehr als 3,5 mA beträgt, muss in Übereinstimmung mit der Norm EN61800-5-1 der PE-Anschluss entweder doppelt ausgeführt oder ein Anschlusskabel mit einem Querschnitt von >10 mm² verwendet werden. Abweichende Maßnahmen sind in Übereinstimmung mit regionalen Vorschriften möglich.

#### **Hohe Spannungen**

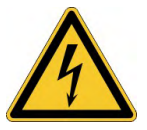

Die Geräte erzeugen hohe elektrische Spannungen bis zu 900 V. Öffnen oder berühren Sie die Geräte während des Betriebs nicht. Halten Sie während des Betriebs alle Abdeckungen und Schaltschranktüren geschlossen.

Während des Betriebes können Servoverstärker ihrer Schutzart entsprechend spannungsführende, blanke Teile besitzen.

An spannungsführenden Teilen besteht unmittelbare Lebensgefahr. Verbaute Schutzmaßnahmen wie Isolationen oder Abschirmungen dürfen nicht entfernt werden. Arbeiten an der elektrischen Anlage sind nur durch geschultes und eingewiesenes Personal, unter Beachtung der Vorschriften für Arbeitssicherheit und nur bei ausgeschalteter und gegen Wiedereinschalten gesicherter elektrischer Versorgung zulässig.

Trennen Sie nie die elektrischen Verbindungen zum Servoverstärker, während dieser Spannung führt. Es besteht die Gefahr von Lichtbogenbildung mit Verletzungsgefahr (Verbrennungen oder Erblindung) und Schäden an Kontakten. Warten Sie nach dem Trennen des Verstärkers von der Versorgungsspannung mindestens 7 Minuten, bevor Sie Geräteteile, die potenziell Spannung führen (z. B. Kontakte), berühren oder Anschlüsse trennen.

Messen Sie stets die Spannung am DC-Bus-Zwischenkreis und warten Sie, bis die Spannung unter 50 V gesunken ist, bevor Sie Komponenten berühren.

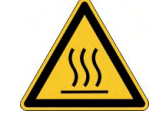

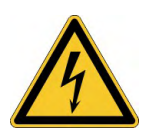

#### **Funktionale Sicherheit**

Die Sicherheitsfunktion STO im AKD ist qualifiziert. Die Bewertung der Sicherheitsfunktion nach EN13849 oder EN 62061 ist abschließend durch den Anwender zu erstellen.

#### **Verstärkte Isolierung**

Im Motor eingebaute Temperaturfühler, Motorhaltebremsen und Rückführsysteme müssen mit einer verstärkten Isolierung (gem. EN 61800-5-1) gegenüber Systemkomponenten mit Leistungsspannung versehen sein, entsprechend der geforderten Prüfspannung der Applikation. Alle Kollmorgen Komponenten entsprechen diesen Anforderungen.

#### **Geräte nicht verändern**

Veränderung an der Servoverstärker Hardware ohne Erlaubnis des Herstellers sind nicht zulässig. Öffnen der Geräte bedeutet Verlust der Gewährleistung.

#### <span id="page-17-0"></span>**3.2 Bestimmungsgemäße Verwendung**

Die AKD Servoverstärker sind ausschließlich zum Antrieb von geeigneten Servomotoren mit geschlossenem Drehmoment-, Drehzahl- und/oder Positionsregelkreis vorgesehen.

AKD Servoverstärker sind Komponenten, die in elektrische Anlagen oder Maschinen eingebaut werden und nur als integrierte Bestandteile dieser Anlagen oder Maschinen betrieben werden können. Der Hersteller der Maschine muss eine Risikoanalyse der Maschine erstellen. Wenn die Servoverstärker in Maschinen oder Anlagen eingebaut werden, darf der Antrieb nicht verwendet werden, bis sichergestellt wurde, dass die Maschine oder Anlage die regionalen Richtlinien erfüllt.

#### **Schaltschrank und Verkabelung**

Servoverstärker dürfen nur in geschlossenen Schaltschränken betrieben werden, die sich für die Umgebungsbedingungen eignen (→ [# 36\)](#page-35-0). Um die Temperatur innerhalb des Schaltschranks unter 40 °C zu halten, ist möglicherweise eine Belüftung oder Kühlung erforderlich.

Verwenden Sie für die Verdrahtung ausschließlich Kupferleiter. Der Leiterquerschnitt kann von der Norm EN 60204 abgeleitet werden (alternativ für AWG-Leiterquerschnitte: NEC-Tabelle 310-16, Spalte 75 °C).

#### **Spannungsversorgung**

Die Servoverstärker der AKD Serie können über ein- oder dreiphasige industrielle Versorgungsnetze wie folgt versorgt werden:

Modelle mit Hardware Revision F, FA oder FB

AKD-xzzz06: 1 oder 3 phasiges, industrielles Versorgungsnetz (100-240 V).

Modelle mit Hardware Revision A, C, D, E, DB, DA, EB oder EA

- AKD-xzzz06: 1 oder 3 phasiges, industrielles Versorgungsnetz (120 V / 240 V).
- AKD-xzzz07: 3 phasiges, industrielles Versorgungsnetz (240 V, 400 V, 480 V).

Der Anschluss an Versorgungsnetze mit anderen Spannungen ist mit einem zusätzlichen Trenntransformator möglich ( $\rightarrow$  #110).

AKD-x04807: Bei Netzspannungs-Unsymmetrie >3% muss eine Netzdrossel 3L0,24-50-2 verwendet werden.

Periodische Überspannungen zwischen Außenleitern (L1, L2, L3) und Gehäuse des Servoverstärkers dürfen 1000V (Amplitude) nicht überschreiten. Gemäß EN 61800 dürfen Spannungsspitzen (< 50µs) zwischen den Außenleitern 1000V nicht überschreiten. Spannungs-spitzen (< 50µs) zwischen Außenleitern und Gehäuse dürfen 2000V nicht überschreiten.

EMV-Filtermaßnahmen bei AKD-xzzz06 muss der Anwender durchführen.

#### **Gruppeninstallationen und mit Gleichstrom versorgte Antriebe**

**INFO** 

Der AKD wurde weder von Kollmorgen, UL noch dem TÜV für Gruppeninstallation untersucht. Es sind keine Werte für eine DC Spannungsversorgung definiert.

Gruppeninstallationen müssen in Bezug auf verzweigte Stromkreise\*, Drahtquerschnitt, Nennspannung der Leitung, Absicherung, Spannungsfestigkeit des Systems, Überspannung und Eingangsströme\*\* vom Benutzer überprüft und bewertet werden.

Im Falle von DC versorgten Antrieben ist der eingebauten EMV-Filter wirkungslos. Der Benutzer ist dafür verantwortlich, die leitungsgebundenen Emissionen und die Immunität des Antriebs innerhalb der geforderten Grenzwerte zu halten.

\* Besondere Sorgfalt ist notwendig bei verzweigten Stromkreisen mit Antrieben unterschiedlicher Stromstärken, um zu verhindern, dass die kleineren Servoverstärker als "Sicherung" arbeiten und nicht die vorgesehene Stromkreis-Sicherung.

\*\* Die Gleichstromquelle muss den Einschaltstrom während das Hochfahrens begrenzen. Bei der Verdrahtung der Gleichstromquelle muss die Polarität beachtet werden. Falsche Polarität des Gleichstrom beschädigt den Antrieb und führt zum Verlust der Garantie.

#### **Motor-Nennspannung**

Die Nennspannung der Motoren muss mindestens so hoch sein wie die vom Servoverstärker erzeugte DC-Zwischenkreisspannung geteilt durch  $\sqrt{2}$  (U<sub>nMotor</sub>>=U<sub>DC</sub>/ $\sqrt{2}$ ).

#### **Safe Torque Off (STO; sicher abgeschaltetes Moment)**

Lesen Sie den Abschnitt "Bestimmungsgemäße Verwendung" im Kapitel "Safe Torque Off (STO)" ( $\rightarrow$  #62), bevor Sie diese Sicherheitsfunktion verwenden (gemäß EN 13849, PL d).

## <span id="page-18-0"></span>**3.3 Bestimmungswidrige Verwendung**

Eine andere Verwendung als in Kapitel "Bestimmungsgemäße Verwendung" beschrieben ist nicht bestimmungsgemäß und kann zu Schäden bei Personen, Gerät oder Sachen führen. Der Servoverstärker darf nicht mit Maschinen verwendet werden, die nicht den geltenden nationalen Richtlinien oder Normen entsprechen. Die Verwendung des Servoverstärkers in den folgenden Umgebungen ist ebenfalls untersagt:

- explosionsgefährdete Bereiche.
- Umgebungen korrosiven und/oder elektrisch leitenden Säuren, alkalischen Lösungen, Ölen, Dämpfen und Staub,
- **•** Schiffe oder Offshore-Anwendungen.

## <span id="page-18-1"></span>**3.4 Warnhinweise auf dem Produkt**

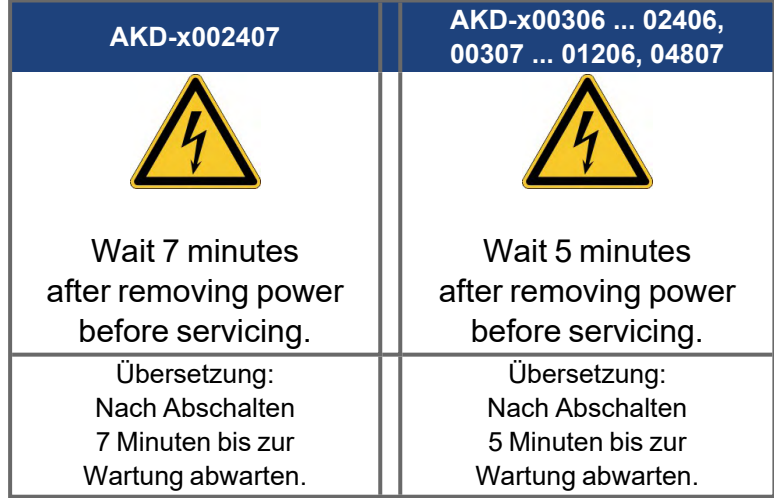

#### **ACHTUNG**

Beschädigte Warnsymbole müssen sofort ersetzt werden.

## <span id="page-19-0"></span>**4 Produkt Lebenszyklus, Handhabung**

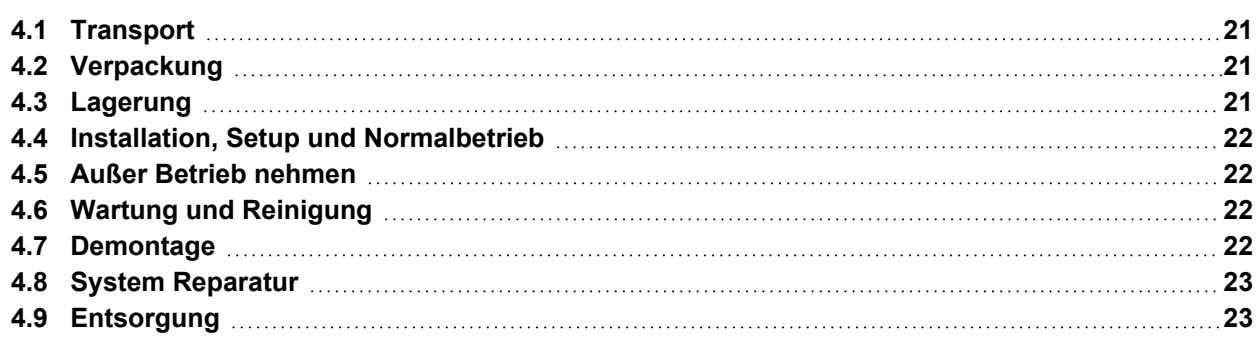

### <span id="page-20-0"></span>**4.1 Transport**

Transportieren Sie den AKD gemäß EN 61800-2 wie folgt:

- Transport nur durch qualifiziertes Personal in der wiederverwertbaren Originalverpackung des Herstellers. Beim Transport Stöße vermeiden.
	- Höchstens mit der maximalen Stapelhöhe stapeln, Details siehe Kapitel "Lagerung".
- Nur innerhalb der angegebenen Temperaturbereiche transportieren: -25 bis +70°C, max. Änderungsrate 20 K/Stunde, Klasse 2K3.
- Nur innerhalb der angegebenen Feuchtigkeitsbereiche transportieren: max. 95 % relative Luftfeuchtigkeit, nicht kondensierend, Klasse 2K3.

### **ACHTUNG**

Die Servoverstärker enthalten elektrostatisch gefährdete Komponenten, die durch unsachgemäßen Gebrauch beschädigt werden können. Entladen Sie sich elektrostatisch, bevor Sie den Servoverstärker berühren. Vermeiden Sie es, hoch isolierende Stoffe zu berühren (Kunstfasern, Plastikfolie usw.). Legen Sie den Servoverstärker auf eine leitfähige Oberfläche.

Wenn die Verpackung beschädigt ist, prüfen Sie das Gerät auf sichtbare Schäden. Informieren Sie den Spediteur und den Hersteller über Schäden an der Verpackung oder Produkt.

## <span id="page-20-1"></span>**4.2 Verpackung**

Die AKD Verpackung besteht aus recyclingfähigem Karton mit Einsätzen und einem Aufkleber auf der Außenseite der Verpackung.

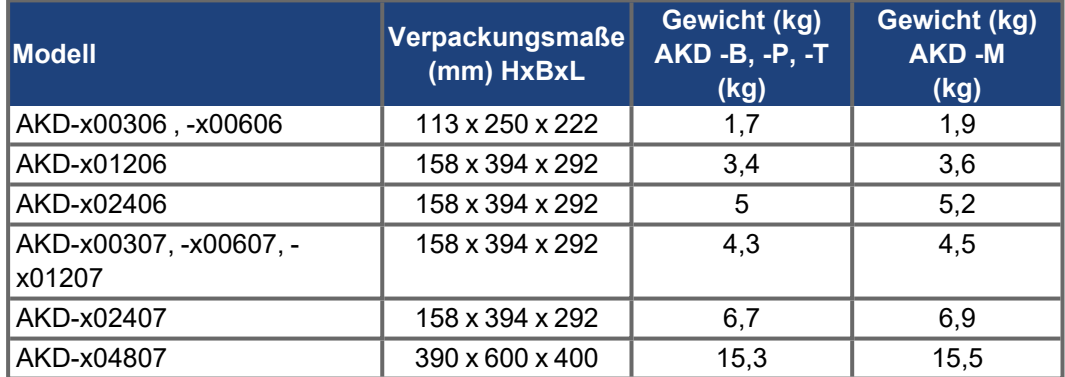

## <span id="page-20-2"></span>**4.3 Lagerung**

Lagern Sie den AKD gemäß EN 61800-2 wie folgt:

- Nur in der wiederverwertbaren Originalverpackung des Herstellers lagern.
- Höchstens mit der maximalen Stapelhöhe stapeln:
	- AKD-x00306 bis 00606: 8 Kartons,
	- AKD-x01206, x02406, x00307 bis x02407: 6 Kartons,
- $\overline{\phantom{a}}$  AKD-x04807: 3 Kartons.
- Nur innerhalb der angegebenen Temperaturbereiche lagern: -25 bis +55 °C, max. Änderungsrate 20 K/Stunde, Klasse 1K4.
- Nur innerhalb der angegebenen Feuchtigkeitsbereiche lagern: 5 bis 95 % relative Luftfeuchtigkeit, nicht kondensierend, Klasse 1K3.
- Gemäß den folgenden Anforderungen für die Lagerungsdauer lagern:
	- Weniger als 1 Jahr: keine Beschränkungen.
	- Mehr als 1 Jahr: Kondensatoren müssen formiert werden, bevor der Servoverstärker in Betrieb genommen wird. Formierungstechniken sind im Kollmorgen Developer Network([Formierung](http://kdn.kollmorgen.com/content/formierung-0)) beschrieben.

## <span id="page-21-0"></span>**4.4 Installation, Setup und Normalbetrieb**

Information zu Installation und Setup finden Sie in diesem Handbuch:

- Kapitel Mechanische Installation ( $→$  #73)
- . Kapitel Elektrische Installation ( $\rightarrow$  #83)
- Kapitel Setup ( $→$  [# 192\)](#page-191-0)

Normalbetrieb getestet für Umgebungsklasse 3K3 gemäß EN 61800-2 (→ #39). Der Hersteller der Maschine definiert die erforderlichen Fachkenntnisse des Endnutzers gemäß der Risikobeurteilung für die Maschine und beschreibt abhängig von der Applikation die Erfordernisse für den normalen Betrieb.

#### <span id="page-21-1"></span>**4.5 Außer Betrieb nehmen**

**ACHTUNG** 

Nur Fachpersonal mit Kenntnissen im Bereich der Elektrotechnik darf Systemkomponenten außer Betrieb nehmen.

**GEFAHR**: Tödliche Spannung! Es besteht die Gefahr von schweren oder tödlichen Verletzungen durch elektrischen Schlag oder Lichtbogenbildung.

- Schalten Sie den Hauptschalter des Schaltschranks aus.
- **Sichern Sie das System gegen Wiedereinschalten.**
- Blockieren Sie den Hauptschalter .
- Warten Sie mindestens 7 Minuten nach Abschalten der Spannung.

## <span id="page-21-2"></span>**4.6 Wartung und Reinigung**

Das Gerät ist wartungsfrei, es muss einmal im Jahr durch Fachpersonal geprüft werden.

**ACHTUNG** 

Das Gerät nicht in Flüssigkeiten tauchen oder besprühen. Vermeiden Sie, dass Flüssigkeit in das Gerät eindringt. Wenn das Gerät geöffnet wird, erlischt die Garantie. Das Innere des Geräts kann nur vom Hersteller gereinigt werden.

So reinigen Sie das Gerät von außen:

- 1. Nehmen Sie das Gerät außer Betrieb (siehe Kapitel [4.5 "Außer Betrieb nehmen"](#page-21-1)).
- 2. Gehäuse: Mit Isopropanol oder einer ähnlichen Reinigungslösung reinigen.

**VORSICHT** : Leicht Entflammbar! Gefahr von Verletzung durch Verpuffung und Feuer.

- Beachten Sie die Sicherheitshinweise auf der Verpackung des Reinigungsmittels.
- Warten Sie nach der Reinigung mindestens 30 Minuten, bevor Sie das Gerät wieder in Betrieb nehmen.
- 3. Schutzgitter am Lüfter: Mit einer trockenen Bürste reinigen.

#### <span id="page-21-3"></span>**4.7 Demontage**

Nur Fachpersonal mit Kenntnissen im Bereich der Elektrotechnik darf Sys-**ACHTUNG** temkomponenten demontieren.

- 1. Nehmen Sie das Gerät außer Betrieb (siehe Kapitel [4.5 "Außer Betrieb nehmen"](#page-21-1)).
- 2. Prüfen Sie die Temperatur.

**VORSICHT**: Hohe Temperatur! Gefahr leichter Verbrennungen. Im Betrieb kann der Kühlkörper Temperaturen über 80 °C erreichen. Bevor Sie das Gerät berühren, messen Sie die Temperatur und warten Sie, bis der Servoverstärker auf unter 40 °C abgekühlt ist.

- 3. Entfernen Sie die Stecker. Trennen Sie den PE Anschluss zuletzt.
- 4. Ausbauen: Lösen Sie die Befestigungsschrauben und entfernen Sie das Gerät.

#### <span id="page-22-0"></span>**4.8 System Reparatur**

**ACHTUNG** 

Nur Fachpersonal mit Kenntnissen im Bereich der Elektrotechnik darf Systemkomponenten austauschen.

**VORSICHT**: Unerwarteter Anlauf! Bei der Durchführung von Austauscharbeiten kann es zur Kombination von Gefährdungen und multiplen Folgen kommen.

Arbeiten sind nur unter Beachtung der Vorschriften für Arbeitssicherheit, durch geschultes Personal und mit Benutzung der jeweils vorgeschriebenen persönlichen Schutzausrüstung zulässig.

#### **Austausch des Gerätes**

Nur der Hersteller kann das Gerät reparieren. Öffnen des Gerätes bedeutet Verlust der Gewährleistung.

- 1. Nehmen Sie das Gerät außer Betrieb (siehe Kapitel [4.5 "Außer Betrieb nehmen"](#page-21-1)).
- 2. Demontieren Sie das Gerät (siehe Kapitel [4.7 "Demontage"\)](#page-21-3).
- 3. Senden Sie das Gerät an den Hersteller.
- 4. Installieren Sie ein neues Gerät wie in der Betriebsanleitung beschrieben.
- 5. Nehmen Sie das System in Betrieb, wie in der Betriebsanleitung beschrieben.

#### **Austausch sonstiger Teile des Antriebssystems**

Wenn Teile des Antriebssystems ausgetauscht werden müssen (zum Beispiel Kabel), gehen Sie wie folgt vor:

- 1. Nehmen Sie das Gerät außer Betrieb (siehe Kapitel [4.5 "Außer Betrieb nehmen"](#page-21-1)).
- 2. Tauschen Sie die Teile aus.
- 3. Prüfen Sie alle Steckverbindungen auf korrekten Sitz.
- 4. Nehmen Sie das System in Betrieb, wie in der Betriebsanleitung beschrieben.

#### <span id="page-22-1"></span>**4.9 Entsorgung**

**ACHTUNG** 

Für die fachgerechte Entsorgung des Gerätes wenden Sie sich an einen zertifizierten Elektronikschrottverwerter.

Gemäß der Richtlinie WEEE-2012/19/EG u.ä. nimmt der Hersteller Altgeräte und Zubehör zur fachgerechten Entsorgung zurück. Die Transportkosten muss der Versender tragen.

Senden Sie die Geräte in der Originalverpackung an die in der folgenden Tabelle aufgeführten Herstelleradressen.

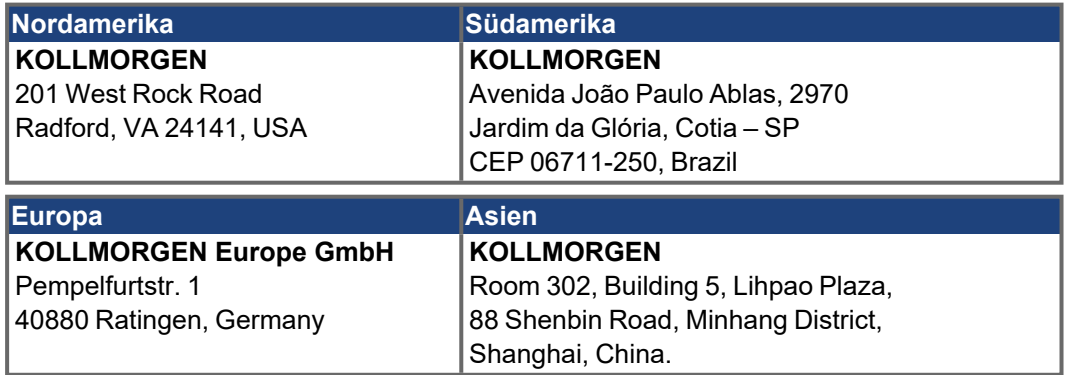

## <span id="page-23-0"></span>**5 Zulassungen**

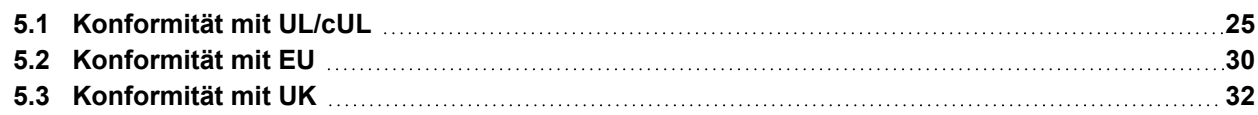

## <span id="page-24-0"></span>**5.1 Konformität mit UL/cUL**

## <span id="page-24-1"></span>**5.1.1 Modelle mit Hardware Revision F, FA oder FB**

Dieser Servoverstärker ist unter der UL (Underwriters Laboratories Inc.)-Aktennummer **E141084** zugelassen. USL, CNL – Power conversion equipment (NMMS, NMMS7).

## **Modelle AKD gefolgt von B, P, M oder T, gefolgt von 003, 006 oder 012, gefolgt von 06, gefolgt von weiteren Suffixen.**

- USL (Zulassung nach Standards der Vereinigten Staaten): Gibt eine Prüfung nach dem US-Standard für Power conversion equipment, UL 61800-5-1.
- CNL (Zulassung nach nationalen Kanadischen Standards): Gibt eine Prüfung nach dem Kanadischen Stan-٠ dard für Industrial Control Equipment CAN/CSA - C22.2 274.

#### **UL Markings / Marquages UL**

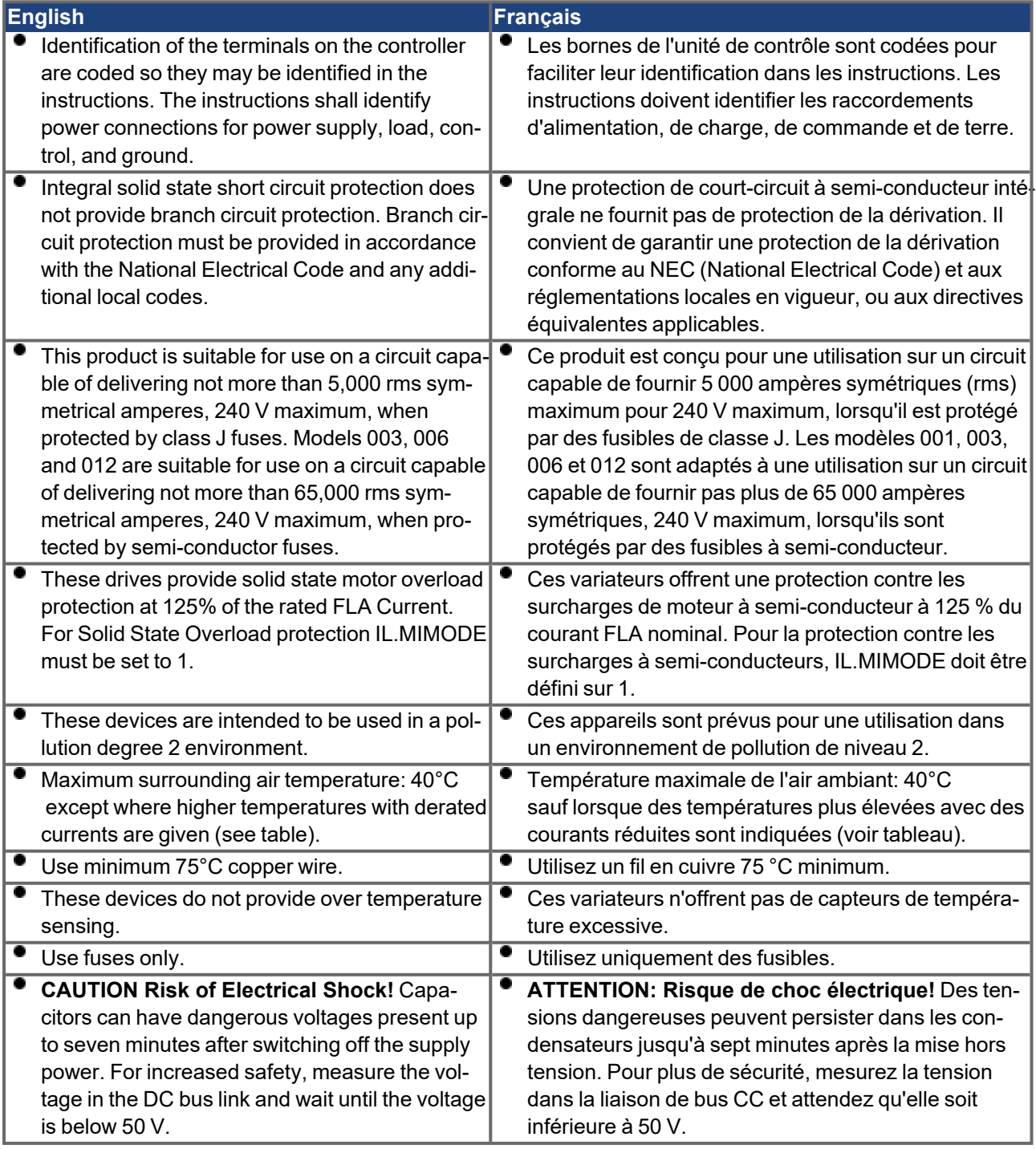

0 The table illustrates the derated current referred to the surrounding air temperature / Le tableau montre le courant réduit par rapport à la température de l'air ambiant:

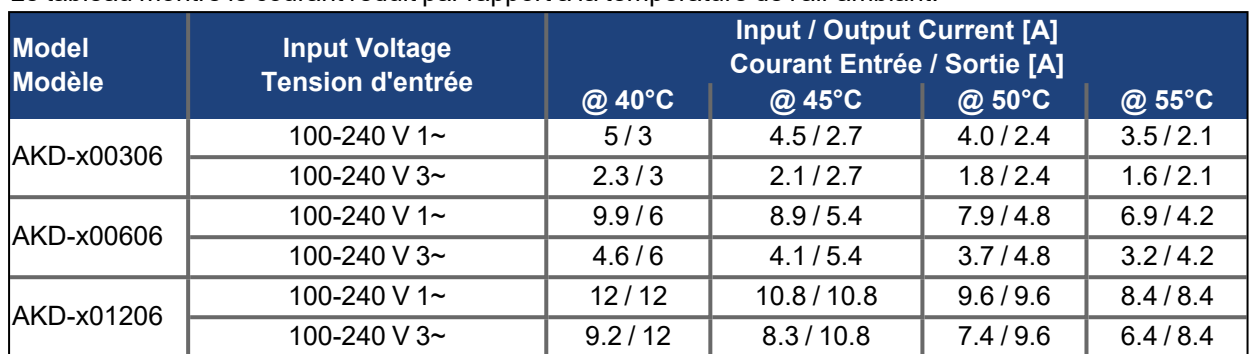

The following fuse types are recommended for ≤ 5,000 symmetrical amperes/ Les types de fusibles suivants sont recommandés pour ≤ 5 000 ampères symétriques :

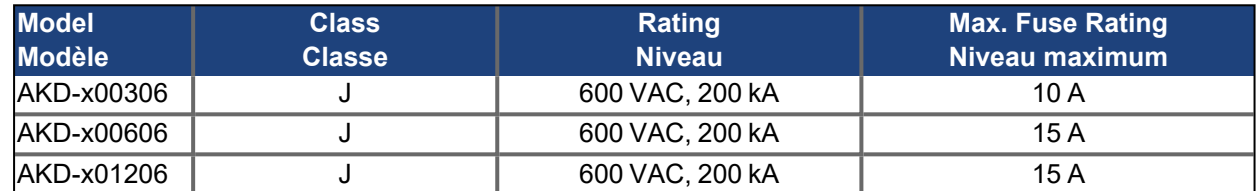

The following semi-conductor fuses are recommended for ≤ 65,000 symmetrical amperes/ Les fusibles semi-conducteurs suivants sont recommandés pour ≤ 65 000 ampères symétriques :

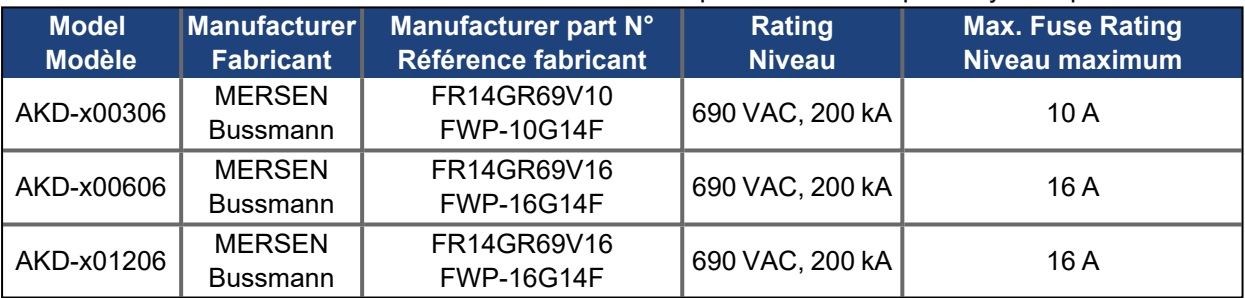

The table illustrates the torque requirements for the field wiring connectors / Le tableau indique les spécifications de couple pour les connecteurs de câblage sur site:

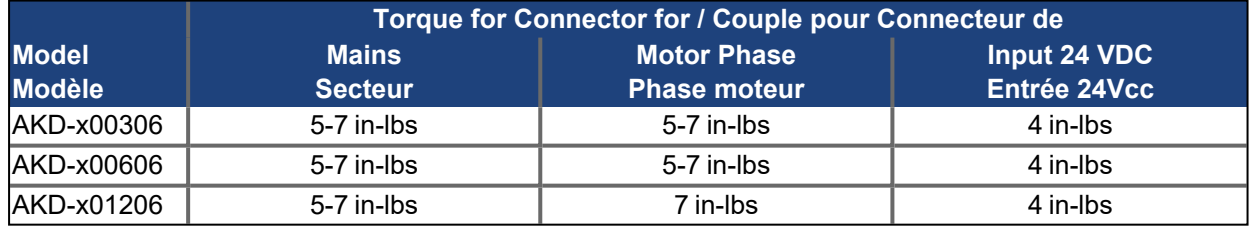

## <span id="page-26-0"></span>**5.1.2 Modelle mit Hardware Revision A, C, D, E, DB, DA, EB oder EA**

Dieser Servoverstärker ist unter der UL (Underwriters Laboratories Inc.)-Aktennummer **E141084** zugelassen. USL, CNL – Power conversion equipment (NMMS, NMMS7).

## **Modelle AKD gefolgt von B, P, M oder T, gefolgt von 003, 006, 012, 024 oder 048, gefolgt von 06 oder 07, gefolgt von weiteren Suffixen.**

- USL (Zulassung nach Standards der Vereinigten Staaten): Gibt eine Prüfung nach dem US-Standard für Power conversion equipment, UL 508C.
- CNL (Zulassung nach nationalen Kanadischen Standards): Gibt eine Prüfung nach dem Kanadischen Standard für Industrial Control Equipment CAN/CSA C22.2 274.

## <span id="page-26-1"></span>**5.1.3 UL Markings / Marquages UL**

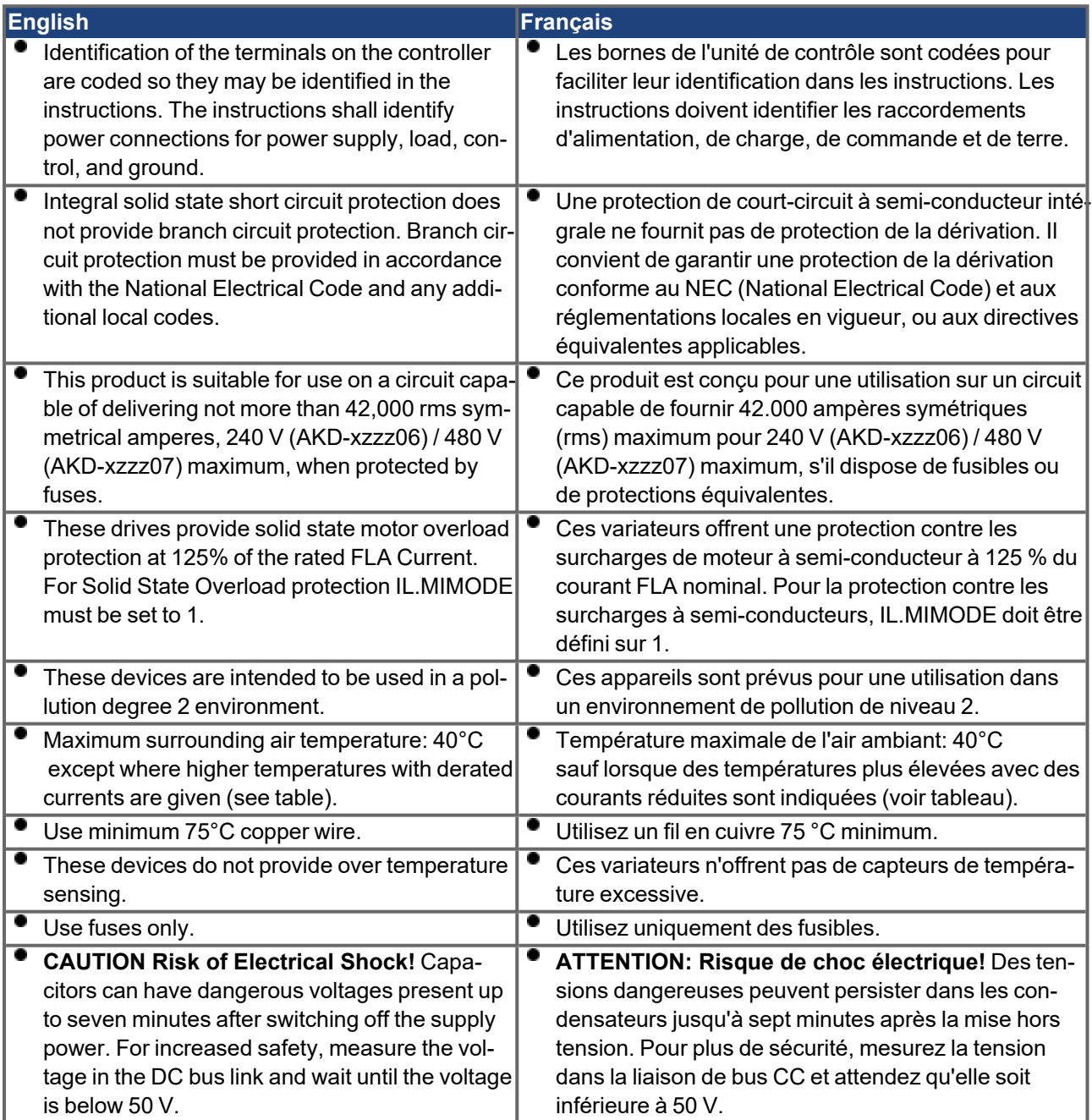

 $\bullet$ The table illustrates the derated current referred to the surrounding air temperature / Le tableau montre le courant réduit par rapport à la température de l'air ambiant:

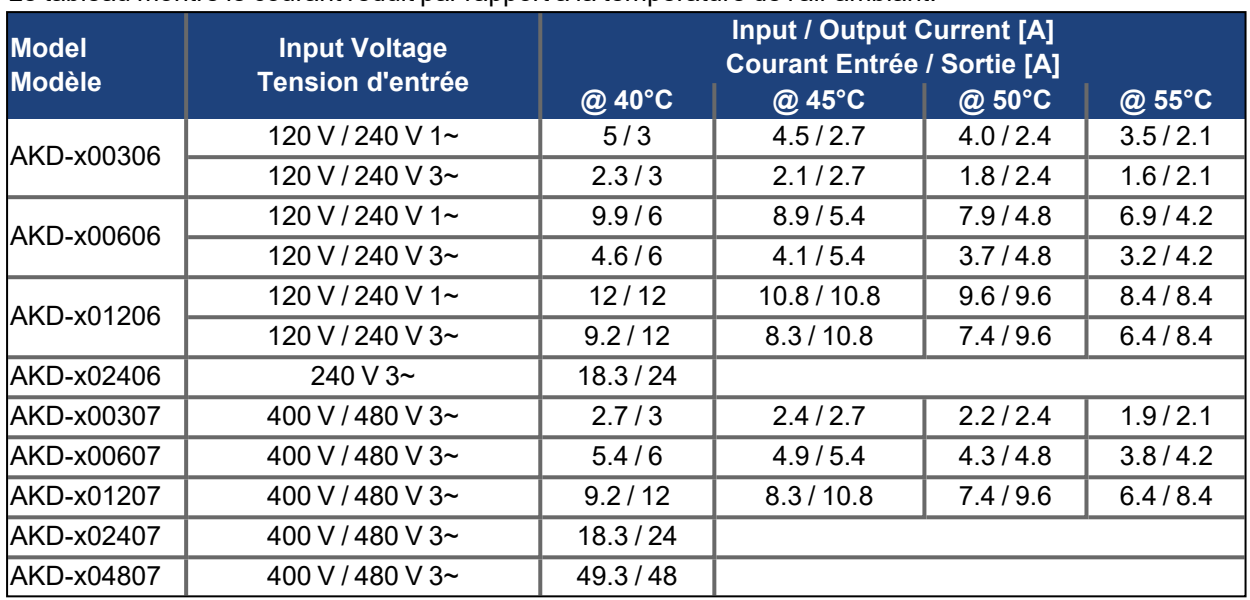

#### The following fuse types are recommended / ۰ Les types de fusibles suivants sont recommandés :

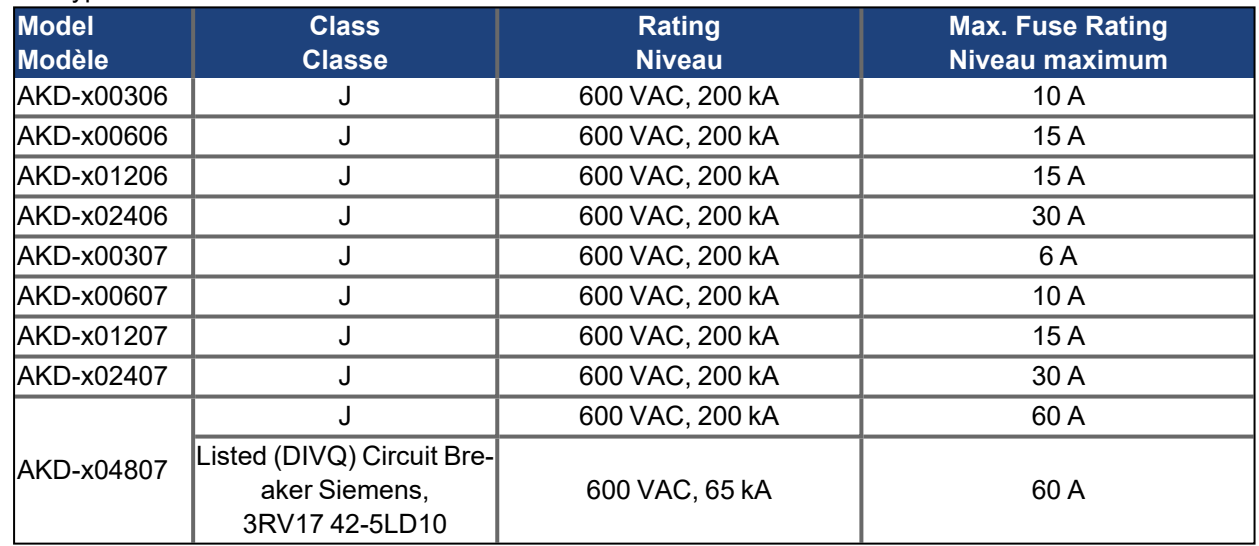

The table illustrates the torque requirements for the field wiring connectors /

Le tableau indique les spécifications de couple pour les connecteurs de câblage sur site:

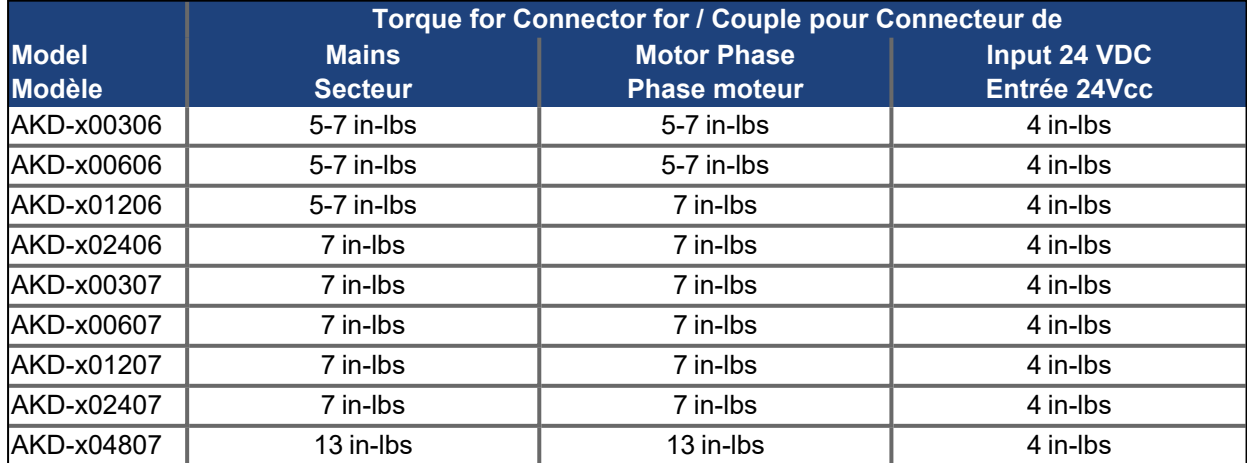

- The following fuse types are recommended /
	- Les types de fusibles suivants sont recommandés:

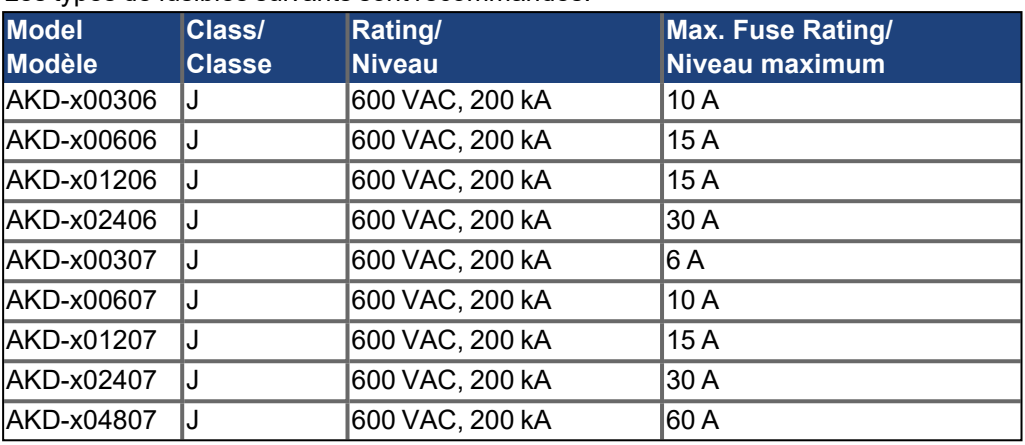

The following table illustrates the torque requirements for the field wiring connectors / Le tableau suivant indique les spécifications de couple pour les connecteurs de câblage sur site:

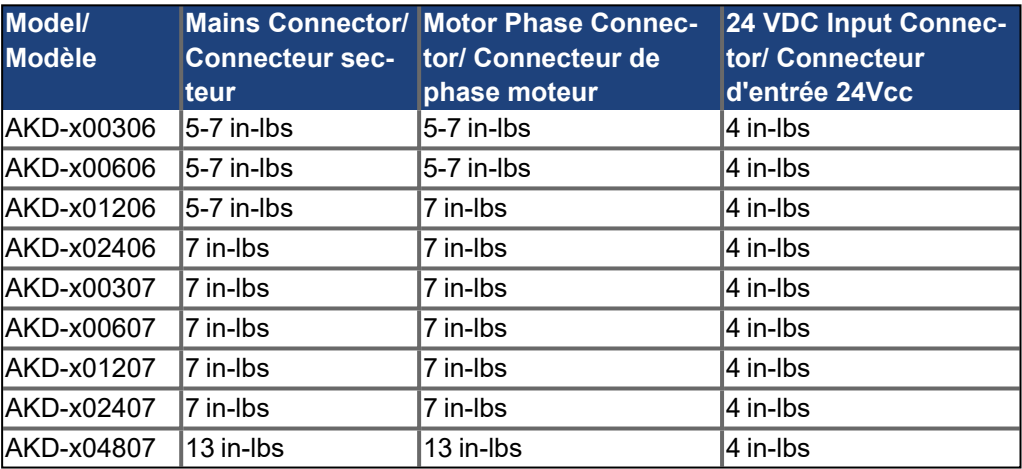

## <span id="page-29-0"></span>**5.2 Konformität mit EU**

Die Konformität mit der EG-EMV-Richtlinie 2014/30/EG und der Niederspannungsrichtlinie 2014/35/EG ist für die Lieferung von Servoverstärkern in die Europäische Gemeinschaft vorgeschrieben.

EU Konformitätserklärungen finden Sie auf der Kollmorgen Website. **INFO** 

> Die Servoverstärker wurden von einem zugelassenen Prüflabor in einer definierten Konfiguration anhand der in dieser Dokumentation beschriebenen Systemkomponenten geprüft. Jede Abweichungen von der in dieser Dokumentation beschriebenen Konfiguration und Installation bedeutet, dass der Nutzer für die Durchführung von neuen Messungen verantwortlich ist, um die Konformität mit den gesetzlichen Vorschriften sicherzustellen.

Kollmorgen erklärt die Konformität der Geräteserie AKD mit den folgenden Richtlinien:

- EG Richtlinie 2006/42/EU, Maschinenrichtlinie Verwendete harmonisierte Norm EN61800-5-2
- EG Richtlinie 2014/35/EU, Niederspannungsrichtlinie Verwendete harmonisierte Norm EN61800-5-1
- EG Richtlinie 2014/30/EU, EMV Richtlinie Verwendete harmonisierte Norm EN 61800-3

Diese Servoverstärker können in Wohngebieten hochfrequente Störungen verursachen und erfordern Entstörungsmaßnahmen (externe EMV-Filter).

#### **AKD-xzzz06**

#### **INFO**

**ACHTUNG** 

AKD-xzzz06 Servoverstärker verfügen nicht über integrierte EMV-Filter.

Mit externen EMV-Filter gegen Störaussendungen erfüllen die AKD-xzzz06 die Störfestigkeitsanforderungen der zweiten Umgebungskategorie (Industrieumgebungen) für Produkte der Kategorie C2 (Motorkabel < 10 m).

Bei einer Motorkabellänge von 10 m oder mehr und externen EMV-Filtern erfüllen die AKDxzzz06 die Anforderungen der Kategorie C3.

#### **AKD-xzzz07**

**INFO** 

AKD-xzzz07 Servoverstärker verfügen über integrierte EMV-Filter.

Die AKD-xzzz07 erfüllen die Störfestigkeitsanforderungen der zweiten Umgebungskategorie (Industrieumgebungen). Für Störaussendungen erfüllen die AKD-xzzz07 die Anforderungen an Produkte der Kategorie C2 (Motorkabel < 10 m).

Bei einer Motorkabellänge von 10 m oder mehr erfüllen die AKD-xzzz07 die Anforderungen der Kategorie C3.

AKD-x04807: Bei Netzspannungs-Unsymmetrie >3% muss eine Netzdrossel 3L0,24-50-2 verwendet werden.

#### <span id="page-30-0"></span>**5.2.1 Europäische Richtlinien und Normen für Maschinenkonstrukteure**

Servoverstärker sind Komponenten, die für den Einbau in elektrische Anlagen und Maschinen für den industriellen Einsatz vorgesehen sind. Wenn die Servoverstärker in Maschinen oder Anlagen eingebaut werden, darf der Servoverstärker nicht verwendet werden, bis sichergestellt wurde, dass die Maschine oder das Gerät die Anforderungen folgender Normen erfüllt:

- EG-Maschinenrichtlinie (2006/42/EG)
- EG-EMV-Richtlinie (2014/30/EG)
- EG-Niederspannungsrichtlinie (2014/35/EG)

Zur Konformität mit der EG-Maschinenrichtlinie (2006/42/EG) anzuwendende Normen

- EN 60204-1 (Sicherheit von Maschinen Elektrische Ausrüstung von Maschinen)
- **EN 12100 (Sicherheit von Maschinen)**

#### **ACHTUNG**

Der Hersteller der Maschine muss eine Risikobeurteilung für die Maschine erstellen und adäquate Maßnahmen ergreifen, um sicherzustellen, dass unvorhergesehene Bewegungen nicht zu Verletzungen oder Sachschäden führen können.

Zur Konformität mit der EG-Niederspannungsrichtlinie (2014/35/EG) anzuwendende Normen

- EN 60204-1 (Sicherheit von Maschinen Elektrische Ausrüstung von Maschinen)
- EN 60439-1 (Niederspannungs-Schaltgerätekombinationen)

Zur Konformität mit der EG-EMV-Richtlinie (2014/30/EG) anzuwendende Normen

- EN 61000-6-1/2 (Störfestigkeit für den Wohn- und Industriebereich)
- EN 61000-6-3/4 (Störaussendungen im Wohn- und Industriebereich)

Der Hersteller der Maschine ist dafür verantwortlich, dass diese die Grenzwerte gemäß EMV-Vorschriften erfüllt. Hinweise zum korrekten Einbau im Hinblick auf die EMV (Abschirmung, Erdung, Behandlung von Anschlüssen und Kabelanschlüssen) sind in dieser Anleitung enthalten.

**INFO** 

Der Hersteller der Maschine/Anlage muss prüfen, ob weitere Normen oder EG-Richtlinien für die Maschine/Anlage gelten.

Kollmorgen gewährleistet ausschließlich die Konformität des Servosystems mit den in diesem Kapitel genannten Normen, wenn die Komponenten (Motor, Leitungen, Drosseln usw.) von Kollmorgen geliefert wurden.

## <span id="page-30-1"></span>**5.2.2 Konformität mit RoHS**

Das Gerät wurde in Übereinstimmung mit RoHS Richtlinie 2011/65/EG mit deligierter Richtlinie 2015/863/EU zum Einbau in eine Maschine gefertigt.

#### <span id="page-30-2"></span>**5.2.3 Konformität mit REACH**

Die Verordnung (EG) Nr. 1907/2006 regelt die Registrierung, Bewertung, Zulassung und Beschränkung chemischer Stoffe 1 (kurz: "REACH").

Die Geräte enthalten keine Stoffe (CMR Stoffe, PBT-Stoffe, vPvB-Stoffe sowie ähnlich gefährliche Stoffe, die im Einzelfall aufgrund wissenschaftlicher Kriterien festgelegt werden) oberhalb 0,1 Masse-%, die in der "Kandidatenliste" aufgeführt sind.

### <span id="page-31-0"></span>**5.2.4 Safe Torque Off (STO)**

**INFO** 

Ein zusätzlicher digitaler Eingang (STO) gibt die Leistungsendstufe des Verstärkers frei, solange ein 24 V-Signal an diesem Eingang anliegt. Wenn der Schaltkreis des STO-Eingangs geöffnet wird, wird der Motor nicht mehr mit Leistung versorgt. Der Antrieb erzeugt kein Drehmoment mehr und trudelt aus.

Das Schaltungskonzept zur Realisierung der Sicherheitsfunktion "Safe Torque OFF" in den Servoverstärkern der Baureihe ist geeignet, die Anforderungen an SIL 2 gem. EN 62061 und des PLd, KAT 3 gem. EN 13849-1 zu erfüllen.

Mit AKD-x04807 Servoverstärkern kann SIL3/PLe erreicht werden, wenn beide STO-Enable Eingänge und die korrespondierenden STO-Status Ausgänge genutzt werden.

Sicherheitszertifikate finden Sie auf der Kollmorgen Website.

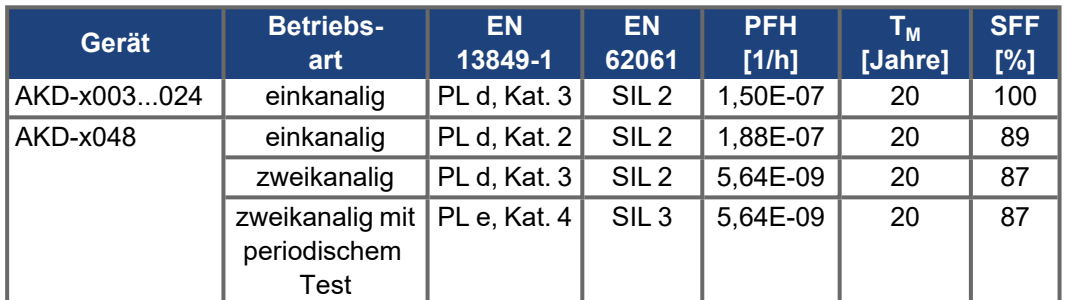

Die Teilsysteme (AKD) sind durch die folgenden Kennzahlen sicherheitstechnisch vollständig beschrieben:

## <span id="page-31-1"></span>**5.3 Konformität mit UK**

Kollmorgen erklärt die Konformität der Produktreihe AKD mit den folgenden Richtlinien:

- S.I. 2016/1101, Electrical Equipment (Safety) Regulations 2016 Verwendete designierte Norm EN 61800-5-1
- S.I. 2016/1091, Electromagnetic Compatibility Regulations 2016 Verwendete designierte Norm EN 61800-3 + A1

Die Geräte stimmen überein mit **The Restriction of the Use of Certain Hazardous Substances in Electrical and Electronic Equipment Regulations 2012** zum Einbau in eine Maschine.

## <span id="page-32-0"></span>**6 Produktidentifizierung**

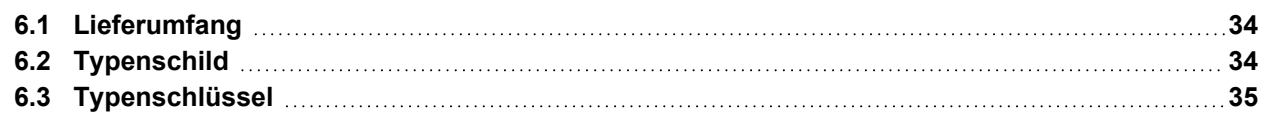

## <span id="page-33-0"></span>**6.1 Lieferumfang**

Wenn ein Servoverstärker der AKD Reihe bestellt wird, sind im Lieferumfang folgende Komponenten enthalten:

- $\bullet$  AKD
- Gedrucktes Exemplar des *AKD Safety Notes*
- DVD mit der *AKDBetriebsanleitung*, der Setup-Software WorkBench und der weiteren Produktdokumentation in elektronischer Form.
- Gegenstecker (falls erforderlich für die Gerätevariante): X1, X2, X3, X4, X7, X8, X14, X15, X16, X21, X22, X23, X24, X35, X36
- **Erdungsplatte bei allen AKD**

**INFO** 

Die SubD- und RJ45-Gegenstecker sind nicht im Lieferumfang enthalten.

#### **Getrennt erhältliches Zubehör**

Zubehör muss bei Bedarf separat bestellt werden. Lesen Sie im Zubehörhandbuch für Ihre Region nach:

- EMV-Filter für Netzspannung, Kategorien C2 oder C3
- **Externer Bremswiderstand**
- Motorleitung. Bereits konfektionierte Motorleitungen sind für alle Regionen erhältlich. EU-Kunden können auch Motorleitungen mit kundenspezifischen Längen bestellen und das Kabel mit getrennt bestellten Leistungssteckern selbst konfigurieren.
- . Feedbackleitung. Bereits konfektionierte Feedbackleitungen sind für alle Regionen erhältlich. EU-Kunden können auch Kabelmaterial mit kundenspezifischen Längen bestellen und das Kabel mit getrennt bestellten Steckern selbst konfigurieren.
- Motordrossel, für Motorleitungen mit einer Länge von über 25 m
- CAN-Terminierungsstecker (nur für CAN-Servoverstärker)
- Serviceleitung zum Netzwerkanschluss
- Netzkabel, Steuerkabel und Feldbuskabel (Zuschnittlängen)

## <span id="page-33-1"></span>**6.2 Typenschild**

Das unten abgebildete Typenschild ist an der Seite des Verstärkers angebracht, die Beispieldaten beziehen sich auf eine 12 A-Ausführung. Abbildung ähnlich.

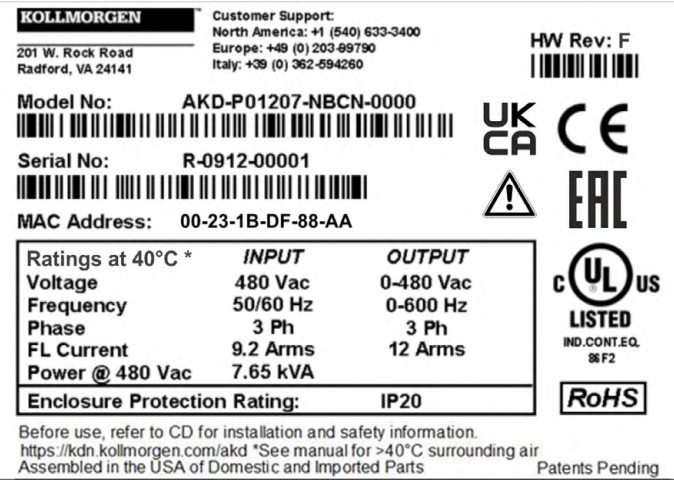

## <span id="page-34-0"></span>**6.3 Typenschlüssel**

Benutzen Sie den Typenschlüssel nur zur Produktidentifizierung, nicht für den Bestellprozess, da nicht alle Merkmalkombinationen technisch möglich sind.

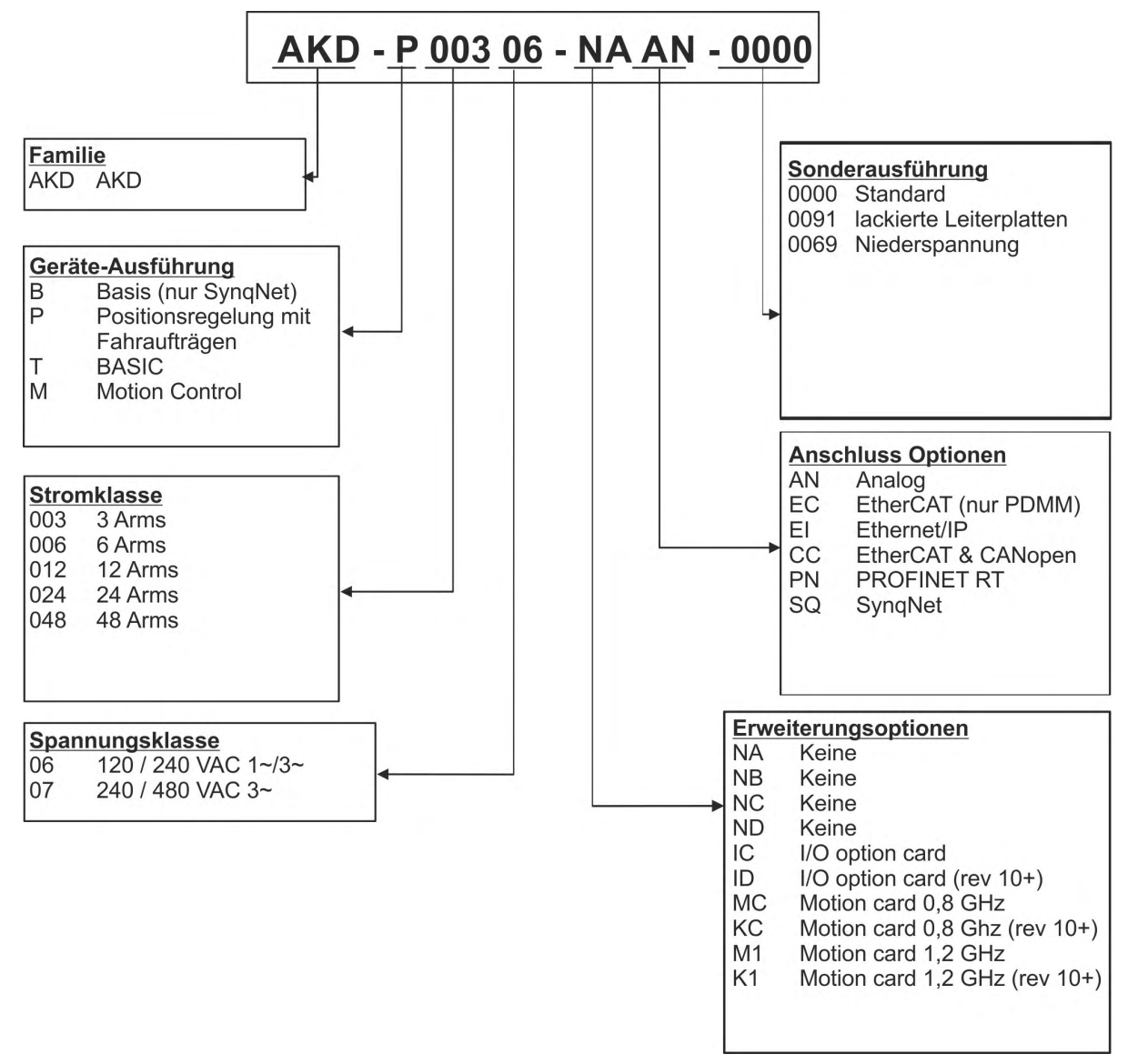

**Sonderausführung:** hier werden kundenspezifische und regionale Besonderheiten kodiert.

**Anschluss Optionen:** Servoverstärker mit Anschlussoption CC besitzen sowohl die EtherCAT Stecker (X5 und X6) als auch CANopen Stecker (X12 und X13). Mit dem Software Parameter DRV.TYPE können Sie den gewünschten Feldbus aktivieren; die beiden Feldbusse können nicht gleichzeitig verwendet werden.

## <span id="page-35-0"></span>**7 Technische Beschreibung und Daten**

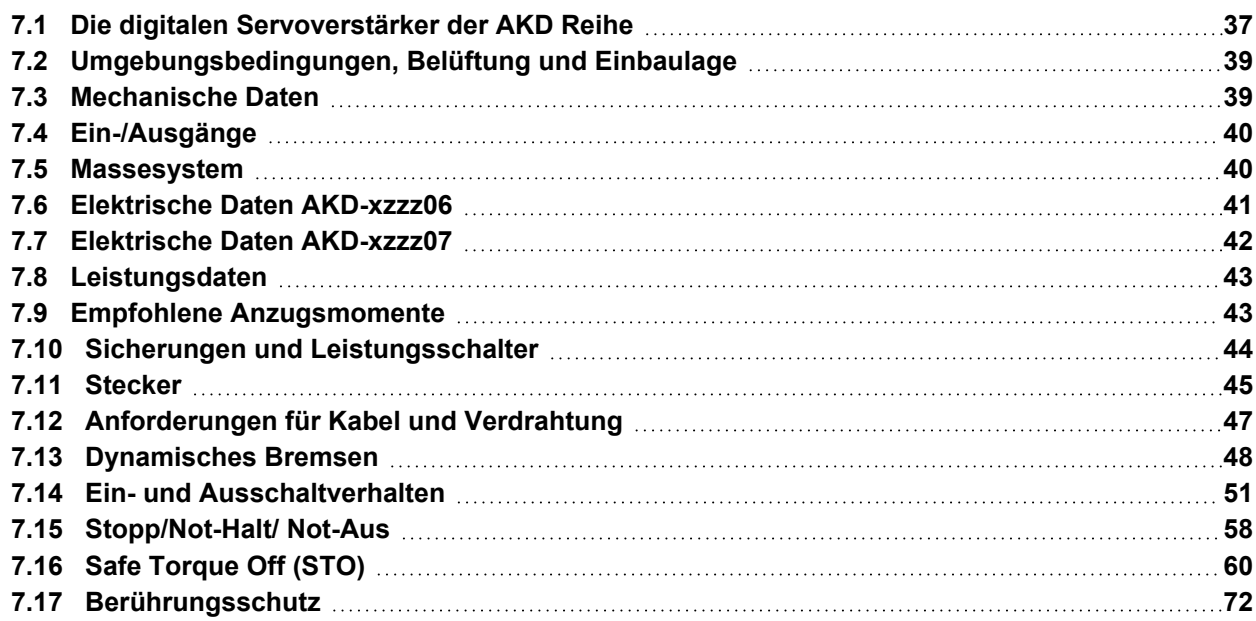
# **7.1 Die digitalen Servoverstärker der AKD Reihe**

# **Verfügbare AKD Varianten**

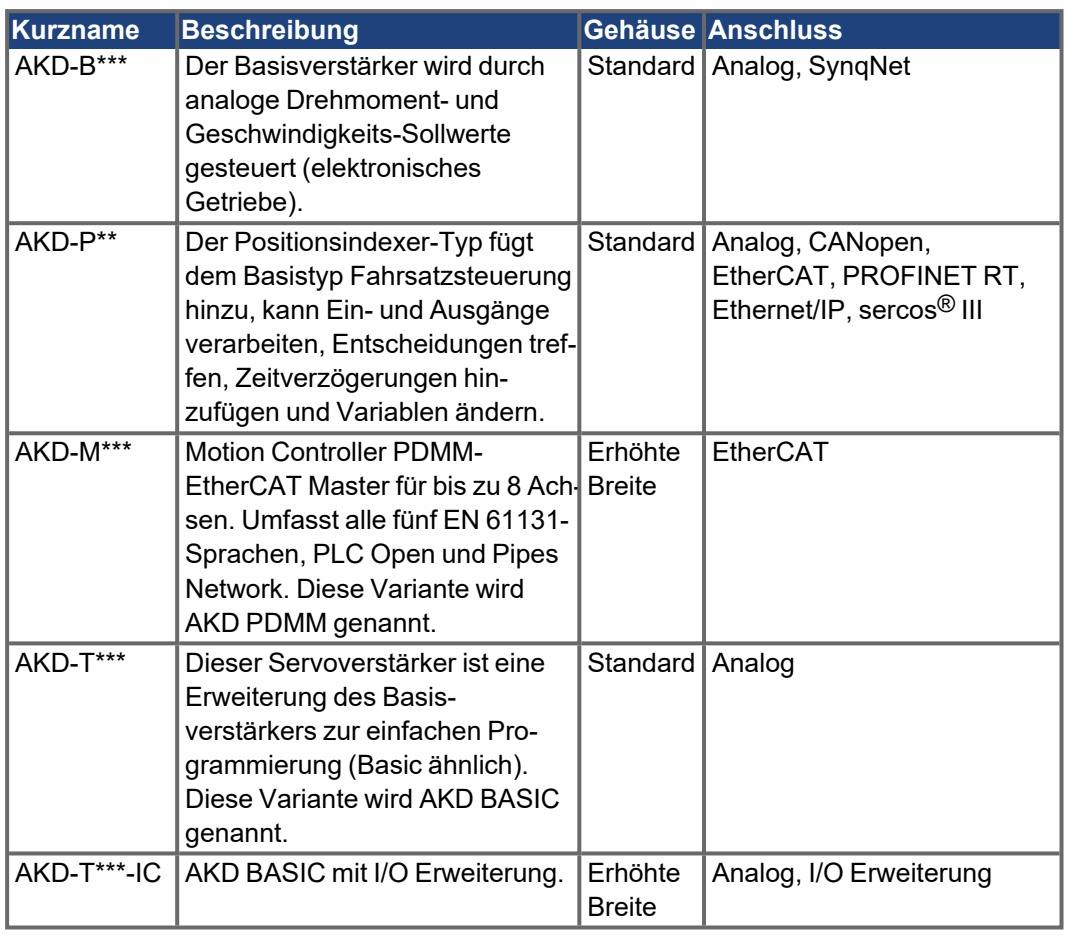

# **Standardmerkmale**

- Versorgungsspannungsbereich von 120 bis 480 V ±10 % (AKD-x04807 nur mit 240 V bis 480 V).
- Verschiedene Gehäusemaße, je nach den Strom- und Hardware-Optionen.
- **•** Integrierter Motion-Bus, integrierter TCP/IP-Servicekanal.
- Integrierte Unterstützung für SFD, Hiperface DSL, Resolver, Comcoder, 1Vp-p Sin-Cos Encoder, Inkrementalgeber, Tamagawa Smart Abs.
- Integrierte Unterstützung für ENDAT 2.1 & 2.2-, BiSS- oder HIPERFACE-Protokoll.
- **Integrierte Encoder-Emulation und Unterstützung für zweite Rückführung.**
- **Integrierte Safe Torque Off (STO)-Funktion gemäß EN 62061 SIL 2.**
- Betrieb von Synchron-Servomotoren, Linearmotoren und Asynchronmotoren möglich.

# **Leistungsteil**

- Ein- oder dreiphasige Versorgung, Spannungsbereich 120 bis 480 V ±10%, 50 bis 400 Hz ±5% oder DC. Anschluss an Netze mit höherer Spannung nur über Trenntransformator,  $(\rightarrow \# 111)$ . Einphasige Stromversorgung mit Minderung der Ausgangsleistung.
- B6 Brückengleichrichter, integrierter Sanftanlaufkreis.
- **Sicherungen vom Nutzer bereitzustellen.**
- DC-Bus-Zwischenkreisspannungsbereich 170 bis 680 V DC, Parallelschaltung möglich.
- Endstufen-IGBT-Modul mit erdfreier Strommessung.
- Bremskreis mit dynamischer Verteilung der generierten Leistung auf verschiedene Servoverstärker am selben DC-Zwischenkreis.

۰ Interner Bremswiderstand in allen AKD Modellen bis auf AKD-x00306, AKD-x00606 und AKD-x04807, externe Bremswiderstände falls erforderlich.

#### **Integrierte Sicherheit**

- Ausreichende Isolationsabstände/Kriechstrecken und elektrische Isolation für sichere galvanische Trennung gemäß EN 61800-5-1 zwischen den Versorgungs-/Motoranschlüssen und der Signalelektronik.
- Sanftanlauf, Überspannungserkennung, Kurzschlussschutz, Phasenausfallüberwachung.
- **Temperaturüberwachung des Verstärkers und Motors.**
- Motorüberlastschutz: Foldback Mechanismus
- $\bullet$  SIL 2-Safe Torque Off (Wiederanlaufschutz) gemäß EN 62061, (→ #60).

## **Hilfsspannungsversorgung 24 V DC**

● Von einer externen 24 V ±10 %-Stromversorgung mit Kurzschlussschutz.

#### **Betrieb und Parametereinstellung**

**Mit der Setup-Software WorkBench, zur Konfiguration über TCP/IP oder KAS IDE für** AKD PDMM Setup.

#### **Volldigitale Steuerung**

- Digitaler Stromregler (670 ns)
- Einstellbarer digitaler Drehzahlregler (62.5 us)
- Softwareoption Positionsregler (250 µs)

#### **Ein-/Ausgänge**

- 1 programmierbarer analoger Eingang ( $→$  [# 156\)](#page-155-0)
- 1 programmierbarer analoger Ausgang ( $→$  [# 157\)](#page-156-0)
- 7 programmierbare digitale Eingänge ( $→$  [# 158\)](#page-157-0)
- 2 programmierbare digitale Ausgänge ( $→$  [# 165\)](#page-164-0)
- 1 Enable-Eingang ( $→$  [# 158\)](#page-157-0)
- 1 bzw. 2 STO-Eingänge ( $→$  #60)
- Zusätzliche digitale Eingänge und Ausgänge bei bestimmten Gerätevarianten (z.B. AKD PDMM oder bei Geräten mit I/O Erweiterung).

#### **Optionskarten**

Diese Optionen wirken sich auf die Breite des Geräts aus.

- IC: Zusätzliche digitale I/O
- MC/M1: Motion Controller mit zusätzlichen digitalen I/O. Erweitert den AKD zum AKD PDMM (Typenschlüssel: AKD-M), einem Master für mehrachsige, synchronisierte Systeme.

#### **Anschluss**

- Ein-/Ausgänge ( $→$  [# 151\)](#page-150-0)
- Encoder Emulation  $(→ #149)$
- Service Schnittstelle ( $\rightarrow$  #178)
- CANopen ( $\rightarrow$  #183), optional
- $\bullet$  Motion Bus Schnittstelle ( $\rightarrow$  #188)
	- SynqNet (→ [# 190\),](#page-189-0) optional
	- EtherCAT (→ [# 189\)](#page-188-0), optional
	- PROFINET RT ( $\rightarrow$  #190), optional
	- Ethernet/IP ( $\rightarrow$  #190), optional
	- sercos<sup>®</sup> III ( $\rightarrow$  #191), optional

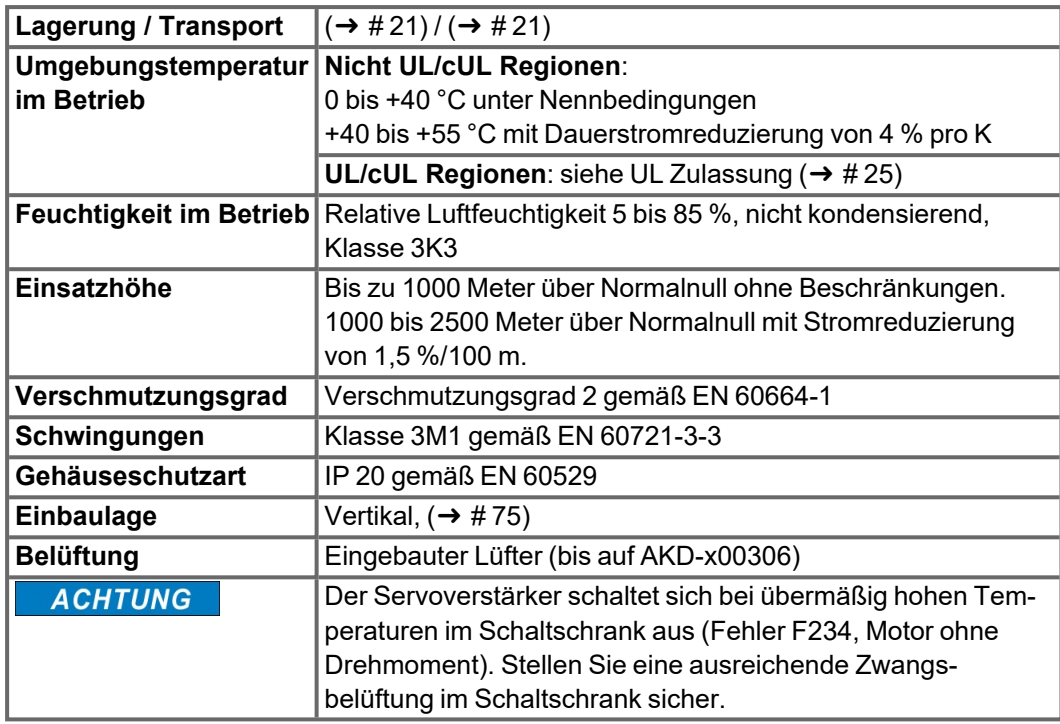

# **7.2 Umgebungsbedingungen, Belüftung und Einbaulage**

# **7.3 Mechanische Daten**

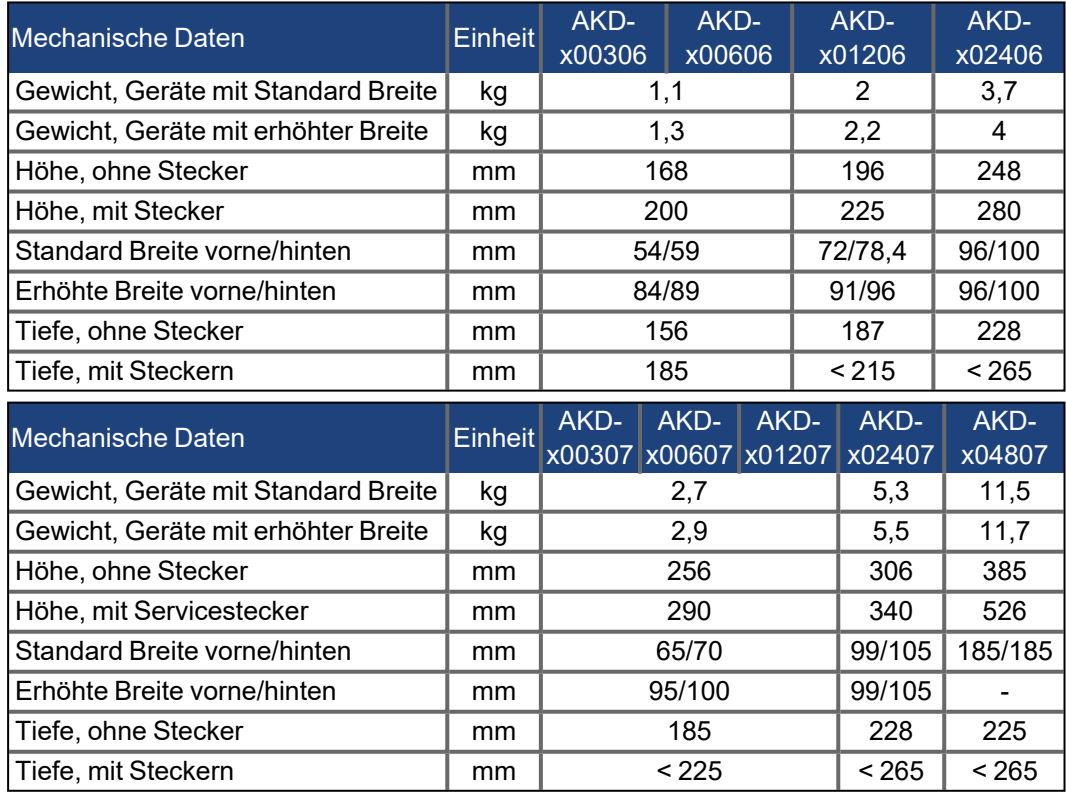

# **7.4 Ein-/Ausgänge**

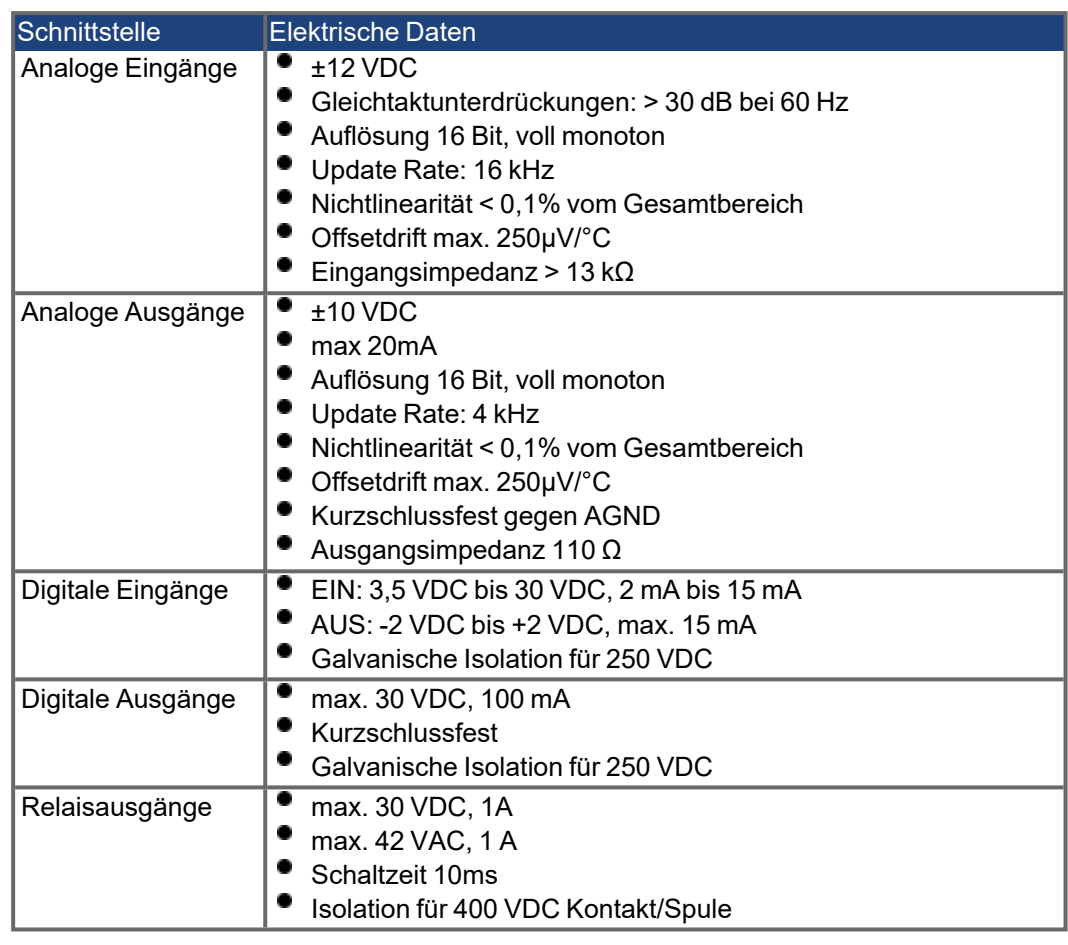

# **7.5 Massesystem**

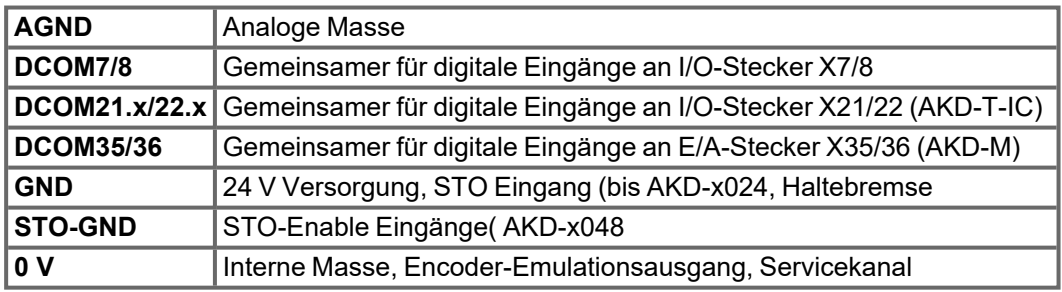

# **7.6 Elektrische Daten AKD-xzzz06**

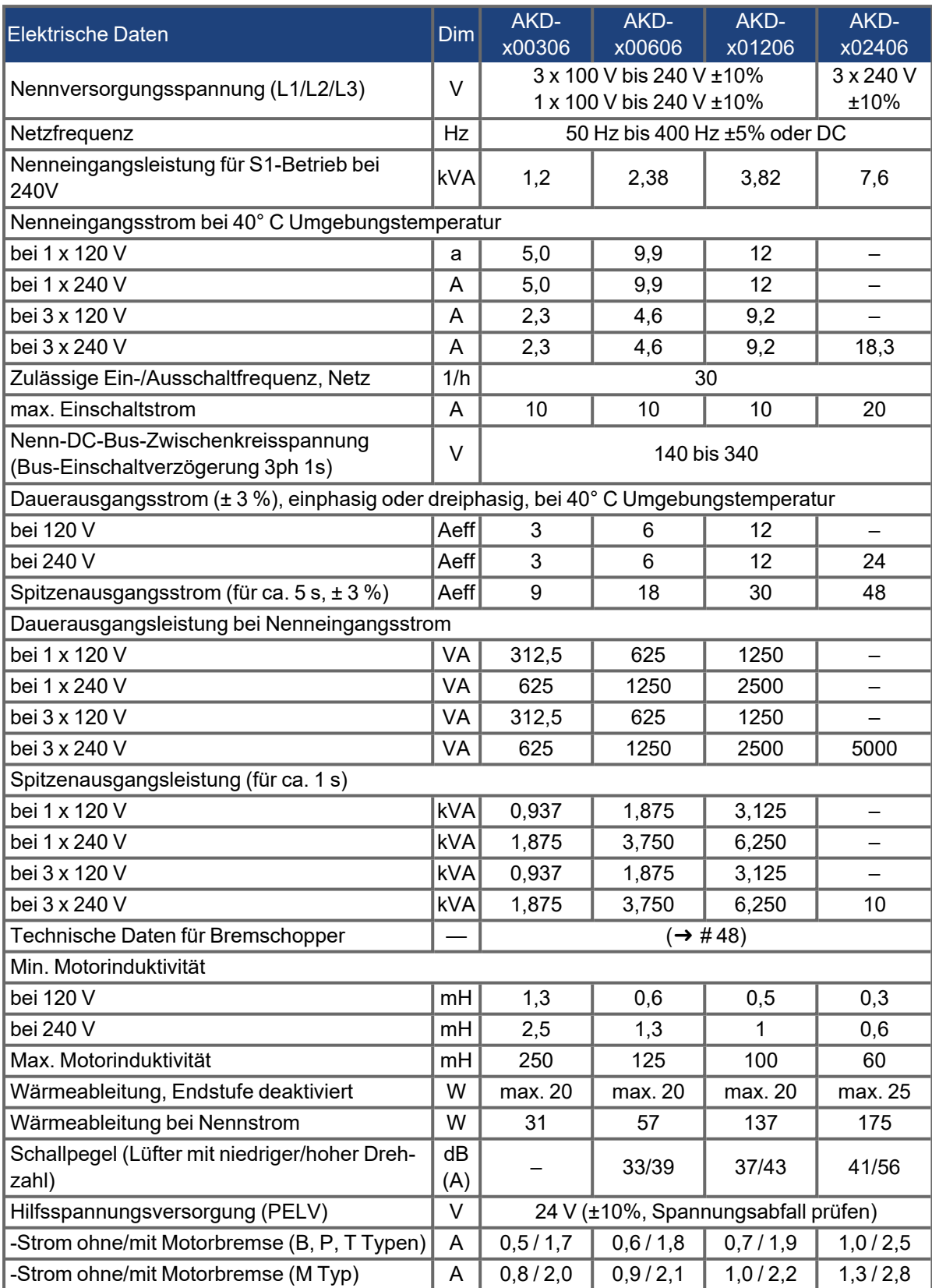

# **7.7 Elektrische Daten AKD-xzzz07**

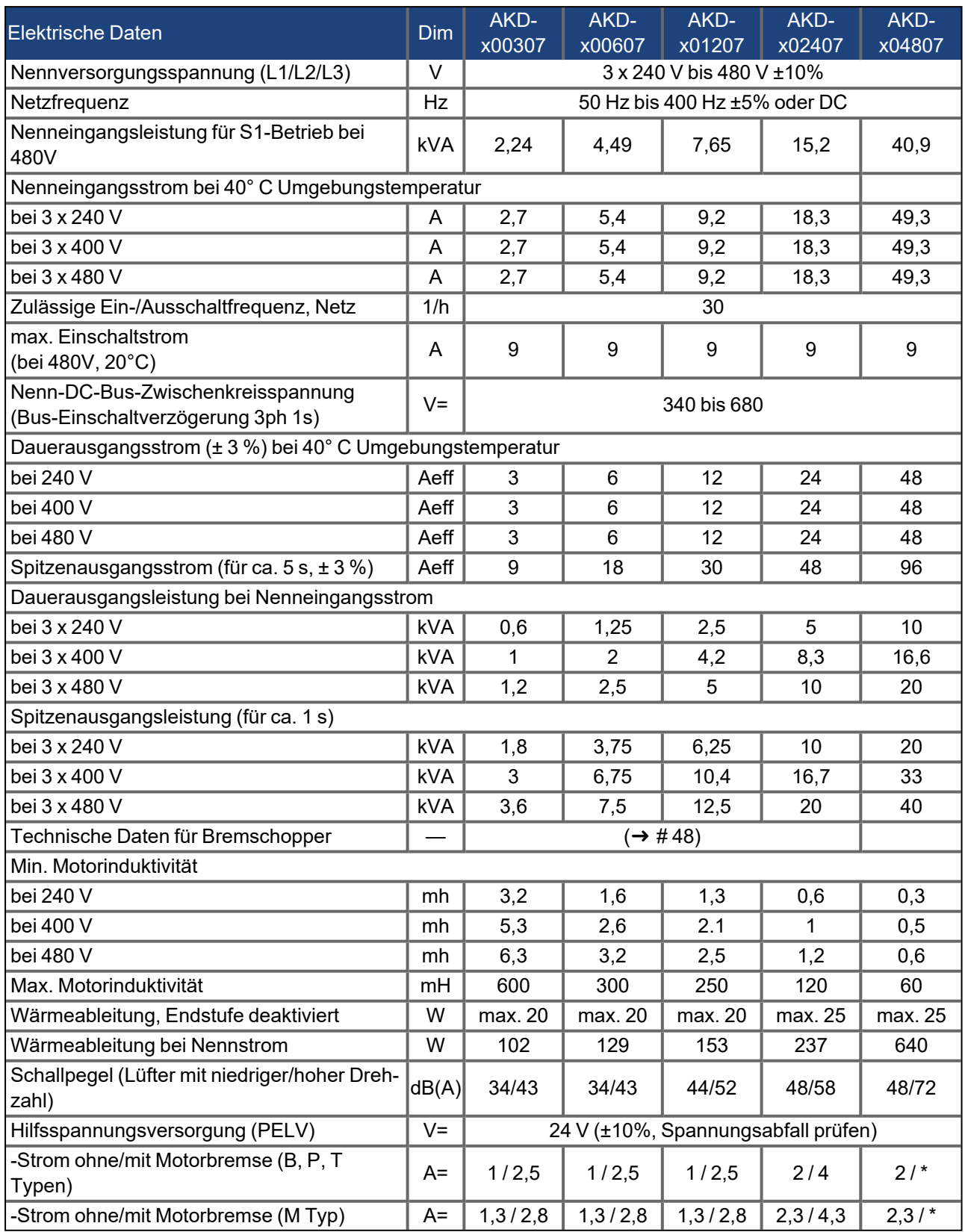

\* = Motorhaltebremse wird mit separater 24 V ±10% Spannung versorgt ( $\rightarrow$  [# 122\)](#page-121-0).

# **7.8 Leistungsdaten**

# **AKD-xzzz06**

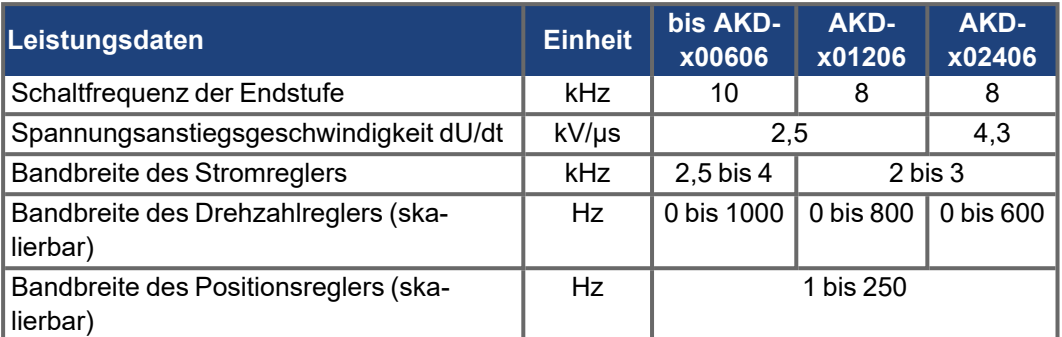

# **AKD-xzzz07**

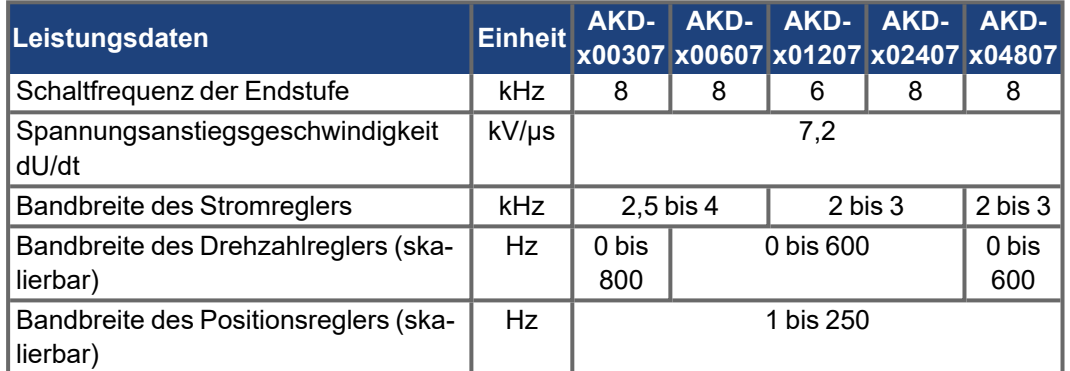

Bei Asynchronmotoren (Motor.Type = 2, Asynchronmotor U / f, Steuerung mit offenem Regelkreis) ist die maximale elektrische Motorfrequenz auf 600 Hz festgelegt, um den Exportbestimmungen von EAR 99 / ECCN zu entsprechen.

# **7.9 Empfohlene Anzugsmomente**

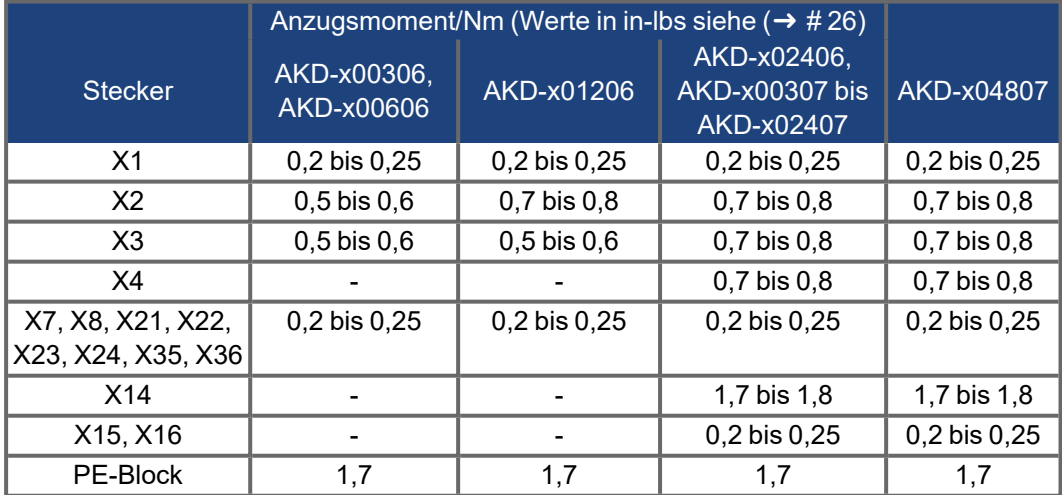

# **7.10 Sicherungen und Leistungsschalter**

**Sicherungshalter**: In Kombination mit den Standard-Sicherungsblöcken müssen gemäß EN 60529 fingersichere Sicherungshalter verwendet werden.

Beispiel Eaton/Bussmann: Modulare Sicherungshalter der CH-Reihe, Klasse J, 3-polig: CH30J3

Beispiel Mersen: Ultrasafe Sicherungshalter, Klasse J, 3-polig: US3J3I

# **7.10.1 Sicherungen für Leistungsversorgung (≤ 5.000 rms)**

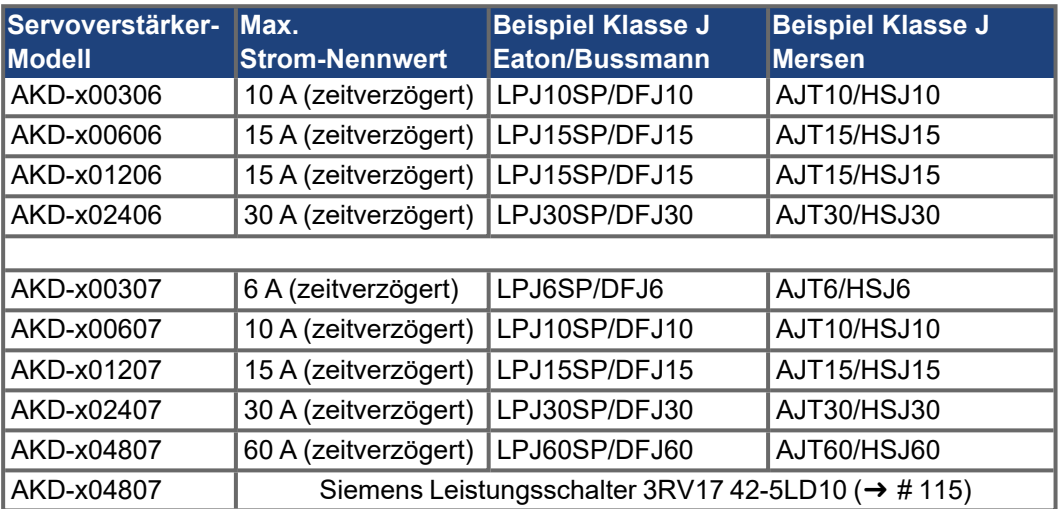

Halbleitersicherungen (≤ 65.000 rms) siehe Kapitel UL-Konformität (→ [# 25\)](#page-24-0)[.](../../../../../../Content/AKD-BPTM Install/e/AKD_single_04_01_Approvals UL.htm)

# **7.10.2 Sicherung für 24-V-Spannungsversorgung**

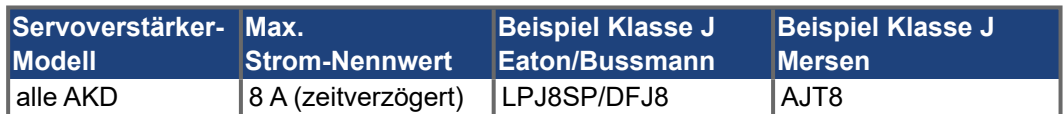

#### **7.10.3 Sicherung für externen Bremswiderstand**

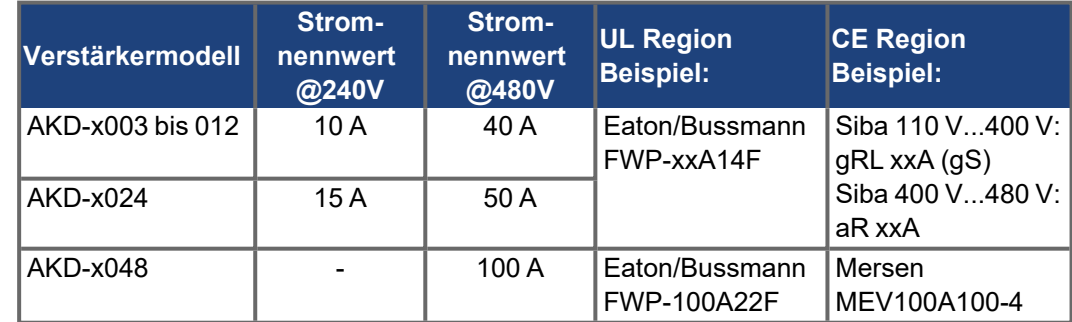

#### **7.10.4 Sicherung für verbundene Zwischenkreise**

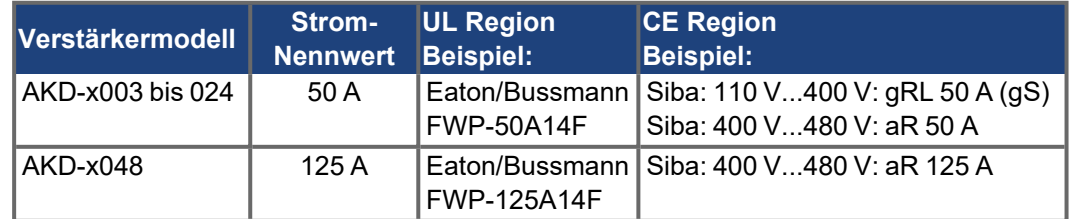

# **7.11 Stecker**

# **AKD-xzzz06 und AKD-xzzz07 Typen**

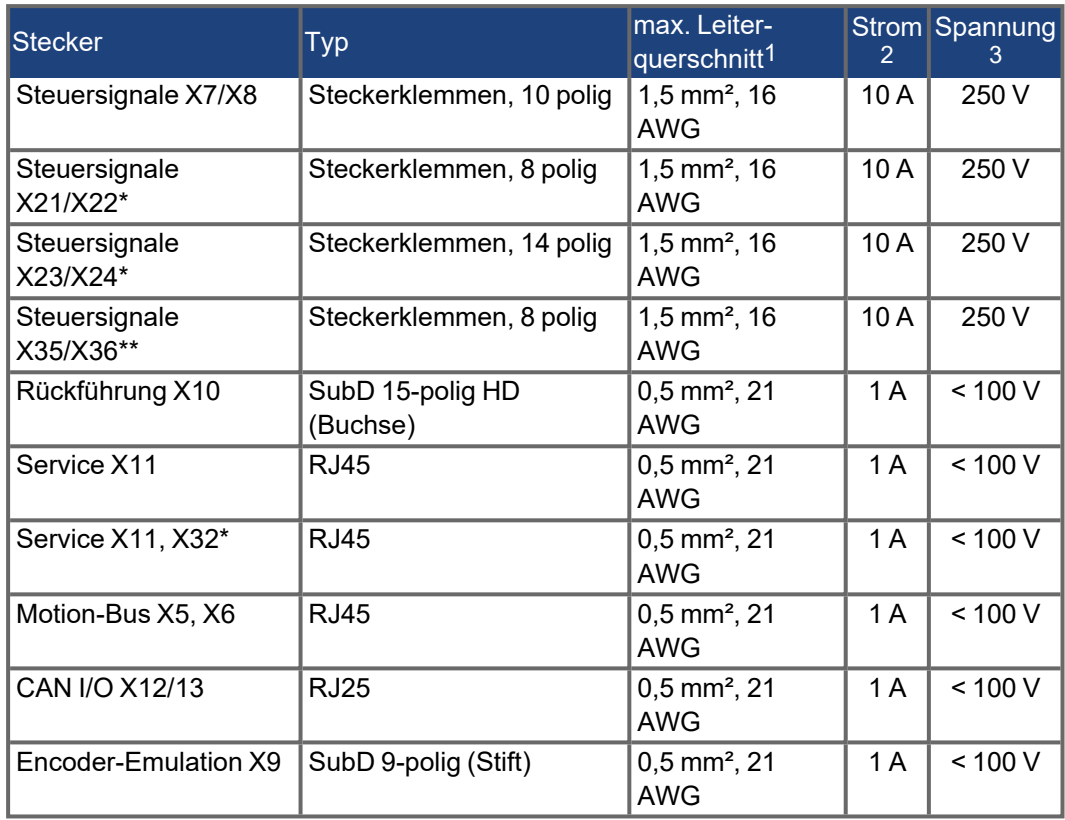

\* nur mit I/O Optionskarte "IC", \*\* nur bei AKD-M Variante

# **AKD-xzzz06 Typen ( 100-240 V Netzspannung)**

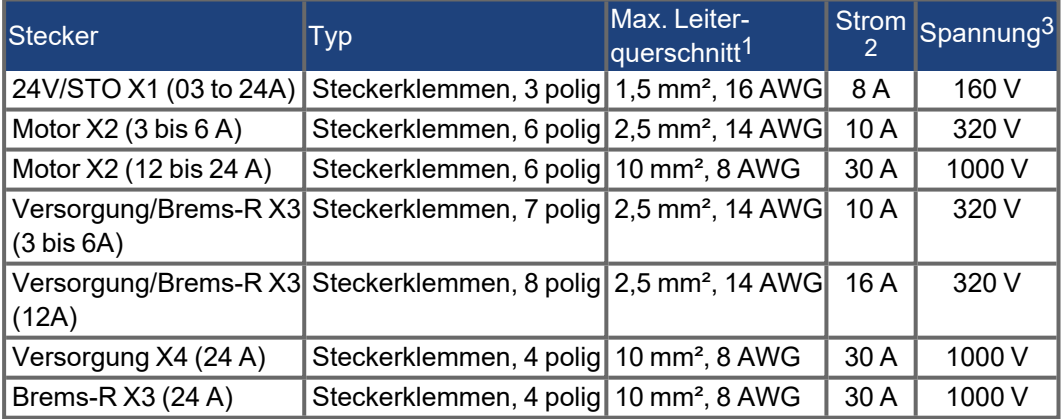

# **AKD-xzzz07 Typen (240 V bis 480 V Netzspannung)**

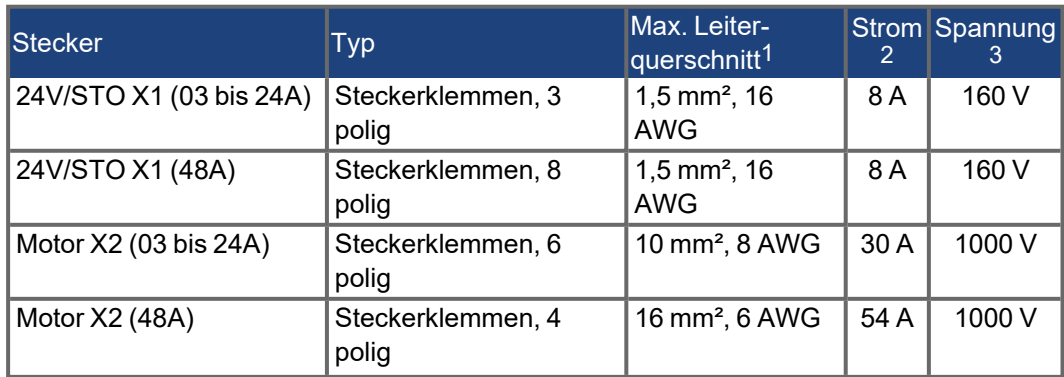

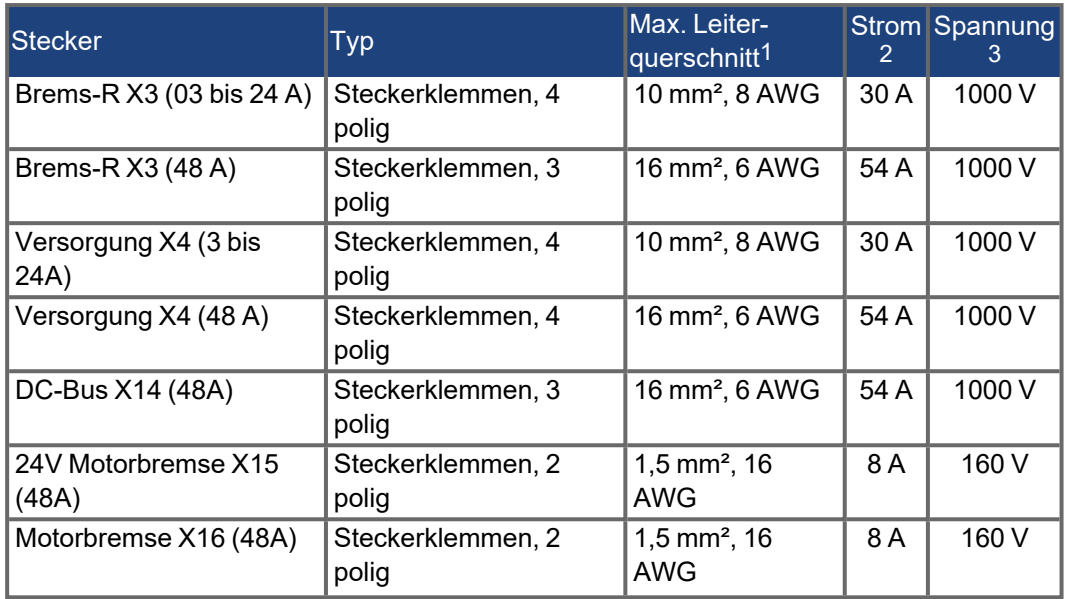

<sup>1</sup>Anschluss mit einer Leitung

 $^2$ Anschluss mit einer Leitung mit empfohlenem Leiterquerschnitt ( $\rightarrow$  #47)

<sup>3</sup>Nennspannung bei Verschmutzungsgrad 2 (kleinster Wert gemäß UL840/IEC60664)

# <span id="page-46-0"></span>**7.12 Anforderungen für Kabel und Verdrahtung**

#### **7.12.1 Allgemeines**

Informationen zu den chemischen, mechanischen und elektrischen Merkmalen der Kabel finden Sie im Zubehörhandbuch, oder wenden Sie sich an den Kundendienst.

**INFO** 

Um die maximal zulässige Leitungslänge zu erreichen, müssen Sie Kabelmaterial verwenden, das die folgenden Kapazitätsanforderungen erfüllt (Phase zu Schirm):

- Motorkabel: weniger als 150 pF/m
- **•** Feedback-Kabel: weniger als 120 pF/m

Motorkabel mit einer Länge > 25 m können den Einsatz einer Motordrossel erfordern.

# **7.12.2 Kabelquerschnitte und -anforderungen**

Die folgende Tabelle enthält die empfohlenen Leiterquerschnitte und Kabelanforderungen für Schnittstellen von einachsigen Systemen gemäß EN 60204. Bei Mehrachsensystemen beachten Sie bitte die spezifischen Betriebsbedingungen für Ihr System.

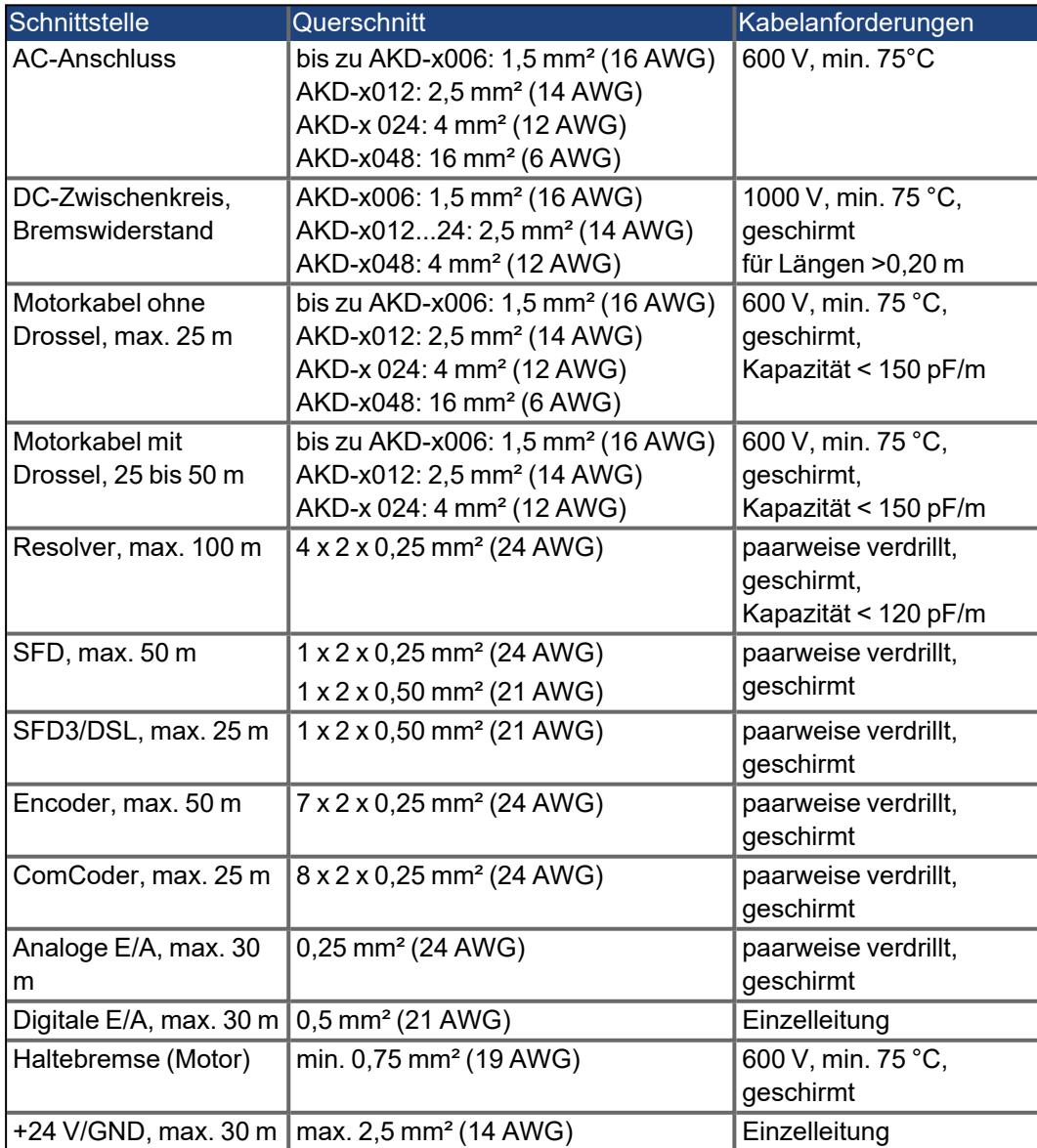

# <span id="page-47-0"></span>**7.13 Dynamisches Bremsen**

Die dynamische Bremsung ist eine Methode zum Abbremsen eines Servosystems durch Abbau der mechanischen Energie über die Gegen-EMK des Motors. Der AKD verfügt über einen dynamischen Bremsmodus, der vollständig in die Hardware integriert ist. Bei Aktivierung schließt der AKD die Motorklemmen in Phase mit der Gegen-EMK kurz. Dies wandelt den rückgespeisten Strom in Bremsstrom um und gewährleistet den schnellstmöglichen Stopp des Motors.

- Wird der Strom nicht begrenzt, dann wird die mechanische Energie in die Motorwicklungen abgeleitet.
- Wird der Strom begrenzt, dann wird die Energie in die Bus-Kondensatoren geleitet.
- Der Servoverstärker begrenzt auch den maximalen dynamischen Bremsstrom an der Motorklemme über den Parameter *DRV.DBILIMIT*, um übermäßige Ströme/Kräfte an Servoverstärker, Motor und Last zu vermeiden.

Ob und wie der AKD den dynamischen Bremsmodus nutzt, hängt von *DRV.DISMODE* ab.

#### **7.13.1 Brems-Chopper**

Wenn die rückgespeiste Energie zu einem ausreichend hohen Anstieg der Bus-Kondensatorspannung führt, gibt der Servoverstärker den Brems-Chopper frei und die rückgespeiste Energie wird an den Bremswiderstand ausgegeben. Je nach Verstärkertyp und Verdrahtung des Servoverstärkers ein interner oder externer Widerstand.

#### **AKD-x00306 bis AKD-x00606, AKD-x04807**

Kein interner Bremswiderstand. Ein externer Widerstand kann angeschlossen werden.

#### **AKD-x01206 bis AKD-x02406 und AKD-x00307 bis AKD-x02407**

Interner Bremswiderstand, zusätzlich kann ein externer Widerstand angeschlossen werden. Geeignete externe Bremswiderstände sind im *AKDZubehörhandbuch* beschrieben.

#### **7.13.2 Funktionsbeschreibung**

Übersteigt die vom Motor rückgespeiste Energie die Spannungsschwelle des DC-Busses, wird der Brems-Chopper freigegeben, und die überschüssige Energie wird an den Bremswiderstand ausgegeben.

# **1. Einzelne Servoverstärker, nicht über den DC-Bus-Zwischenkreis (+DC, -DC) gekoppelt**

Wenn die durchschnittliche oder Spitzenleistung der vom Motor zurückgespeisten Energie den eingestellten Wert für die Nennbremsleistung übersteigt, gibt der Servoverstärker die Warnung "n521 Regen Over power" aus. Steigt die Leistung über die Fehlerschwelle, schaltet sich der Brems-Chopper aus.

Bei ausgeschaltetem Brems-Chopper wird die DC-Busspannung des Verstärkers überwacht. Wenn der DC-Bus-Schwellenwert überschritten wird, meldet der Servoverstärker einen Überspannungsfehler. Die Leistungsstufe des Verstärkers wird deaktiviert und die Last trudelt aus. Die Fehlermeldung "F501 Bus Überspannung" wird ausgegeben [\(](#page-202-0) $\rightarrow \#$ [203\).](#page-202-0) Der Fehlerkontakt (Klemmen X8/9-10) ist geöffnet (→ [# 166\)](#page-165-0).

#### **2. Mehrere Servoverstärker, über den DC-Bus-Zwischenkreis (+DC, -DC) gekoppelt**

Über den integrierten Bremskreis können mehrere Servoverstärker derselben Baureihe ohne weitere Maßnahmen über einen gemeinsamen DC-Bus betrieben werden  $(\rightarrow \# 117)$ . 90 % der kombinierten Leistung aller gekoppelten Servoverstärker steht permanent für die Spitzen- und Dauerleistung zur Verfügung. Das Abschalten bei Überspannung erfolgt wie oben unter 1. beschrieben für den Servoverstärker mit der niedrigsten Ausschaltschwelle.

```
INFO
```
Beachten Sie die Regenerierungszeit (einige Minuten) nach voller Belastung mit Spitzenbremsleistung.

# **7.13.3 Technische Daten für AKD-xzzz06**

Die technischen Daten für die Bremskreise hängen von Verstärkertyp und Netzspannung ab.

Netzspannung, Kapazitäten und Einschaltspannungen sind sämtlich Nennwerte.

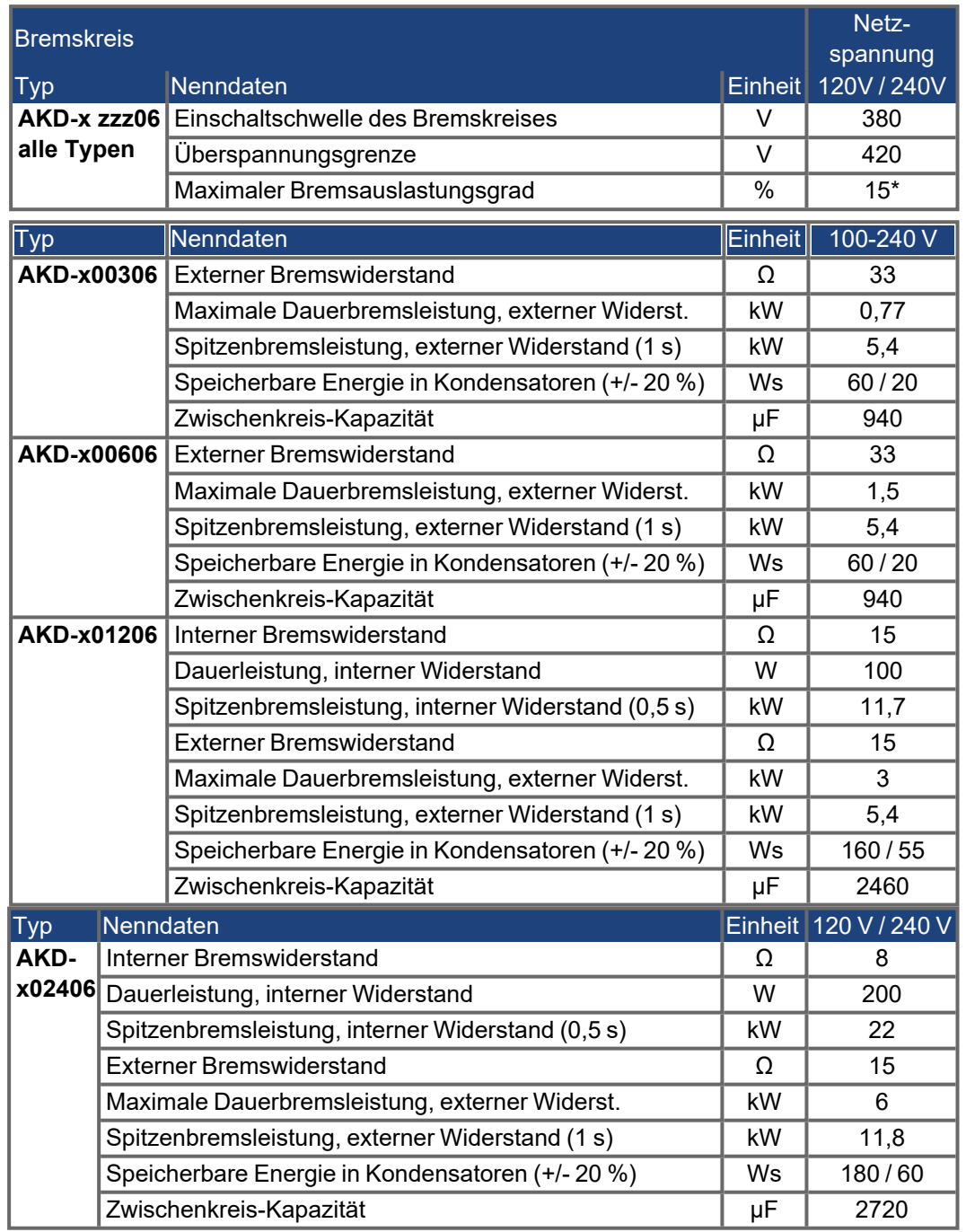

\* hängt von der Leistung des angeschlossenen Bremswiderstandes ab

# **7.13.4 Technische Daten für AKD-xzzz07**

Die technischen Daten für die Bremskreise hängen von Verstärkertyp und Netzspannung ab.

Netzspannung, Kapazitäten und Einschaltspannungen sind sämtlich Nennwerte.

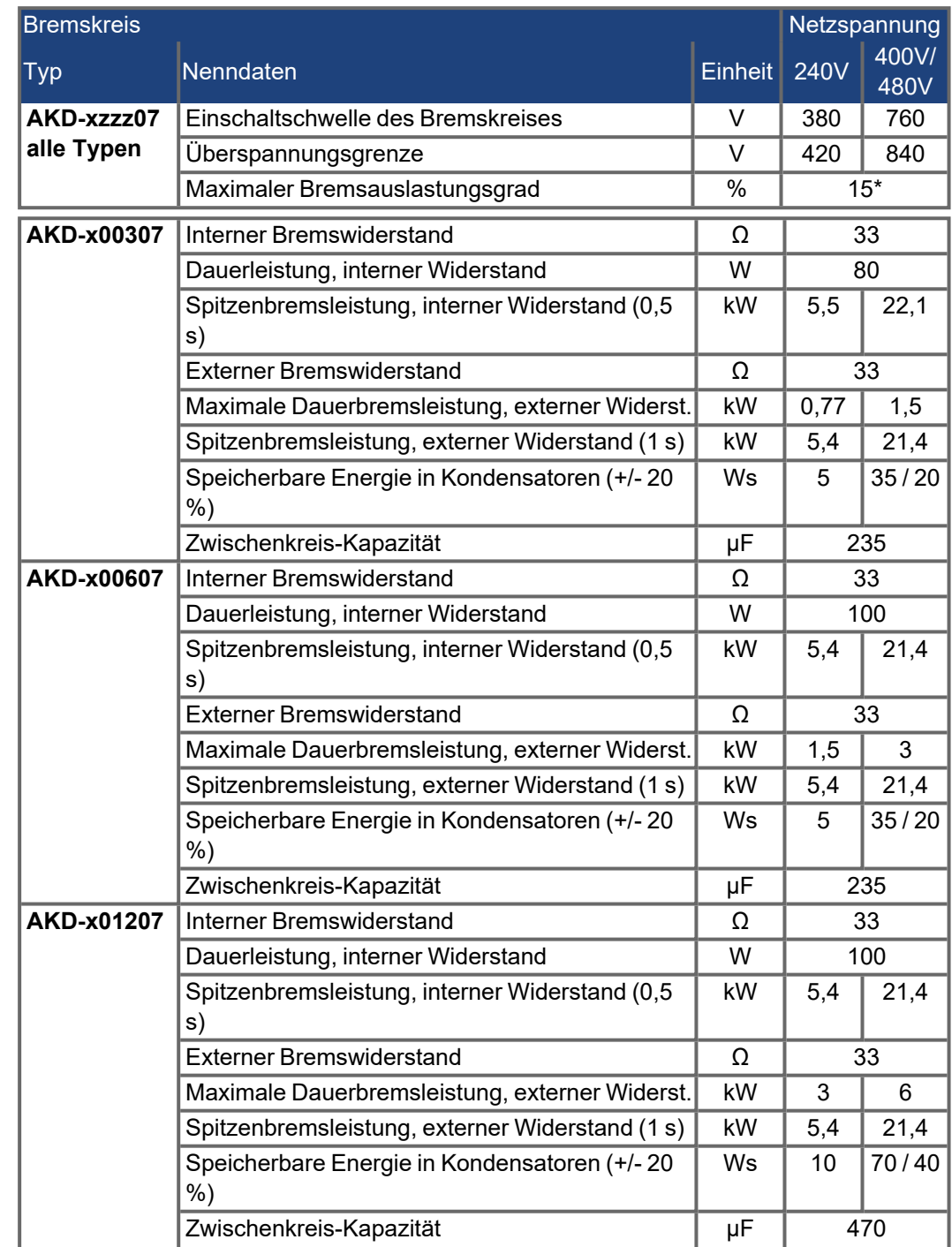

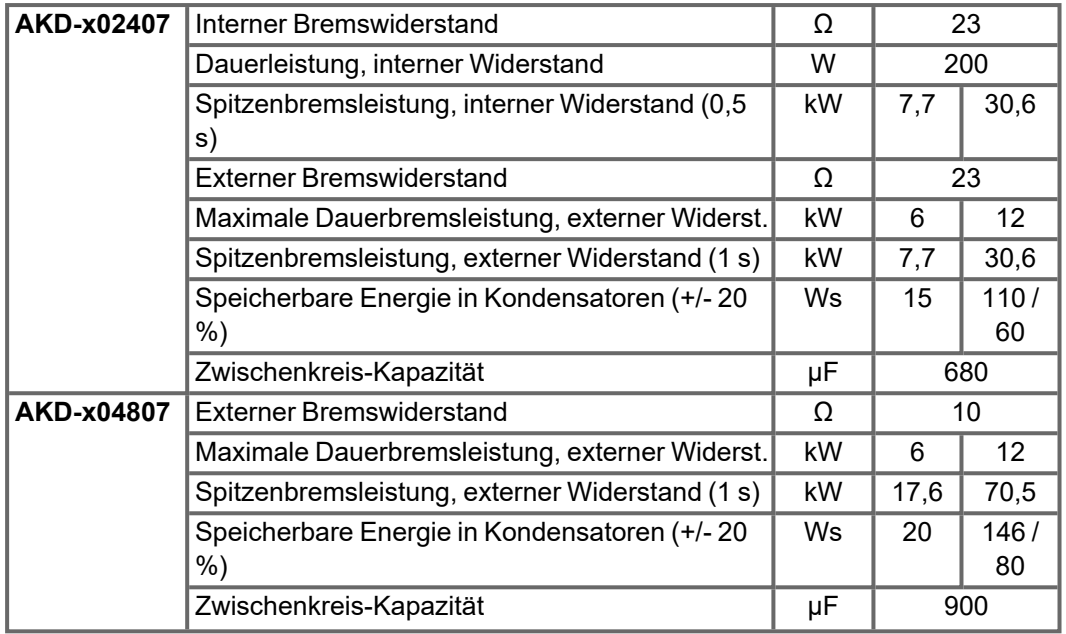

\* hängt von der Leistung des angeschlossenen Bremswiderstandes ab

# **7.14 Ein- und Ausschaltverhalten**

Dieses Kapitel beschreibt das Ein- und Ausschaltverhalten des AKD.

# **Verhalten der "Haltebremsen"-Funktion**

Servoverstärker mit freigegebener Haltebremsenfunktion besitzen ein spezielles Timing für das Ein- und Ausschalten der Endstufe (➜ [# 123\)](#page-122-0). Ereignisse, die das DRV.ACTIVATE Signal abschalten, lösen die Haltebremse aus. Bei Deaktivierung des ENABLE-Signals (Freigabesignal) wird die elektrische Bremsung ausgelöst. Wie bei allen elektronischen Schaltungen gilt die allgemeine Regel, dass das interne Haltebremsenmodul ausfallen kann.

Die funktionale Sicherheit, z.B. bei hängenden Lasten (vertikale Lasten), erfordert eine zusätzliche mechanische Bremse, die sicher betätigt werden muss, z. B. durch eine Sicherheitssteuerung.

Wenn die Geschwindigkeit unter den Schwellenwert *CS.VTHRESH* abfällt oder es während eines Stopp-Vorgangs zu einer Zeitüberschreitung kommt, wird die Bremse geschlossen. Setzen Sie bei vertikalen Achsen den Parameter MOTOR.BRAKEIMM auf 1, damit die Motorhaltebremse (→ [# 123\)](#page-122-0) nach Fehler oder Hardware Disable ohne Verzögerung einfällt.

# **Verhalten bei Unterspannung**

Das Verhalten bei Unterspannung hängt von der Einstellung VBUS.UVMODE ab.

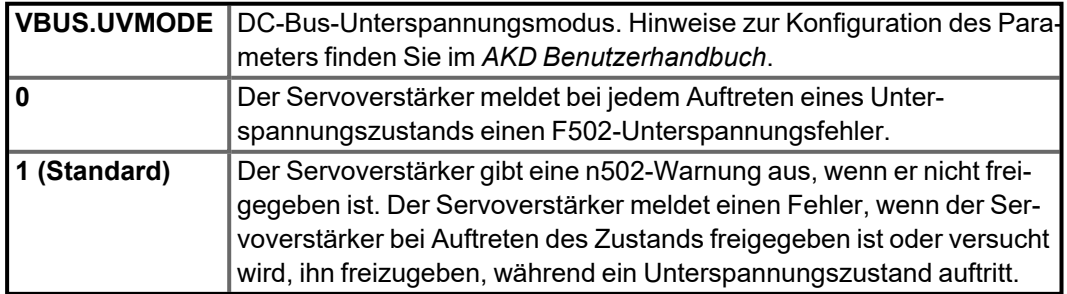

#### **STO-Sicherheitsfunktion**

Mit der STO-Sicherheitsfunktion kann der Servoverstärker mithilfe seiner internen Elektronik im Stillstand gesichert werden, so dass die Antriebswelle auch bei anliegender Stromversorgung gegen unbeabsichtigtes Wiederanlaufen gesichert ist. Im Kapitel "Safe Torque Off (STO)" wird die Verwendung der STO-Funktion beschrieben (➜ [# 60\)](#page-59-0).

# **7.14.1 Einschaltverhalten im Standardbetrieb**

Das folgende Schema zeigt die korrekte Sequenz zum Einschalten des Verstärkers.

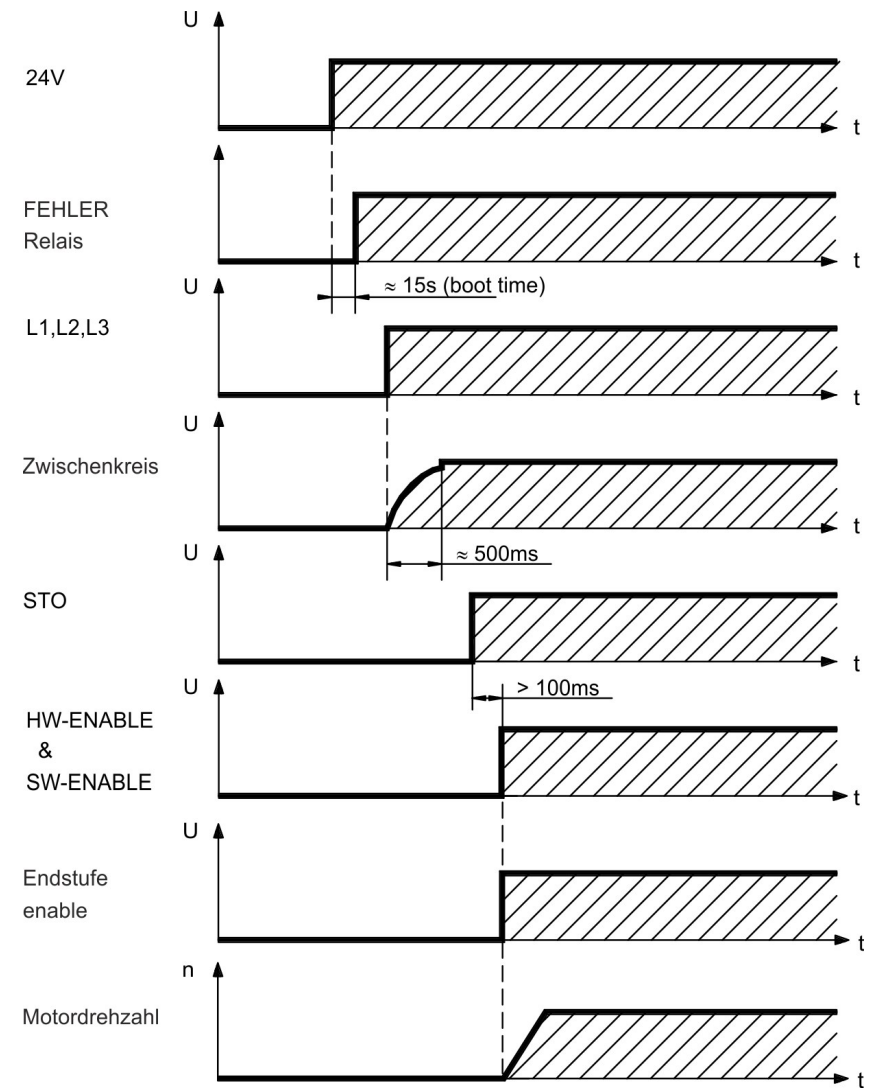

Fehler F602 tritt auf, wenn STO nicht angesteuert wird, wenn die HW-Freigabe aktiviert wird. Weitere Informationen zur STO-Funktion ( $\rightarrow$  #60).

# **7.14.2 Ausschaltverhalten**

#### **INFO**

Die 24 V-Versorgung des Verstärkers muss konstant aufrecht erhalten werden. Der HW-Enable-Eingang deaktiviert die Endstufe sofort. Konfigurierte digitale Eingänge und Feldbusbefehle können verwendet werden, um kontrollierte Stopps auszuführen.

#### **7.14.2.1 Ausschaltverhalten unter Verwendung des Befehls DRV.DIS**

Die Taste Enable/Disable in WorkBench gibt intern einen *drv.dis*-Befehl an den Servoverstärker aus. Hinweise zur Konfiguration der Eingänge und Softwarebefehle finden Sie in der Onlinehilfe. Dieses Enable-Signal wird auch "Softwarefreigabe" genannt.

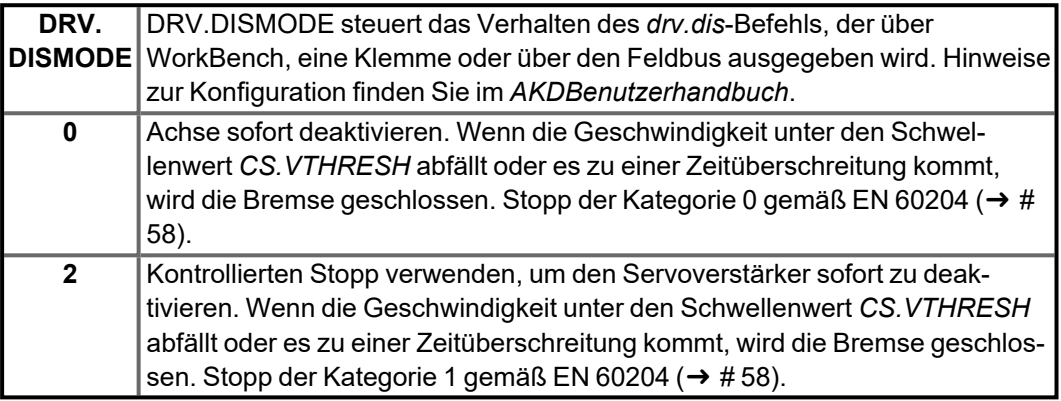

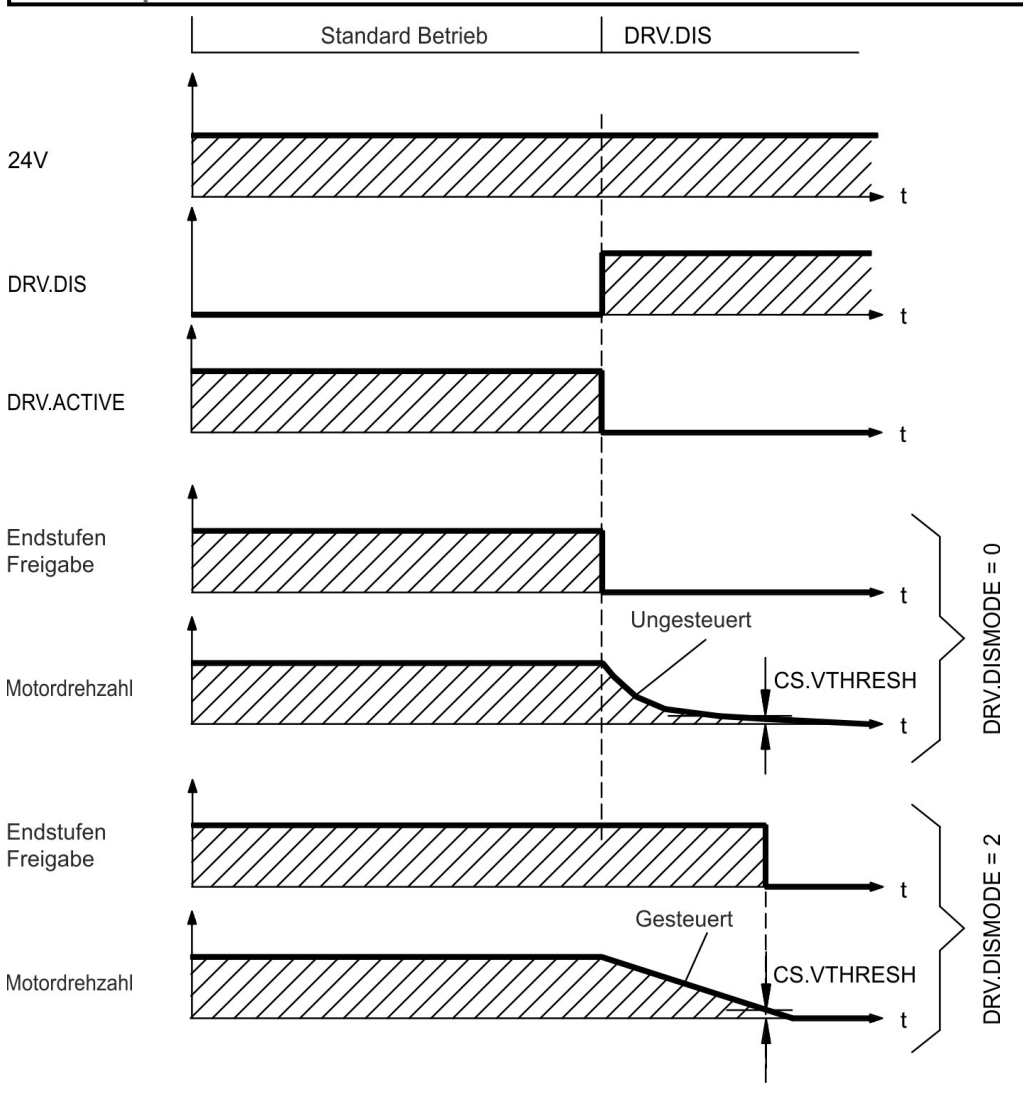

Wenn die Geschwindigkeit unter den Schwellenwert *CS.VTHRESH* abfällt oder es zu einer Zeitüberschreitung kommt, wird die Motorhaltebremse geschlossen ( $\rightarrow \text{\#} 123$ ).

#### **7.14.2.2 Ausschaltverhalten unter Verwendung eines digitalen Eingang (kontrollierter Stopp)**

Dies ist ein Stopp der Kategorie 2 gemäß EN 60204 (→ [# 58\).](#page-57-0) Ein digitaler Eingang wird konfiguriert, um den Motor zu einem kontrollierten Stopp zu bringen und dann den Servoverstärker zu deaktivieren und die Haltebremse zu aktivieren (falls vorhanden). Die Konfiguration von digitalen Eingängen ist im *AKDBenutzerhandbuch* beschrieben.

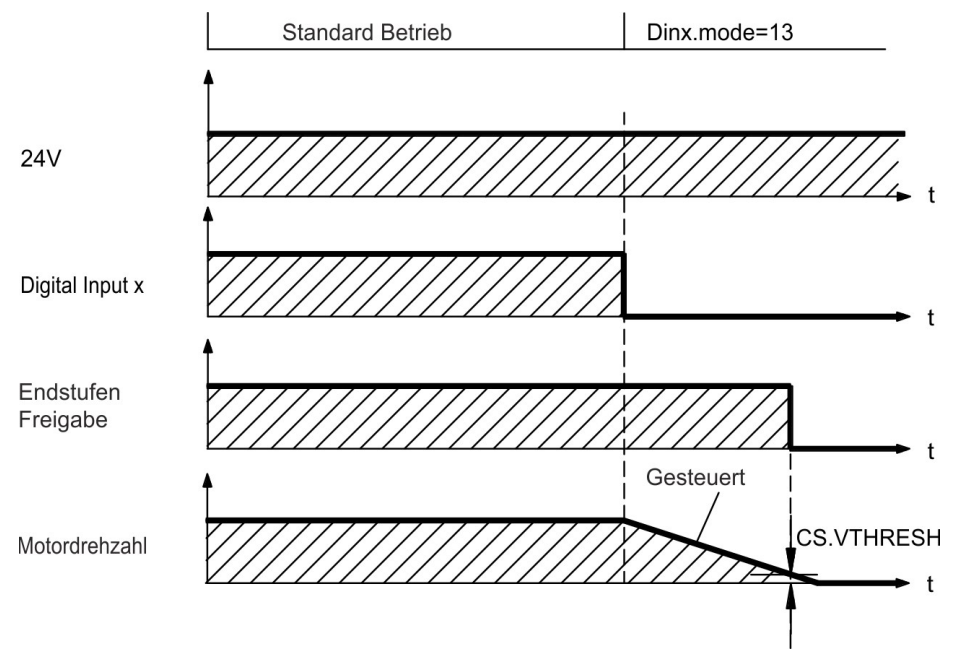

Wenn die Geschwindigkeit unter den Schwellenwert *CS.VTHRESH* abfällt oder es zu einer Zeitüberschreitung kommt, wird die Motorhaltebremse geschlossen ( $\rightarrow \text{\#} 123$ ).

#### **7.14.2.3 Ausschaltverhalten unter Verwendung des HW-Enable-Eingangs**

Dies ist ein Stopp der Kategorie 0 gemäß EN 60204 (→ [# 58\).](#page-57-0) Der Hardware-Enable-Eingang deaktiviert die Leistungsstufe sofort.

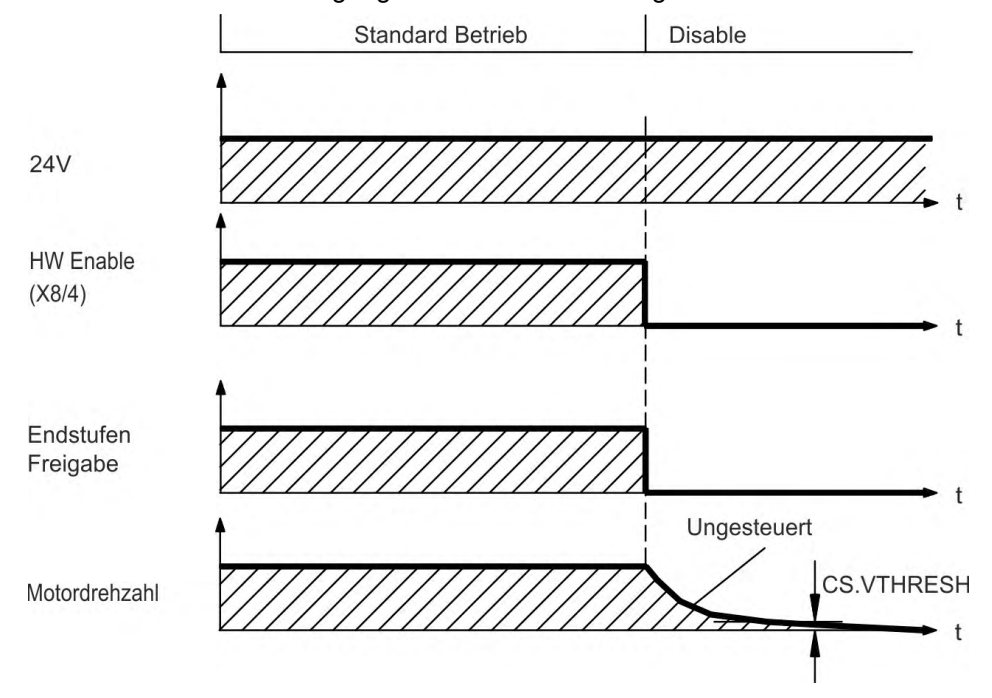

Wenn die Geschwindigkeit unter den Schwellenwert *CS.VTHRESH* abfällt oder es zu einer Zeitüberschreitung kommt, wird die Motorhaltebremse geschlossen (→ [# 123\).](#page-122-0) Setzen Sie bei vertikalen Achsen den Parameter MOTOR.BRAKEIMM auf 1, damit die Motorhaltebremse nach Hardware Disable ohne Verzögerung einfällt.

# **7.14.2.4 Ausschaltverhalten bei Auftreten eines Fehlers**

Das Verhalten des Verstärkers hängt stets vom Fehlertyp und der Einstellung einer Reihe verschiedener Parameter ab (DRV.DISMODE, VBUS.UVFTHRESH, CS.VTHRESH und weitere; nähere Informationen siehe *AKDBenutzerhandbuch* oder Hilfe zu WorkBench). Eine Tabelle mit Beschreibungen des spezifischen Verhaltens bei jedem Fehler finden Sie im Abschnitt *Servoverstärker Fehler- und Warnmeldungen* des *AKDBenutzerhandbuchs*. Die folgenden Seiten zeigen Beispiele für mögliches Verhalten bei Fehlern.

**Ausschaltverhalten bei Fehlern, die eine Deaktivierung der Endstufe bewirken** Dies ist ein Stopp der Kategorie 0 gemäß EN 60204 (→ [# 58\).](#page-57-0)

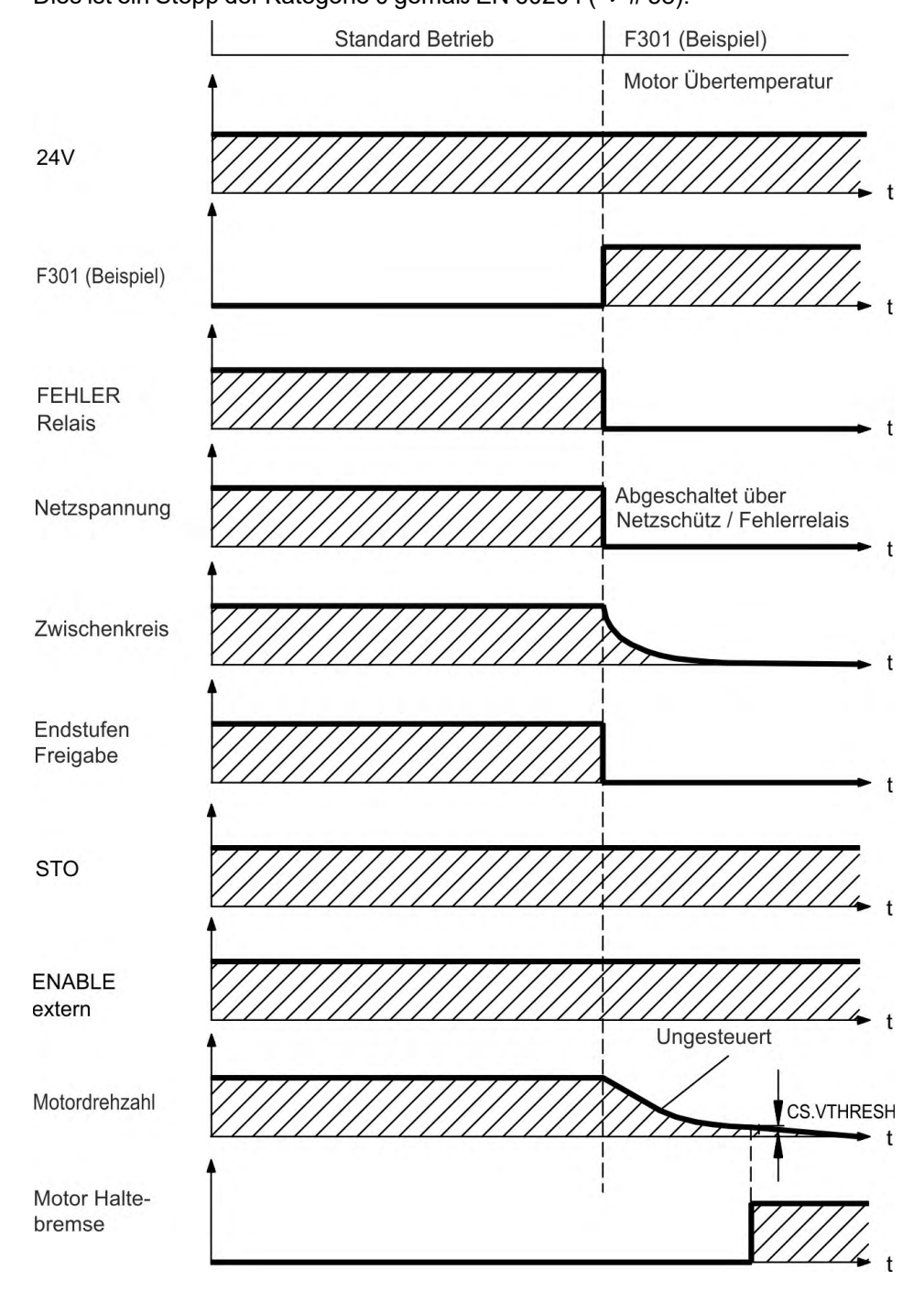

Wenn die Geschwindigkeit unter den Schwellenwert *CS.VTHRESH* abfällt oder es zu einer Zeitüberschreitung kommt, wird die Motorhaltebremse geschlossen (→ [# 123\).](#page-122-0) Setzen Sie bei vertikalen Achsen den Parameter MOTOR.BRAKEIMM auf 1, damit die Motorhaltebremse nach Fehler ohne Verzögerung einfällt.

**Ausschaltverhalten bei Fehlern, die eine dynamische Bremsung bewirken** Dies ist ein Stopp der Kategorie 0 gemäß EN 60204 (→ [# 58\).](#page-57-0)

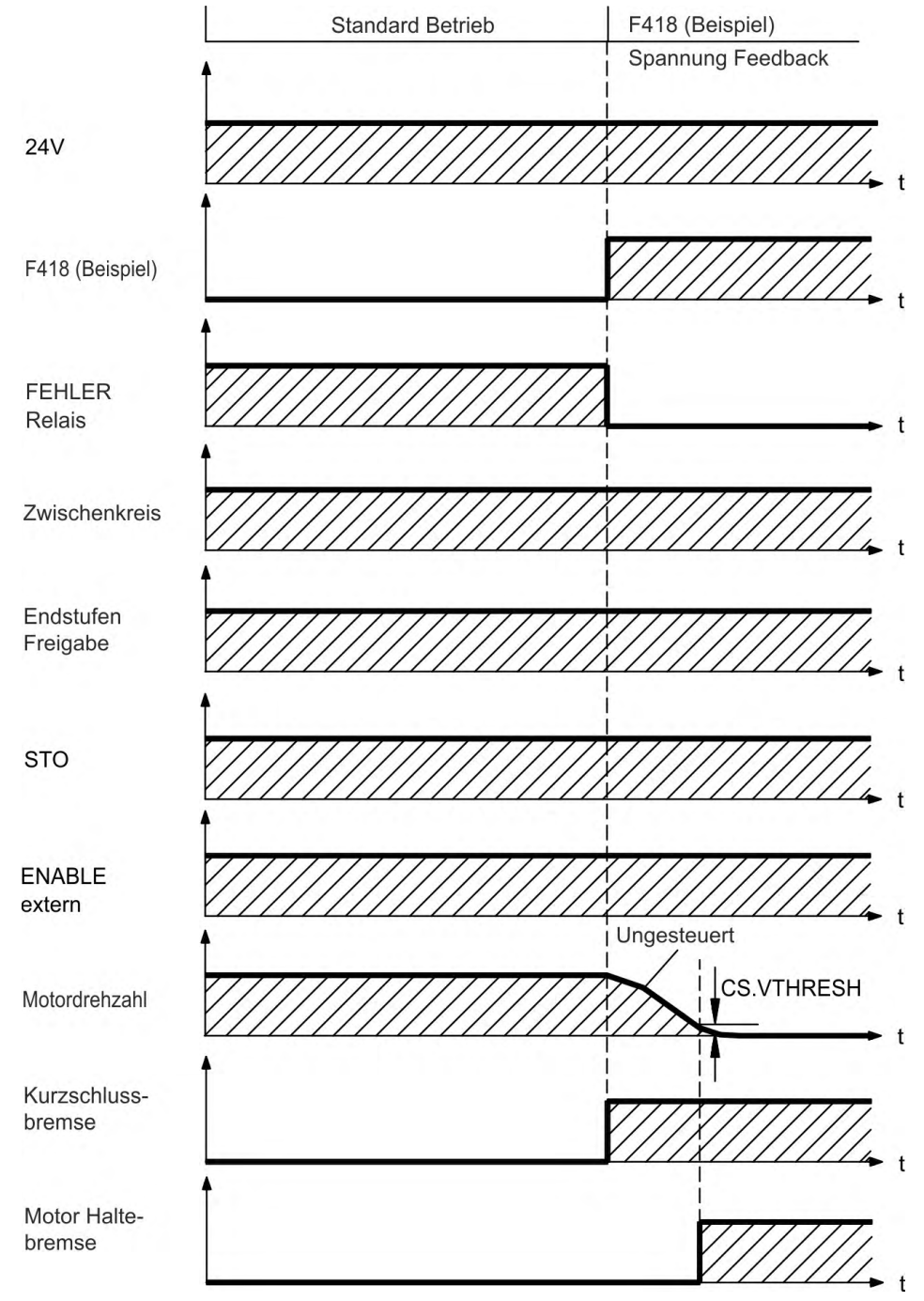

Wenn die Geschwindigkeit unter den Schwellenwert *CS.VTHRESH* abfällt oder es zu einer Zeitüberschreitung kommt, wird die Motorhaltebremse geschlossen (→ [# 123\).](#page-122-0)

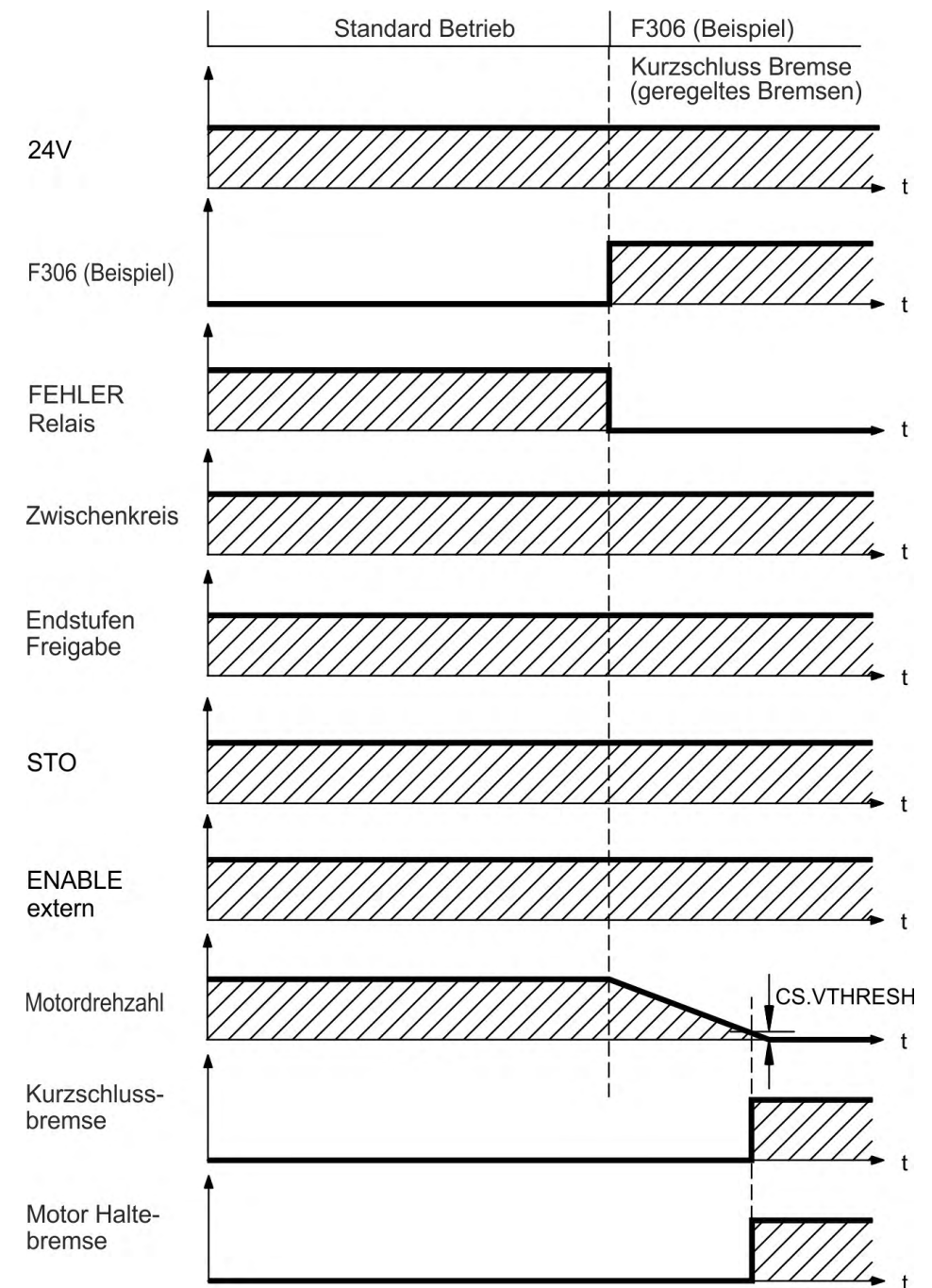

**Ausschaltverhalten bei Fehlern, die einen kontrollierten Stopp bewirken**

Dies ist ein Stopp der Kategorie 1 gemäß EN 60204 (→ [# 58\).](#page-57-0)

Wenn die Geschwindigkeit unter den Schwellenwert *CS.VTHRESH* abfällt oder es zu einer Zeitüberschreitung kommt, wird die Motorhaltebremse geschlossen (→ [# 123\).](#page-122-0)

# <span id="page-57-0"></span>**7.15 Stopp/Not-Halt/ Not-Aus**

Die Steuerfunktion Stopp, Not-Halt und Not-Aus sind in der Norm EN 60204 definiert. Angaben für die sicherheitsbezogenen Aspekte dieser Funktionen finden Sie in den Normen EN 13849 und EN 62061.

**INFO** 

Der Parameter DRV.DISMODE muss auf 2 gesetzt sein, um die verschiedenen Stopp-Kategorien zu implementieren. Hinweise zur Konfiguration dieses Parameters finden Sie in der WorkBench *Onlinehilfe*.

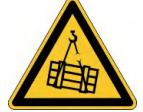

# **KWARNUNG** Keine Funktionale Sicherheit!

Wenn die Last nicht sicher blockiert ist, kann dies zu schweren Verletzungen führen. Bei senkrechten Achsen kann die Last herunterfallen.

- Die funktionale Sicherheit, z.B. bei hängenden Lasten (vertikale Lasten), erfordert eine zusätzliche mechanische Bremse, die sicher betätigt werden muss, z. B. durch eine Sicherheitssteuerung.
- Setzen Sie bei vertikalen Achsen den Parameter MOTOR.BRAKEIMM auf 1, damit die Motorhaltebremse  $(\rightarrow \# 123)$  $(\rightarrow \# 123)$  nach Fehler oder Hardware Disable ohne Verzögerung einfällt.

# **7.15.1 Stopp**

Die Stopp-Funktion hält den Antrieb im Normalbetrieb an. Die Stopp Funktion ist in der Norm EN 60204 definiert.

**INFO** 

Die Stopp-Kategorie muss durch eine Risikobewertung der Maschine bestimmt werden.

Stopp-Funktionen müssen Priorität gegenüber zugewiesenen Anlauffunktionen besitzen. Die folgenden Stopp-Kategorien sind definiert:

## **Stopp-Kategorie 0**

Stillsetzen durch sofortiges Unterbrechen der Energiezufuhr zu den Antriebselemente (dies ist ein ungesteuertes Stillsetzen). Mit der zugelassenen STO-Sicherheitsfunktion  $\rightarrow$ [# 60\)](#page-59-0) kann der Servoverstärker mit seiner internen Elektronik sicher gestoppt werden (IEC 62061 SIL2).

#### **Stopp-Kategorie 1**

Ein gesteuertes Stillsetzen, wobei die Energiezufuhr zu den Antriebselemente aufrechterhalten wird, um die Abschaltung durchzuführen. Die Energiezufuhr wird erst unterbrochen, wenn der Stillstand erreicht ist.

#### **Stopp-Kategorie 2**

Ein gesteuertes Stillsetzen, wobei die Energiezufuhr zu den Antriebselemente aufrechterhalten wird.

Stopps der Kategorie 0 und der Kategorie 1 müssen unabhängig von der Betriebsart ausgelöst werden können, wobei ein Stopp der Kategorie 0 Priorität besitzen muss.

Bei Bedarf sind Vorkehrungen für den Anschluss von Schutzvorrichtungen und Verriegelungen zu treffen. Falls notwendig, muss die Stopp-Funktion ihren Status an die Steuerlogik melden. Ein Zurücksetzen der Stopp-Funktion darf nicht zu einer Gefahrensituation führen.

# **7.15.2 Not-Halt**

Die Not-Halt-Funktion wird zum schnellstmöglichen Anhalten der Maschine in einer Gefahrensituation verwendet. Die Not-Halt-Funktion ist durch die Norm EN 60204 definiert. Prinzipien der Not-Halt Ausrüstung und funktionale Gesichtspunkte sind in ISO 13850 festgelegt.

Der Steuerbefehl für den Not-Halt wird durch eine einzelne menschliche Handlung manuell ausgelöst, z.B. über einen zwangsöffnenden Druckschalter (roter Taster auf gelbem Hintergrund). Die Not-Halt-Funktion muss stets voll funktionsfähig und verfügbar sein. Der Bediener muss sofort verstehen, wie dieser Mechanismus bedient wird (ohne eine Anleitung zu lesen).

# **INFO**

Die Stopp-Kategorie für den Not-Halt muss durch eine Risikobewertung der Maschine bestimmt werden.

Zusätzlich zu den Anforderungen für Stopps muss der Not-Halt die folgenden Anforderungen erfüllen:

- Der Not-Halt muss Priorität gegenüber allen anderen Funktionen und Betätigungen in allen Betriebsarten besitzen.
- Die Energiezufuhr zu allen Antriebselementen, die zu Gefahrensituationen führen könnten, muss entweder so schnell wie möglich unterbrochen werden, ohne dass es zu anderen Gefahren kommt (Stopp Kategorie 0, z.B. mit STO), oder so gesteuert werden, dass die gefahrbringende Bewegung so schnell wie möglich angehalten wird (Stopp-Kategorie 1).
- Das Zurücksetzen darf kein Wiederanlaufen bewirken.

# **7.15.3 NOT-AUS**

Die Not-Aus Funktion wird zum Abschalten der elektrischen Energieversorgung der Maschine verwendet, um Gefährdungen durch elektrische Energie (z.B. einen elektrischen Schlag) auszuschließen. Funktionale Gesichtspunkte für Not-Aus sind in IEC 60364-5-53 festgelegt.

Der Not-Aus wird durch eine einzelne menschliche Handlung manuell ausgelöst, z.B. über einen zwangsöffnenden Druckschalter (roter Taster auf gelbem Hintergrund).

## **INFO**

Die Ergebnisse einer Risikobewertung der Maschine bestimmen, ob ein Not-Aus notwendig ist.

Not-Aus wird erreicht durch Abschalten der Energieeinspeisung mit elektromechanischen Schaltgeräten. Das führt zu einem Stopp der Kategorie 0. Wenn diese Stopp Kategorie für die Maschine nicht zulässig ist, muss der Not-Aus durch andere Maßnahmen (z.B. Schutz gegen direktes Berühren) ersetzt werden.

# <span id="page-59-0"></span>**7.16 Safe Torque Off (STO)**

Die Sicherheitsfunktion STO im AKD ist qualifiziert. Das Schaltungskonzept zur Realisierung der Sicherheitsfunktion "Safe Torque OFF" in den Servoverstärkern ist demnach geeignet, die Anforderungen an SIL 2 gem. EN EN 62061 und des PLd, Kat. 3 gem. EN 13849-1 zu erfüllen. Mit AKD-x04807 Servoverstärkern kann SIL3/PLe erreicht werden, wenn beide STO-Enable Eingänge und die korrespondierenden STO-Status Ausgänge genutzt werden.

#### **AKD-x003 bis AKD-x024**

Ein zusätzlicher digitaler Eingang (STO) gibt die Leistungsendstufe des Verstärkers frei, solange ein 24 V-Signal an diesem Eingang anliegt. Wenn der Schaltkreis des STO-Eingangs geöffnet wird, wird der Motor nicht mehr mit Leistung versorgt. Der Antrieb erzeugt kein Drehmoment mehr und trudelt aus.

**INFO** 

Dieser Eingang ist nicht konform mit EN 61131-2. Sie können einen Stopp der Kategorie 0 (→ [# 58\)](#page-57-0) mit dem STO Eingang erreichen, ohne das Netzschütz zu betätigen.

#### **AKD-x048**

Zwei zusätzliche digitale Eingänge (STO-Enable1 und STO-Enable2) geben die Leistungsendstufe des Verstärkers frei, solange 24 V an beiden Eingängen anliegt. Wenn einer der STO-Enable Eingänge geöffnet wird, wird der Motor nicht mehr mit Leistung versorgt. Der Antrieb erzeugt kein Drehmoment mehr und trudelt aus.

**INFO** 

Diese Eingänge sind nicht konform mit EN 61131-2. Sie können einen Stopp der Kategorie 0

(→ #58) mit den STO Eingängen erreichen, ohne das Netzschütz zu betätigen.

# <span id="page-59-1"></span>**7.16.1 Sicherheitstechnische Kennzahlen**

Die Teilsysteme (AKD) sind durch die Kennzahlen sicherheitstechnisch vollständig beschrieben:

#### **AKD-x003 bis AKD-x024**

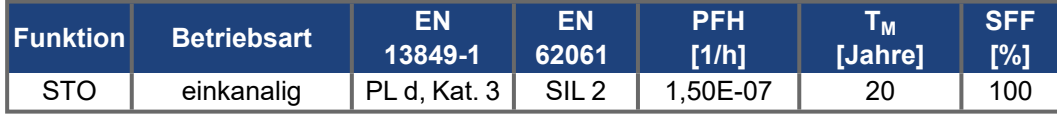

#### **AKD-x048**

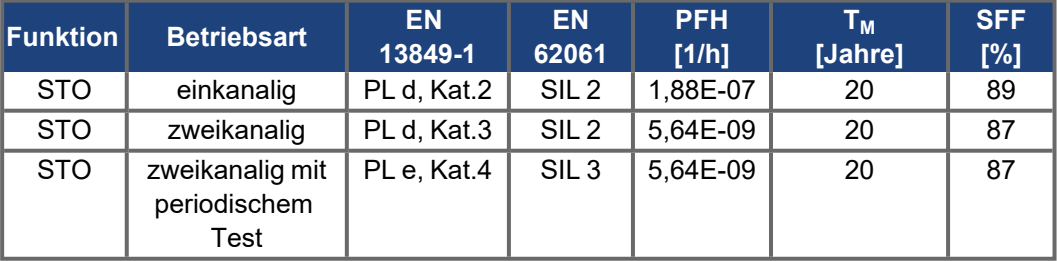

# **ACHTUNG**

Ein sehr unwahrscheinliches, aber mögliches Ereignis kann auftreten, wenn innerhalb einer sehr kurzen Zeit zwei nicht benachbarte IGBTs einen Kurzschluss aufweisen. In diesem Fall kann eine Bewegung von maximal 120° (elektrisch) auftreten. Dies kann nur geschehen, wenn die STO Funktion des Antrieb aktiviert ist. Wenn die Ausfallrate eines IGBT 120 FIT beträgt, ergeben sich für einen solchen Kurzschluss 60 FIT (50:50 Modell). Bei einem solchen Ereignis müssen 2 spezifische IGBTs zur gleichen Zeit ausfallen. Die Rechnung ergibt eine Wahrscheinlichkeit von 1.5 \* 10-15 pro Stunde (ohne Ausfälle wegen gemeinsamer Ursachen). Auch wenn die STO Funktion über ein Jahr lang ausgeführt wird, wird dieses Ereignis nur alle 100 Milliarden Jahre eintreten.

# **7.16.2 Sicherheitshinweise**

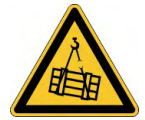

# **AWARNUNG** Keine Bremsleistung!

Schwere Verletzungen können die Folge sein, wenn eine hängende Last nicht sicher blockiert wird. Der Servoverstärker kann eine hängende Last nicht halten, wenn die STO-Funktion aktiviert ist.

**Benutzen Sie eine zusätzliche sichere mechanische Sperre (zum Beispiel durch eine** Motor-Haltebremse).

Die Verwendung in Aufzug-Applikationen ist nicht zulässig.

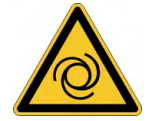

# **AWARNUNG** Automatischer Wiederanlauf!

Es besteht die Gefahr von tödlichen oder schweren Verletzungen für Personen, die in der Maschine arbeiten. Der Antrieb kann abhängig von der Parametereinstellung nach dem Einschalten der Netzspannung, bei Spannungseinbrüchen oder Unterbrechungen automatisch anlaufen. Wenn Parameter DRV.ENDEFAULT auf 1 gesetzt ist,

- warnen Sie an der Maschine mit einem Warnschild (WARNUNG: Automatischer Anlauf möglich" oder ähnlich!) und
- stellen Sie sicher, dass ein Einschalten der Netzspannung nicht möglich ist, während sich Personen im Arbeitsbereich der Maschine aufhalten.

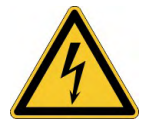

# **AVORSICHT** Hohe elektrische Spannung!

Es besteht Stromschlag- und Verletzungsgefahr. Die Funktion STO gewährleistet keine elektrische Trennung am Leistungsausgang. Wenn ein Zugang zu den Motoranschlüssen erforderlich ist,

- trennen Sie den Servoverstärker von der Netzspannung,
- beachten Sie die Entladezeit des Zwischenkreises.

Wenn die Funktion STO von einer Steuerung automatisch einkanalig angesteuert wird, **ACHTUNG** muss sichergestellt sein, dass der Ausgang der Steuerung gegen Fehlfunktion überwacht wird. Dies verhindert das ungewollte Ansteuern der STO-Funktion durch einen fehlerhaften Ausgang der Steuerung.

Wenn der STO-Enable abgeschaltet ist, kann der Antrieb nicht kontrolliert gebremste wer-**ACHTUNG** den. Wenn eine kontrollierte Bremsung vor Verwendung der STO Funktion nötig ist, muss der Servoverstärker gebremst werden und der STO-Eingang verzögert von der +24 V-Versorgung getrennt werden.

Im Falle eines seltenen Doppelfehlers in sehr kurzer Zeit (→ #60) kann eine einmalige **ACHTUNG** Bewegung bis zum maximalen Winkel von 120° (elektr.) auftreten. Dies kann nur geschehen, wenn die STO Funktion des Antrieb aktiviert ist. Auch wenn die STO Funktion über ein Jahr lang ausgeführt wird, wird dieses Ereignis nur alle 100 Milliarden Jahre eintreten.

# **7.16.3 Bestimmungsgemäße Verwendung**

Die Funktion STO ist ausschließlich dazu bestimmt, einen Antrieb funktional sicher anzuhalten und gegen Wiederanlauf zu sichern. Um die funktionale Sicherheit zu erreichen, muss die Schaltung des Sicherheitskreises die Sicherheitsanforderungen der EN 60204, EN 12100 und EN 13849-1 erfüllen.

Die folgende Funktionsreihenfolge muss unbedingt eingehalten werden, wenn der Antrieb **ACHTUNG** kontrolliert gebremst werden soll:

- 1. Bremsen Sie die Achse kontrolliert ab (Geschwindigkeits-Sollwert = 0 V, Befehl Kontrollierter Stopp über digitalen Eingang oder Feldbus).
- 2. Wenn Geschwindigkeit = 0 U/min, deaktivieren Sie den Servoverstärker (Enable = 0 V).
- 3. Bei hängender Last den Antrieb zusätzlich mechanisch blockieren
- 4. STO ansteuern

# **7.16.4 Nicht bestimmungsgemäße Verwendung**

Die STO Funktion darf nicht verwendet werden, wenn der Servoverstärker aus den folgenden Gründen stillgesetzt werden muss:

- Reinigungs-, Wartungs- und Reparaturarbeiten, längere Außerbetriebnahme. In diesen Fällen muss die gesamte Anlage vom Personal spannungsfrei geschaltet und gesichert werden (Hauptschalter).
- Not-Aus: im Not-Aus Fall wird das Netzschütz abgeschaltet (Not-Aus Taster).

# **7.16.5 Technische Daten und Anschluss**

# **AKD-x003 bis AKD-x024**

#### STO-Eingang (X1/3)

- **Massebezug ist GND**
- 24 V ±10%,45 mA
- Galvanische Isolation für 250 VDC
- Reaktionszeit < 10 ms

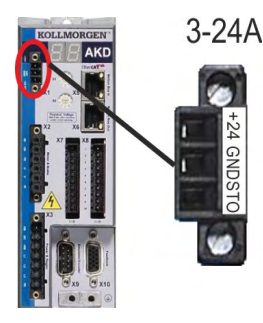

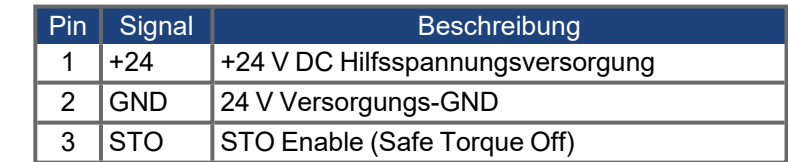

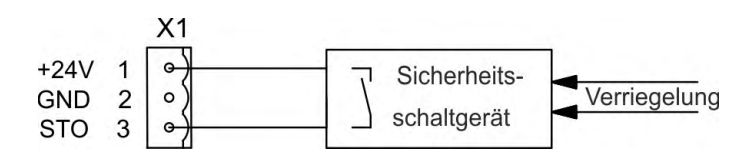

# **AKD-x048**

# Eingänge STO-Enable 1/2 (X1) Ausgänge STO-Status 1/2 (X1)

- Massebezug ist STO GND
- 0 High Pegel 24 V ±10%, 16 bis 25 mA
- 0 Low Pegel 0...5 VDC
- Reaktionszeit < 10 ms
- Galvanische Isolation für 250 VDC

- $\bullet$ Massebezug ist STO GND
- ٠ gemäß EN61131-2 Typ 1
- 0 max. 30 VDC (PELV), max. 100mA
- 0 PELV gemäß EN 60204-1
- Galvanische Isolation für 250 VDC

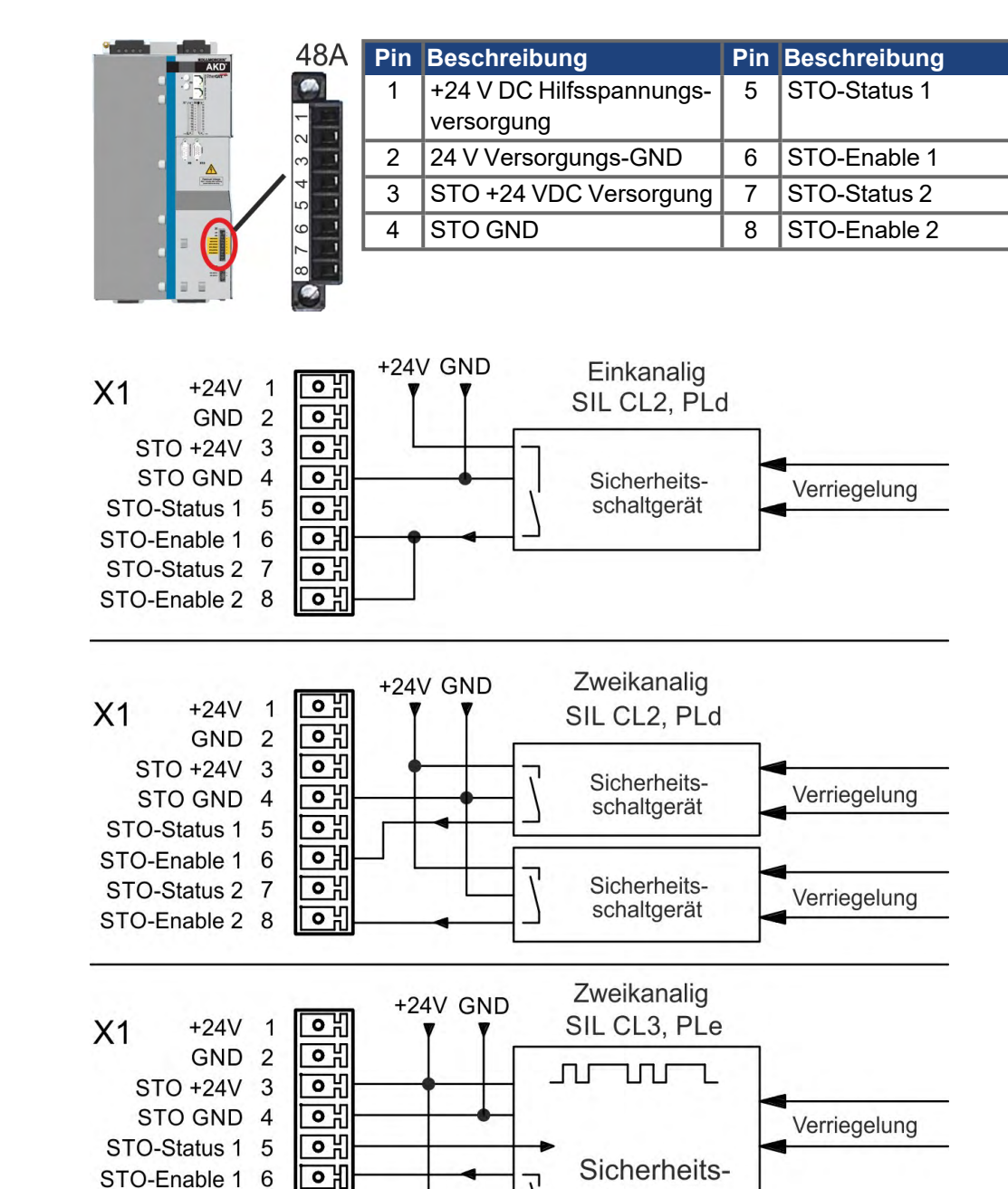

steuerung

Verriegelung

STO-Status 2 7 STO-Enable 2 8 ᇭ

ᅃ

# <span id="page-63-0"></span>**7.16.6 Einbauraum, Verdrahtung**

Da der Servoverstärker die Schutzart IP20 besitzt, müssen Sie einen Einbauraum wählen, der den sicheren Betrieb des Verstärkers ermöglicht. Der Einbauraum muss mindestens die Schutzart IP54 besitzen. Die Verdrahtung im spezifizierten Einbauraum muss die Anforderungen der EN 60204-1 und ISO 13849-2 (Tabelle D.4) erfüllen.

Wenn Sie Leitungen verdrahten, die sich außerhalb des spezifizierten Einbauraumes befinden, müssen die Kabel fest verlegt werden, vor äußeren Beschädigungen geschützt (z. B. durch Verlegung in einem Kabelkanal), in verschiedenen ummantelten Kabeln oder einzeln durch einen geerdeten Anschluss geschützt.

#### **7.16.7 OSSD Testpulse**

Sicherheitssteuerungen prüfen ihre Ausgänge periodisch während des normalen Betriebs. Diese Testprozeduren erzeugen Pulse am STO-Enable Eingang.

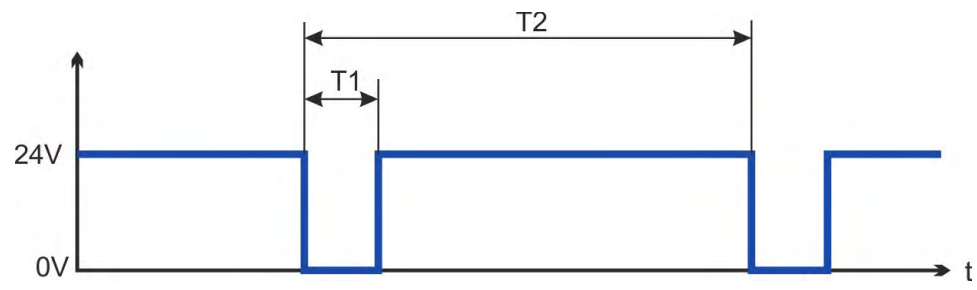

**INFO** 

Testpulse mit T1 ≤ 300 µs und T2 ≥ 200 ms haben keinen Einfluss auf die sicherheitsrelevante STO Funktion.

Testpulse außerhalb dieser Spezifikation lösen die STO Funktion aus, führen aber nicht zu einer gefährlichen Situation.

# **7.16.8 Funktionsbeschreibung**

Wenn die STO Funktion (Safe Torque Off) nicht benötigt wird, muss STO-Enable direkt an +24 V angeschlossen werden. Die STO Funktion ist dann überbrückt und kann nicht verwendet werden. Wenn die STO Funktion verwendet wird, muss der STO-Enable an den Ausgang einer Sicherheitssteuerung oder eines Sicherheitsrelais angeschlossen werden, das mindestens die Anforderungen von PLd, Kategorie 3 gemäß EN 13849 erfüllt (Anschlussdiagramm:  $(\rightarrow \# 67)$ .

#### **SIL2/PLd Einkanalige Ansteuerung**

Bei der einkanaligen Ansteuerung der STO Sicherheitsfunktion (SIL2/PLd), wird der STO Eingang von einem Ausgang eines Sicherheitsgerätes geschaltet (z.B. von einem Sicherheitsrelais). Irrtümliches Ansteuern wird nicht erkannt. Daher muss der Ausgang des Sicherheitsgerätes überwacht werden, um Fehlfunktionen zu bemerken.

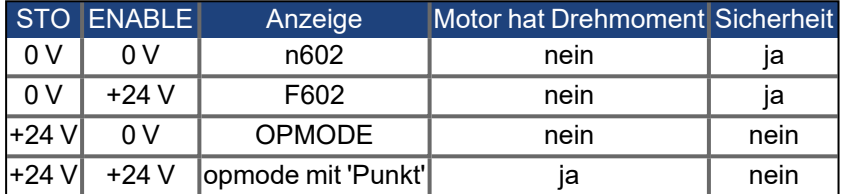

Wenn die STO Funktion im Betrieb durch Trennung des STO-Eingangs von der 24 V-Versorgung aktiviert ist, trudelt der Motor ohne Kontrolle aus und der Servoverstärker zeigt den Fehler F602 an.

#### **SIL2/PLd zweikanalige Ansteuerung (nur mit AKD-x048)**

Bei der zweikanaligen Ansteuerung der STO Sicherheitsfunktion (SIL2/PLd), werden die Abschaltpfade STO-Enable1 und STO-Enable2 von zwei unabhängigen Ausgängen eines Sicherheitsgerätes geschaltet (z.B. von einem Sicherheitsrelais).

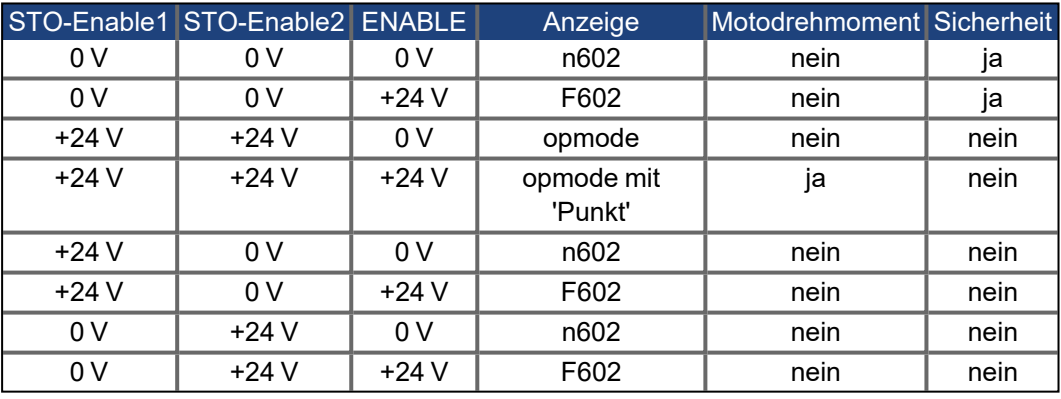

#### **SIL3/PLe zweikanalige Ansteuerung (nur mit AKD-x048)**

Bei der zweikanaligen Ansteuerung der STO Sicherheitsfunktion, werden die Abschaltpfade STO-Enable1 und STO-Enable2 von zwei unabhängigen Ausgängen eines Sicherheitsgerätes geschaltet (Logik siehe Tabelle oben).

**INFO** 

Um PL e / SIL CL3 zu erreichen, muss das sichere Schalten der Impulssperre durch Auswerten der STO-Status Signale periodisch getestet werden  $(\rightarrow \# 70)$  $(\rightarrow \# 70)$ .

#### **7.16.8.1 Signaldiagramm**

#### **Einkanalig, mit AKD-x003 bis AKD-x024**

Das folgende Diagramm zeigt die Verwendung der einkanaligen STO Funktion für ein sicheres Stoppen und den störungsfreien Betrieb des Verstärkers.

- 1. Bremsen Sie die Achse kontrolliert ab (Geschwindigkeits-Sollwert = 0 V).
- 2. Wenn Geschwindigkeit = 0 U/min, deaktivieren Sie den Servoverstärker (Enable = 0 V).
- 3. Aktivieren Sie die STO Funktion (STO = 0 V).

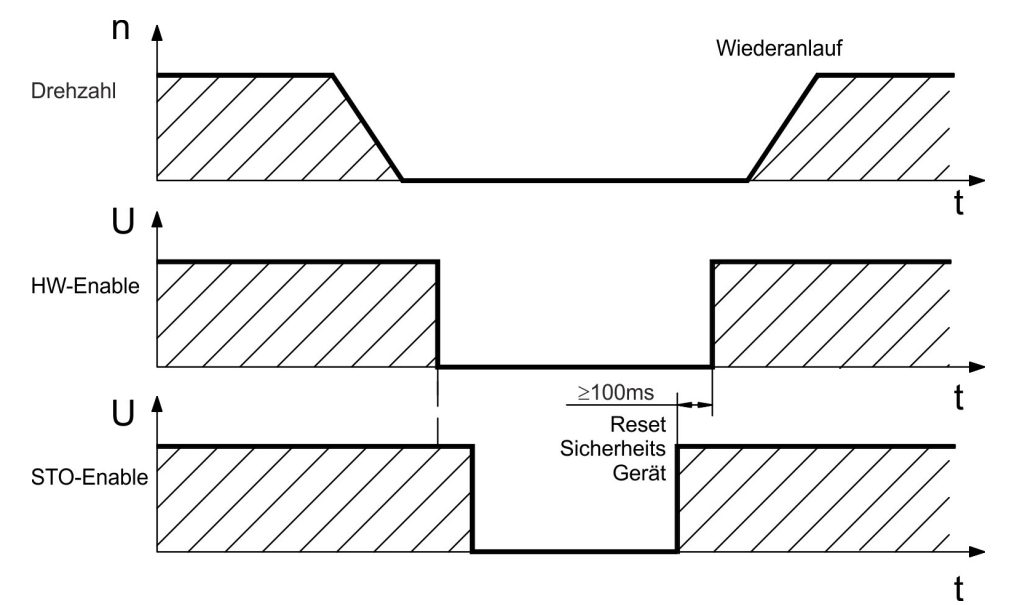

#### **Zweikanalig, mit AKD-x048**

Das folgende Diagramm zeigt die Verwendung der zweikanaligen STO Funktion für ein sicheres Stoppen und den störungsfreien Betrieb des Verstärkers.

- 1. Bremsen Sie die Achse kontrolliert ab (Geschwindigkeits-Sollwert = 0 V).
- 2. Wenn Geschwindigkeit = 0 U/min, deaktivieren Sie den Servoverstärker (Enable = 0 V).
- 3. Aktivieren Sie die STO Funktion (STO-Enable 1 = 0 V und STO-Enable 2 = 0 V)

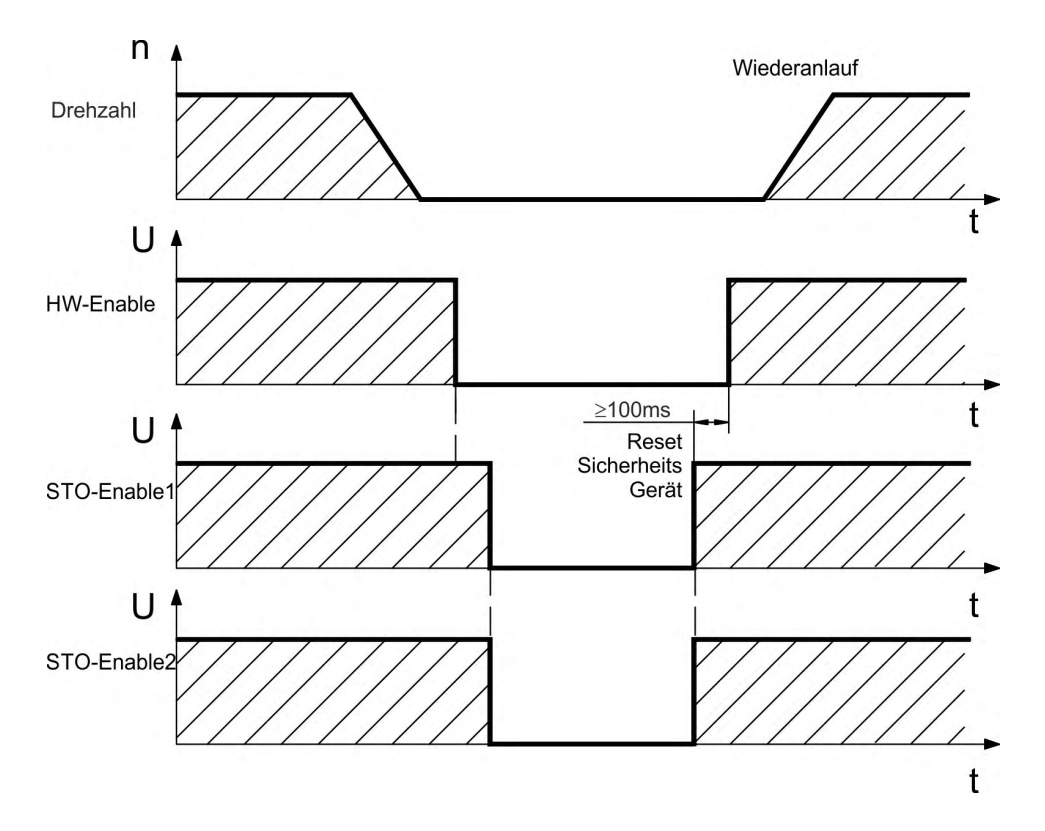

## <span id="page-66-0"></span>**7.16.8.2 Anschlussbeispiele**

#### **Einkanalig SIL2/PLd mit AKD-x003 bis 024**

Die Beispielanwendung unten zeigt eine Tür-Überwachung und Not-Halt, angesteuert von einem Kollmorgen KSM Sicherheitsmodul, das den STO-Enable Eingang eines AKD-x003 bis 024 gem. SIL2/PLd schaltet. Gründe für die Einschaltstromreduzierung siehe [KDN.](https://www.kollmorgen.com/en-us/developer-network/driving-sto-inputs-relays/) AKD-xxx06 Geräte ab Hardware revision F (FA, FB) benötigen keinen externen Widerstand zur Stromreduzierung

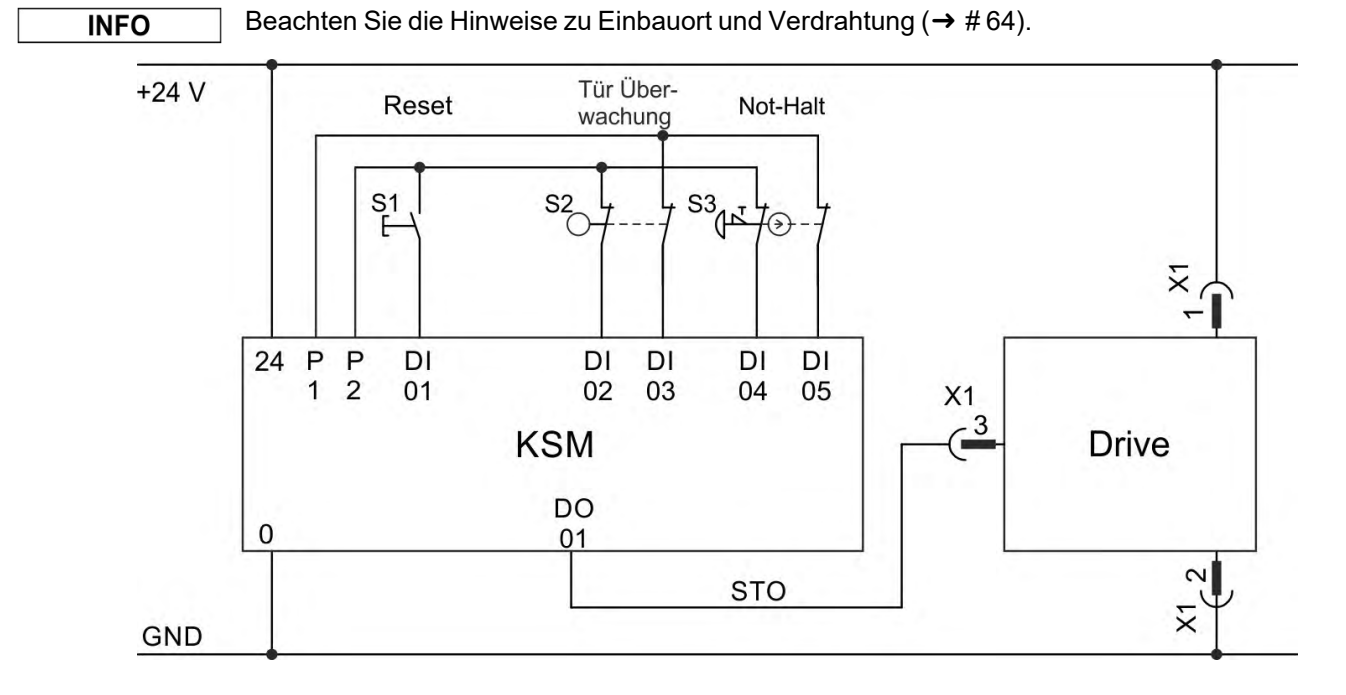

#### **Einkanalig, SIL2/PLd mit AKD-x048**

Die Beispielanwendung unten zeigt eine Tür-Überwachung und Not-Halt, angesteuert von einem Kollmorgen KSM Sicherheitsmodul, das die STO-Enable Eingänge eines AKD-x048 gem. SIL2/PLd schaltet. STO-Status Signal müssen nicht ausgewertet werden. Gründe für die Einschaltstromreduzierung siehe [KDN](https://www.kollmorgen.com/en-us/developer-network/driving-sto-inputs-relays/).

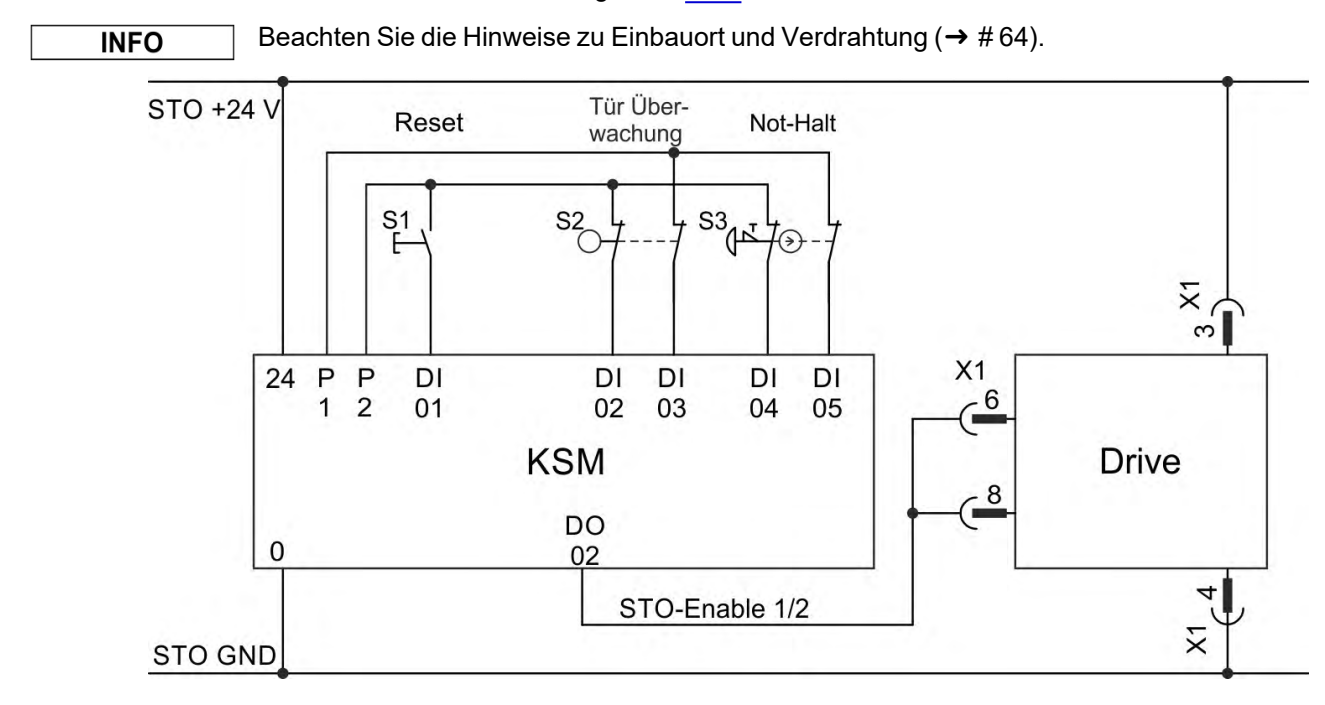

#### **Zweikanalig, SIL2/PLd nur mit AKD-x048**

Die Beispielanwendung unten zeigt eine Tür-Überwachung und Not-Halt, angesteuert von einem Kollmorgen KSM Sicherheitsmodul, das die STO-Enable Eingänge eines AKD-x048 gem. SIL2/PLd schaltet. STO-Status Signal müssen nicht ausgewertet werden. Gründe für die Einschaltstromreduzierung siehe [KDN](https://www.kollmorgen.com/en-us/developer-network/driving-sto-inputs-relays/).

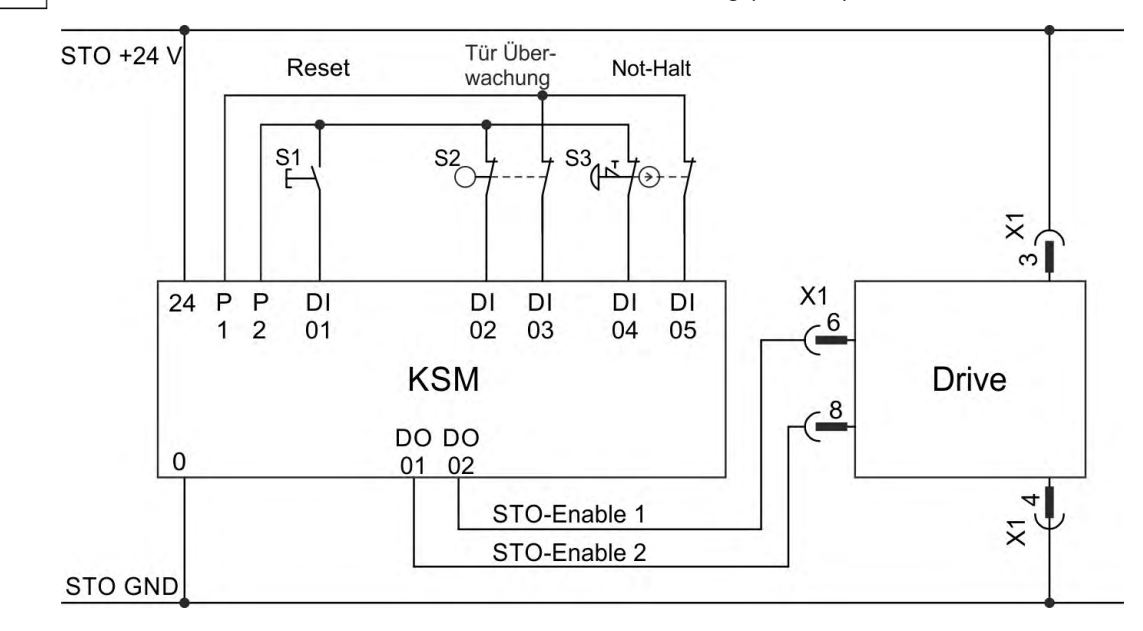

Beachten Sie die Hinweise zu Einbauort und Verdrahtung ( $\rightarrow$  #64).

#### **Zweikanalig, SIL3/PLe nur mit AKD-x048**

Die Beispielanwendung unten zeigt eine Tür-Überwachung und Not-Halt, angesteuert von einem Kollmorgen KSM Sicherheitsmodul, das die STO-Enable Eingänge eines AKD-x048 gem. SIL3/PLe schaltet. Das sichere Schalten der Impulssperre muss durch Auswerten der STO-Status Signale in der Sicherheitssteuerung periodisch getestet werden. Gründe für die Einschaltstromreduzierung siehe [KDN](https://www.kollmorgen.com/en-us/developer-network/driving-sto-inputs-relays/).

#### **INFO**

**INFO** 

Beachten Sie die Hinweise zu Einbauort und Verdrahtung ( $\rightarrow \text{\#}64$ ).

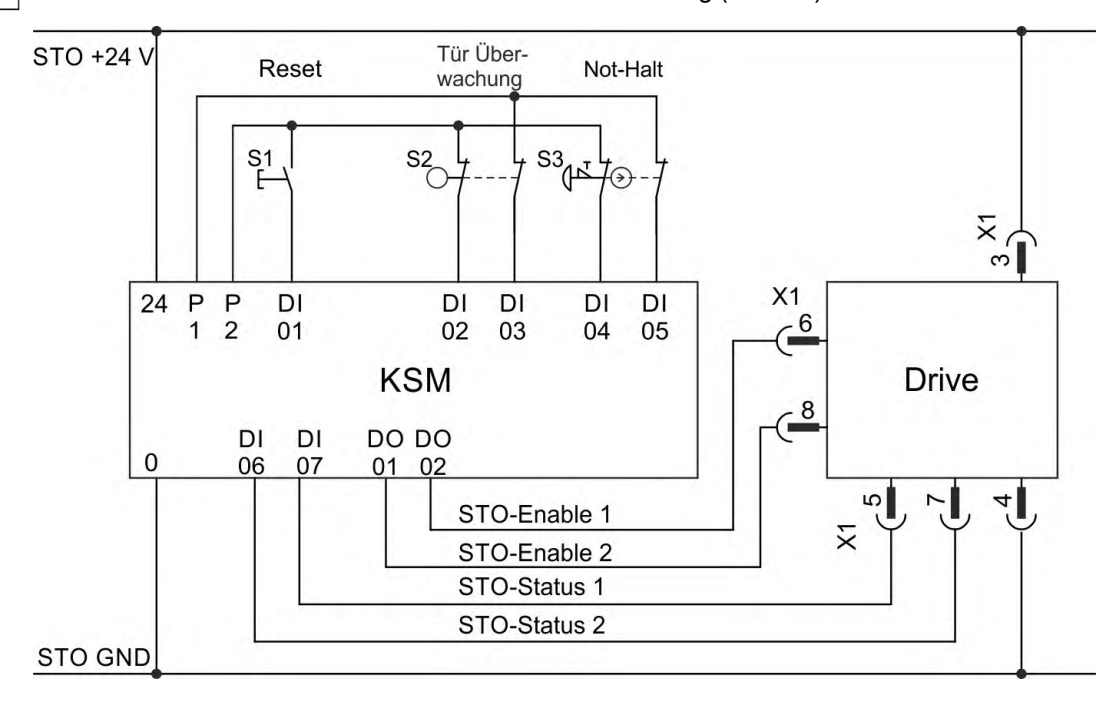

#### <span id="page-69-0"></span>**7.16.8.3 Funktionstest**

#### **Einkanalige und zweikanalige Ansteuerung, SIL CL2 / PLd**

#### **ACHTUNG**

# Prüfen Sie die STO-Funktion

- einmal pro Jahr.
- bei der ersten Inbetriebnahme.
- nach jeder Störung in der Verkabelung.
- nach dem Austausch von einer oder mehreren Komponenten.

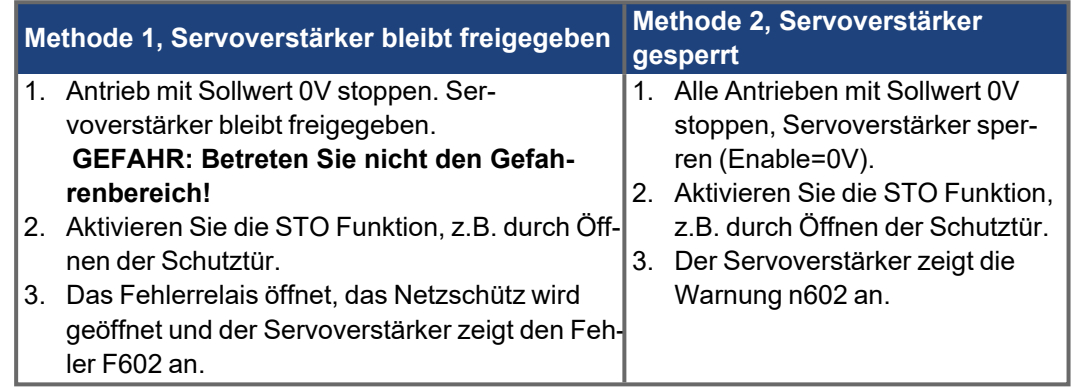

#### **Zweikanalige Ansteuerung,SIL CL3 / PLe**

**ACHTUNG** 

Um PL e / SIL CL3 zu erreichen, muss das sichere Schalten der Impulssperre durch Auswerten der STO-Status Signale periodisch getestet werden:

- **•** beim Anlauf einer Anlage,
- beim Wiederanlauf nach Auslösen einer Schutzeinrichtung,
- $\bullet$  mindestens alle 8 Stunden durch den Bediener.

Die Eingänge STO-ENABLE1 und STO-ENABLE2 werden nach einer definierten Testsequenz abwechselnd geschaltet. Der Schaltzustand der Impulssperre wird über die STO-Status Ausgänge des AKD gemeldet und ausgewertet, um einen ausreichenden Diagnose-Deckungsgrad zu erreichen:

- Diagnose mit externem, nicht sicheren Controller, Test mit dynamischer Sequenz:
	- Testzyklus: bei jedem Gerätestart, mindestens einmal pro Tag.
	- Diagnose Deckungsgrad: 60 %
- Diagnose mit externem, sicheren Controller, Test mit dynamischer Sequenz:
	- Testzyklus: bei jedem Gerätestart, mindestens einmal pro Tag.
	- Diagnose Deckungsgrad: 90 %

Die Testsequenz für die Funktionsprüfung der sicheren Impulssperre muss wie im folgenden Ablaufdiagramm dargestellt durchgeführt werden.

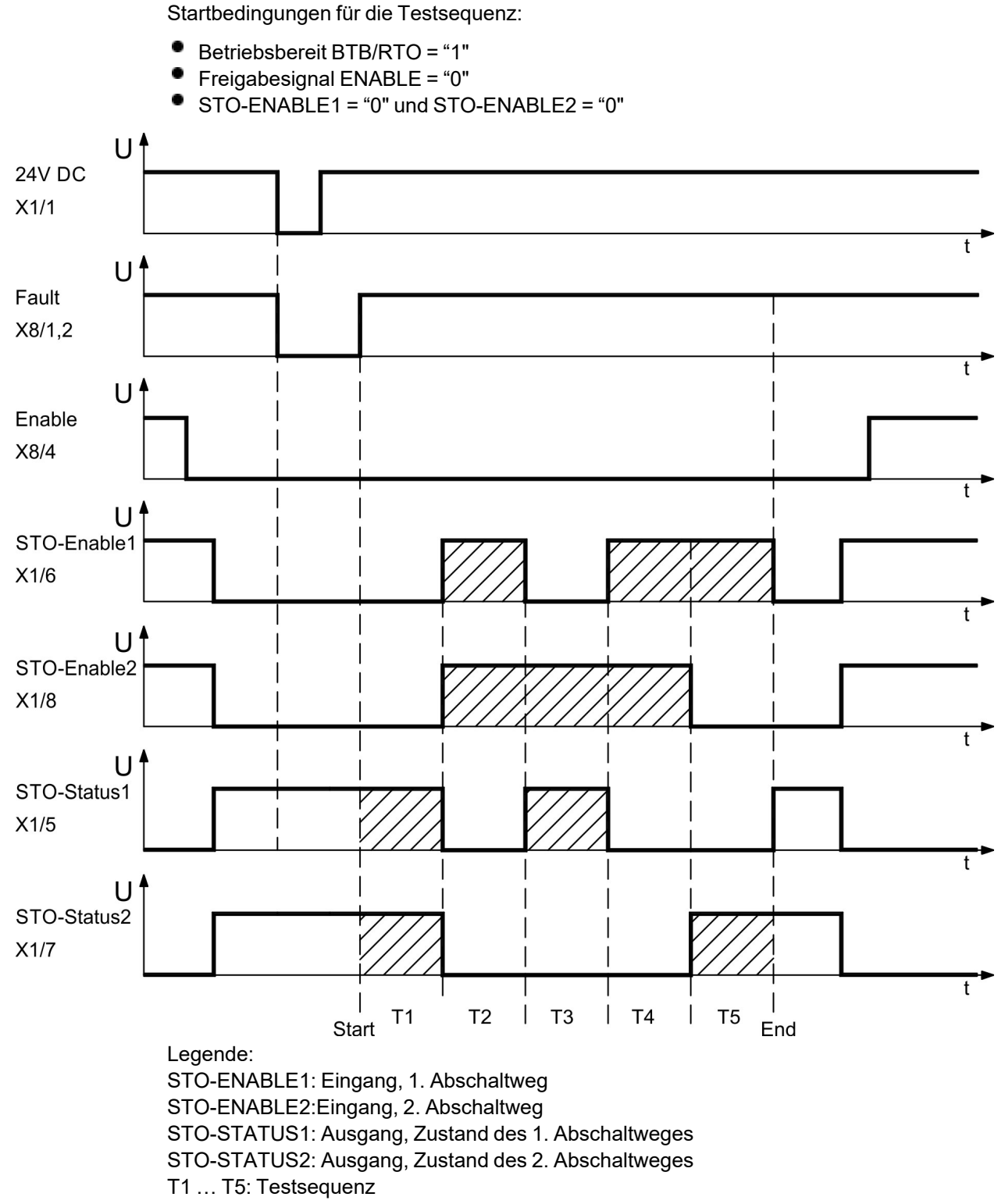

Start: Start der Testsequenz

End: Ende der Testsequenz

# **7.17 Berührungsschutz**

# **7.17.1 Ableitstrom**

Der Ableitstrom über den Schutzleiter PE entsteht aus der Summe der Geräte- und Kabelableitströme. Der Frequenzverlauf des Ableitstromes setzt sich aus einer Vielzahl von Frequenzen zusammen, wobei die Fehlerstromschutzschalter maßgeblich den 50Hz Strom bewerten. Der Ableitstrom kann daher nicht mit einem konventionellen Multimeter gemessen werden. Mit kapazitätsarmen Leitungen kann als Faustformel bei 400 V Netzspannung abhängig von der Taktfrequenz der Endstufe der Ableitstrom angenommen werden zu: I<sub>Abl</sub> = **n x 20 mA + L x 1 mA/m** bei einer Taktfrequenz von 8 kHz an der Endstufe I<sub>Abl</sub> = **n x 20 mA + L x 2 mA/m** bei einer Taktfrequenz von 16 kHz an der Endstufe (wobei IAbl = Ableitstrom, n = Anzahl von Verstärkern, L = Länge des Motorkabels) Bei anderen Nennnetzspannungen variiert der Ableitstrom proportional zur Spannung.

**Beispiel:** 2 x Servoverstärker + ein Motorkabel mit 25 m Länge bei einer Taktfrequenz von 8 kHz:

2 x 20 mA + 25 m x 1 mA/m = 65 mA Ableitstrom.

**INFO** 

Da der Ableitstrom zu PE mehr als 3,5 mA beträgt, muss in Übereinstimmung mit der Norm EN61800-5-1 der PE-Anschluss entweder doppelt ausgeführt oder ein Anschlusskabel mit einem Querschnitt von >10 mm² verwendet werden. Verwenden Sie die PE-Klemme und die PE-Anschlussschrauben, um diese Anforderung zu erfüllen.

Zur Minimierung von Ableitströmen können die folgenden Maßnahmen getroffen werden:

- Verringern Sie die Länge des Motorkabels.
- $\bullet$  Verwenden Sie Kabel mit geringer Kapazität (→ #47).

# **7.17.2 Fehlerstromschutzschalter (RCD)**

In Übereinstimmung mit EN 60364-4-41 (Errichten von Niederspannungsanlagen) und EN 60204 (Elektrische Ausrüstung von Maschinen) können Fehlerstromschutzschalter (RCDs) verwendet werden, sofern die erforderlichen Vorschriften erfüllt werden. Der AKD ist ein 3-phasiges System mit einer B6 Gleichrichterbrücke. Es müssen daher RCDs verwendet werden, die auf alle Ströme ansprechen, um jeden DC-Fehlerstrom zu erkennen. Die Faustregel zur Bestimmung des Ableitstroms finden Sie im vorigen Kapitel. Bemessungsfehlerströme in den RCDs:

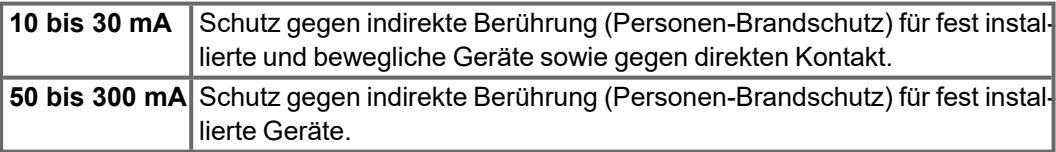

**INFO** 

Empfehlung: Zum Schutz gegen direkte Berührung (bei Motorkabellänge von bis zu 5m) empfiehlt Kollmorgen, jeden Servoverstärker einzeln durch einen allstromsensitiven 30mA RCD abzusichern.

Wenn Sie einen selektiven RCD verwenden, beugt der intelligentere Bewertungsprozess einem fehlerhaften Ansprechen des RCD vor.

#### **7.17.3 Schutztrenntransformatoren**

Wenn Schutz gegen direkte Berührung trotz höherer Ableitströme absolut erforderlich ist oder wenn eine alternative Form des Berührungsschutzes gewünscht wird, kann der AKD auch über einen Trenntransformator betrieben werden (Anschlussschema (→ #110). Zur Überwachung auf Kurzschlüsse kann ein Isolationswächter verwendet werden.

**INFO** 

Halten Sie die Länge der Verdrahtung zwischen dem Transformator und dem Servoverstärker so kurz wie möglich.
# **8 Mechanische Installation**

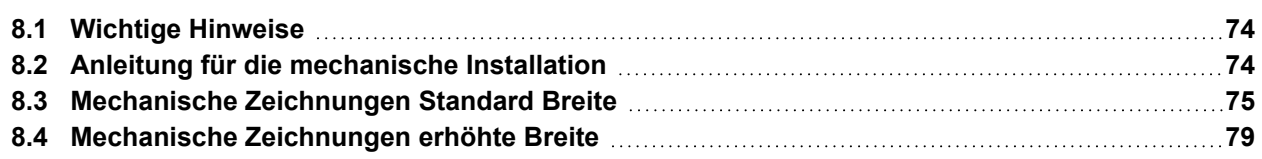

# <span id="page-73-0"></span>**8.1 Wichtige Hinweise**

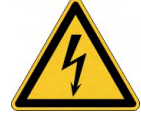

# **AVORSICHT** Hoher Ableitstrom!

Gefahr durch elektrischen Schlag, wenn der Servoverstärker (oder der Motor) nicht EMVgerecht geerdet ist.

- Verwenden Sie elektrisch leitende Montageplatten, z. B. aus Aluminium oder galvanisiertem Stahl.
- Verwenden Sie in ungünstigen Fällen ein Kupfergewebeband zwischen Erdungsbolzen und Erdpotential zum Ableiten der Ströme.

Schützen Sie den Servoverstärker vor unzulässigen Belastungen. Achten Sie darauf, **ACHTUNG** dass durch den Transport oder die Handhabung keine Komponenten verbogen oder Isolationsabstände verändert werden. Berühren Sie keine elektronischen Komponenten und Kontakte.

Der Servoverstärker schaltet sich bei Überhitzung selbsttätig aus. Sorgen Sie für aus-**ACHTUNG** reichende, gefilterte Kaltluftzufuhr von unten im Schaltschrank oder verwenden Sie einen Wärmetauscher ( $\rightarrow$  #39).

Montieren Sie keine Geräte, die Magnetfelder erzeugen, direkt neben den Ser-**ACHTUNG** voverstärker. Starke Magnetfelder können interne Bauteile direkt beeinflussen. Montieren Sie Geräte, die Magnetfelder erzeugen, mit Abstand zu den Verstärkern oder schirmen Sie die Magnetfelder ab.

## <span id="page-73-1"></span>**8.2 Anleitung für die mechanische Installation**

Zum Einbau des AKD werden (mindestens) die folgenden Werkzeuge benötigt; für Ihre spezifische Anlage sind möglicherweise weitere Werkzeuge erforderlich:

- M4-Zylinderschrauben mit Innensechskant (EN 4762)
- 3 mm Innensechskantschlüssel mit T-Griff
- Nr. 2 Kreuzschlitzschraubendreher, Kleiner Schlitzschraubendreher

Maße und Bohrplan hängen ab von der Gerätevariante:

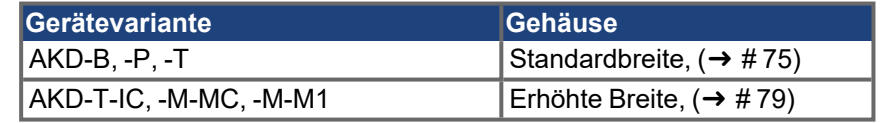

Bauen Sie den Servoverstärker wie folgt ein:

1. Bereiten Sie den Einbauort vor.

Montieren Sie den Servoverstärker in einem geschlossenem Schaltschrank (→ #39). Der Einbauort muss frei von leitenden und korrosiven Materialien sein. Hinweise zur Einbaulage im Schaltschrank ( $\rightarrow$  #75)ff bzw. ( $\rightarrow$  #79)ff.

- 2. Prüfen Sie die Belüftung. Stellen Sie sicher, dass die Belüftung des Verstärkers nicht beeinträchtigt ist, und halten Sie die zulässige Umgebungstemperatur ein,  $(\rightarrow \# 39)$  $(\rightarrow \# 39)$ . Halten Sie den benötigten Freiraum über und unter dem Servoverstärker ein,  $(\rightarrow \text{# 75})$ ff bzw.  $(\rightarrow \text{# 79})$ ff.
- 3. Prüfen Sie das Kühlsystem. Wenn für den Schaltschrank Kühlsysteme verwendet werden, platzieren Sie das Kühlsystem so, dass kein Kondenswasser in den Servoverstärker tropfen kann.
- 4. Montieren Sie den Servoverstärker. Platzieren Sie den Servoverstärker und die Stromversorgung nahe beieinander auf der leitfähigen, geerdeten Montageplatte im Schaltschrank.
- 5. Erden Sie den Servoverstärker. Hinweise zur EMV-gerechten Schirmung und Erdung (→ [# 105\).](#page-104-0) Erden Sie die Montageplatte, das Motorgehäuse und den CNC-GND der Steuerung.

# <span id="page-74-0"></span>**8.3 Mechanische Zeichnungen Standard Breite**

# <span id="page-74-1"></span>**8.3.1 Schaltschrankeinbau AKD-xzzz06, Standard Breite**

Material: M4-Zylinderschrauben mit Innensechskant gemäß EN 4762, 3 mm Innensechskantschlüssel.

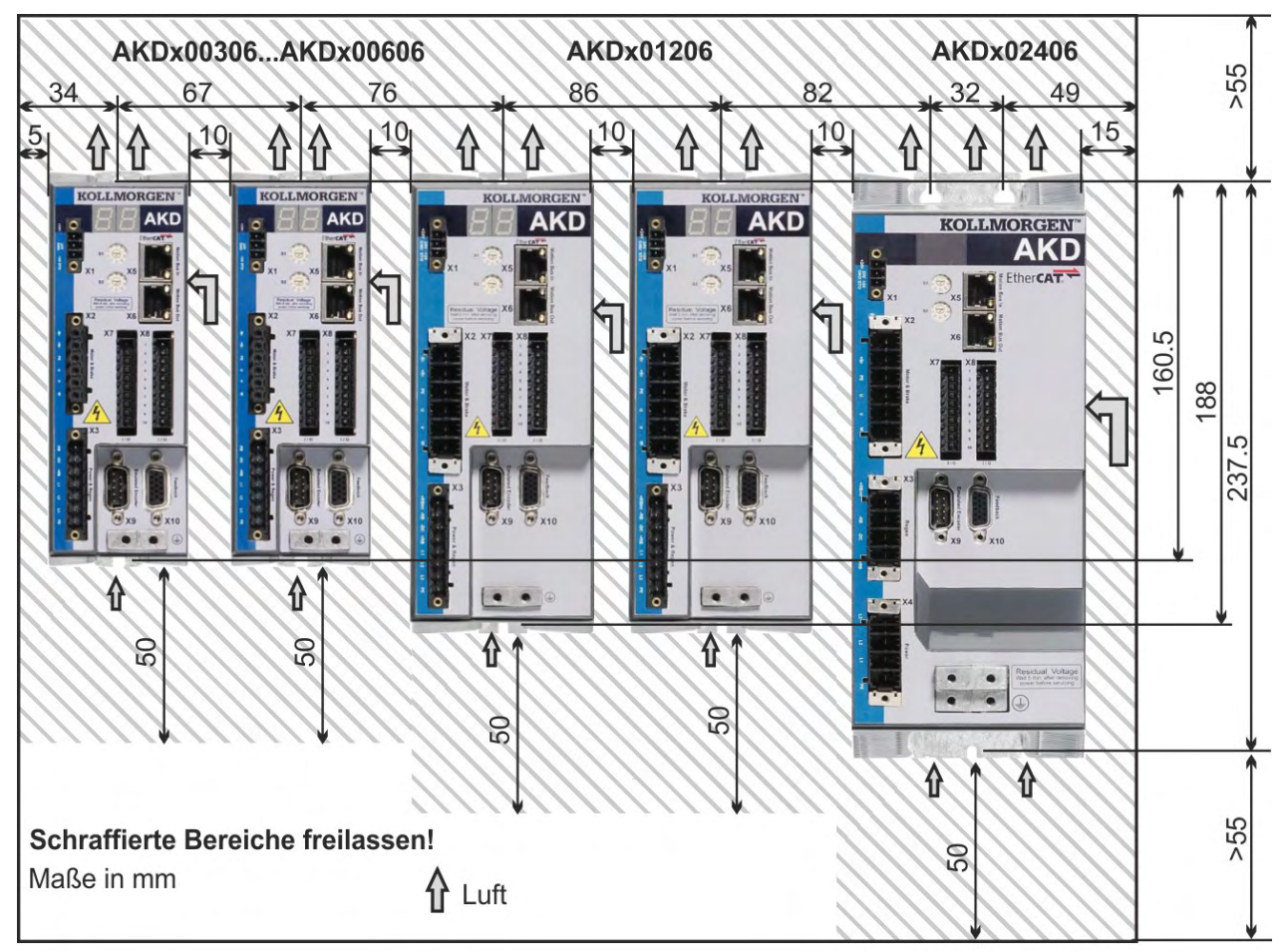

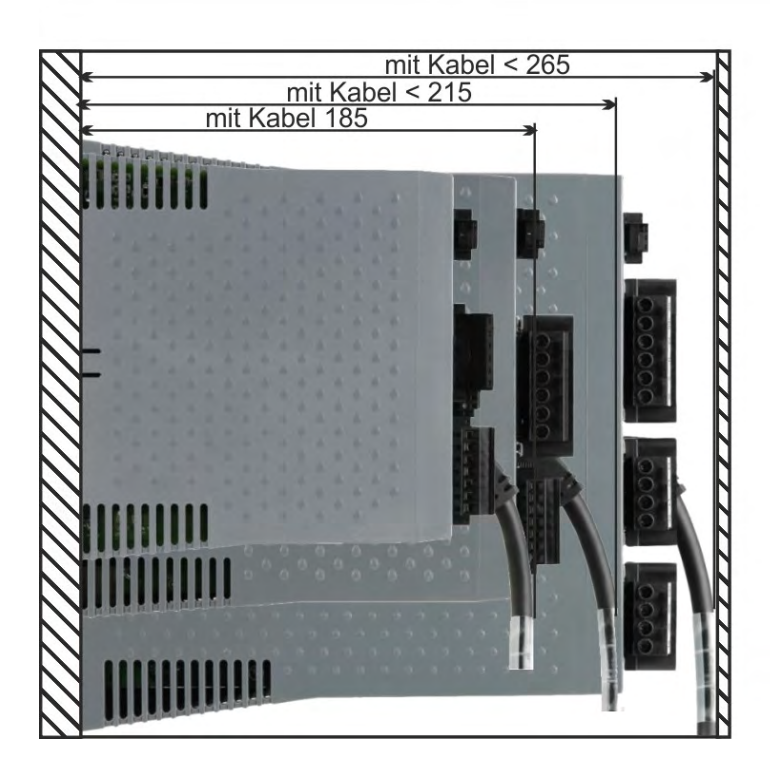

#### **8.3.2 Schaltschrankeinbau AKD-xzzz07, Standard Breite**

Material: M4-Zylinderschrauben mit Innensechskant gemäß EN 4762, 3 mm Innensechskantschlüssel.

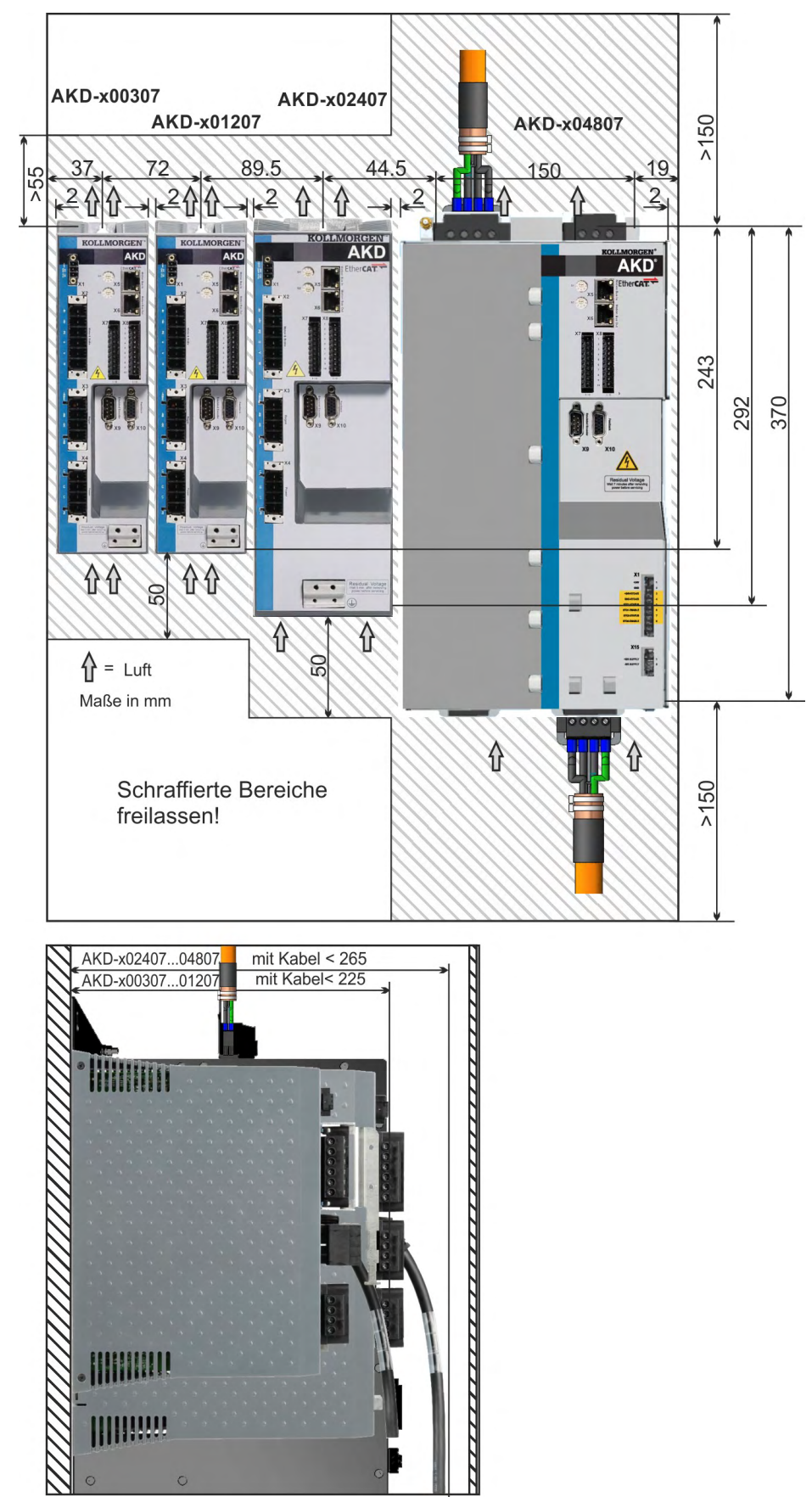

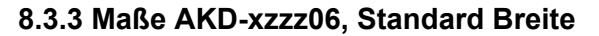

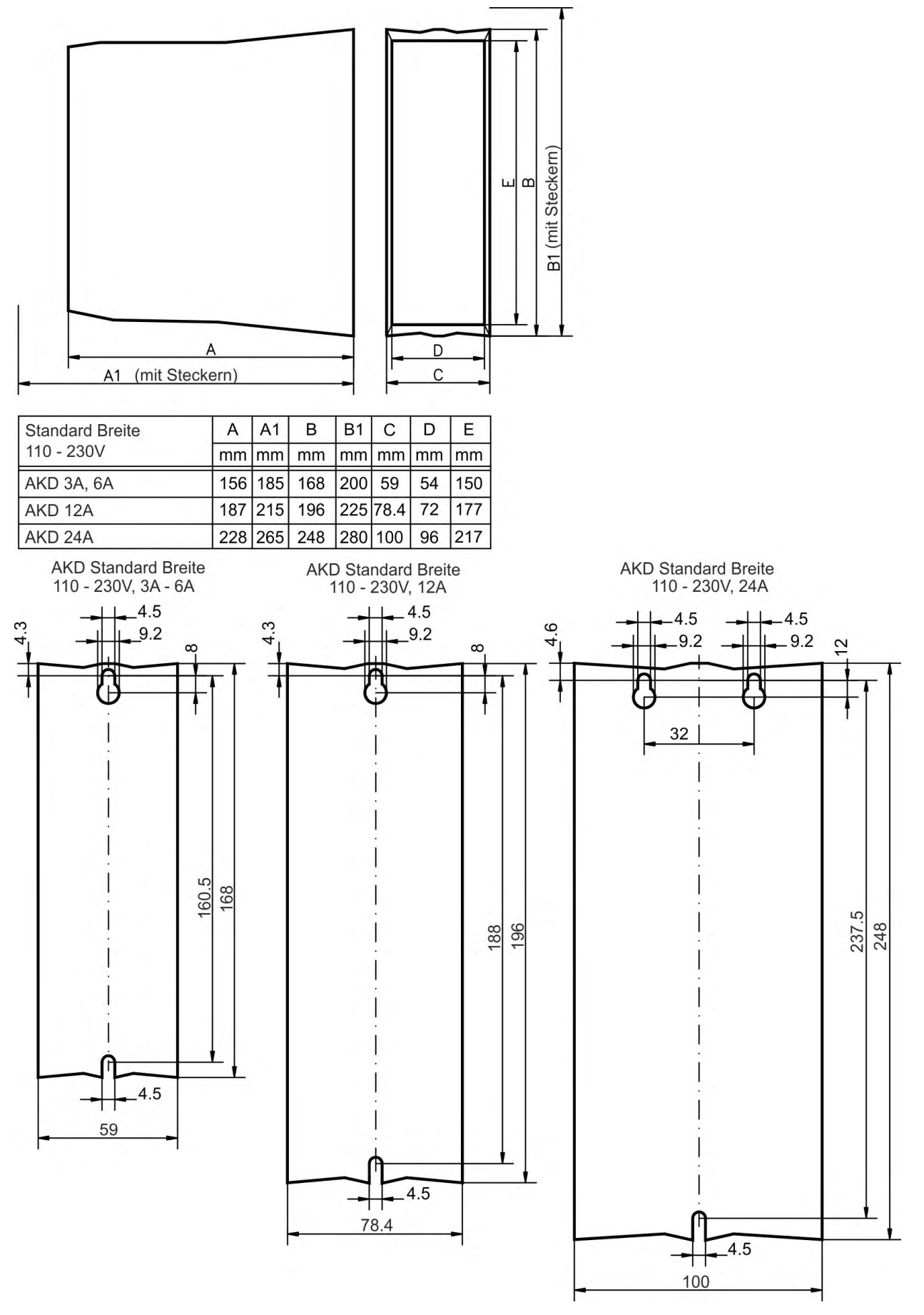

### **8.3.4 Maße AKD-xzzz07, Standard Breite**

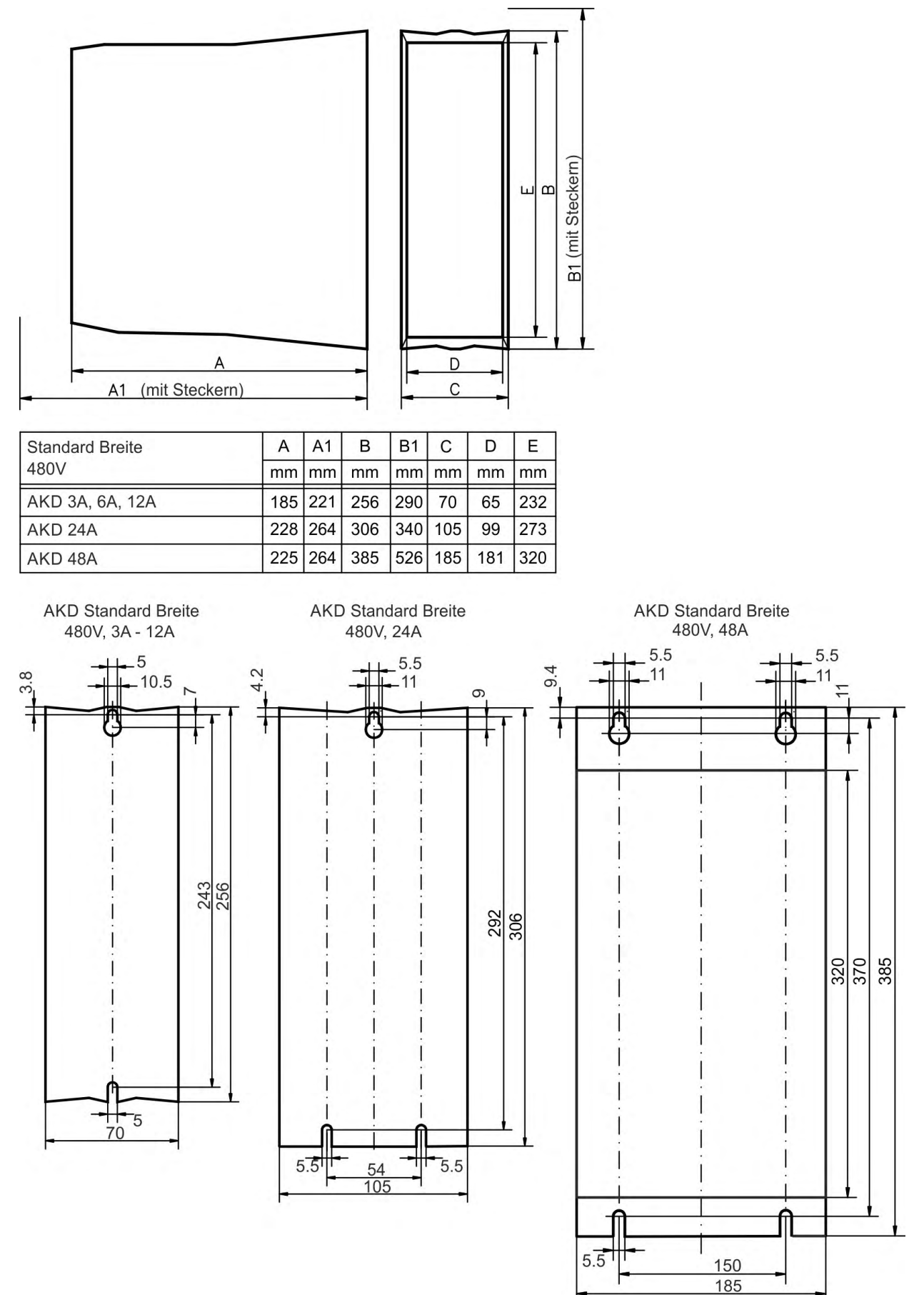

# <span id="page-78-0"></span>**8.4 Mechanische Zeichnungen erhöhte Breite**

## <span id="page-78-1"></span>**8.4.1 Schaltschrankeinbau, Beispiel mit AKD-M00306**

Material: M4-Zylinderschrauben mit Innensechskant gemäß EN 4762, 3 mm Innensechskantschlüssel.

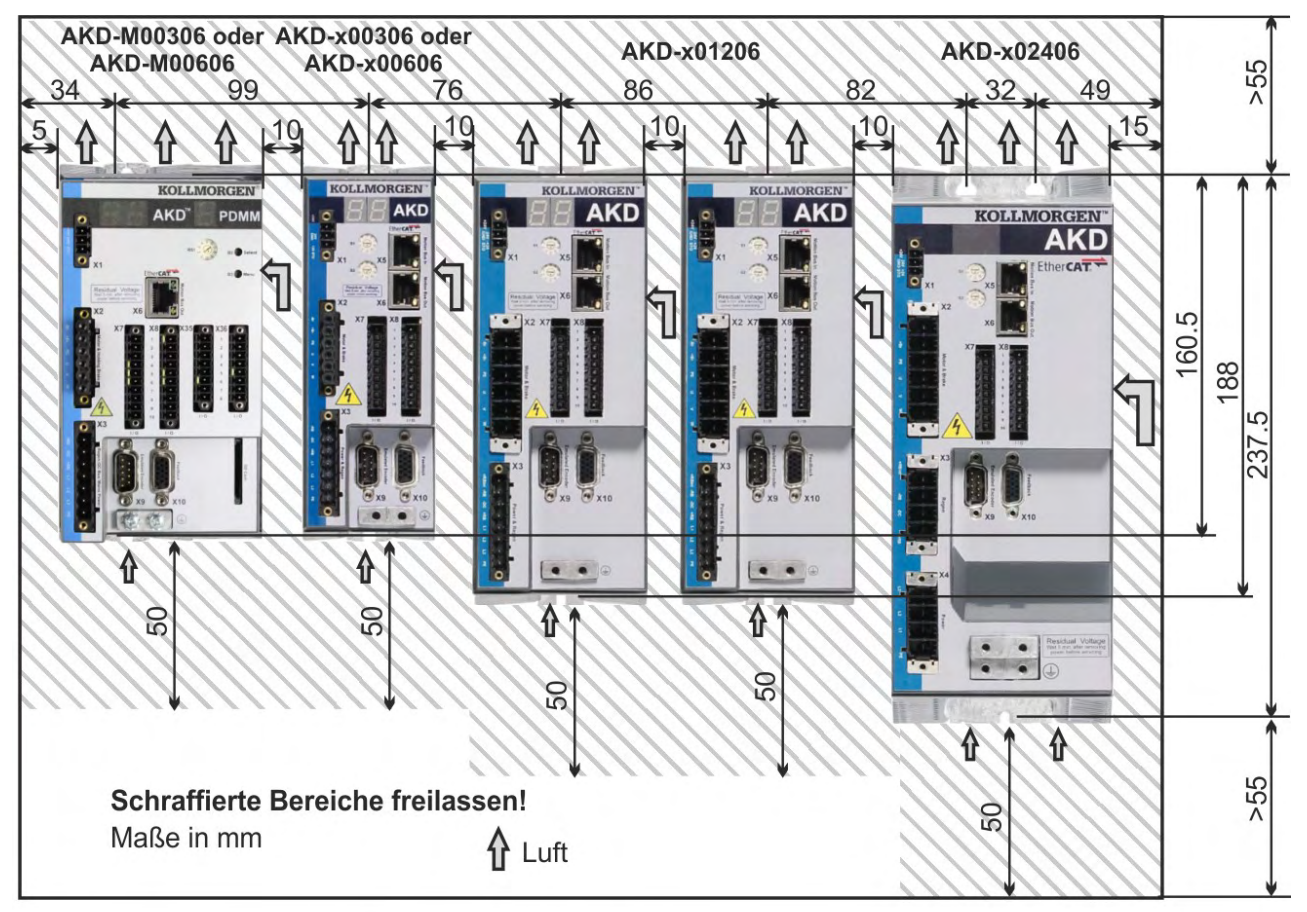

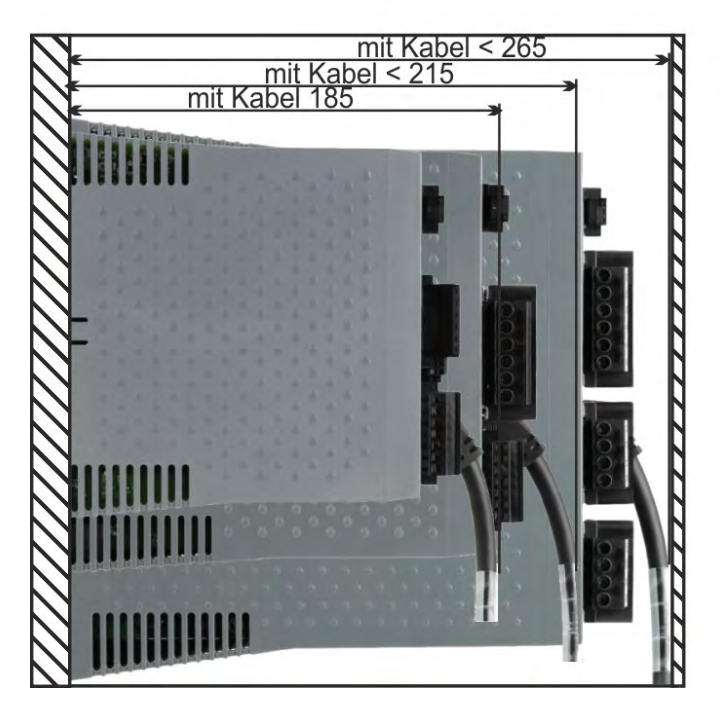

#### **8.4.2 Schaltschrankeinbau, Beispiel mit AKD-M00307**

Material: M4-Zylinderschrauben mit Innensechskant gemäß EN 4762, 3 mm Innensechskantschlüssel.

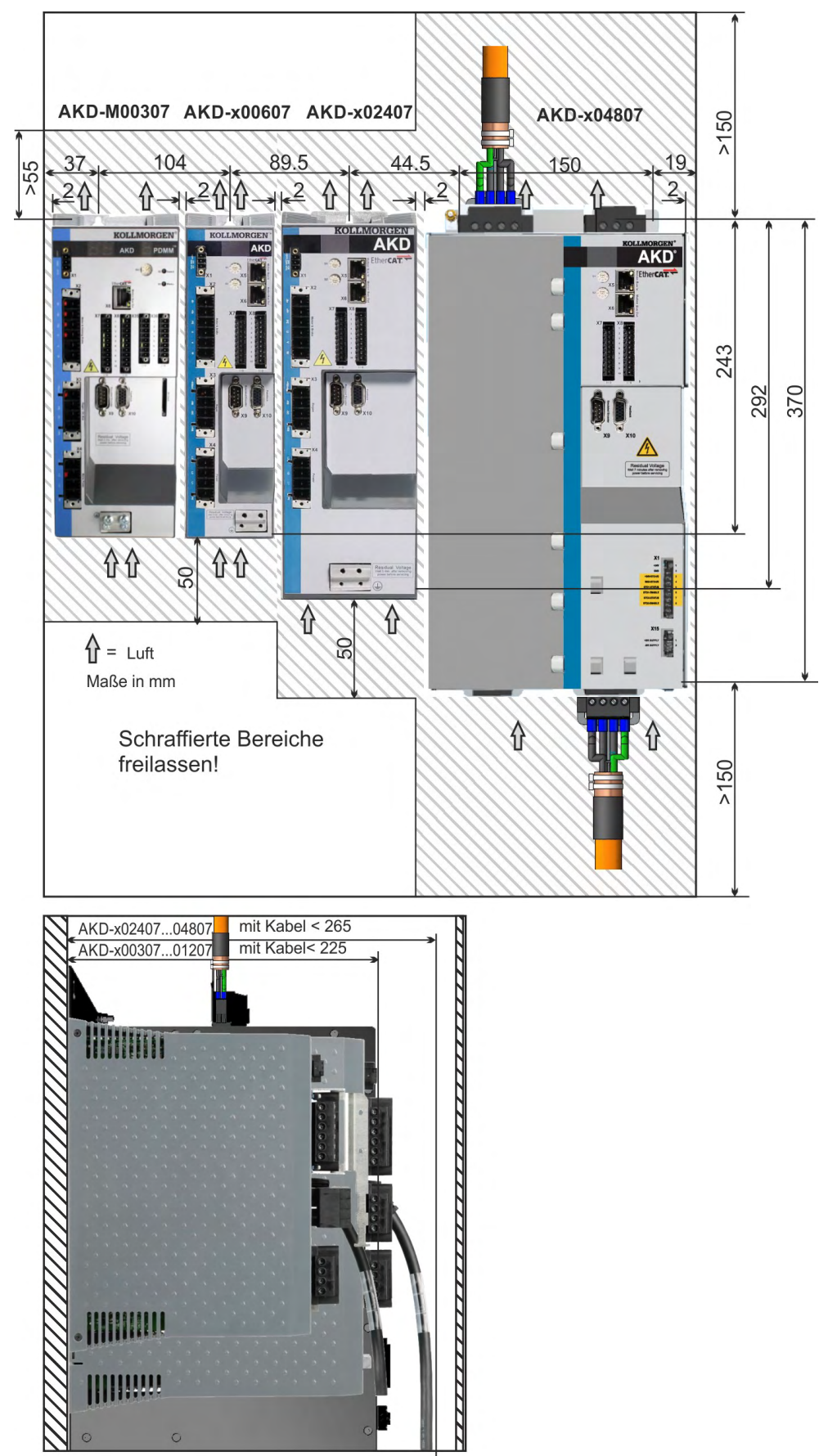

#### **8.4.3 Maße AKD-xzzz06, erhöhte Breite**

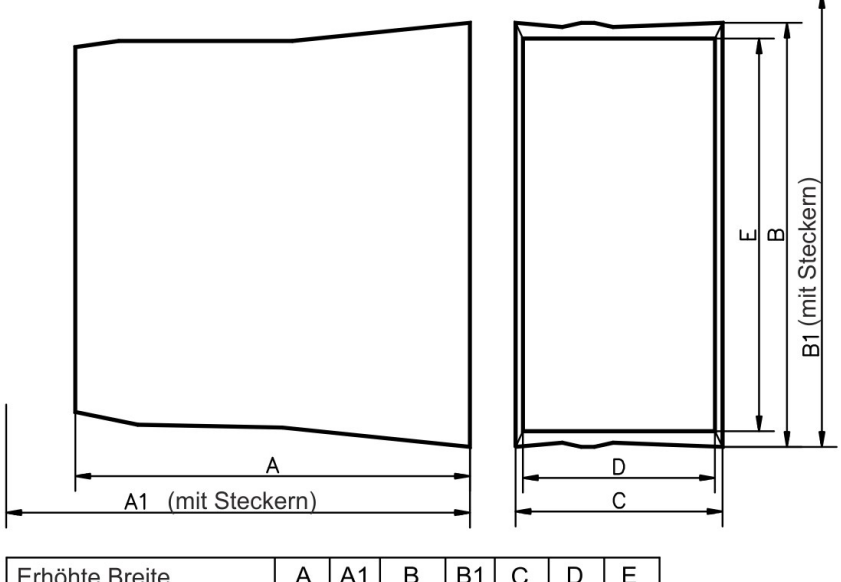

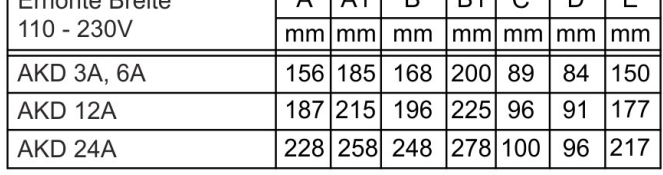

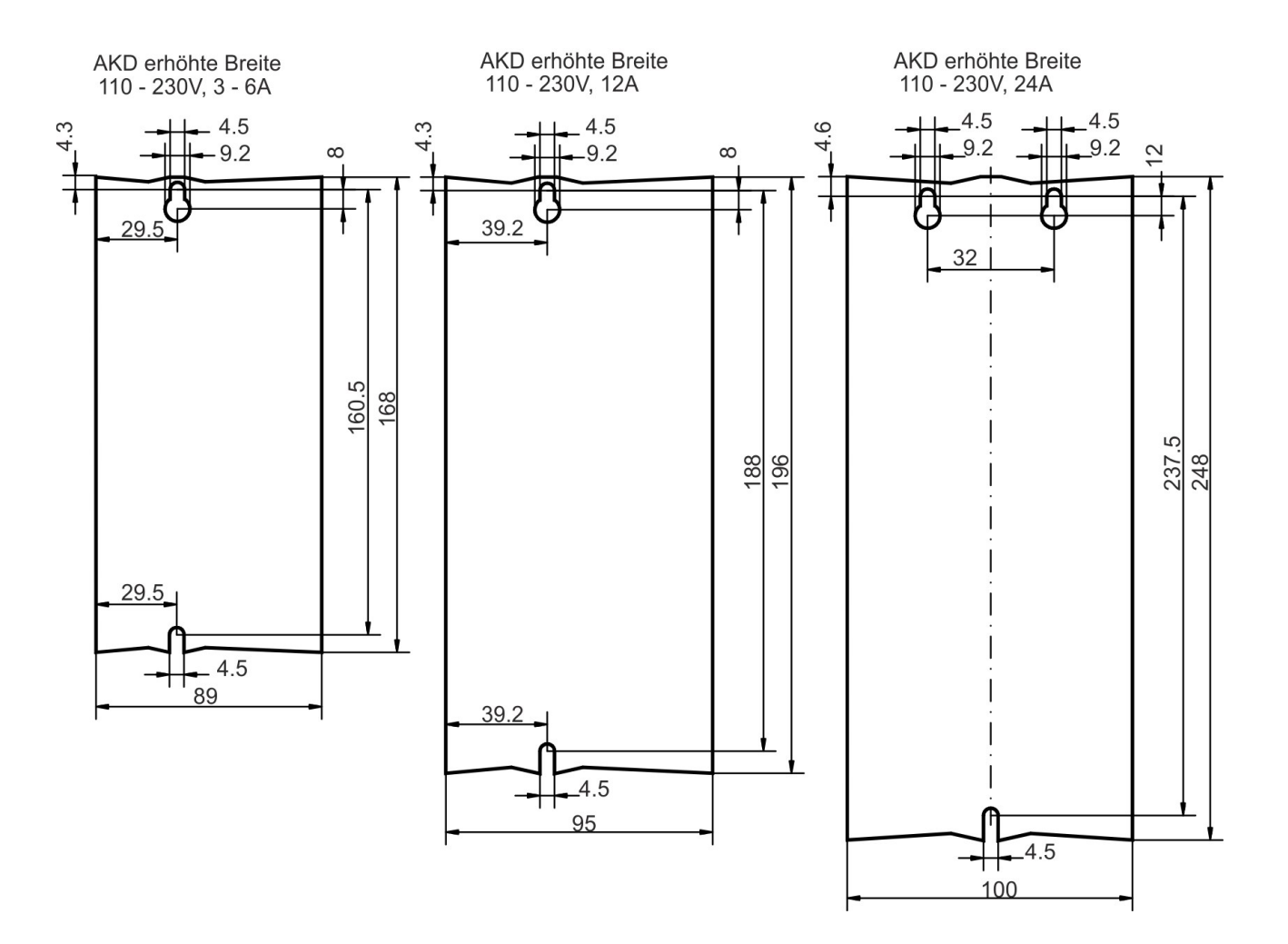

#### **8.4.4 Maße AKD-xzzz07, erhöhte Breite**

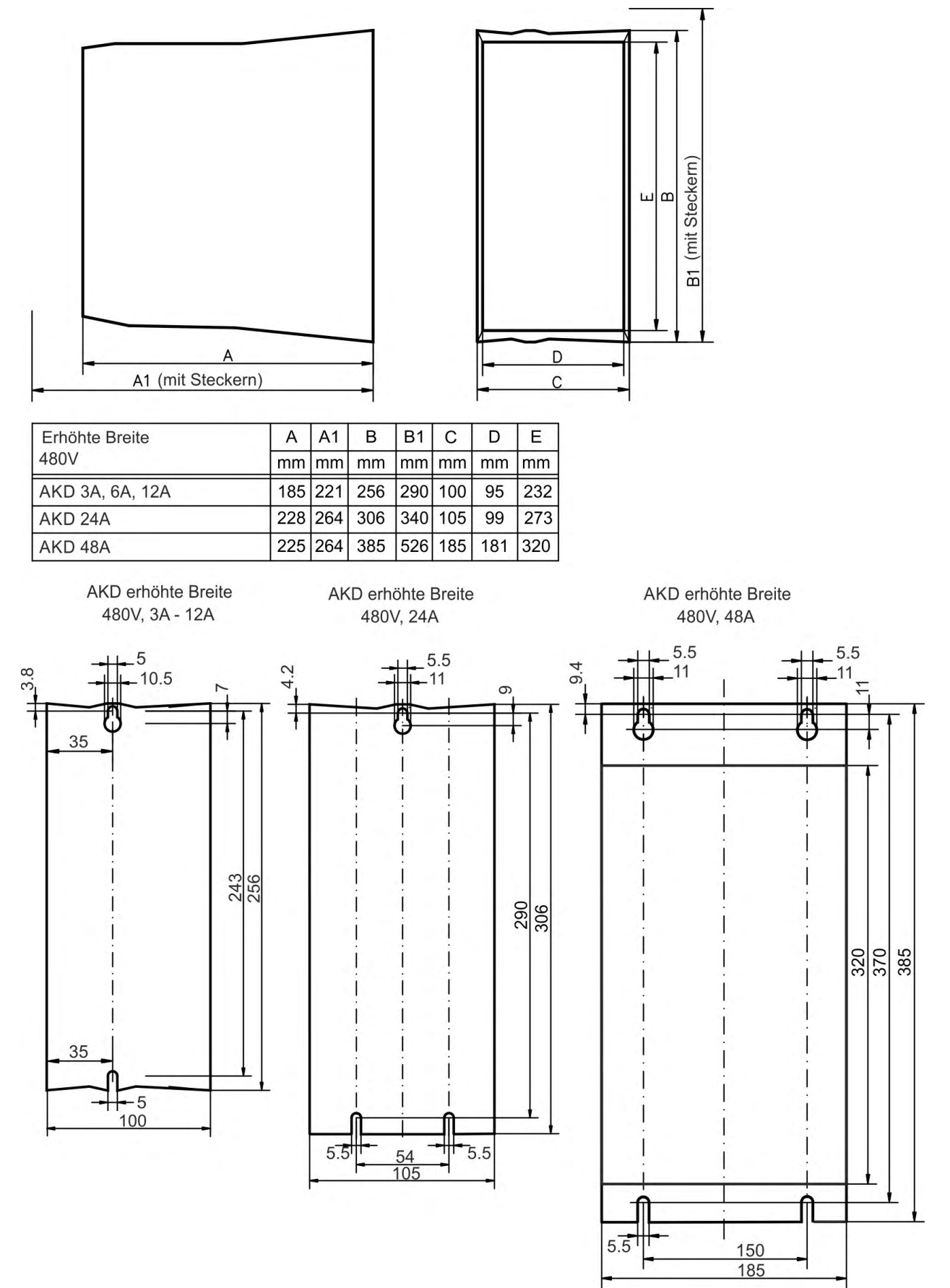

# **9 Elektrische Installation**

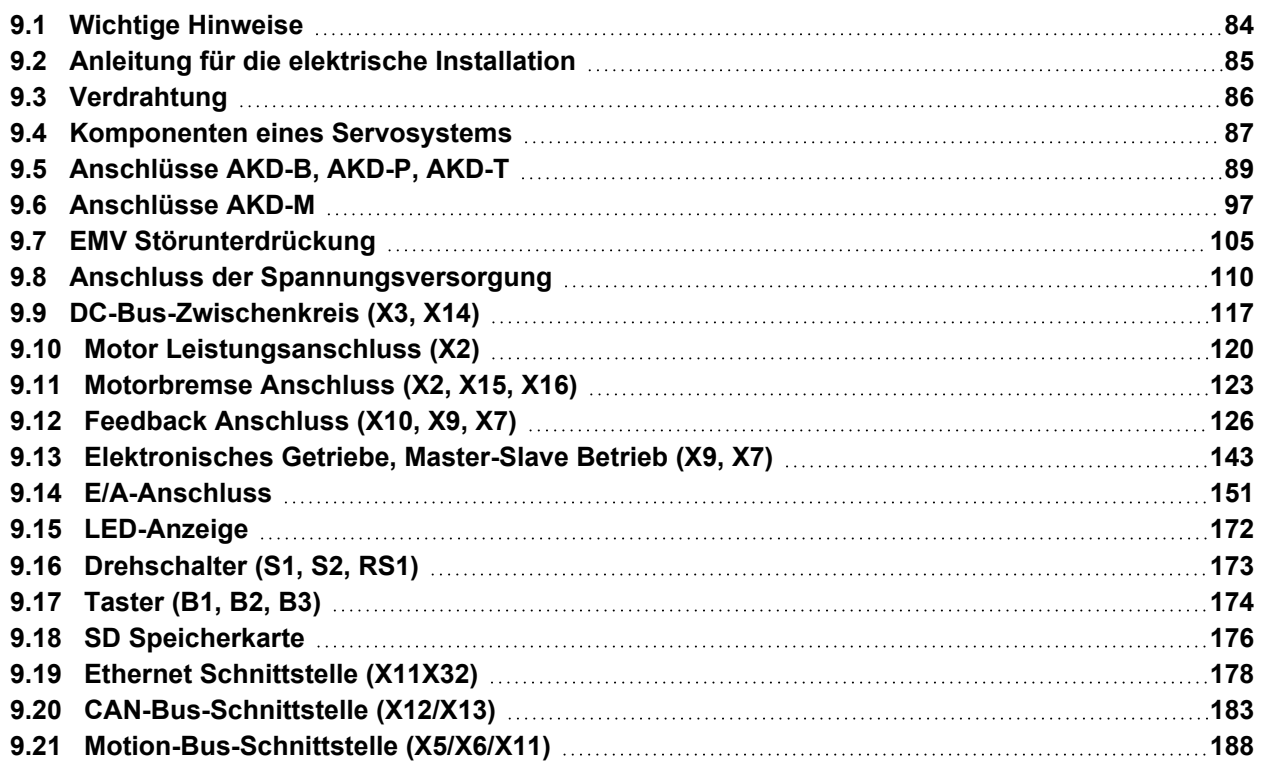

## <span id="page-83-0"></span>**9.1 Wichtige Hinweise**

#### **ACHTUNG**

Der Servoverstärker darf nur von Fachpersonal mit Kenntnissen im Bereich der Elektrotechnik installiert werden. Grüne Drähte mit gelben Streifen dürfen nur für die Verdrahtung der Schutzerde (PE) verwendet werden.

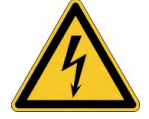

# **GEFAHR**

#### **Hohe Spannung bis 900 V!**

Es besteht die Gefahr von schweren oder tödlichen Verletzungen durch elektrischen Schlag oder Lichtbogenbildung. Kondensatoren können bis zu 7 Minuten nach Abschalten der Stromversorgung gefährliche Spannung führen. Steuer- und Leistungsanschlüsse können auch bei nicht drehendem Motor unter Spannung stehen.

- Trennen Sie nie die elektrischen Verbindungen zum Servoverstärker, während dieser Spannung führt.
- Achten Sie darauf, dass der Schaltschrank sicher abgeschaltet ist (Absperrung, Warnzeichen usw.).
- Warten Sie nach dem Trennen des Verstärkers von der Stromquelle mindestens 7 Minuten, bevor Sie Geräteteile, die potenziell Spannung führen (z. B. Kontakte), berühren oder Anschlüsse trennen.
- Messen Sie zur Sicherheit die Spannung am DC-Bus-Zwischenkreis, und warten Sie, bis die Spannung unter 50 V gesunken ist.

#### **ACHTUNG**

Falsche Netzspannung, ein ungeeigneter Motor oder fehlerhafte Verdrahtung beschädigen den Servoverstärker. Prüfen Sie die Kombination aus Servoverstärker und Motor. Gleichen Sie die Nennspannung und den Nennstrom der Komponenten ab. Führen Sie die Verdrahtung gemäß dem Anschlussbild aus: (→ #89) und folgende. Stellen Sie sicher, dass die maximal zulässige Nennspannung an den Klemmen L1, L2, L3 oder +DC, –DC auch unter den ungünstigsten Umständen um nicht mehr als 10 % überschritten wird (siehe EN 60204-1).

#### **ACHTUNG**

# Überdimensionierte externe Sicherungen gefährden Kabel und Geräte. Installieren Sie die Sicherungen des AC-Versorgungseingangs und der 24 V-Versorgung, empfohlene Werte ( $\rightarrow$  #44). Hinweise zu Fehlerstromschutzschaltern (RCD) ( $\rightarrow$  #72).

**ACHTUNG** 

Da der Ableitstrom zu PE mehr als 3,5 mA beträgt, muss gemäß der Norm EN61800-5-1 der PE-Anschluss entweder doppelt ausgeführt oder ein Anschlusskabel mit einem Querschnitt von >10 mm² verwendet werden. Abweichende Maßnahmen sind nur in Übereinstimmung mit regionalen Vorschriften möglich.

## **ACHTUNG**

**INFO** 

Der Status des Verstärkers muss durch die Steuerung überwacht werden, um kritische Situationen zu erkennen. Verdrahten Sie den FEHLER-Kontakt in Reihe zur Not-Aus-Schaltung der Anlage. Die Not-Aus-Schaltung muss das Netzschütz betätigen.

Die Setup-Software kann verwendet werden, um die Einstellungen des Verstärkers zu ändern. Jede weitere Veränderung führt zum Erlöschen der Garantie.

# <span id="page-84-0"></span>**9.2 Anleitung für die elektrische Installation**

Installieren Sie das elektrische Antriebssystem wie folgt:

- 1. Wählen Sie die Kabel gemäß EN 60204 ( $\rightarrow$  #47).
- 2. Montieren Sie die Schirmung und erden Sie den Servoverstärker. Hinweise zur EMV-gerechten Schirmung und Erdung ( $\rightarrow$  #105) Erden Sie die Montageplatte, das Motorgehäuse und den CNC-GND der Steuerung.
- 3. Verdrahten Sie den Servoverstärker und die Stecker Beachten Sie die "Empfehlungen für die Störunterdrückung": (➜ [# 105\)](#page-104-1)
	- Verdrahten Sie den FEHLER-Kontakt im Not-Aus-Kreis des Systems.
	- Schließen Sie die digitalen Steuereingänge und -ausgänge an.
	- Schließen Sie die analoge Masse an (auch wenn Feldbusse verwendet werden).
	- Schließen Sie bei Bedarf die analoge Eingangsquelle an.
	- Schließen Sie das Rückführsystem an.
	- Schließen Sie die Hardware-Option an.
	- Schließen Sie das Motorleistungskabel an.
	- Schließen Sie die Schirmung an beiden Enden an. Verwenden Sie eine Motordrossel, wenn das Kabel länger als 25 m ist.
	- Schließen Sie die Motor-Haltebremse und die Schirmung an beiden Enden an.
	- Schließen Sie ggf. den externen Bremswiderstand (mit Sicherung) an.
	- Schließen Sie die Hilfsspannungsversorgung an (maximal zulässige Spannungswerte siehe elektrische Daten (→ #41) oder (→ #42).
	- Schließen Sie den Netzfilter 1NF-xx/3NF-xx an den AKD-xzzz06 an (mit geschirmter Leitung zwischen Filter und Servoverstärker).
	- **-** Schließen Sie die Netzversorgung an. Prüfen Sie den max. zulässigen Spannungswert (→ #41) oder (→ #42).
	- Prüfen Sie die ordnungsgemäße Funktion der Fehlerstromschutzschalter [\(](#page-71-0)RCD); (→
	- [# 72\)](#page-71-0) Schließen Sie den PC an  $(→ #178)$ , um den Servoverstärker zu konfigurieren.
- 4. Prüfen Sie die Verdrahtung anhand der Anschlussbilder.

### <span id="page-85-0"></span>**9.3 Verdrahtung**

Das Installationsverfahren ist beispielhaft beschrieben. Je nach Applikation kann ein abweichendes Verfahren erforderlich sein. Kollmorgen bietet auf Anfrage Schulungen an.

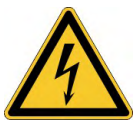

#### **GEFAHR** Hohe Spannung bis 900 V!

Es besteht die Gefahr von schweren oder tödlichen Verletzungen durch elektrischen Schlag oder Lichtbogenbildung.

- Installieren und verdrahten Sie die Geräte nur im abgeschalteten Zustand, d. h. es darf weder die Netzspannung noch die 24-V-Hilfsspannung oder die Netzspannung anderer angeschlossener Geräte eingeschaltet sein.
- Achten Sie darauf, dass das Gehäuse des Schaltschranks sicher isoliert ist (Absperrung, Warnzeichen usw.). Die einzelnen Spannungen werden zum ersten Mal während der Konfiguration eingeschaltet.

#### **ACHTUNG**

Der Servoverstärker darf nur von Fachpersonal mit Kenntnissen im Bereich der Elektrotechnik installiert werden. Grüne Drähte mit gelben Streifen dürfen nur für die Verdrahtung der Schutzerde (PE) verwendet werden. Verwenden Sie bei der Installation oder beim Austausch von Leitungen nur genormte und mit den Vorgaben in Kapitel [7.12](#page-46-0) ["Anforderungen für Kabel und Verdrahtung"](#page-46-0) übereinstimmende Bauteile.

**INFO** 

Das Massezeichen, das in allen Anschlussplänen enthalten ist, deutet an, dass Sie für eine möglichst großflächige, elektrisch leitende Verbindung zwischen dem gekennzeichneten Gerät und der Montageplatte im Schaltschrank sorgen müssen. Diese Verbindung soll die Ableitung von HF-Störungen ermöglichen und darf nicht mit dem PE-Zeichen (PE = Schutzerde, Sicherheitsmaßnahme gemäß EN 60204) verwechselt werden.

#### **Verwenden Sie die folgenden Anschlusspläne:**

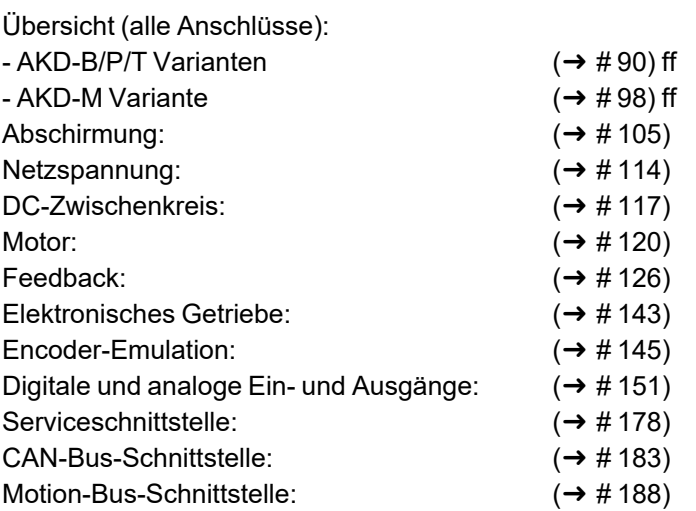

# <span id="page-86-0"></span>**9.4 Komponenten eines Servosystems**

#### **Mit AKD-xzzz06**

```
INFO
```
In Fettdruck dargestellte Kabel sind geschirmt. Die elektrische Erdung ist mit strichpunktierten Linien dargestellt. Optionale Geräte sind mit gestrichelten Linien an den Servoverstärker angeschlossen. Das erforderliche Zubehör ist im Zubehörhandbuch beschrieben.

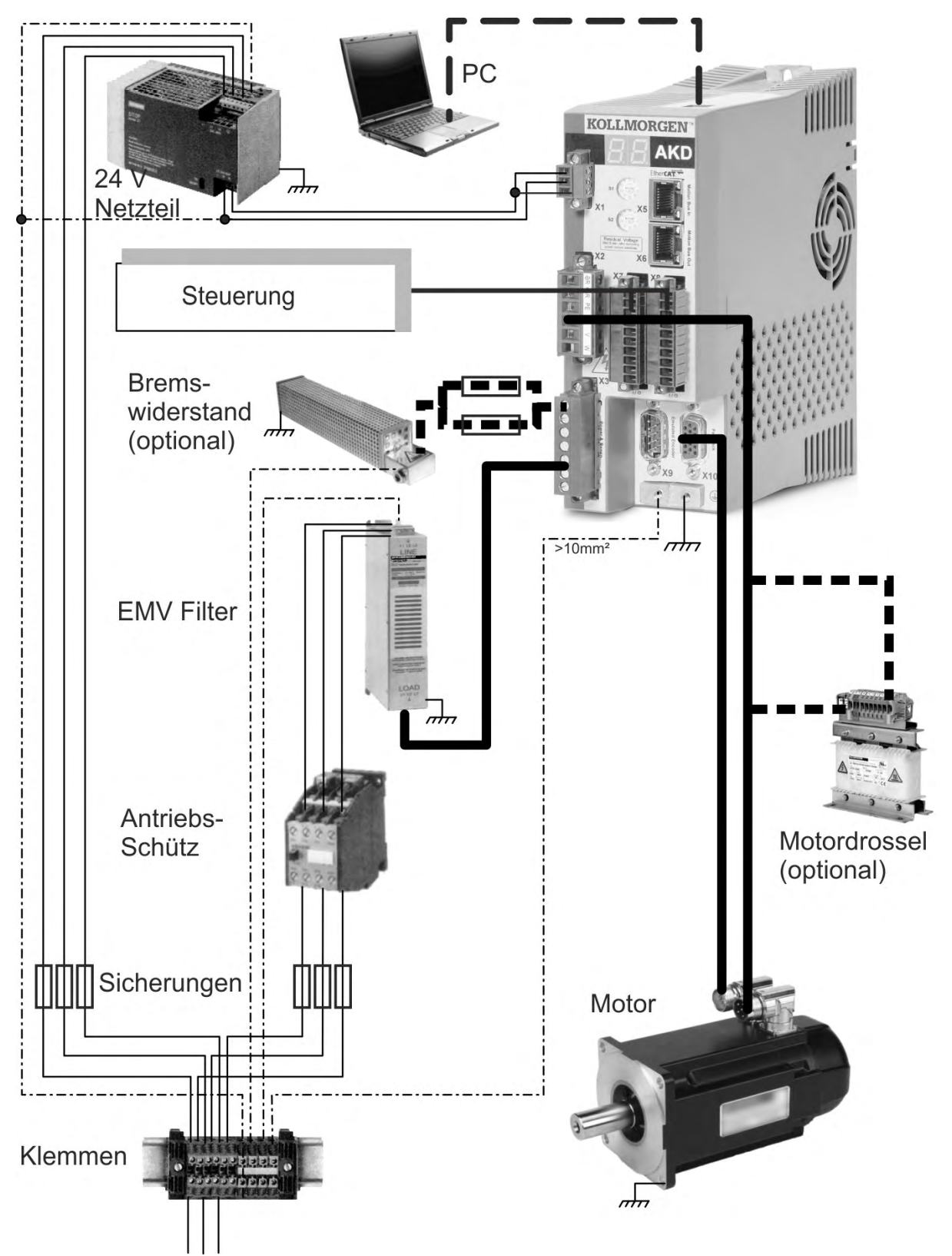

#### **Mit AKD-xzzz07**

**INFO** 

In Fettdruck dargestellte Kabel sind geschirmt. Die elektrische Schutzerdung ist mit strichpunktierten Linien dargestellt. Optionale Geräte sind mit gestrichelten Linien an den Servoverstärker angeschlossen. Das erforderliche Zubehör ist im Zubehörhandbuch beschrieben.

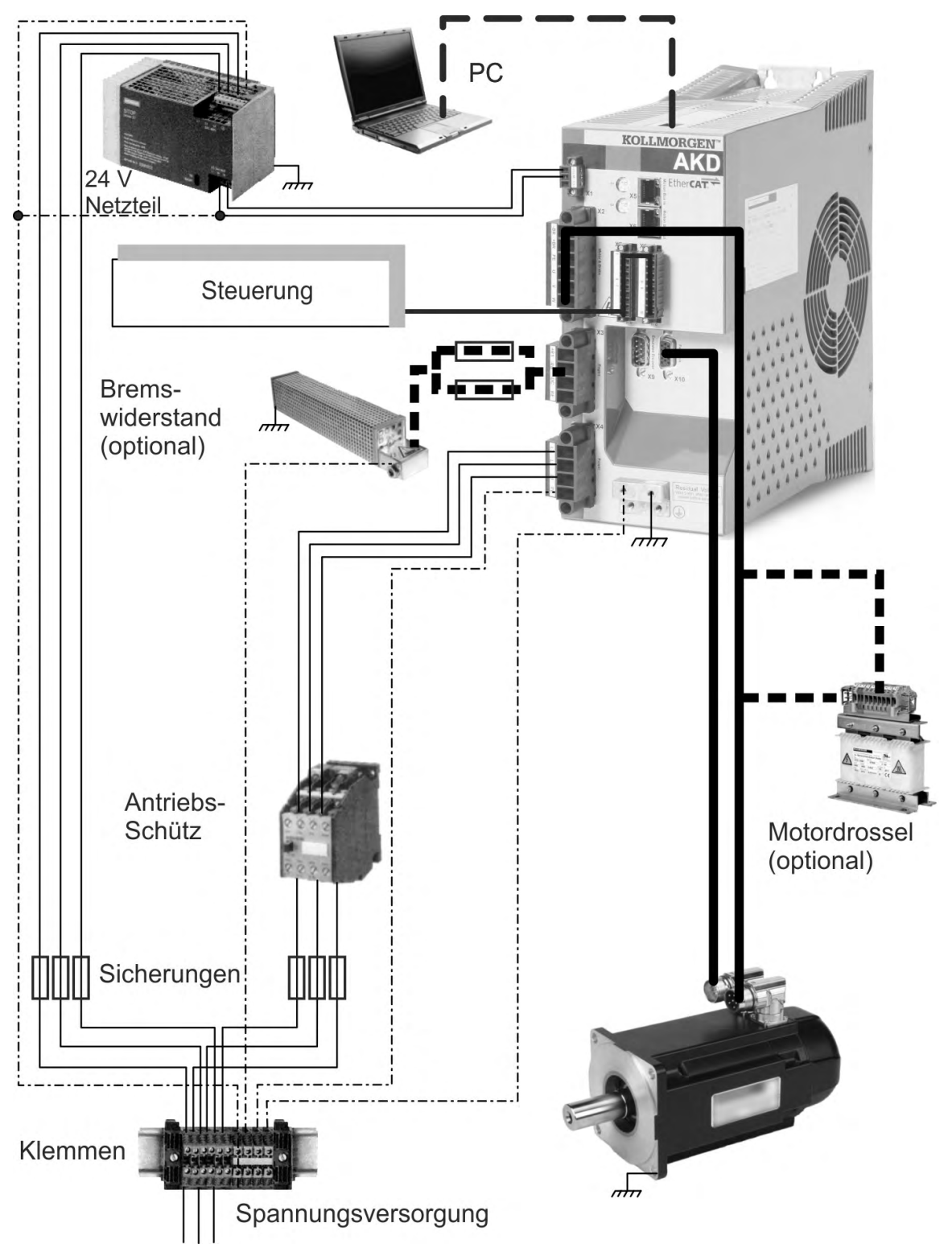

# <span id="page-88-0"></span>**9.5 Anschlüsse AKD-B, AKD-P, AKD-T**

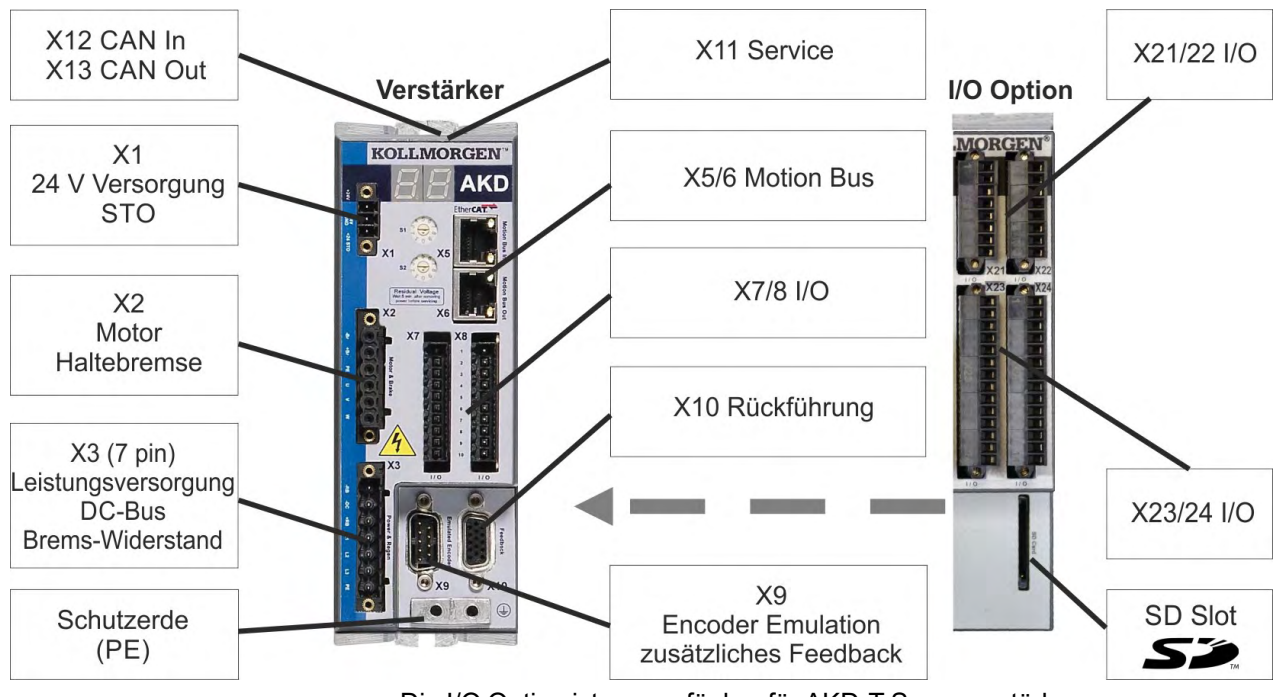

## **9.5.1 Steckerzuordnung AKD-x00306, AKD-x00606**

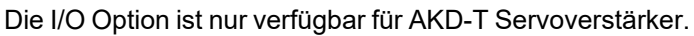

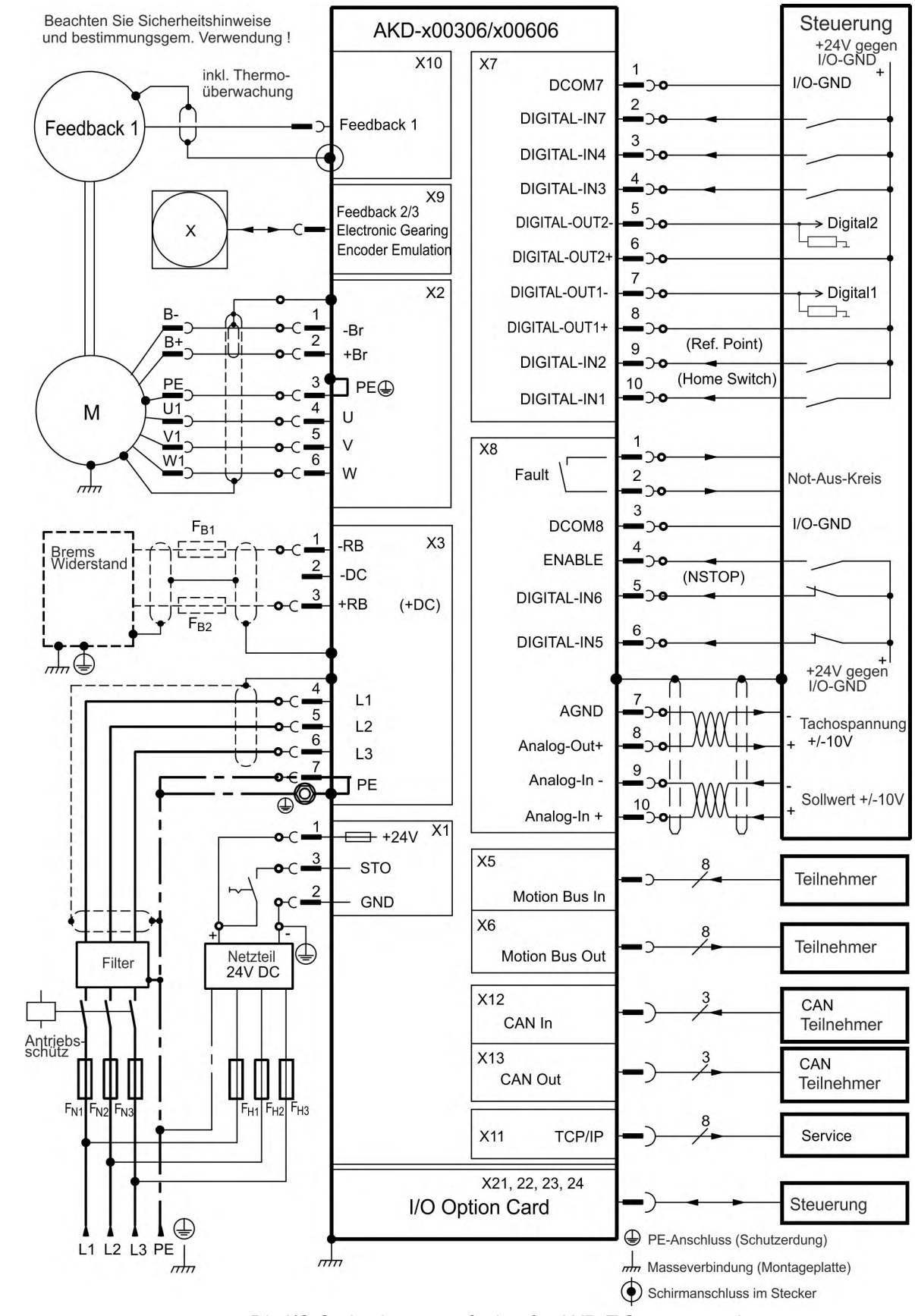

#### <span id="page-89-0"></span>**9.5.2 Anschlussbild AKD-x00306, AKD-x00606**

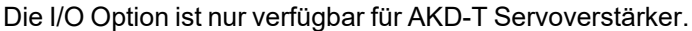

## **9.5.3 Steckerzuordnung AKD-x01206**

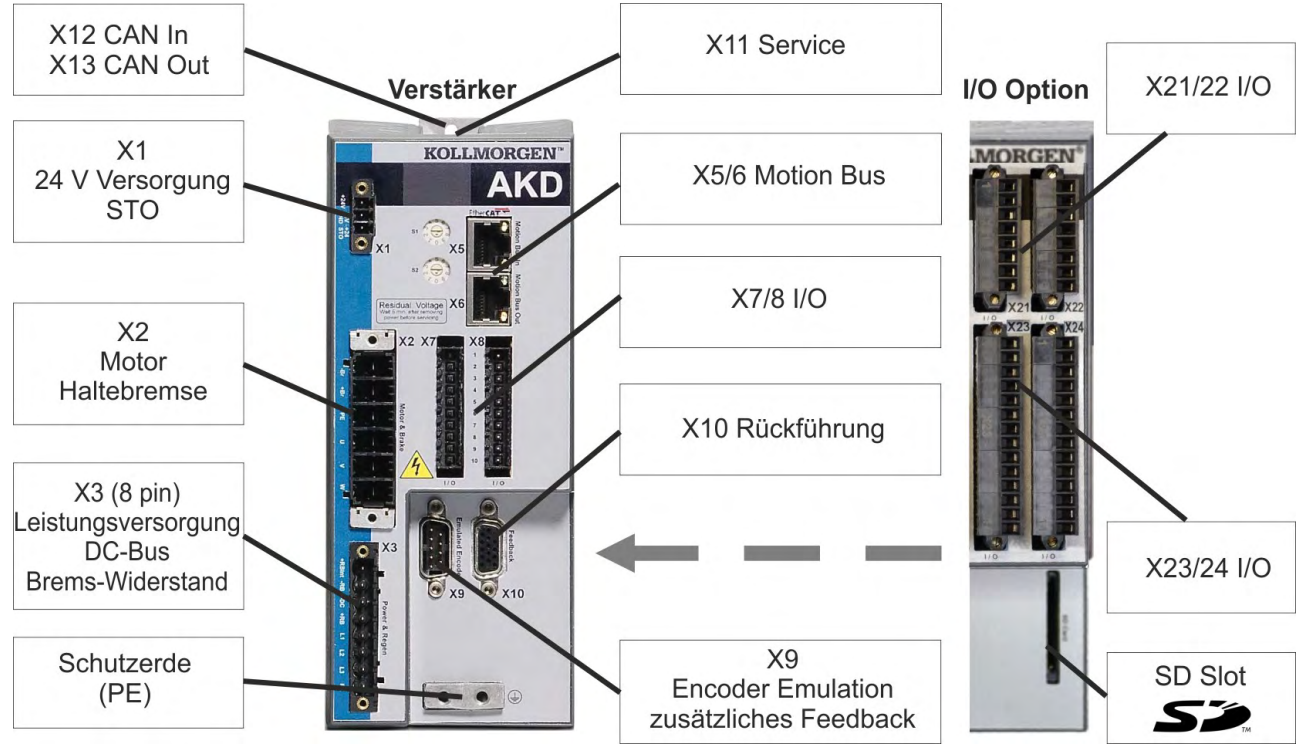

Die I/O Option ist nur verfügbar für AKD-T Servoverstärker.

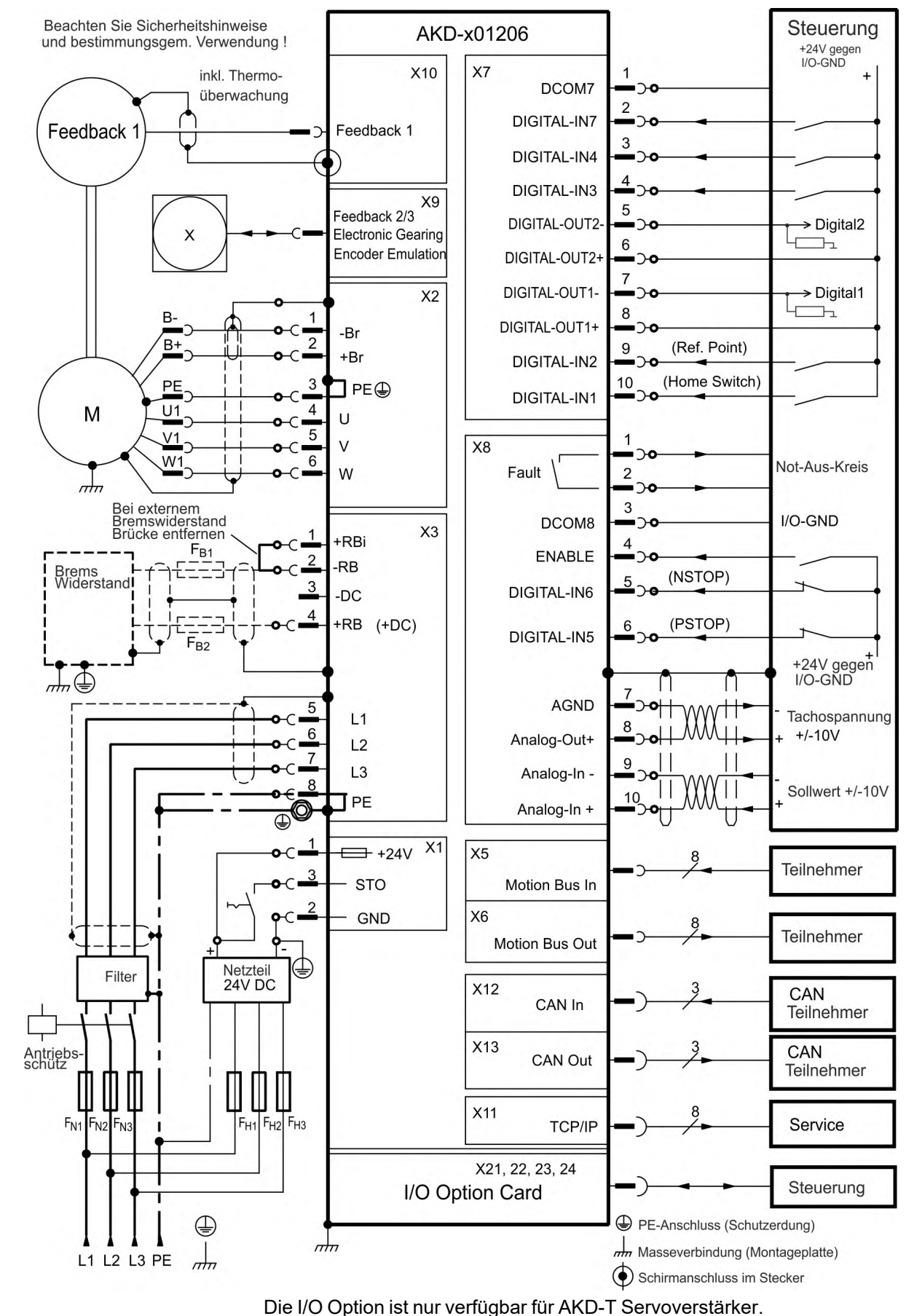

#### **9.5.4 Anschlussbild AKD-x01206**

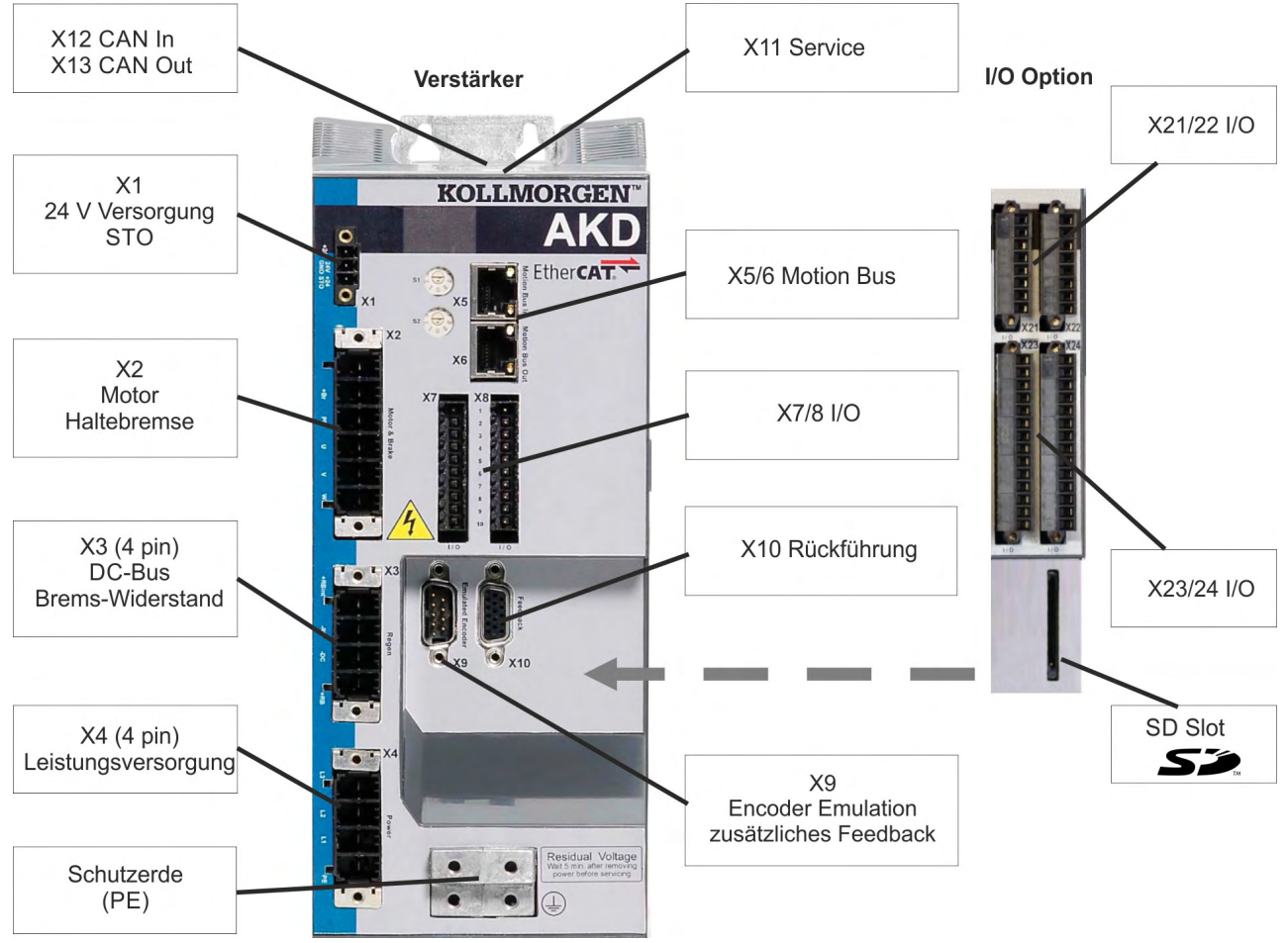

# **9.5.5 Steckerzuordnung AKD-x02406 und AKD-x00307 bis 02407**

Die I/O Option ist nur verfügbar für AKD-T Servoverstärker.

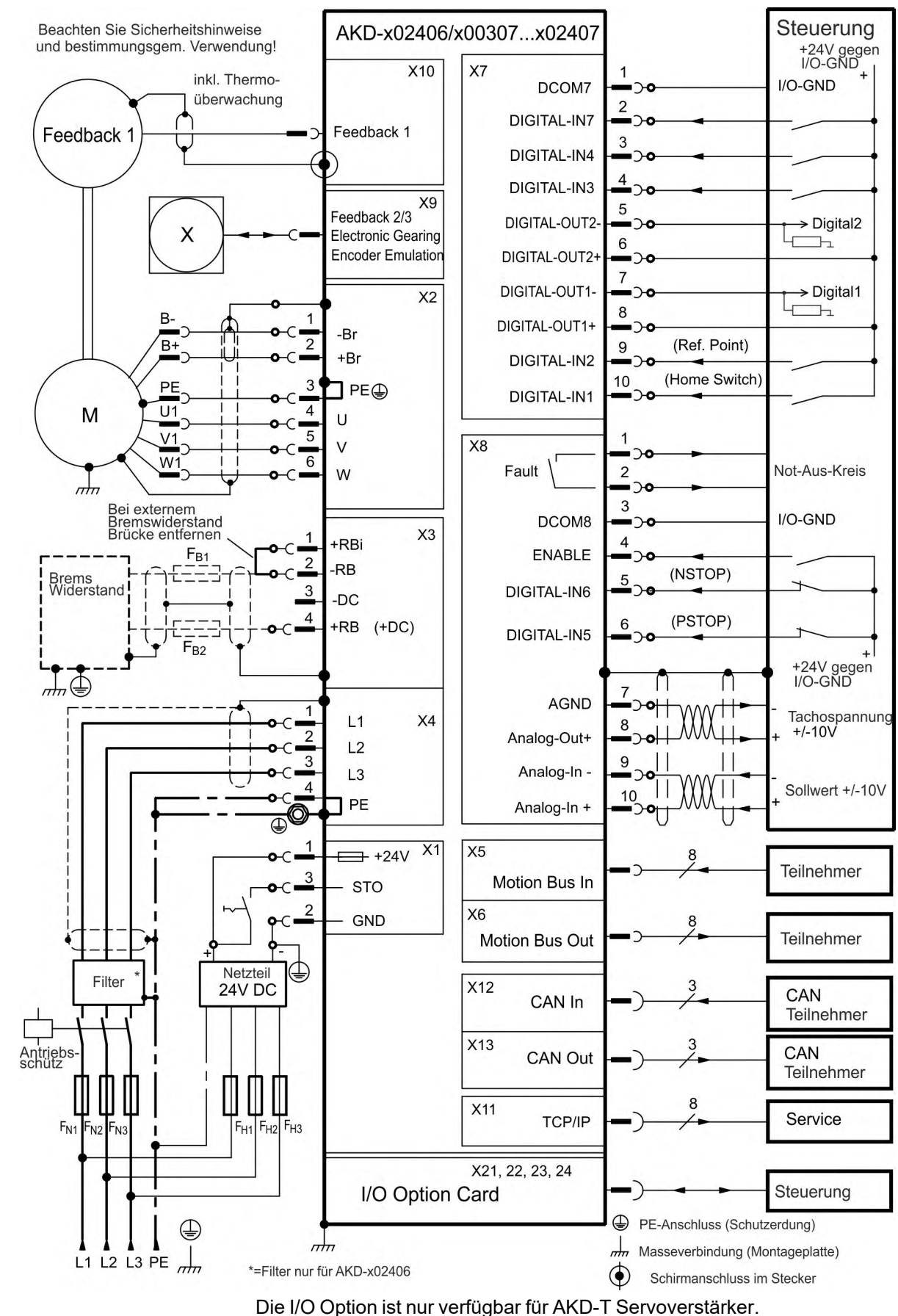

#### **9.5.6 Anschlussbild AKD-x02406 und AKD-x00307 bis 02407**

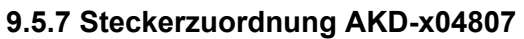

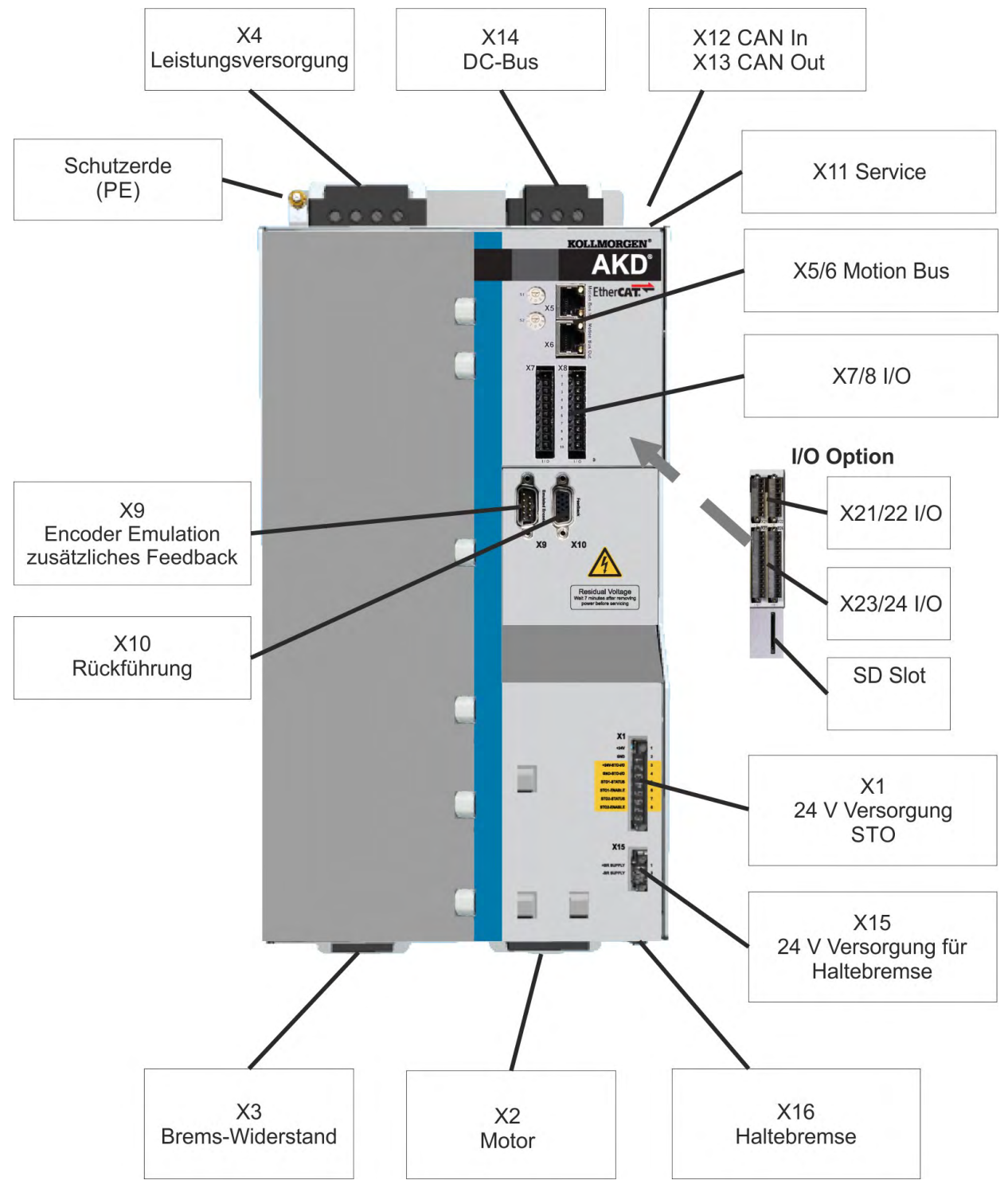

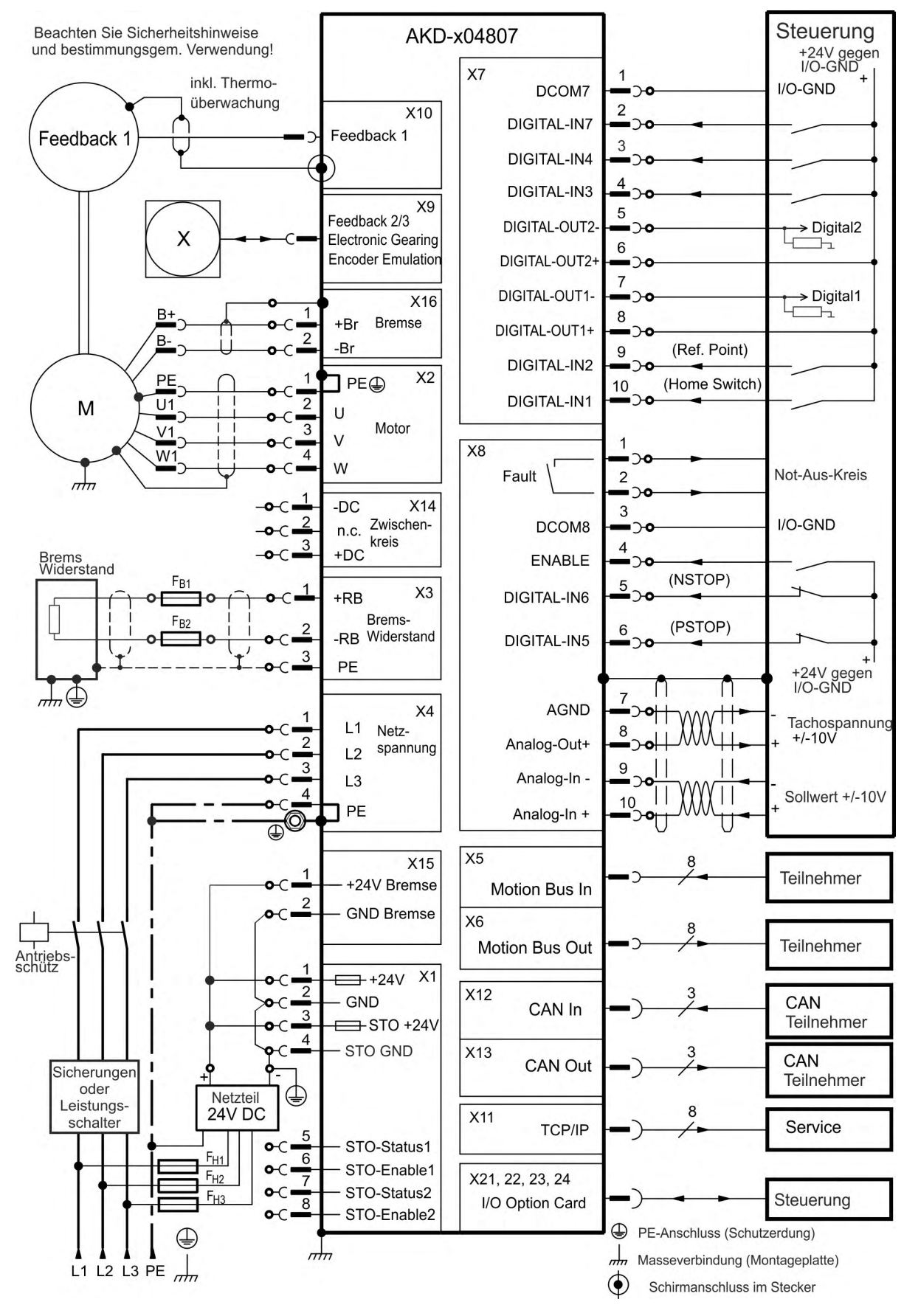

#### **9.5.8 Anschlussbild AKD-x04807**

# <span id="page-96-0"></span>**9.6 Anschlüsse AKD-M**

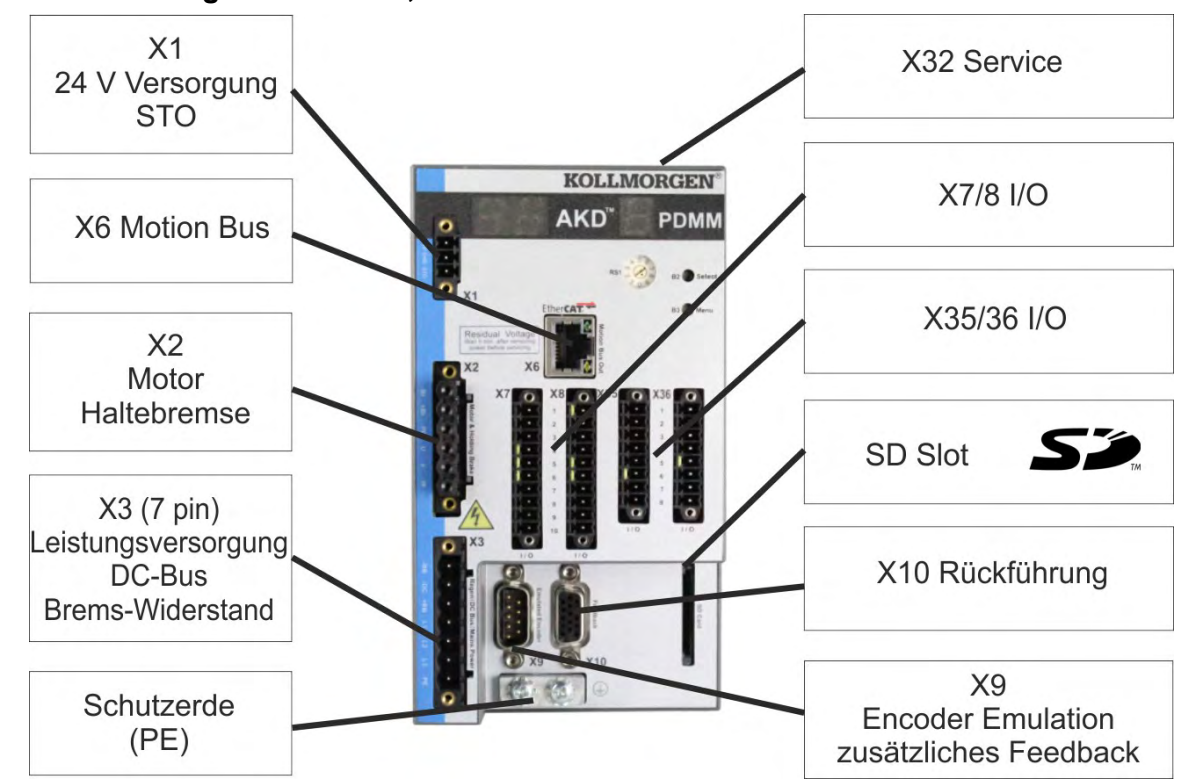

# **9.6.1 Steckerzuordnung AKD-M00306, AKD-M00606**

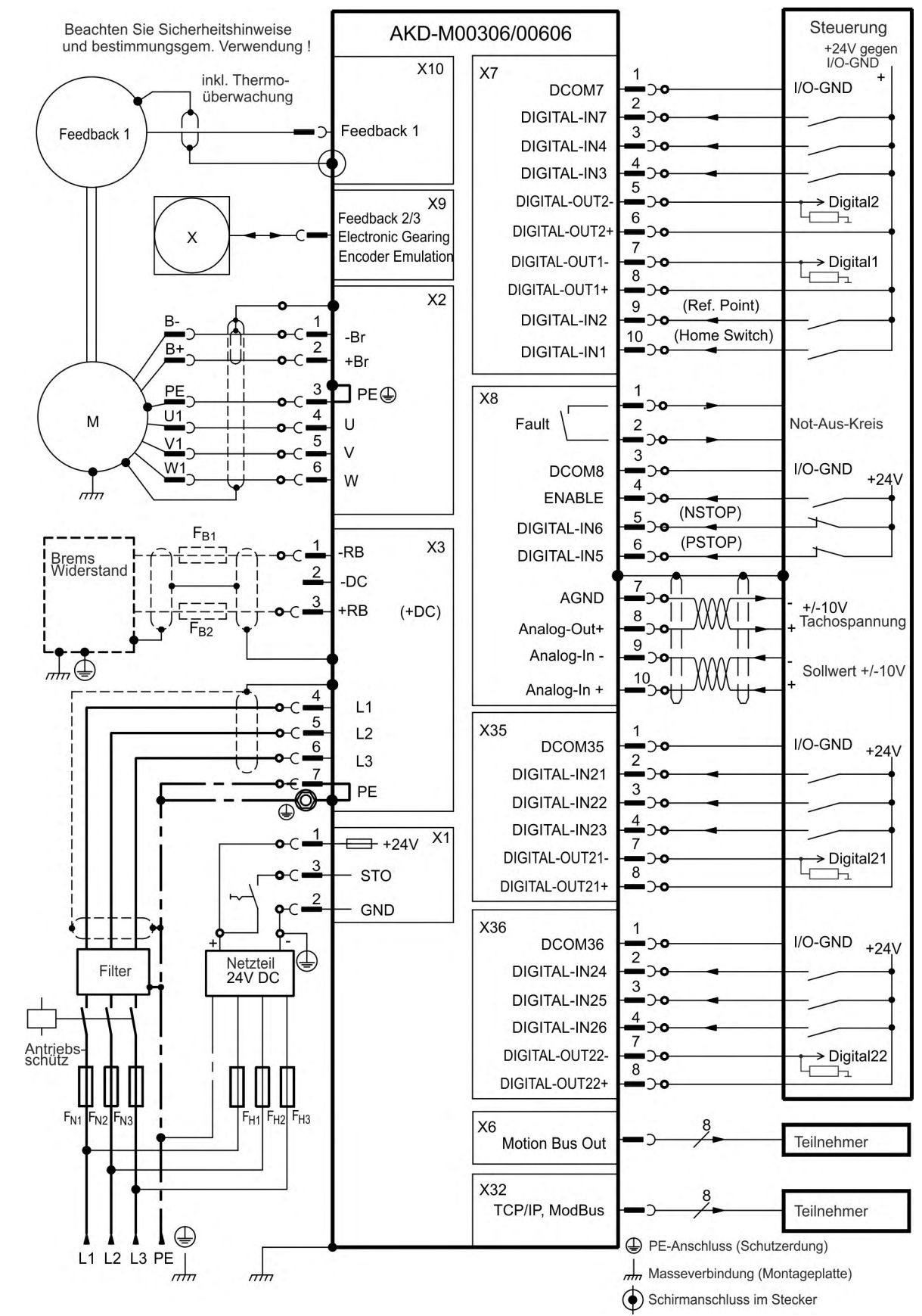

#### <span id="page-97-0"></span>**9.6.2 Anschlussbild AKD-M00306, AKD-M00606**

# **9.6.3 Steckerzuordnung AKD-M01206**

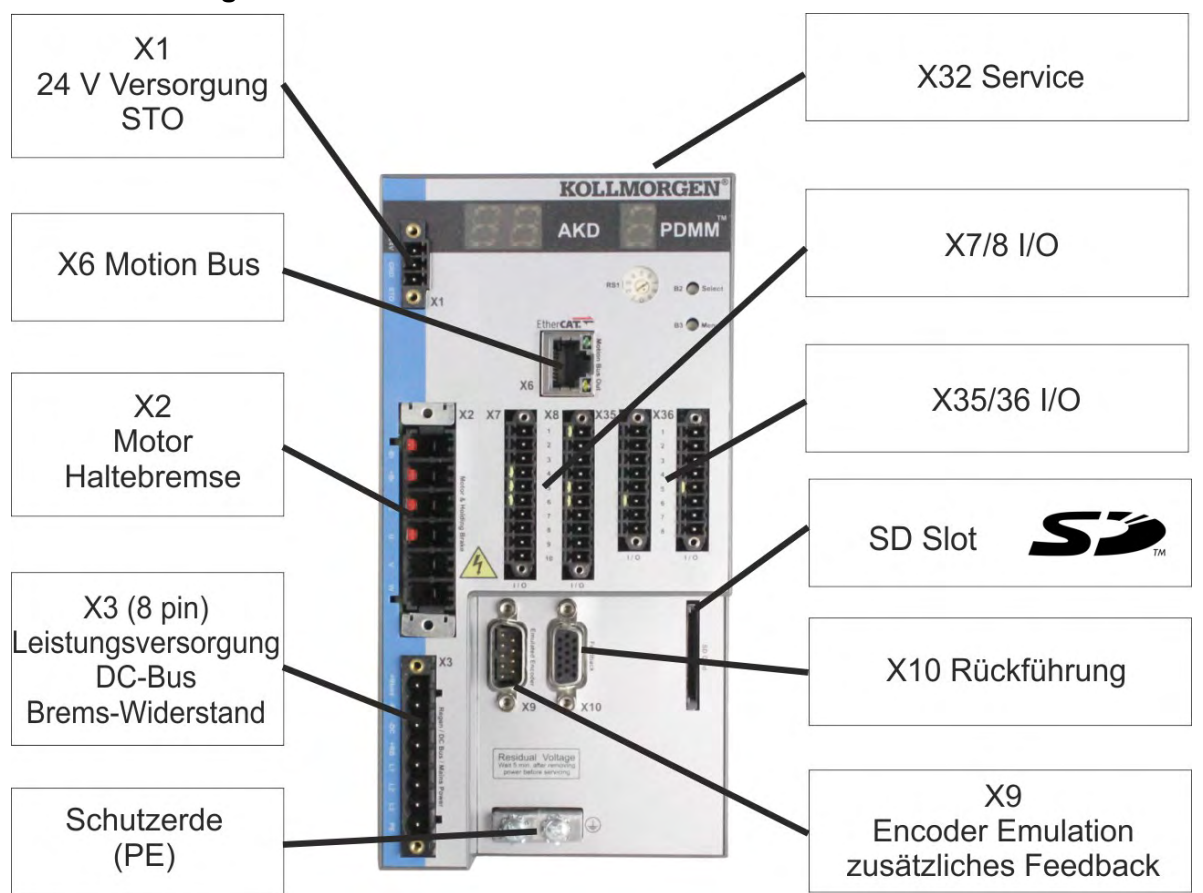

#### **9.6.4 Anschlussbild AKD-M01206**

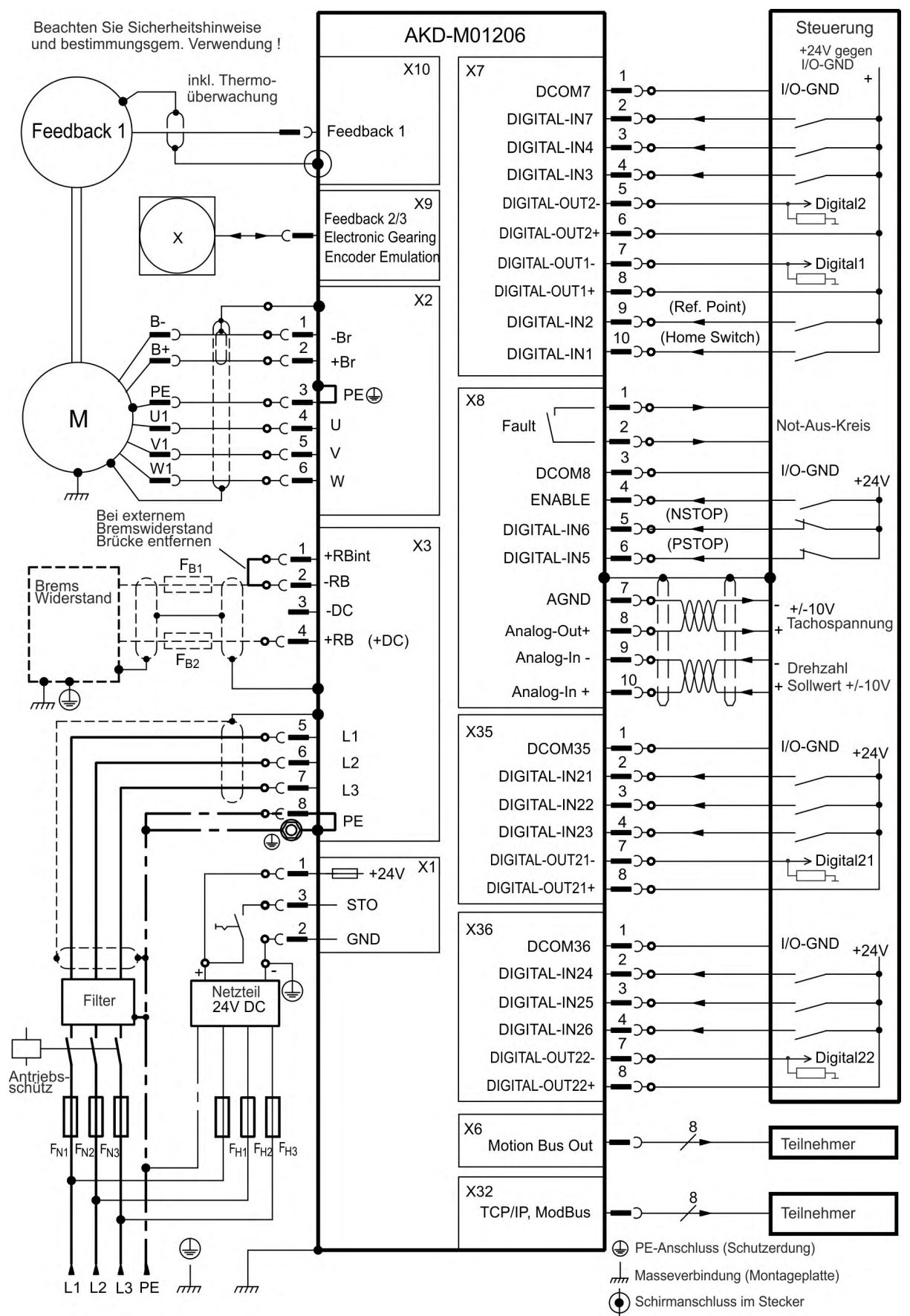

#### **9.6.5 Steckerzuordnung AKD-M02406, AKD-M00307 bis AKD-M02407**

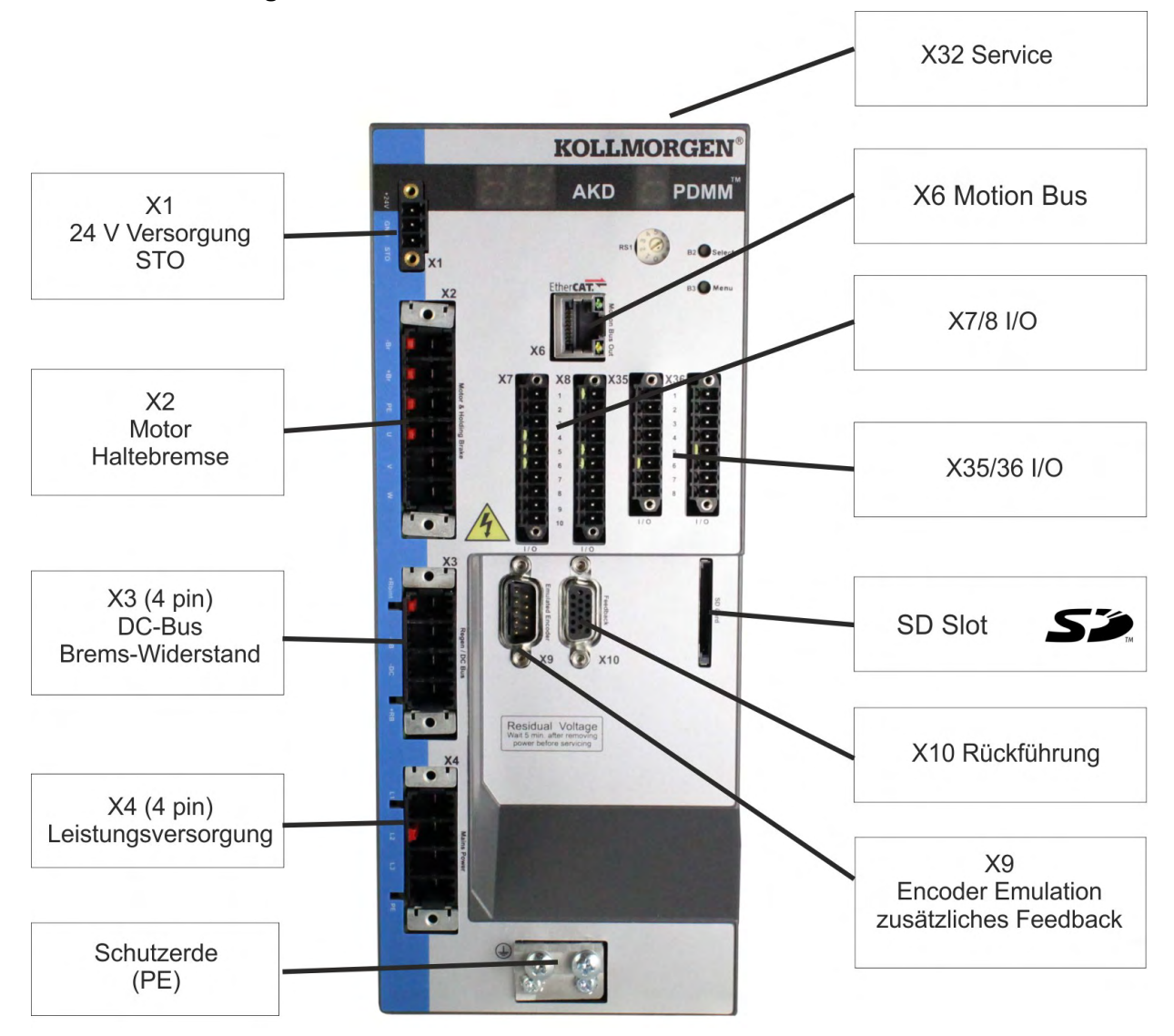

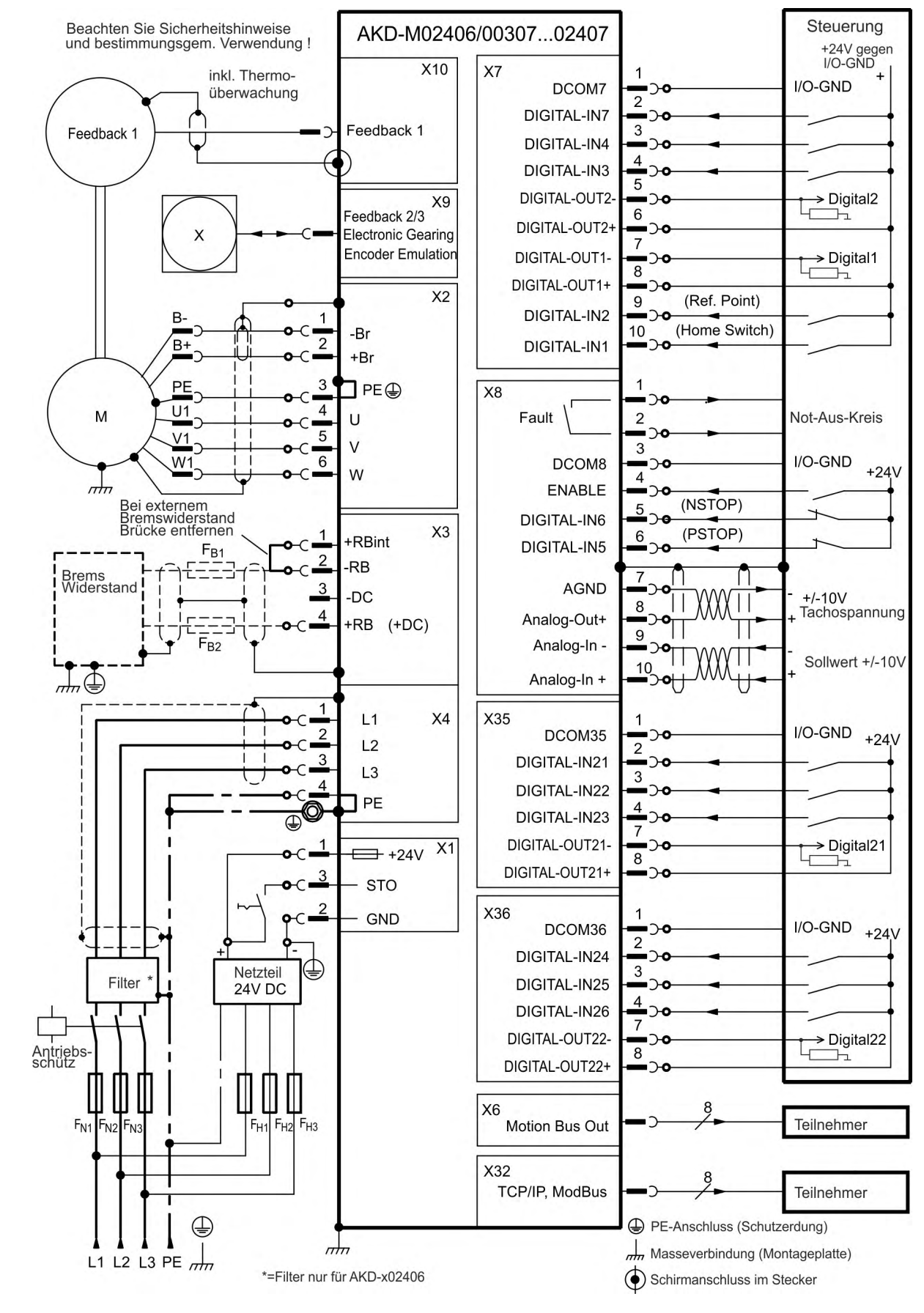

#### **9.6.6 Anschlussbild AKD-M02406, AKD-M00307 bis AKD-M02407**

# **9.6.7 Steckerzuordnung AKD-M04807**

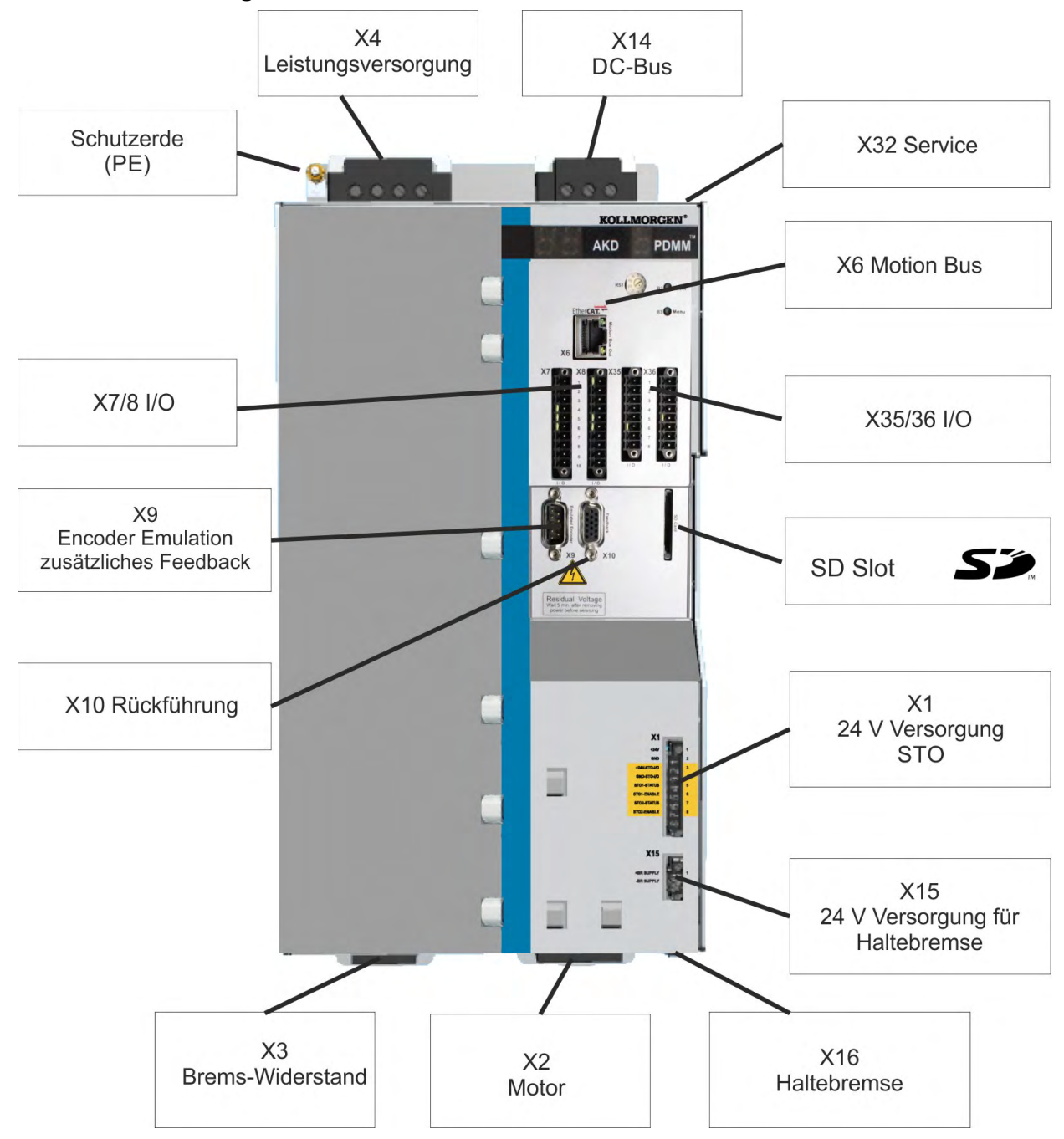

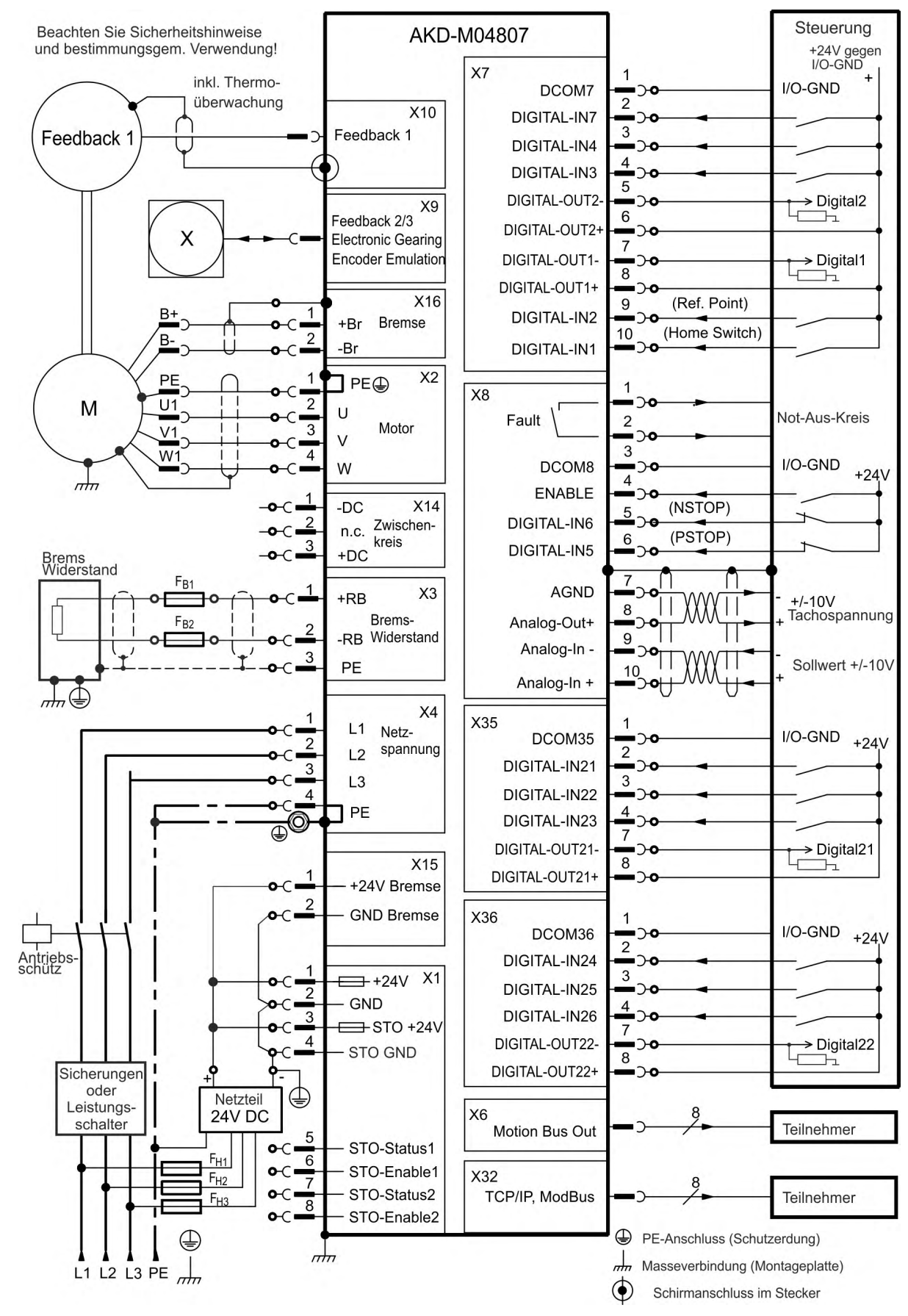

#### **9.6.8 Anschlussbild AKD-M04807**

# <span id="page-104-0"></span>**9.7 EMV Störunterdrückung**

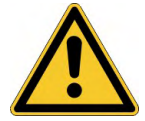

# **AVORSICHT** Elektromagnetische Felder!

Elektromagnetische Strahlung kann durch Einwirken auf elektrisch leitende Materialien zu potenziellen Folgegefahren (Erwärmung, Ausfall von Implantaten) führen.

- Arbeiten an der elektrischen Anlage sind nur durch geschultes und eingewiesenes Personal, unter Beachtung der Vorschriften für Arbeitssicherheit und nur bei abgeschalteter und gegen Wiedereinschalten gesicherter elektrischer Versorgung zulässig.
- Erdungen, Potenzialausgleiche und strahlungsmindernde Abschirmungen dürfen nicht entfernt werden.

#### <span id="page-104-1"></span>**9.7.1 Empfehlungen für die Reduktion von Störungen**

Die folgenden Hinweise helfen elektrischen Störungen in der Anwendung zu reduzieren.

- **Stellen Sie leitende Verbindungen zwischen den Komponenten des Schaltschranks sicher.** (Seitenwände, Rückwand und Schaltschranktür mit Kupfergeflechten verbinden). Keine Scharniere oder Montageschrauben für Erdungsanschlüsse verwenden.
- **Stellen Sie eine gute (niederohmige) Erdverbindung sicher.** Schließen Sie den Schaltschrank an eine gute (niederohmige) Erdung an. Verwenden Sie Erdungsleitungen mit großem Querschnitt.
- **Verwenden Sie Kollmorgen Kabel.** Verlegen Sie Leistungs- und Steuerungskabel getrennt. Kollmorgen empfiehlt einen Abstand von mindestens 200 mm, um die Störfestigkeit zu verbessern.
- **Erden Sie die Schirmung an beiden Enden.** Erden Sie Schirmungen an großen Flächen (geringe Impedanz), möglichst mit metallisierten Steckergehäusen oder geschirmten Anschlussklemmen. Kabel, die in einen Schaltschrank führen, benötigen eine 360° Schirmung. Verwenden Sie keine ungeschirmten Zwischenstücke. Weitere Informationen zu Schirmungskonzepten (➜ [# 106\)](#page-105-0).
- **Bei separaten Netzfiltern eingehende und ausgehende Leitungen räumlich trennen.** Installieren Sie den Netzfilter so nah wie möglich an der Stelle, an der die Eingangs-Spannung in den Schaltschrank eintritt. Wenn die Leitungen für Eingangs-Spannung und Motorleitungen gekreuzt werden müssen, kreuzen Sie sie im 90°-Winkel.
- **Rückführungsleitungen dürfen nicht verlängert werden, da dies die Schirmung unterbrechen würde.** Montieren Sie alle Rückführkabel mit einem Querschnitt gemäß EN 60204 (➜ [# 47\)](#page-46-0) und verwenden Sie die vorgeschriebene Kabelqualität, um die maximale Kabellänge zu erreichen.
- **Spleißen Sie Kabel ordnungsgemäß.** Wenn Sie Kabel teilen müssen, verwenden Sie Stecker mit Endgehäusen aus Metall. Stellen Sie sicher, dass beide Gehäuse mit dem vollen Umfang der Schirmungen verbunden sind.
- **Verwenden Sie für analoge Signale Differenzeingänge.** Die Störanfälligkeit von analogen Signalen wird durch Verwendung von Differenz Eingängen deutlich vermindert. Verwenden Sie paarweise verdrillte, geschirmte Signalleitungen und schließen Sie Schirmungen an beiden Enden an.
- **Leitungen zwischen Servoverstärker und Filter / externem Bremswiderstand müssen abgeschirmt sein.** Montieren Sie alle Rückführkabel mit einem Querschnitt gemäß EN 60204 (➜ [# 47\)](#page-46-0) und verwenden Sie die vorgeschriebene Kabelqualität, um die maximale Kabellänge zu erreichen.

#### <span id="page-105-0"></span>**9.7.2 Schirmung mit externer Schirmschiene**

Wenn EMV-Filterung extern vorgenommen wird, werden geschirmte Kabel benötigt.Kollmorgen empfiehlt einen Anschluss der Schirmung mit Sternpunkt, z. B. mit einer Schirmschiene.

#### **9.7.2.1 Schirmungskonzept**

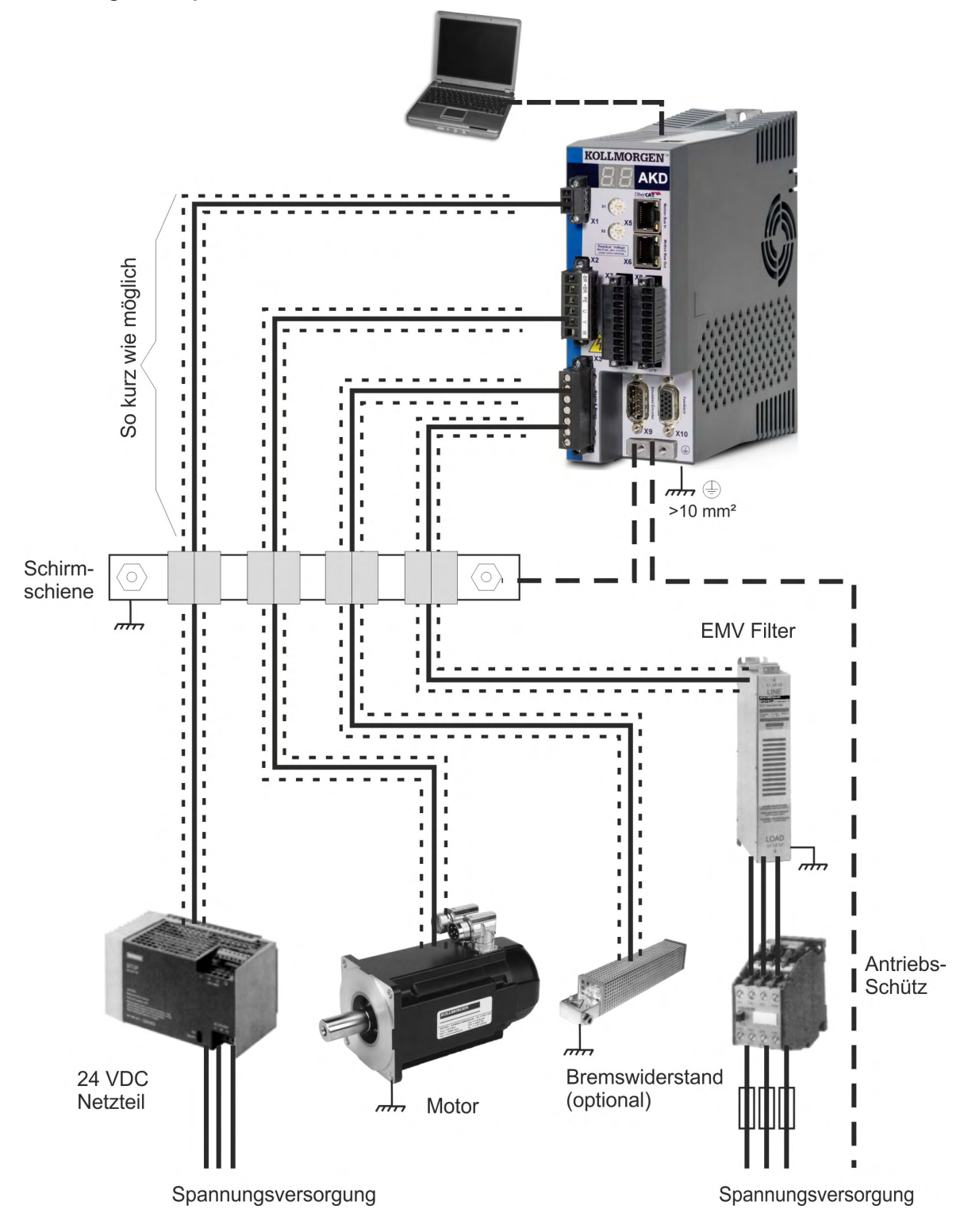

#### **9.7.2.2 Schirmschiene**

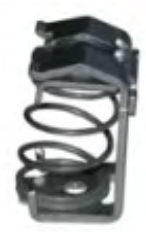

Die Abschirmungen des Netzkabels (Eingang, Motorkabel, externer Bremswiderstand) können über Schirmklemmen zu einer zusätzlichen Sammelschiene geführt werden. Kollmorgen empfiehlt, KLBÜ-Schirmklemmen von Weidmüller zu verwenden. Ein möglicher Aufbau der Sammelschiene für die oben genannten Schirmklemmen ist unten beschrieben.

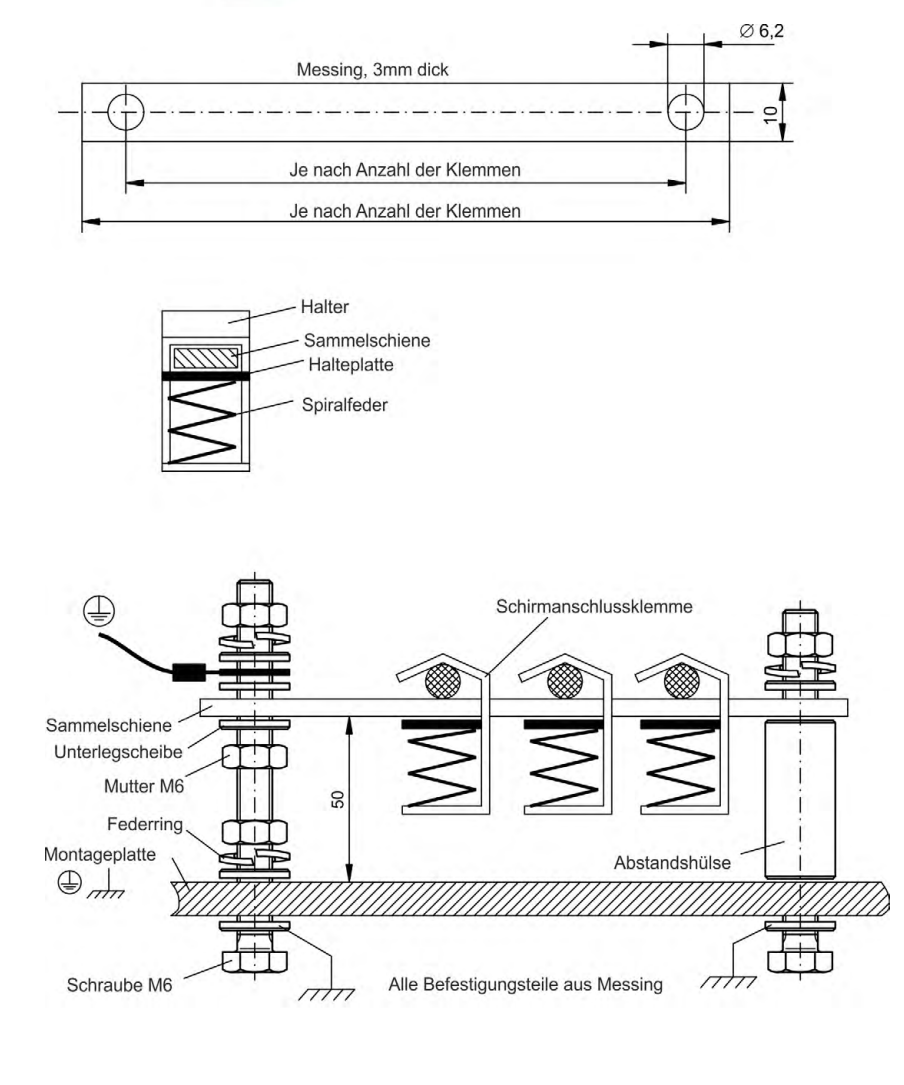

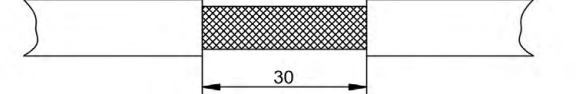

1. Schneiden Sie eine Sammelschiene mit der benötigten Länge aus einer Messingschiene (Querschnitt 10 x 3 mm) und bohren Sie die angegeben Löcher. Alle benötigten Schirmklemmen müssen zwischen die Bohrungen passen.

#### **AVORSICHT Hohe Federkraft**

Verletzungsgefahr durch die Federkraft der Schraubenfeder. Verwenden Sie eine Zange.

2. Drücken Sie zusammen mit der Halteplatte die Schraubenfeder zusammen und schieben Sie die Sammelschiene durch die Öffnung im Halter.

3. Montieren Sie die Sammelschiene mit den aufgesteckten Schirmklemmen auf der Montageplatte. Verwenden Sie entweder Abstandshülsen aus Metall oder Schrauben mit Muttern, um den Abstand von 50 mm einzuhalten. Erden Sie die Sammelschiene mit einem Draht von mindestens 2,5 mm² Querschnitt.

4. Teilen Sie die äußere Kabelummantelung auf eine Länge von ca. 30 mm, und achten Sie darauf, das Schirmgeflecht nicht zu beschädigen. Drücken Sie die Schirmanschlussklemme nach oben und führen Sie das Kabel durch.

#### **ACHTUNG**

Stellen Sie einen guten Kontakt zwischen Schirmklemme und Schirmgeflecht sicher.

#### **9.7.3 Schirmanschluss an den Servoverstärker**

Sie können die Kabelschirmung mit Schirmblechen, Schirmanschlussklemmen und einem Motorstecker mit Zugentlastung und Schirmbleche direkt an den Servoverstärker anschließen.

#### **9.7.3.1 Schirmbleche**

Montieren Sie die Schirmbleche wie auf den folgenden Abbildungen gezeigt am Servoverstärker.

**Typen AKD-x0306 bis x1206: L-förmiges Schirmblech (nur in Europa)** **Typen AKD-x02406 & xzzz07: flaches Schirmblech**

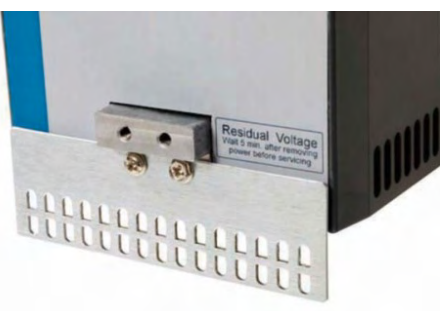

#### **9.7.3.2 Schirmanschlussklemmen**

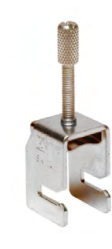

Verwenden Sie Schirmanschlussklemmen (siehe Zubehörhandbuch). Diese werden in die Schirmbleche eingehakt und gewährleisten einen optimalen Kontakt zwischen der Schirmung und dem Schirmblech.

Kollmorgen empfiehlt die Verwendung von Schirmklemmen des Typs Phoenix Contact SK14 mit einem Klemmbereich von 6 bis 13 mm.

#### **9.7.3.3 Motorstecker X2 mit Schirmanschluss**

Anschluss der Motorleistung mit Gegenstecker mit Zugentlastung.
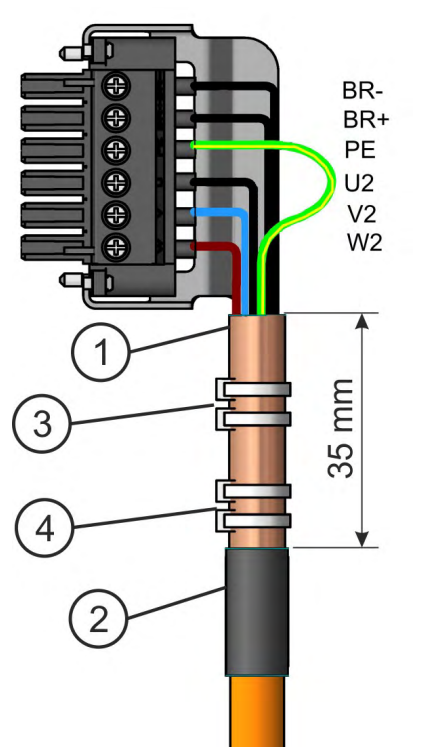

- 1. Isolieren Sie die äußere Kabelummantelung auf eine Länge von ca. 120 mm ab und achten Sie darauf, das Schirmgeflecht nicht zu beschädigen.
- 2. Schieben Sie das Schirmgeflecht (1) über das Kabel und sichern Sie es mit einer Gummihülse (2) oder einem Schrumpfschlauch
- 3. Kürzen Sie alle Adern außer der Schutzerde (grün/gelb) um ca. 20 mm, sodass die Schutzerde die längste Ader ist.
- 4. Isolieren Sie alle Adern ab und bringen Sie Aderendhülsen an.
- 5. Sichern Sie das Schirmgeflecht des Kabels am Schirmblech mit einem Kabelbinder (3) und verwenden Sie einen zweiten Kabelbinder (4), um das Kabel zu fixieren.
- 6. Verdrahten Sie den Stecker wie im Anschlussbild dargestellt.
- 7. Stecken Sie den Stecker in die Buchse an der Vorderseite des AKD.
- 8. Schrauben Sie den Stecker an. Dies stellt sicher, dass zwischen dem Schirmgeflecht und der Frontplatte ein großflächiger, leitender Kontakt besteht.

Die Motorleistung ist nun angeschlossen.

# <span id="page-109-1"></span>**9.8 Anschluss der Spannungsversorgung**

## <span id="page-109-0"></span>**9.8.1 Anschluss an verschiedene Versorgungsnetze AKD-xzzz06 (120 V bis 240 V)**

ACHTUNG

Für Netzwerke mit einer Spannung von 400 bis 480 V wird ein Trenntransformator benötigt, um eine maximale Spannung von 240 V +10 % zu erhalten.

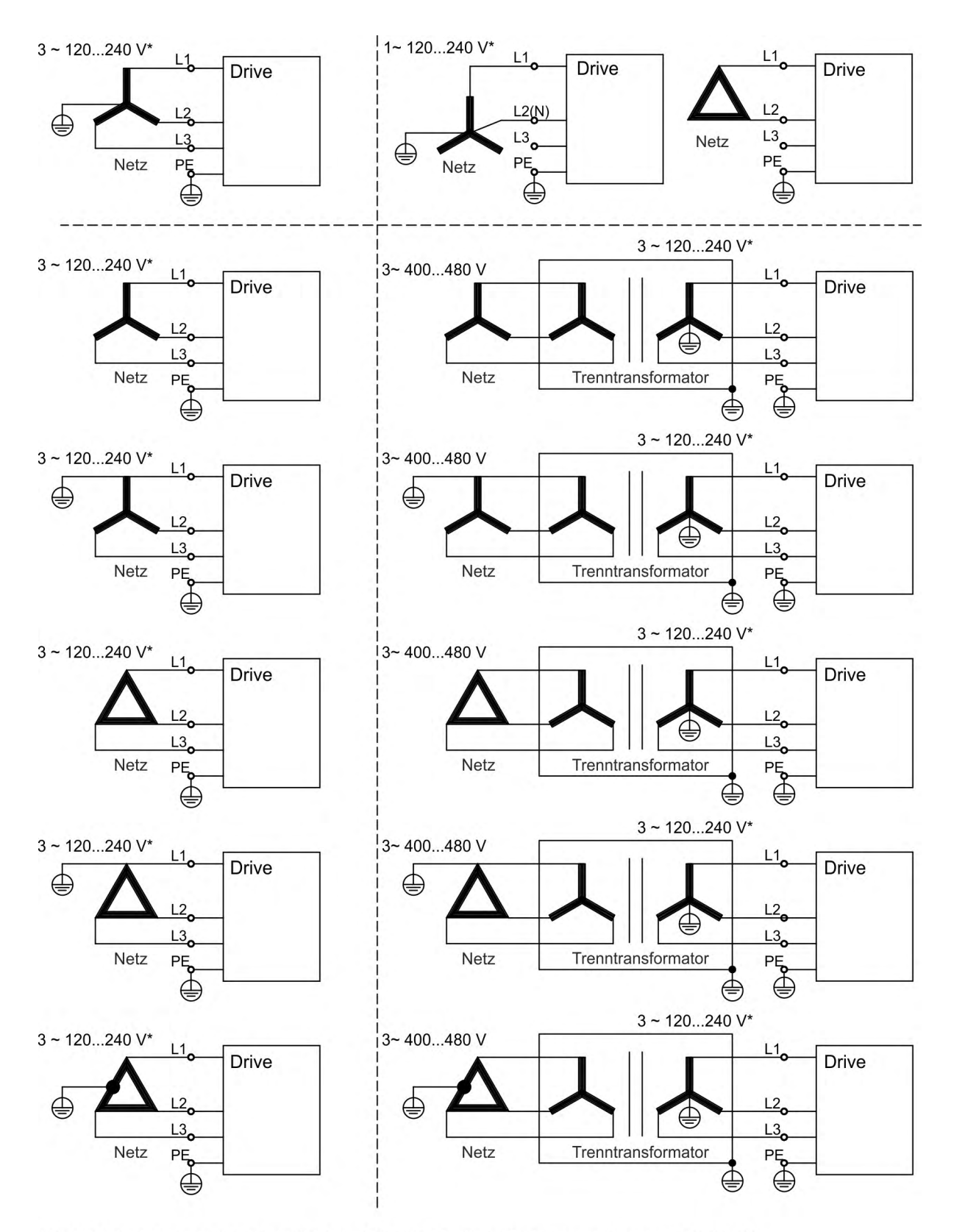

\*100...240 V Nennstrom für AKD-x00306 bis AKD-x01206; gilt nur für Hardware Revisionen F, FA, FB.

# **9.8.2 Anschluss an verschiedene Versorgungsnetze AKD-xzzz07 (240 V bis 480 V)**

**ACHTUNG** 

Für Netzwerke mit einer Spannung von 120 V wird ein Trenntransformator benötigt, um eine minimale Spannung von 240 V +10 % zu erhalten.

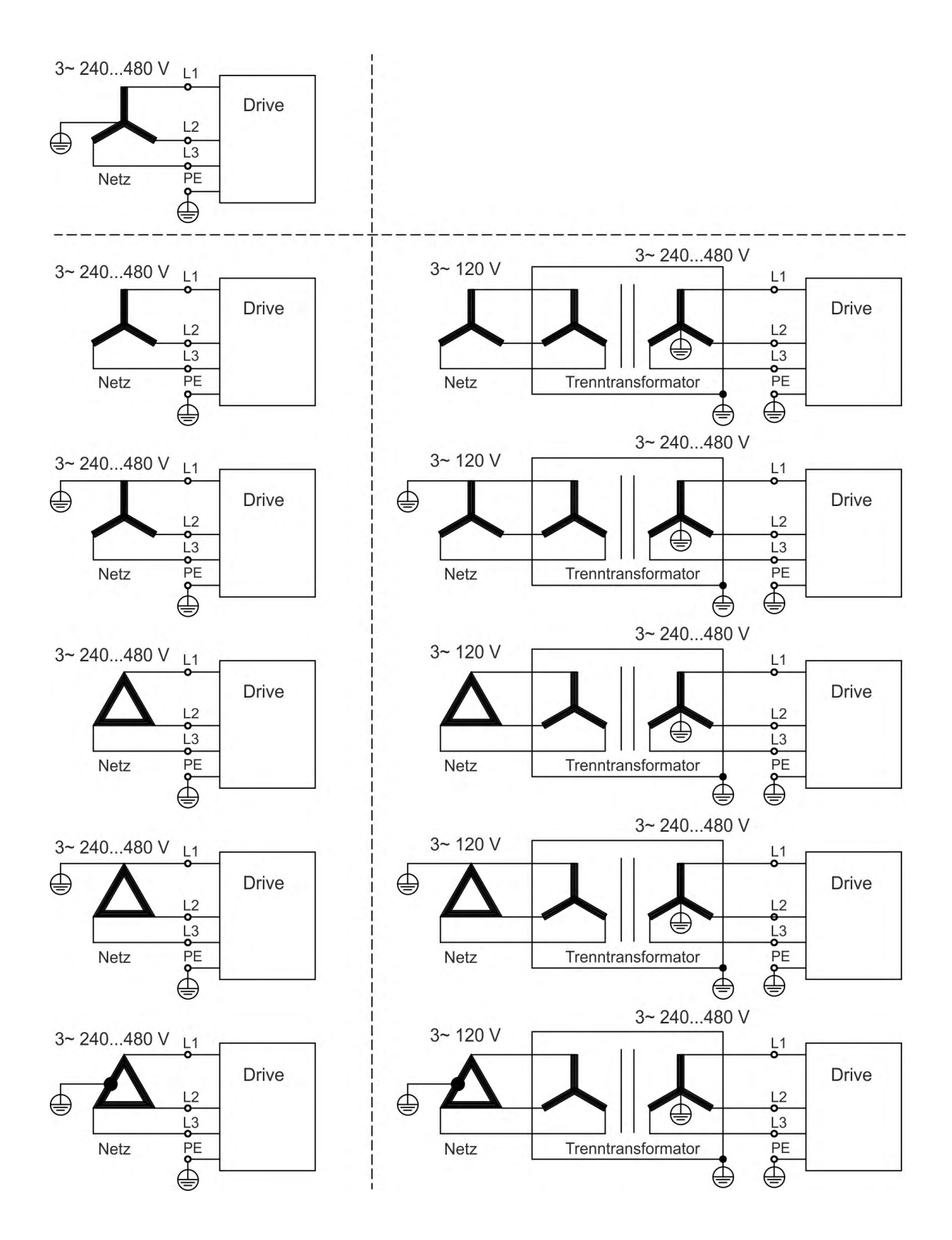

## **9.8.3 24 V-Hilfsspannungsversorgung (X1)**

Das Anschlussbild zeigt eine externe 24 V DC-Stromversorgung, die elektrisch isoliert ist, z. B. über einen Trenntransformator. Der erforderliche Nennstrom hängt ab von der Verwendung der Motorbremse und Optionskarte (→ #41) oder (→ #42).

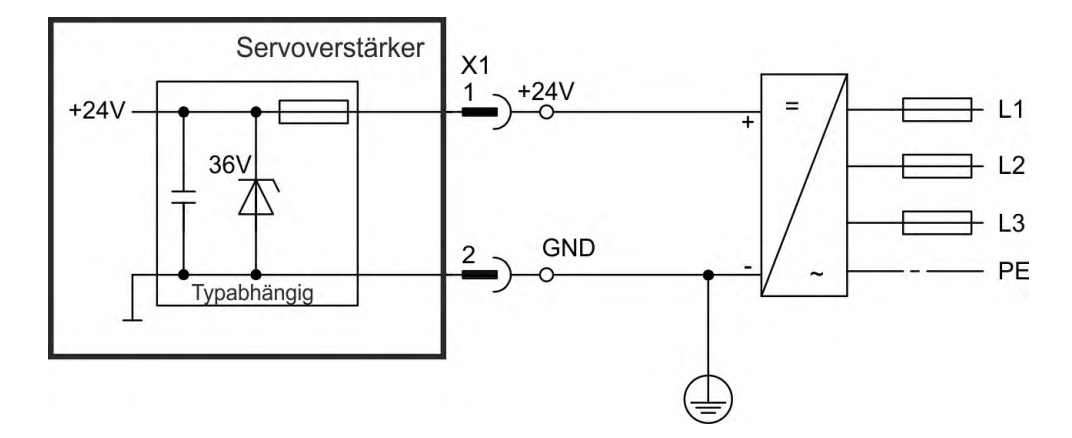

### **9.8.3.1 AKD-x003 bis 024, Stecker X1**

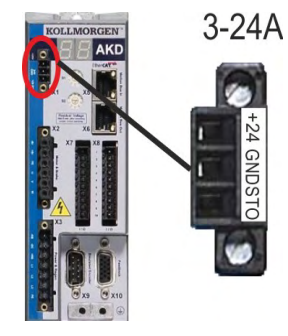

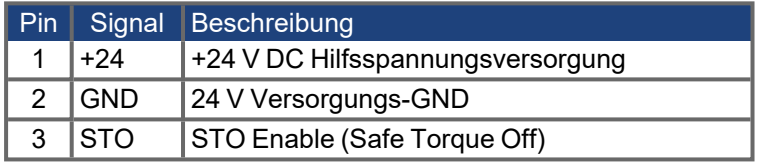

## **9.8.3.2 AKD-x048, Stecker X1**

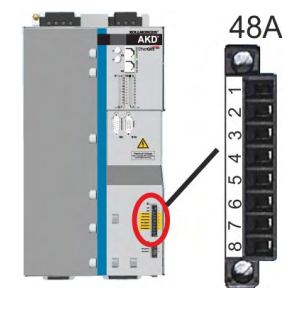

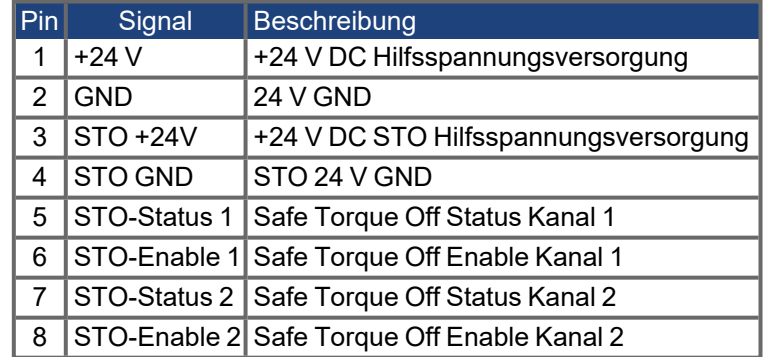

# **9.8.4 Anschluss an die Netzversorgung (X3, X4)**

Die Servoverstärker der AKD Serie können wie folgt versorgt werden:

- AKD-x00306 bis AKD-x01206: 1 oder 3 phasiges, industrielles Versorgungsnetz (maximaler symmetrischer Nennstrom bei 100- 240 V: 5 kA). Gilt nur für Hardware Revisionen **F, FA, FB**.
- AKD-xzzz06: 1 oder 3 phasiges, industrielles Versorgungsnetz (maximaler symmetrischer Nennstrom bei 120 V und 240 V: 42 kA).
- AKD-xzzz07: 3 phasiges, industrielles Versorgungsnetz (maximaler symmetrischer Nennstrom bei 240 V, 400 V und 480 V: 42 kA).
- AKD-x04807: Bei Netzspannungs-Unsymmetrie >3% muss eine Netzdrossel 3L0,24- 50-2 (siehe regionales Zubehörhandbuch) verwendet werden.

Der Anschluss an Versorgungsnetze mit anderen Spannungen ist mit einem zusätzlichen Trenntransformator möglich (➜ [# 110\).](#page-109-0) Periodische Überspannungen zwischen Außenleitern (L1, L2, L3) und Gehäuse des Servoverstärkers dürfen 1000 V (Amplitude) nicht überschreiten. Gemäß EN 61800 dürfen Spannungsspitzen (< 50µs) zwischen den Außenleitern 1000 V nicht überschreiten. Spannungsspitzen (< 50µs) zwischen Außenleitern und Gehäuse dürfen 2000 V nicht überschreiten.

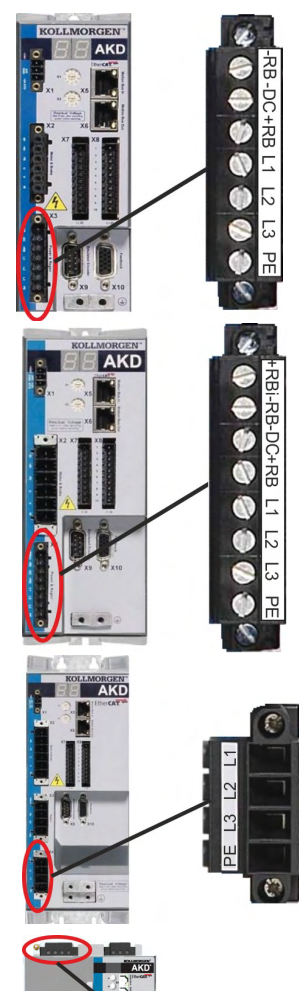

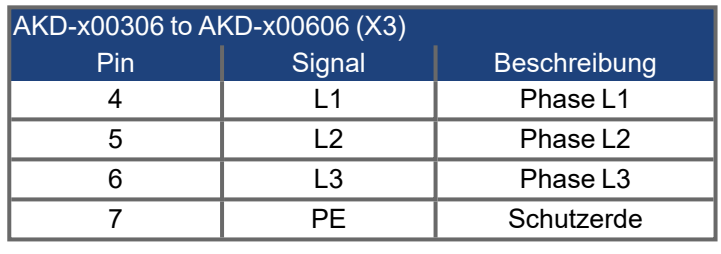

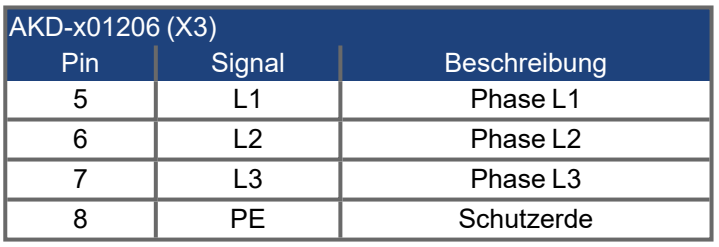

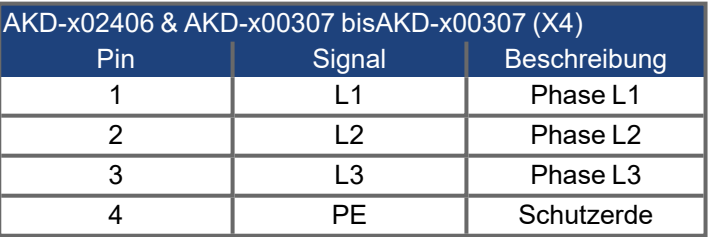

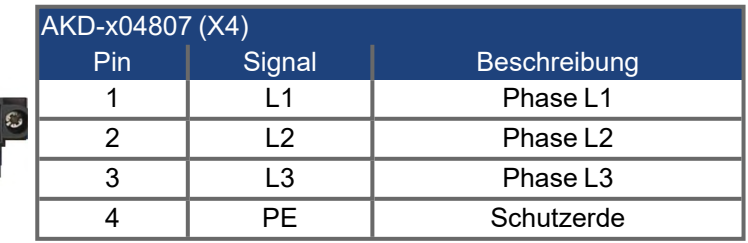

#### **9.8.4.1 Dreiphasiger Anschluss**

## **Sicherungen, alle AKD Typen**

- An 3-phasiges Versorgungsnetz, Versorgungsnetze ( $\rightarrow$  #110).
- Die Filterung bei AKD-xzzz06 ist vom Anwender bereitzustellen. .
- . Sicherungen sind vom Anwender bereitzustellen ( $\rightarrow$  #44).

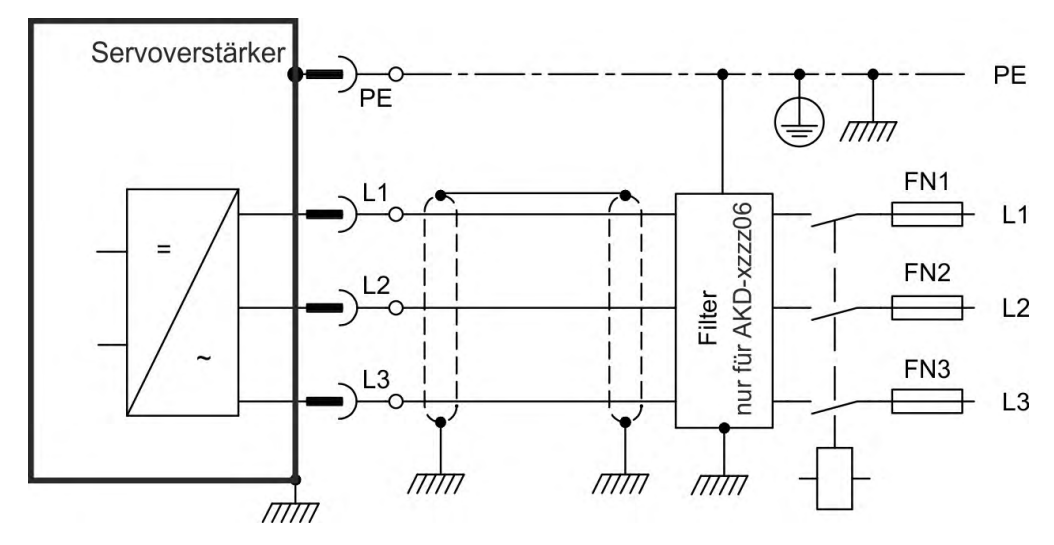

### **Leistungsschalter, AKD-x04807**

- An 3-phasiges Versorgungsnetz, Versorgungsnetze ( $\rightarrow$  #110).
- Der Leistungsschalter ( $\rightarrow$  #44) ist vom Anwender bereitzustellen.
- 0 Eingetragenen Leistungsschalter verwenden, Siemens 3RV17 42-5LD10.
- . Bei Unsymmetrie der Netzspannung >3 % muss eine Netzdrossel 3L0,24-50-2 (siehe regionales Zubehörhandbuch) verwendet werden.

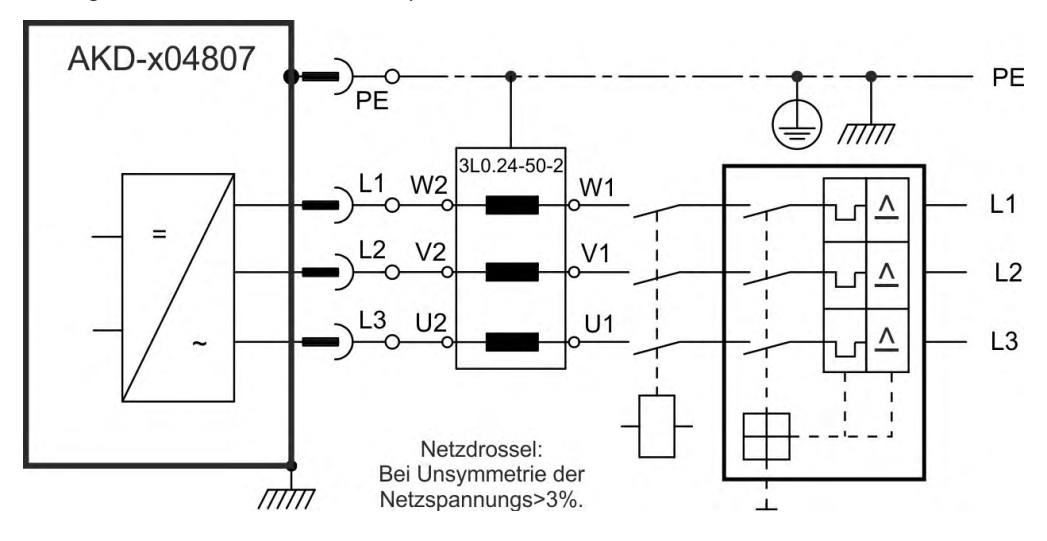

### **9.8.4.2 Ein-/Zweiphasiger Anschluss (nur AKD-x00306 bis AKD-x01206)**

- An einphasiges Versorgungsnetz (100 V-10% $_{\rm \scriptscriptstyle 10\%}$  bis 240 V<sup>+10%</sup>) mit Nullleiter oder an zweiphasiges Versorgungsnetz (100 V<sub>-10%</sub> bis 240 V<sup>+10%</sup>) ohne Nullleiter
- ٠ Versorgungsnetze ( $\rightarrow$  #110)
- L3 offen lassen ۰
- Die Filterung und Sicherungen ( $\rightarrow$  #44) sind vom Anwender bereitzustellen.

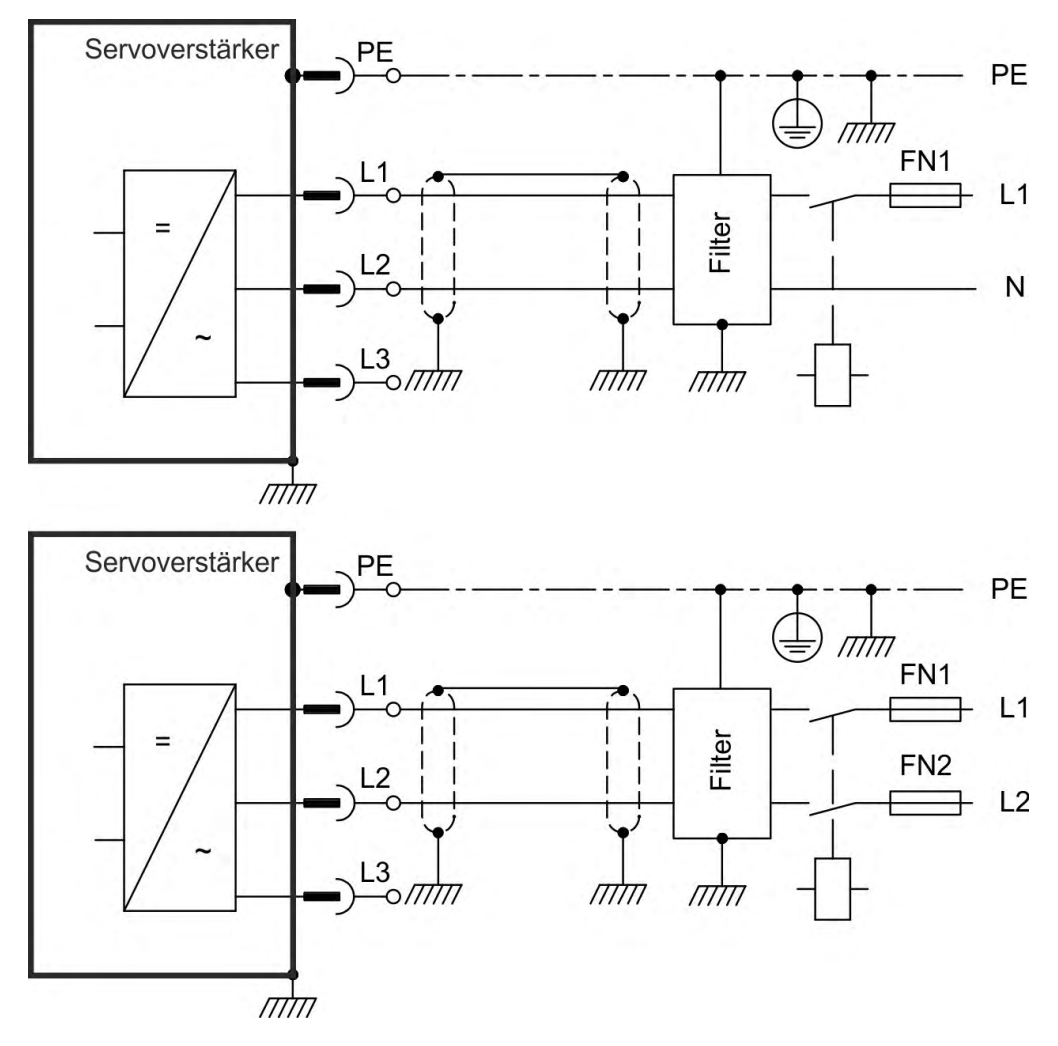

# **9.9 DC-Bus-Zwischenkreis (X3, X14)**

Der Zwischenkreis kann parallel angeschlossen werden, so dass die Bremsleistung zwischen allen Verstärkern aufgeteilt wird, die an denselben DC-Bus-Zwischenkreis angeschlossen sind. Jeder Servoverstärker muss einen eigenen Anschluss an die Netzspannung besitzen, auch wenn der Zwischenkreis verwendet wird. Servoverstärker, die in der Applikation häufig generatorisch arbeiten, sollten neben Geräte platziert werden, die häufig Energie aufnehmen. Dies verrringert den Stromfluss über größere Entfernungen. Sicherungen sind bei Bedarf vom Nutzer bereitzustellen  $(\rightarrow \#44)$ .

Die Summe der Nennströme aller zu einem **AKD-x003 bis 024** parallel geschalteten Servoverstärker darf 48 A nicht überschreiten. Beispiele: 024-024-024, 012-012-024- 012

Verwenden Sie ungeschirmte 6 mm² Einzeladern bis max. 200 mm Länge oder abgeschirmte 6 mm² Leitungen bei größeren Längen. Eine Sicherung als Leitungsschutz ist dann nicht erforderlich.

Die Summe der Nennströme aller zu einem **AKD-x048** parallel geschalteten AKD-x048 darf 96 A nicht überschreiten. Parallelschaltung nur mit AKD-x048. Beispiel: 048-048- 048

Verwenden Sie ungeschirmte 16 mm² Einzeladern bis max. 300 mm Länge oder abgeschirmte 16 mm² Leitungen bei größeren Längen.

### **ACHTUNG**

Die Geräte können zerstört werden, wenn die DC-Bus-Spannungen unterschiedlich sind. Nur Servoverstärker mit einer Netzversorgung vom selben Stromnetz (identische Netzspannung) dürfen über den DC-Bus-Zwischenkreis angeschlossen werden. AKD-x048 dürfen nur mit AKD-x048 verbunden werden.

#### **ACHTUNG**

Die Phasenausfallüberwachung / Netzüberwachung arbeitet bei Verstärkern im verbundenen Zwischenkreis nicht. Der Ausfall einer Netzphase wird nicht erkannt. Eine externe Phasenausfallüberwachung ist zum Schutz der Endstufe erforderlich.

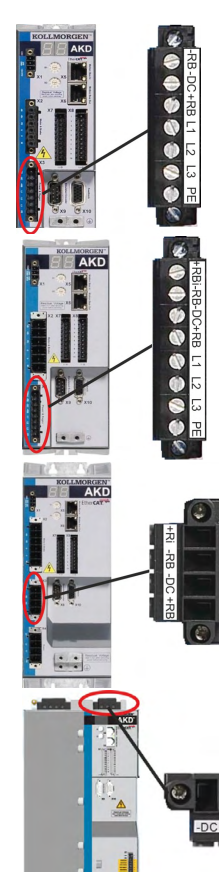

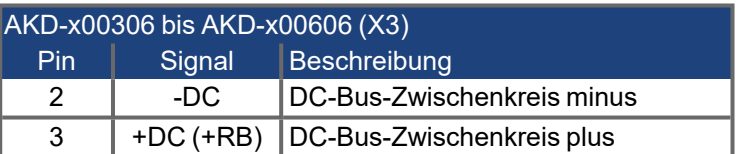

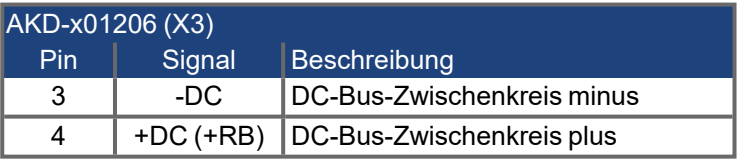

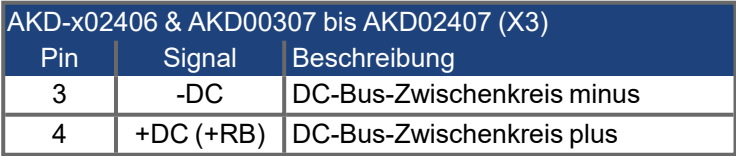

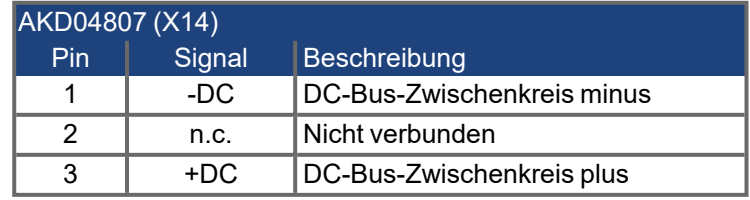

Hinweis: Parallelschaltung nur mit AKD-x048.

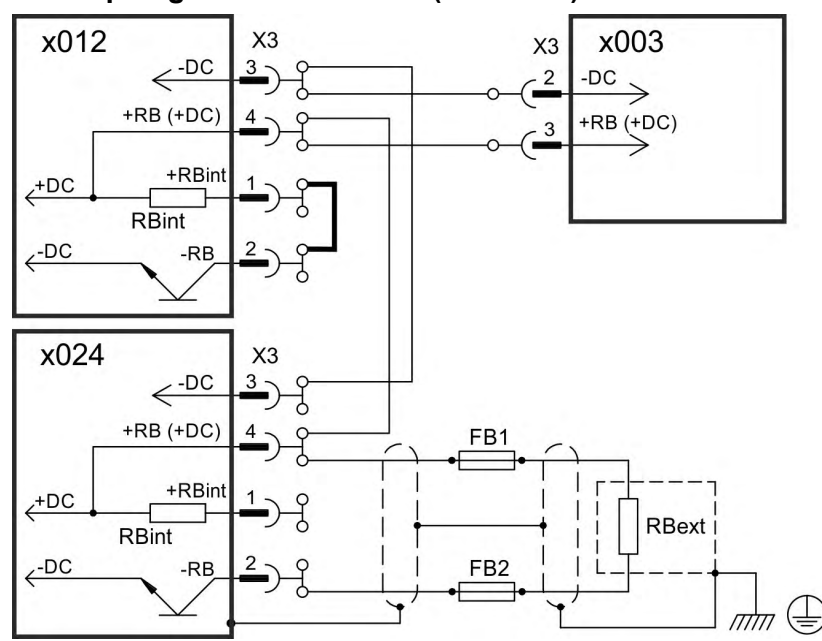

## **9.9.1 Zwischenkreis Topologie mit Y-Steckern (max. 24A)**

Wenn ein Gerät durch z.B. einen internen Kurzschluss ausfällt, können ohne externe DC Sicherungen weitere Geräte im Verbund beschädigt oder zerstört werden. Sollen viele Ser-voverstärker parallel geschaltet werden, so ist es sinnvoll, Zwischenkreissicherungen [\(](#page-43-1) $→$  # [44\)](#page-43-1) zwischen Verstärkergruppen (eine Gruppe bestehend aus zwei oder drei Geräten, je nach Stromstärke) einzufügen, um einen möglichen Folgeschaden zu begrenzen. Vollständig verhindern kann die Sicherung einen Folgeschaden nicht.

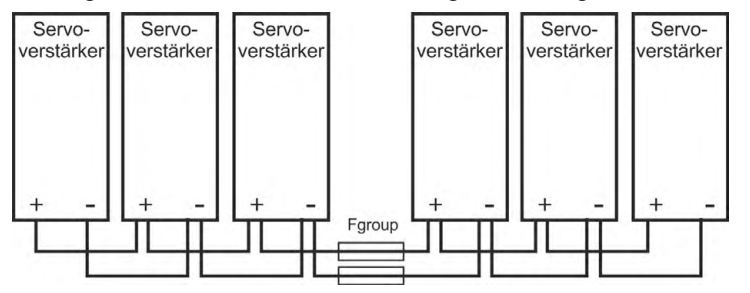

### **9.9.2 Zwischenkreis Topologie mit Stromschiene**

Diese Verdrahtung erfordert keine Y-Stecker. Falls ein Gerät durch Kurzschluss ausfällt, lösen nur dessen Zwischenkreissicherungen (➜ [# 44\)](#page-43-1) aus, der restliche Verbund läuft ungestört weiter. Die massive Stromschiene kann einen wesentlich höheren Strom führen, da der Ausgleichsstrom nicht wie oben über den Stecker fließt. Daher können in dieser Form fast beliebig viele Servoverstärker parallel geschaltet werden.

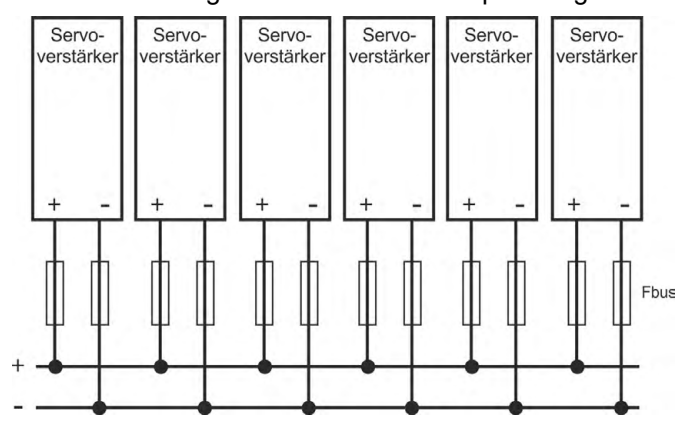

## **9.9.3 Externer Bremswiderstand (X3)**

Technischen Daten der Bremsschaltung siehe  $(\rightarrow \#48)$ .

### **9.9.3.1 AKD-x003 bis 024, Stecker X3**

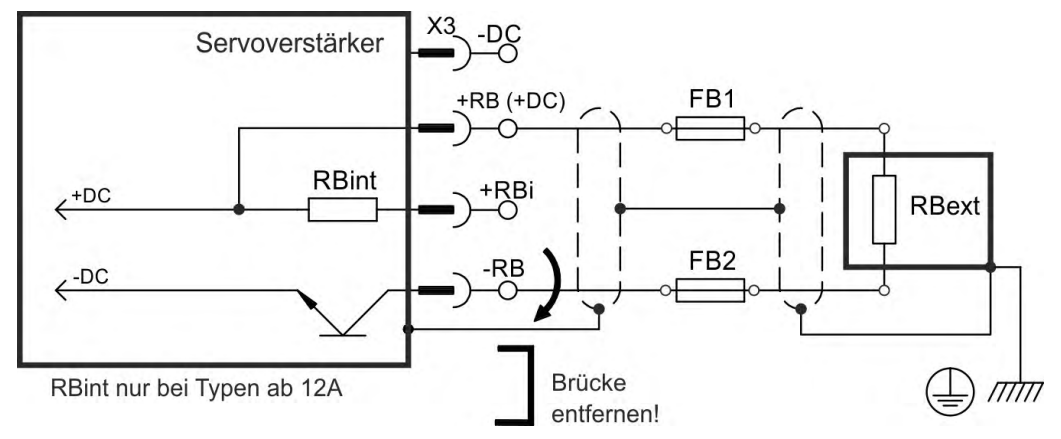

## **FB1 / FB2 Sicherungen**

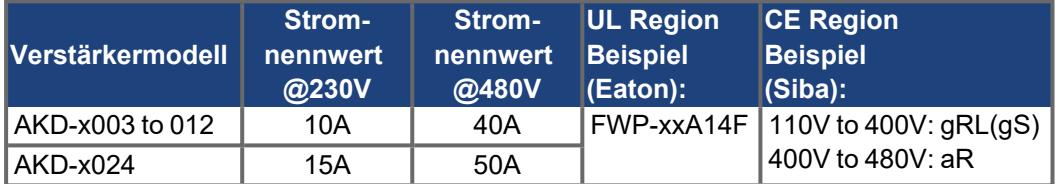

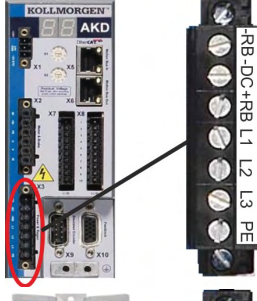

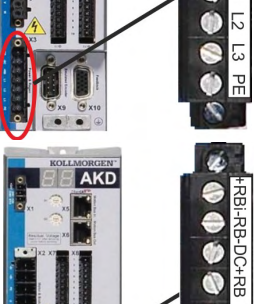

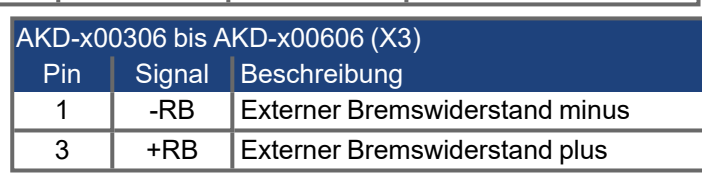

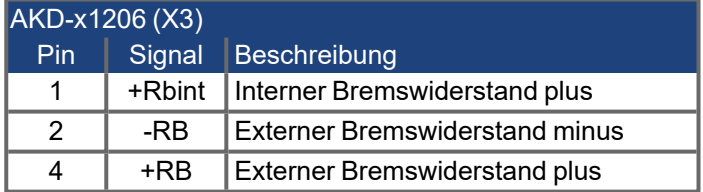

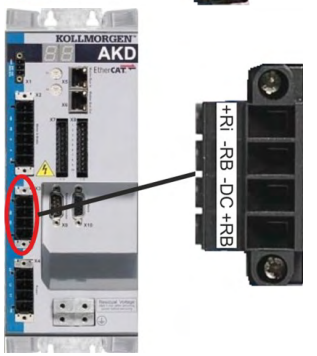

 $\ddot{\bullet}$  $\overline{a}$  $\bullet$ Г. ί. Ø

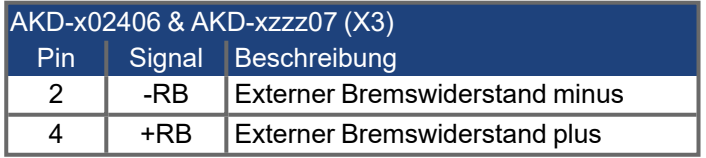

### **9.9.3.2 AKD-x048, Stecker X3**

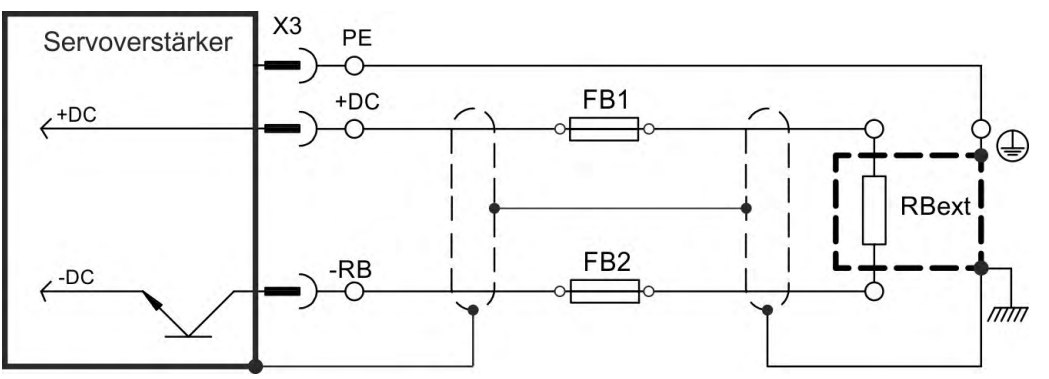

### **FB1, FB2:**

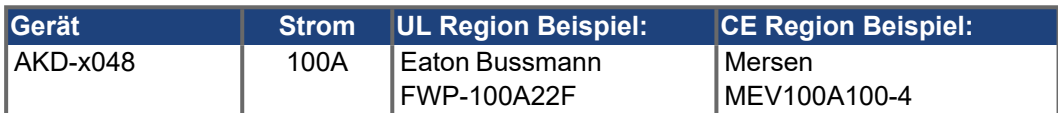

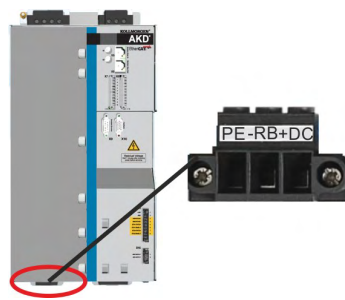

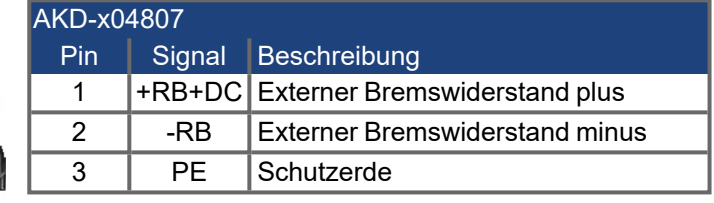

# <span id="page-119-0"></span>**9.10 Motor Leistungsanschluss (X2)**

Zusammen mit dem Motorleistungskabel und der Motorwicklung bildet der Leistungsausgang der Servoverstärker einen Schwingkreis. Die maximale Spannung im System hängt von Merkmalen wie der Kapazität und Länge des Kabels, Induktivität des Motors und Frequenz ( $\rightarrow$  #41) bzw. ( $\rightarrow$  #42) ab.

Der AKD kann bei korrekter Parametrierung und Verwendung des Thermofühlers den Motor vor Überlastung schützen:

- Der Parameter IL.MIMODE muss auf 1 gesetzt sein. IL.MIMODE 0 erfüllt nicht die Anforderungen für den Speichererhaltungstest.
- Unterstützte Temperatursensoren finden Sie im Parameter MOTOR.RTYPE.
- Bei Kollmorgen Motoren werden die korrekten Daten aus der Motordatenbank automatisch übernommen.

### **ACHTUNG**

Der dynamische Spannungsanstieg kann die Lebensdauer des Motors verringern und bei ungeeigneten Motoren zu Überschlägen in der Motorwicklung führen.

- Verwenden Sie nur Motoren der Isolationsklasse F (gemäß EN 60085) oder höher.
- $\bullet$  Verwenden Sie nur Kabel, die den Spezifikationen entsprechen (→ #47).

**ACHTUNG** 

Bei längeren Motorkabeln gefährden Ableitströme die Endstufe des Verstärkers. Bei Kabellängen von 25 m bis 50 m muss eine Motordrossel in der Motorleitung verdrahtet werden (nahe am Servoverstärker). Passende Kollmorgen Motordrosseln finden Sie im regionalen Zubehörhandbuch.

**Kabellänge ≤ 25 m**

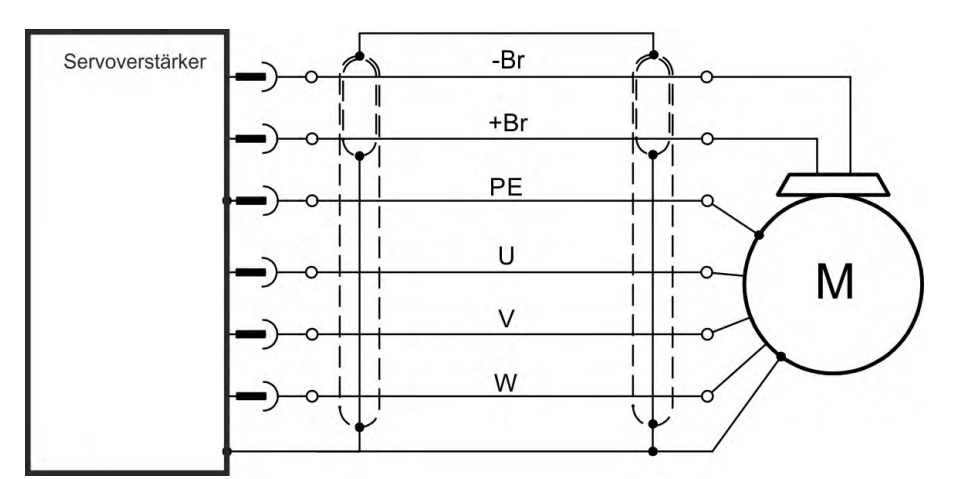

# **Kabellänge >25 m**

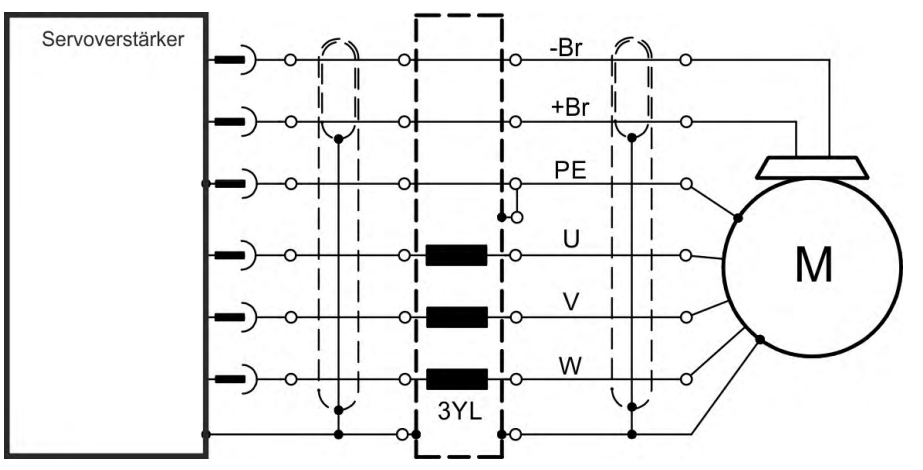

### AKD Betriebsanleitung

# **9.10.1 AKD-x003 bis 024, Leistungsstecker X2**

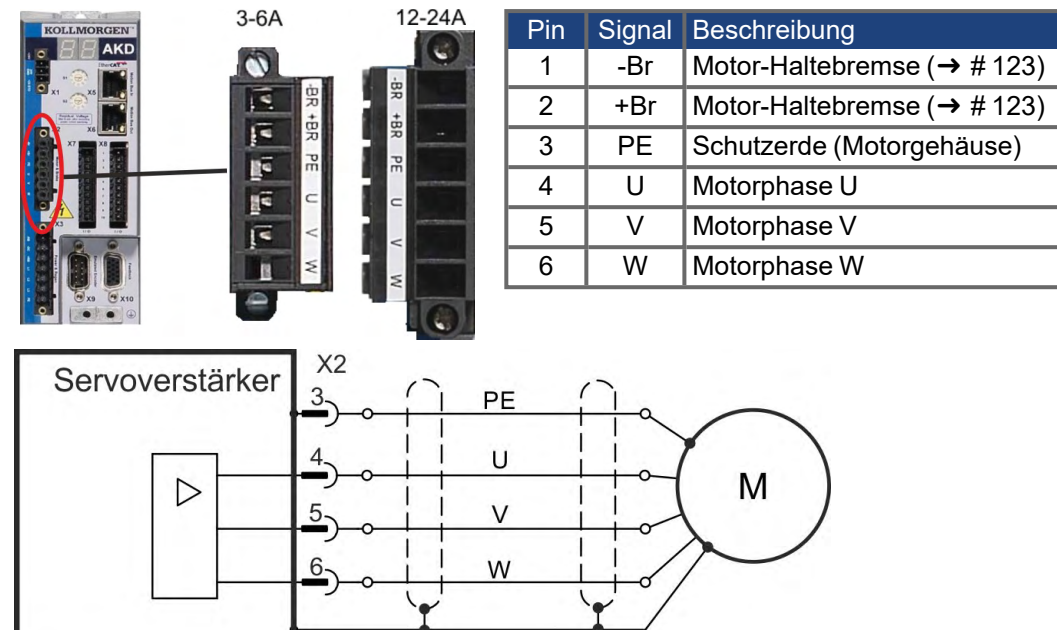

## **9.10.2 AKD-x048, Leistungsstecker X2**

**INFO** 

Maximale Kabellänge 25m.

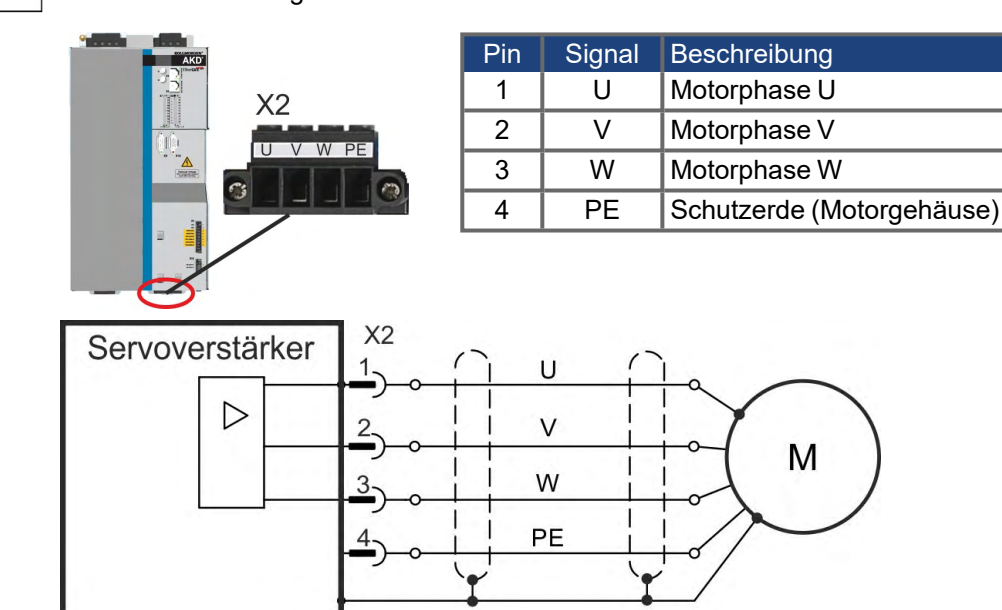

# <span id="page-122-0"></span>**9.11 Motorbremse Anschluss (X2, X15, X16)**

Eine 24-V-Haltebremse im Motor kann direkt durch den Servoverstärker gesteuert werden. Die Bremse funktioniert nur mit ausreichender 24-V-Spannung. Prüfen Sie den Spannungsabfall, messen Sie die Spannung am Bremseingang und prüfen Sie die Bremsfunktion (gelüftet und bremsend).

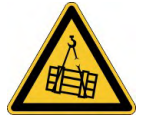

# **KWARNUNG** Keine funktionale Sicherheit!

Wenn die Last nicht sicher blockiert ist, kann dies zu schweren Verletzungen führen. Diese Funktion ist nicht funktional sicher.

- Die funktionale Sicherheit, z.B. bei hängenden Lasten (vertikale Lasten), erfordert eine zusätzliche mechanische Bremse, die sicher betätigt werden muss, z. B. durch eine Sicherheitssteuerung.
- Der Hardware Enable Eingang (Stecker X8 Pin 4) leitet keinen kontrollierten Stopp ein, sondern schaltet die Endstufe sofort ab.
- Setzen Sie bei vertikalen Achsen den Parameter MOTOR.BRAKEIMM auf 1, damit die Motorhaltebremse nach Fehler oder Hardware Disable ohne Verzögerung einfällt.

### **9.11.1 AKD-x003 bis 024, Stecker X2**

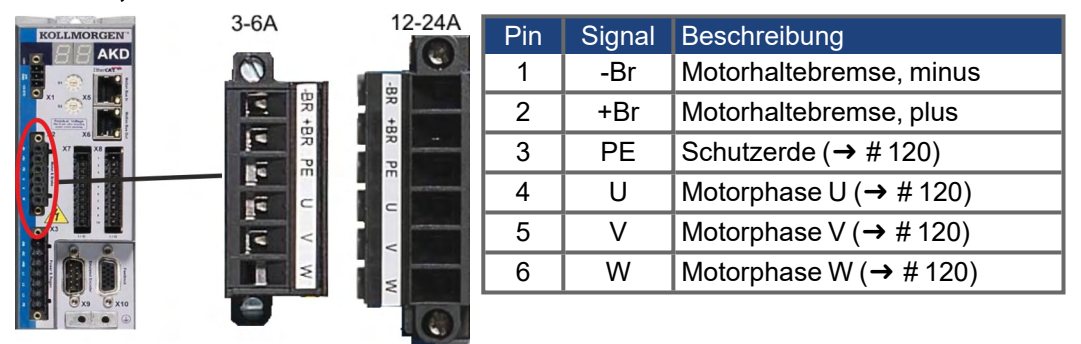

Spannungsversorgung der Bremse über die 24 V ±10 % Spannungsversorgung des Verstärkers an X1. Der maximale Bremsstrom hängt ab vom Gerätetyp, siehe Technische Daten ( $\rightarrow$  #41) bzw. ( $\rightarrow$  #42).

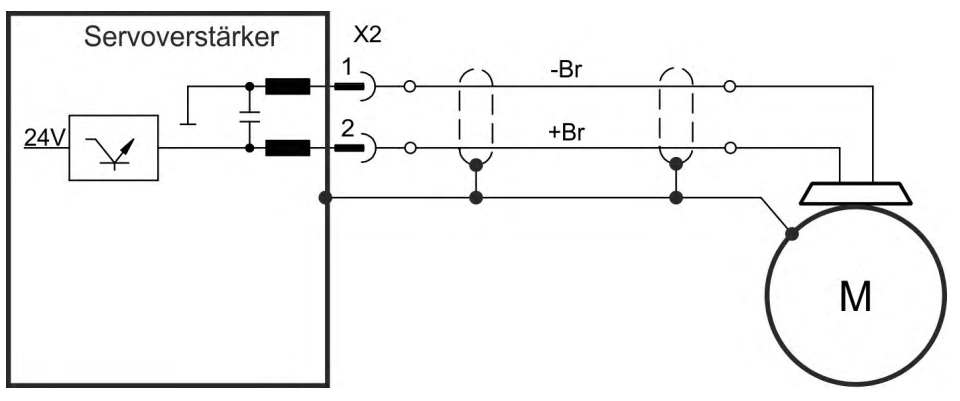

## **9.11.2 AKD-x048, Stecker X15, X16**

Bei AKD-x048 ist die Spannungsversorgung der Bremse getrennt von der Servoverstärker Hilfsspannung. Der maximale Bremsstrom ist 2 A. Verwenden Sie X15 für die 24 VDC ±10 % Versorgung und X16 für den Anschluss der Motorhaltebremse.

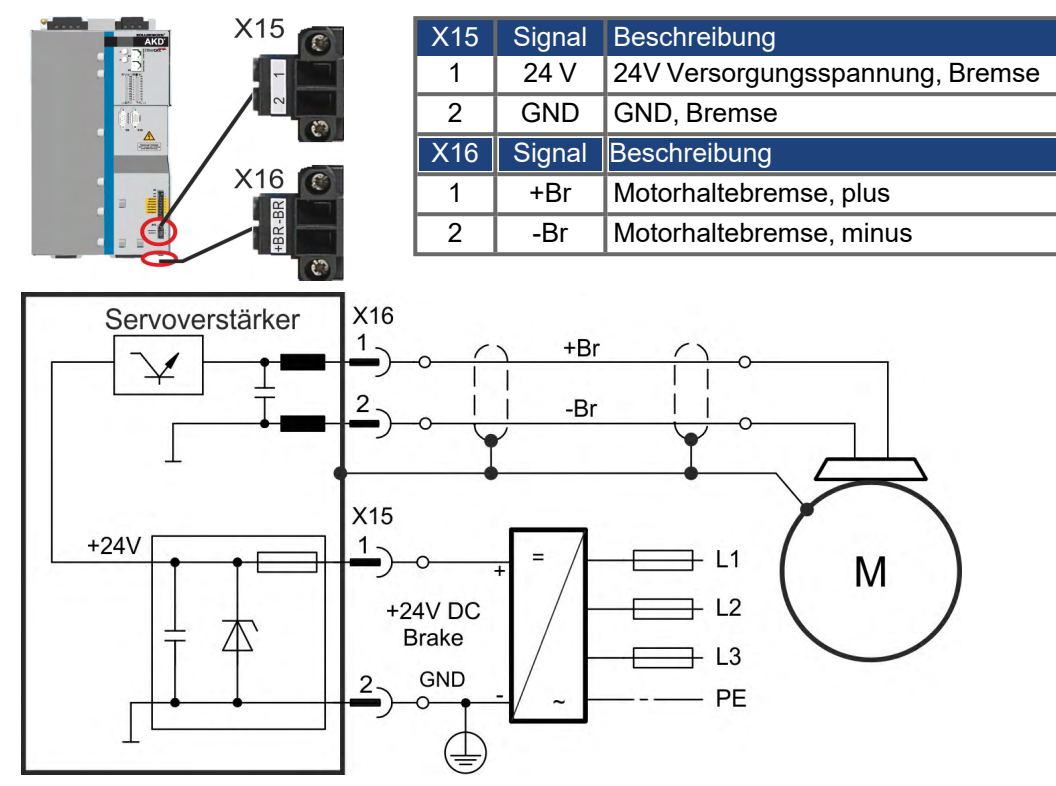

## **9.11.3 Funktionalität**

Die Bremsfunktion muss durch einen Parameter freigegeben werden. Das folgende Diagramm zeigt das Timing und die funktionalen Beziehungen zwischen dem Controlled Stop Signal, der Geschwindigkeit und der Bremskraft. Alle Werte können mit Parametern angepasst werden; die Werte im Diagramm sind Standardwerte.

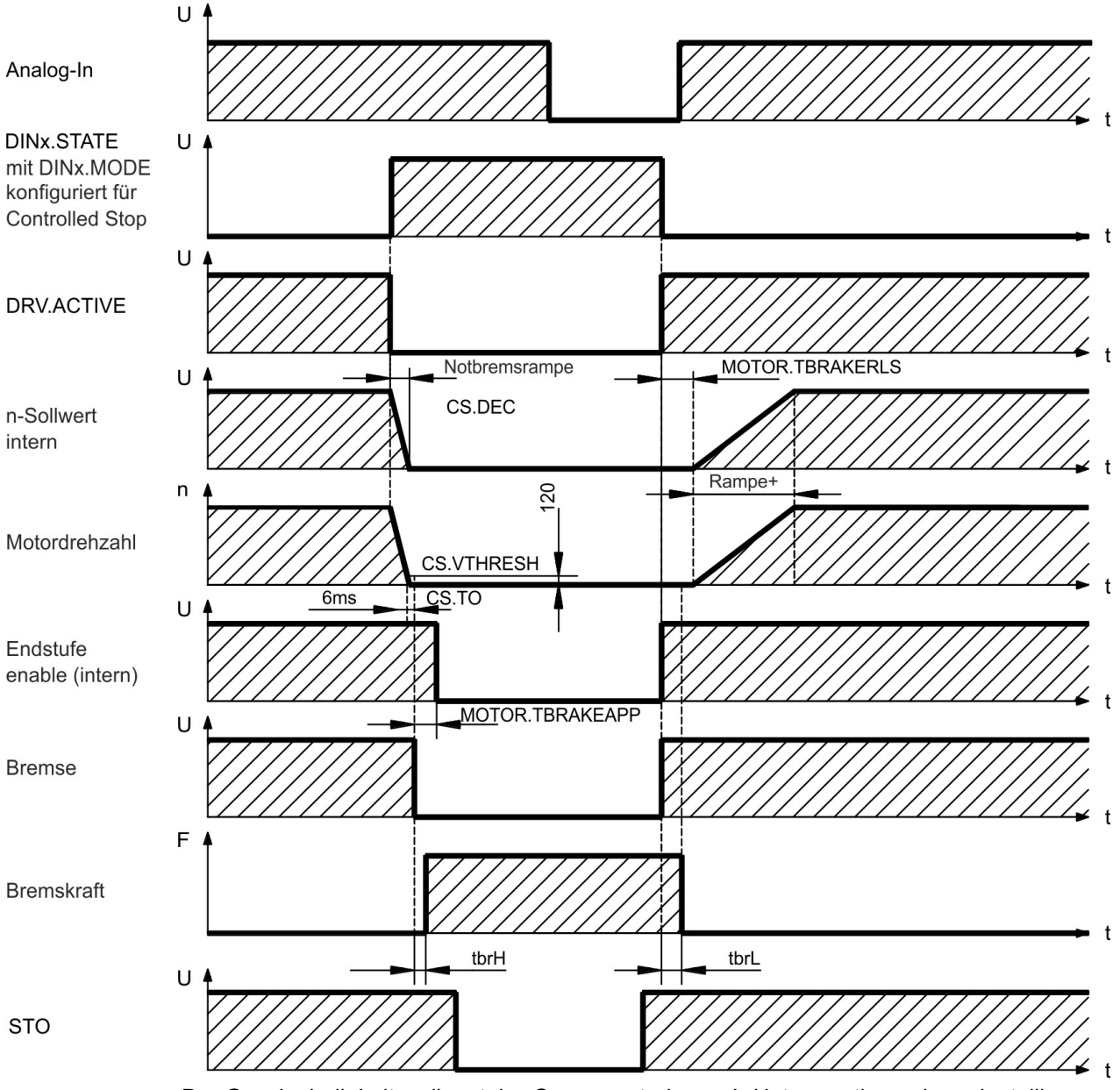

Der Geschwindigkeitssollwert des Servoverstärkers wird intern entlang einer einstellbaren Rampe (CS.DEC) nach 0V heruntergeregelt.

Bei Default-Einstellung wird der Ausgang für die Bremse geschaltet, wenn die Geschwindigkeit mindestens 6 ms (CS.TO) lang 120 U/min (CS.VTHRESH) erreicht hat. Die Anzugszeiten ( $t_{\text{brh}}$ ) und Abfallzeiten ( $t_{\text{brl}}$ ) der in den Motor integrierten Haltebremse variieren je nach dem Motortyp.

# **9.12 Feedback Anschluss (X10, X9, X7)**

Jedes geschlossene Servosystem erfordert normalerweise mindestens ein Feedback System, um Istwerte vom Motor an den Servoverstärker zu senden. Je nach Typ des verwendeten Systems werden die Informationen analog oder digital an den Servoverstärker zurückgeführt.

AKD unterstützt die gängigsten Feedback-Typen. Feedback-Funktionen werden in WorkBench (Setup-Software) mit Parametern zugewiesen. Die Skalierung und weitere Einstellungen erfolgen ebenfalls in WorkBench. Eine detaillierte Beschreibung der Parameter finden Sie in der Onlinehilfe zu WorkBench.

Die folgende Tabelle bietet eine Übersicht über die unterstützten Rückführungstypen, ihre entsprechenden Parameter und einen Verweis auf das jeweils relevante Anschlussbild.

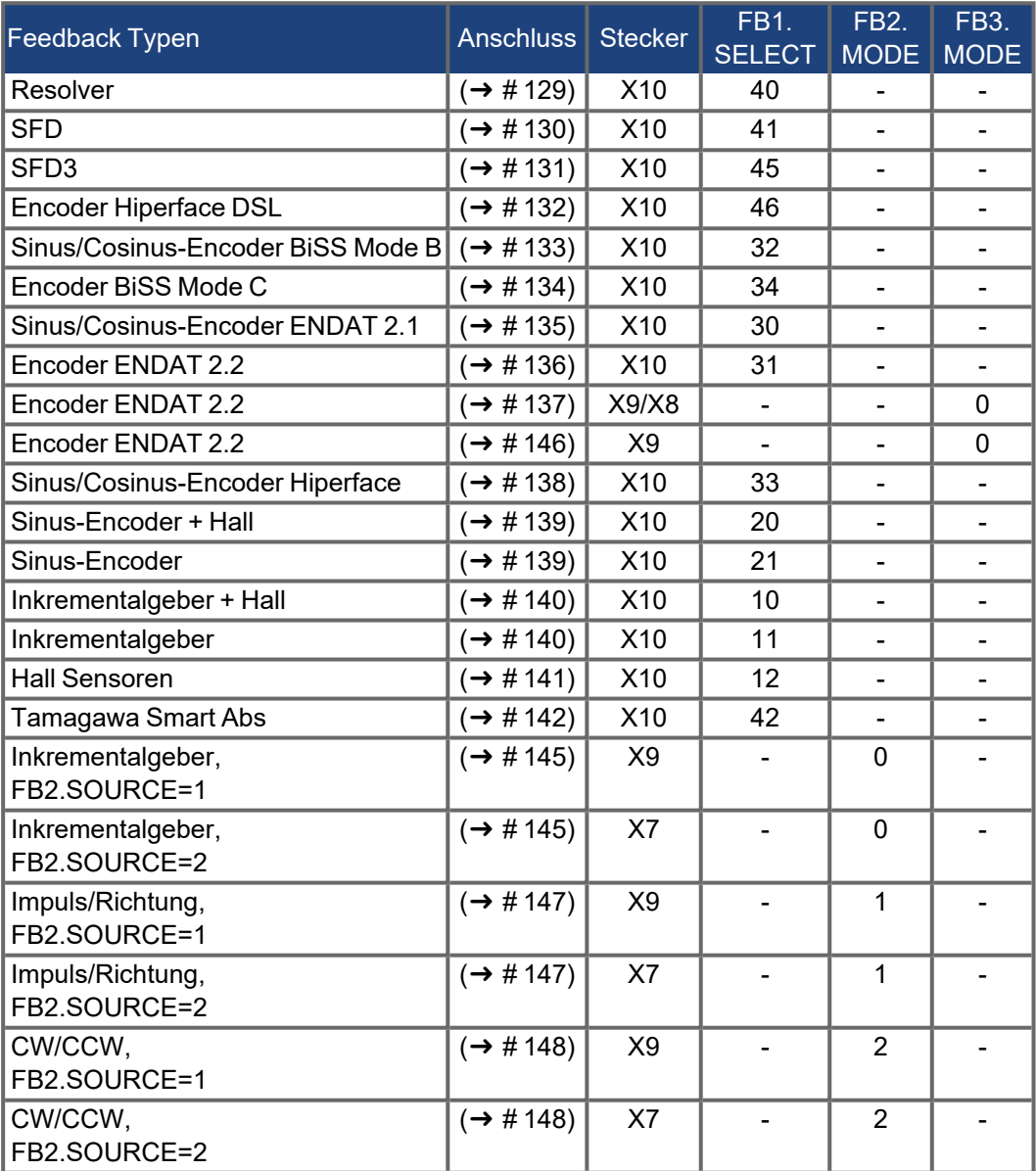

# **9.12.1 Feedback Stecker (X10)**

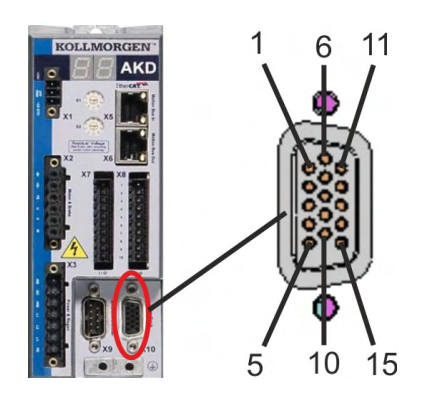

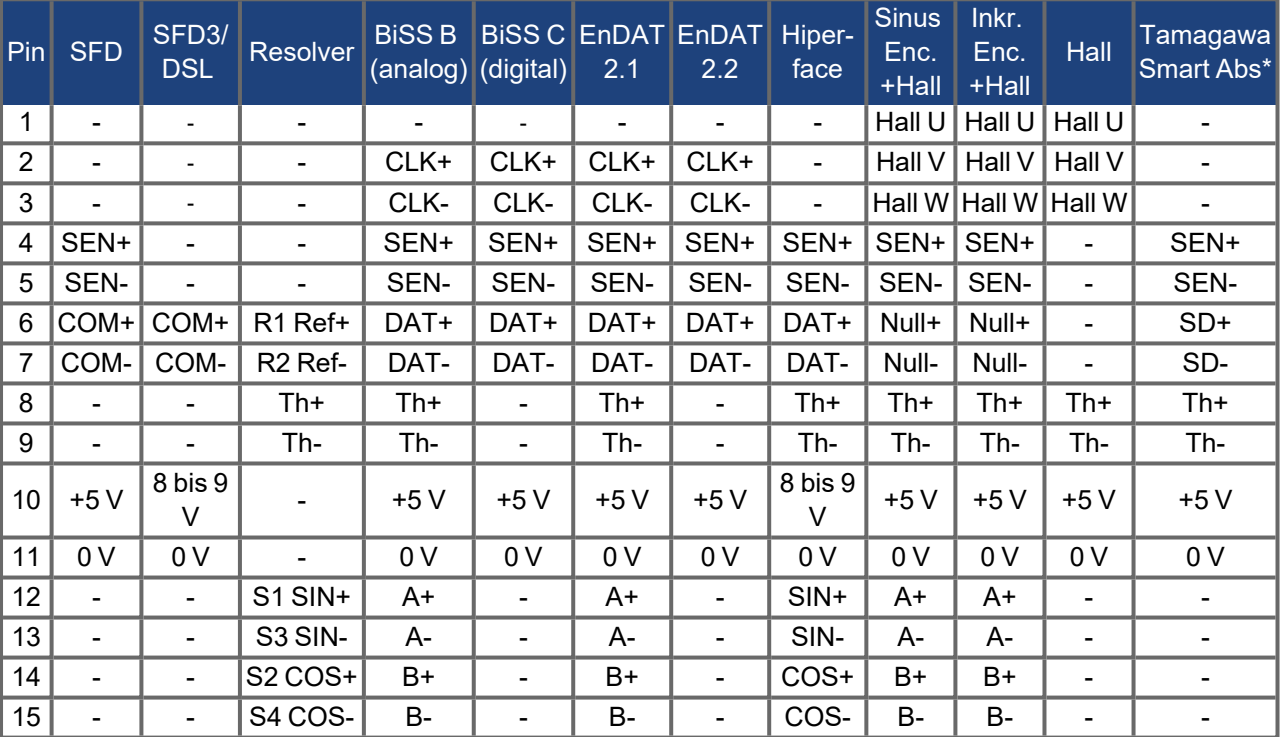

CLK = CLOCK, DAT = DATA, SEN = SENSE, TH = Temperatursensor, \*= nur für AKD mit "NB" und "NC" Erweiterung

# **9.12.2 Feedback Stecker (X9)**

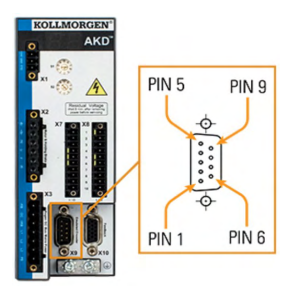

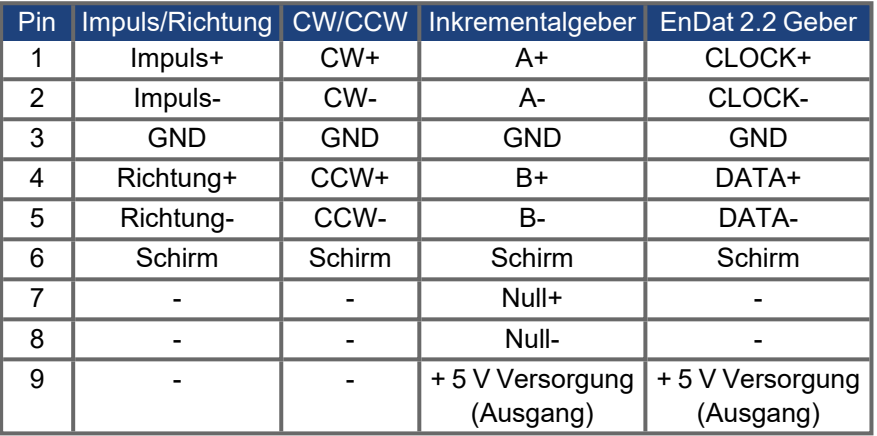

# **9.12.3 Feedback Stecker (X7)**

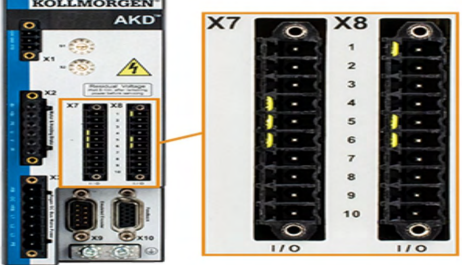

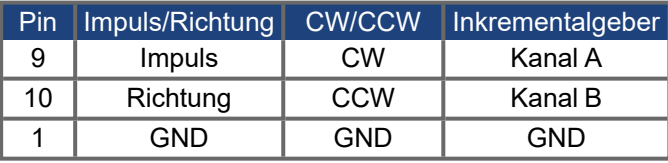

### <span id="page-128-0"></span>**9.12.4 Resolver**

Das folgende Diagramm zeigt den Anschluss eines Resolvers (2- bis 36-polig) als Rückführsystem. Die Temperaturüberwachung im Motor ist über das Resolverkabel angeschlossen und wird im Servoverstärker ausgewertet. Falls der Motor keinen Temperatursensor besitzt, muss im Kabel Pin 8 und 9 gebrückt werden.

Wenn Kabellängen von mehr als 100 m geplant sind, wenden Sie sich an den Kundendienst.

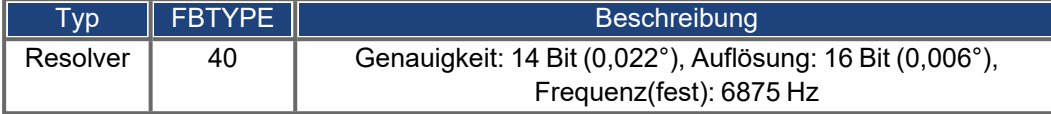

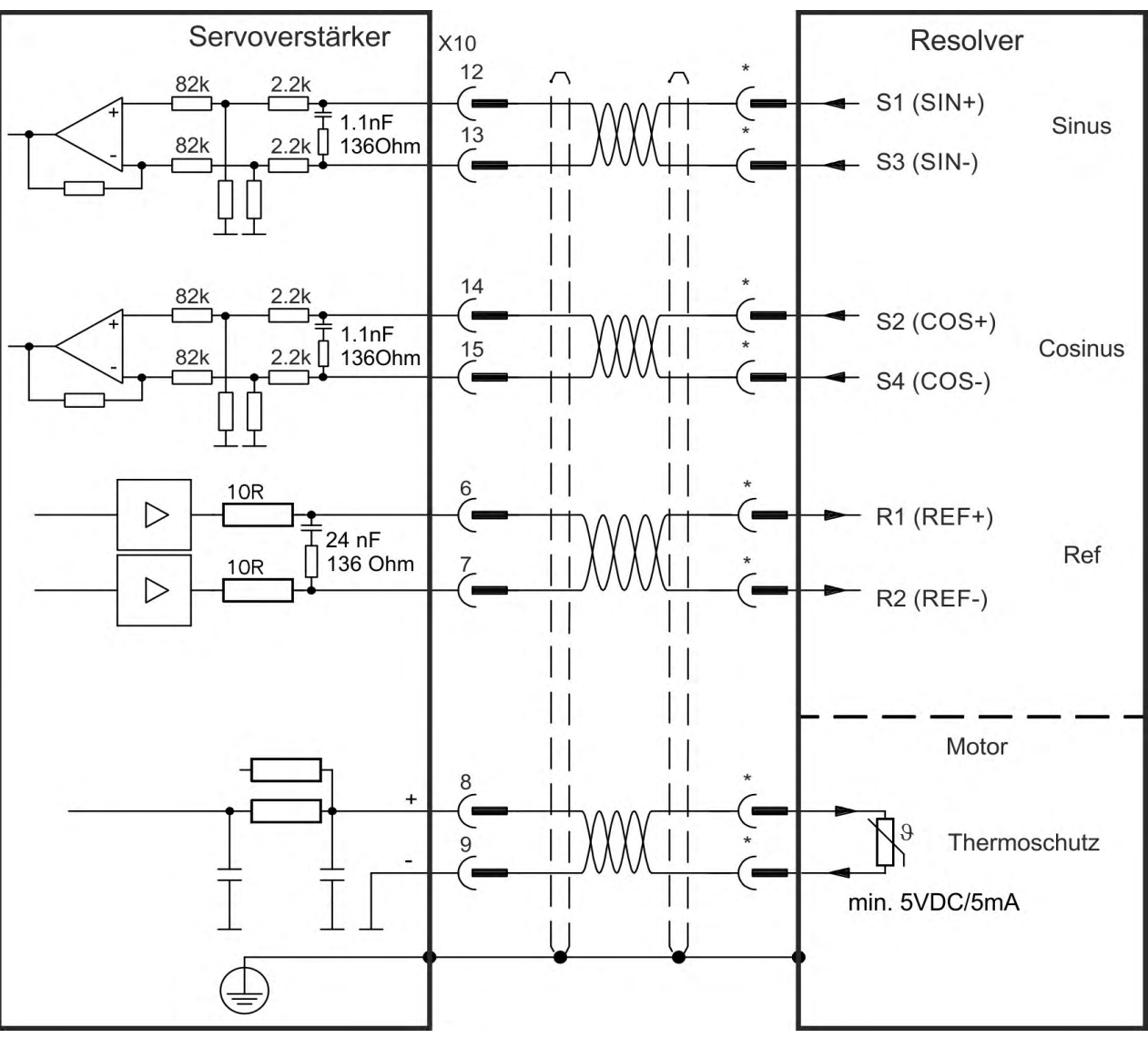

### <span id="page-129-0"></span>**9.12.5 SFD**

Das folgende Diagramm zeigt den Anschluss des (Vierdraht) Kollmorgen-Rückführsystems SFD.

**INFO** 

Der Sense-Eingang ist nur für Kabel mit einer Länge von über 25 m erforderlich, wenn der Drahtwiderstand vom Servoverstärker zum Sensor 3,3 Ω übersteigt. . Kollmorgen Kabel sind bis 50 m Länge ohne Sense Anschluss zugelassen.

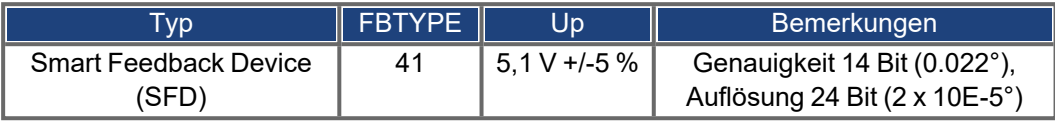

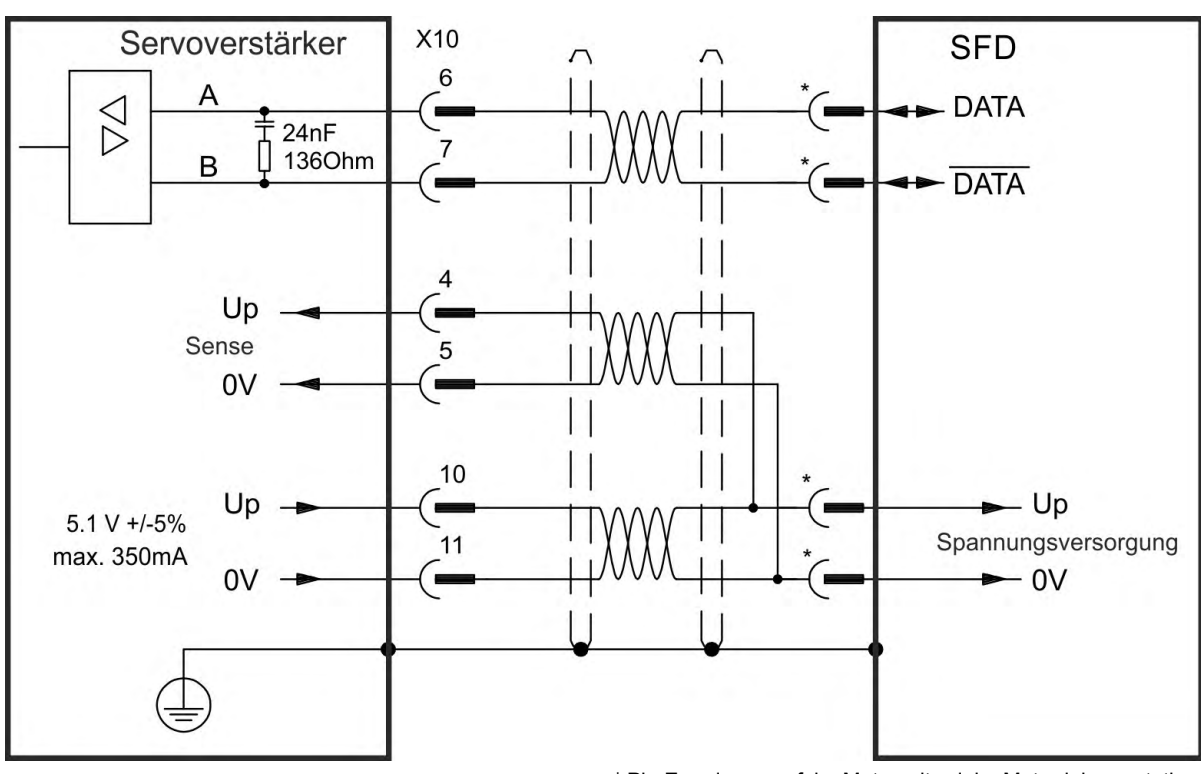

\* Pin-Zuordnung auf der Motorseite siehe Motordokumentation.

## <span id="page-130-0"></span>**9.12.6 SFD3**

Das folgende Diagramm zeigt den Anschluss des (Zweidraht) Kollmorgen-Rückführsystems SFD3.

**INFO** 

SFD3 kann mit einem speziellen Kollmorgen Anschlusskabel benutzt werden. Maximale Kabellänge bis zu 25 m.

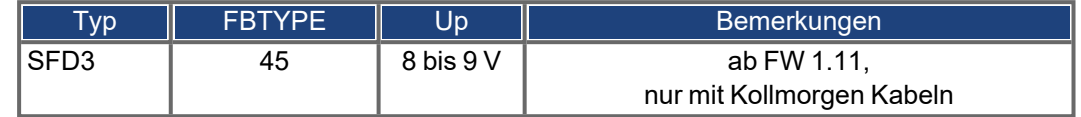

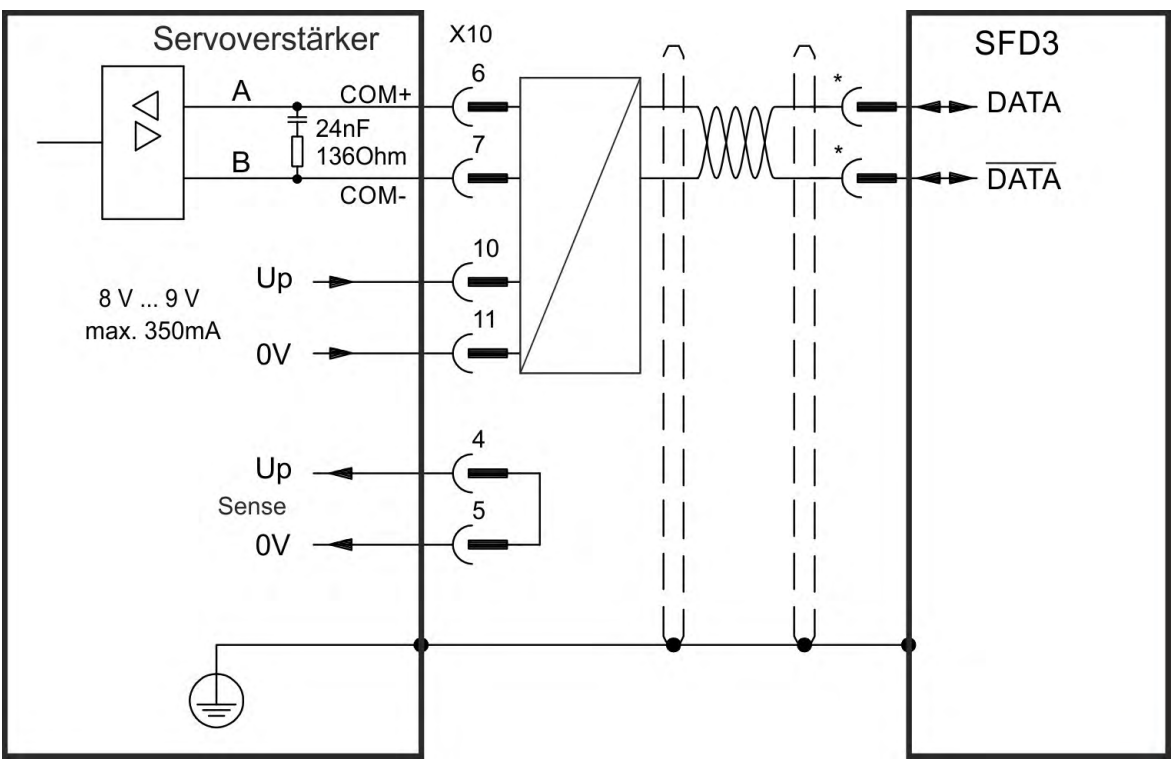

## <span id="page-131-0"></span>**9.12.7 Hiperface DSL**

Das folgende Diagramm zeigt den Anschluss des (Zweidraht) Hiperface DSL Rückführsystems.

**INFO** 

Hiperface DSL kann mit einem speziellen Kollmorgen Anschlusskabel benutzt werden. Maximale Kabellänge bis zu 25 m.

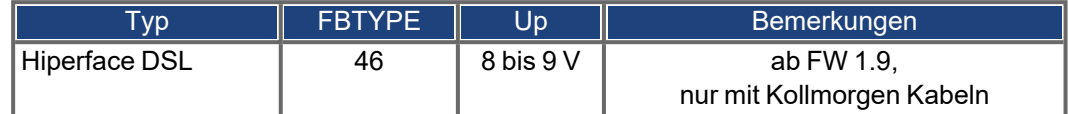

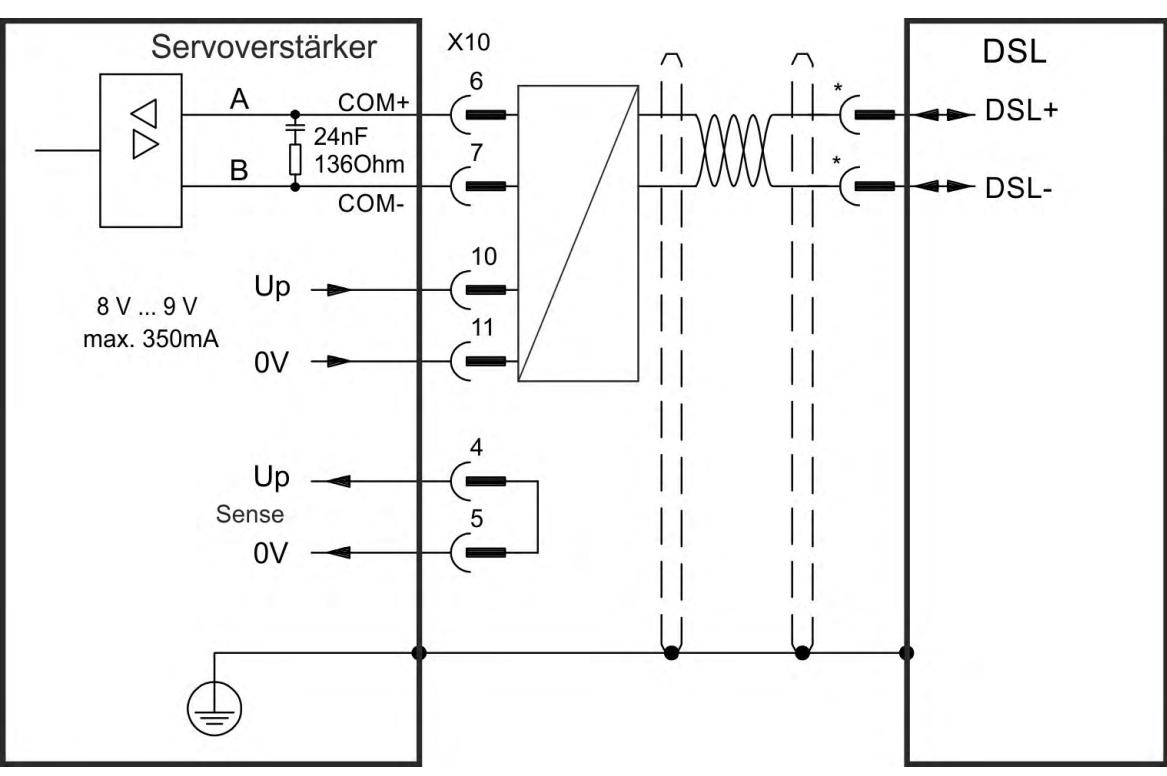

### **9.12.8 Encoder mit BiSS**

### <span id="page-132-0"></span>**9.12.8.1 BiSS (Mode B) Analog**

Das folgende Diagramm zeigt die Verdrahtung eines Singleturn- oder Multiturn-Sinus/Cosinus-Encoders mit BiSS Mode B Schnittstelle als Rückführsystem. Die Temperaturüberwachung im Motor ist über das Encoderkabel angeschlossen und wird im Servoverstärker ausgewertet.

Wenn Kabellängen von mehr als 50 m geplant sind, wenden Sie sich an den Kundendienst.

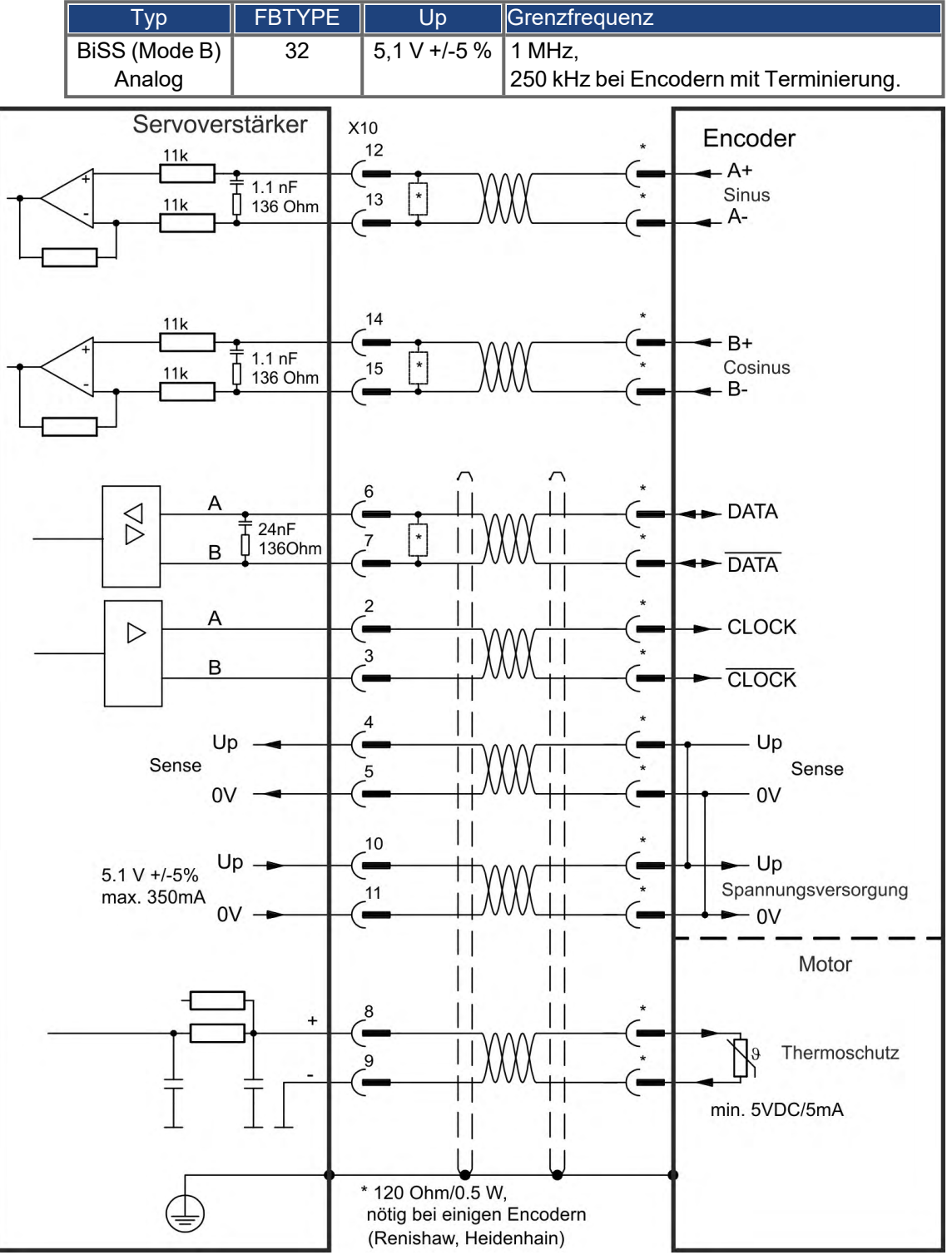

### **9.12.8.2 BiSS (Mode C) Digital**

<span id="page-133-0"></span>Das folgende Diagramm zeigt die Verdrahtung eines Renishaw (Modell "Resolute RA26B") Encoders mit BiSS Mode C Schnittstelle als Rückführsystem.

Wenn Kabellängen von mehr als 25 m geplant sind, wenden Sie sich an den Kundendienst.

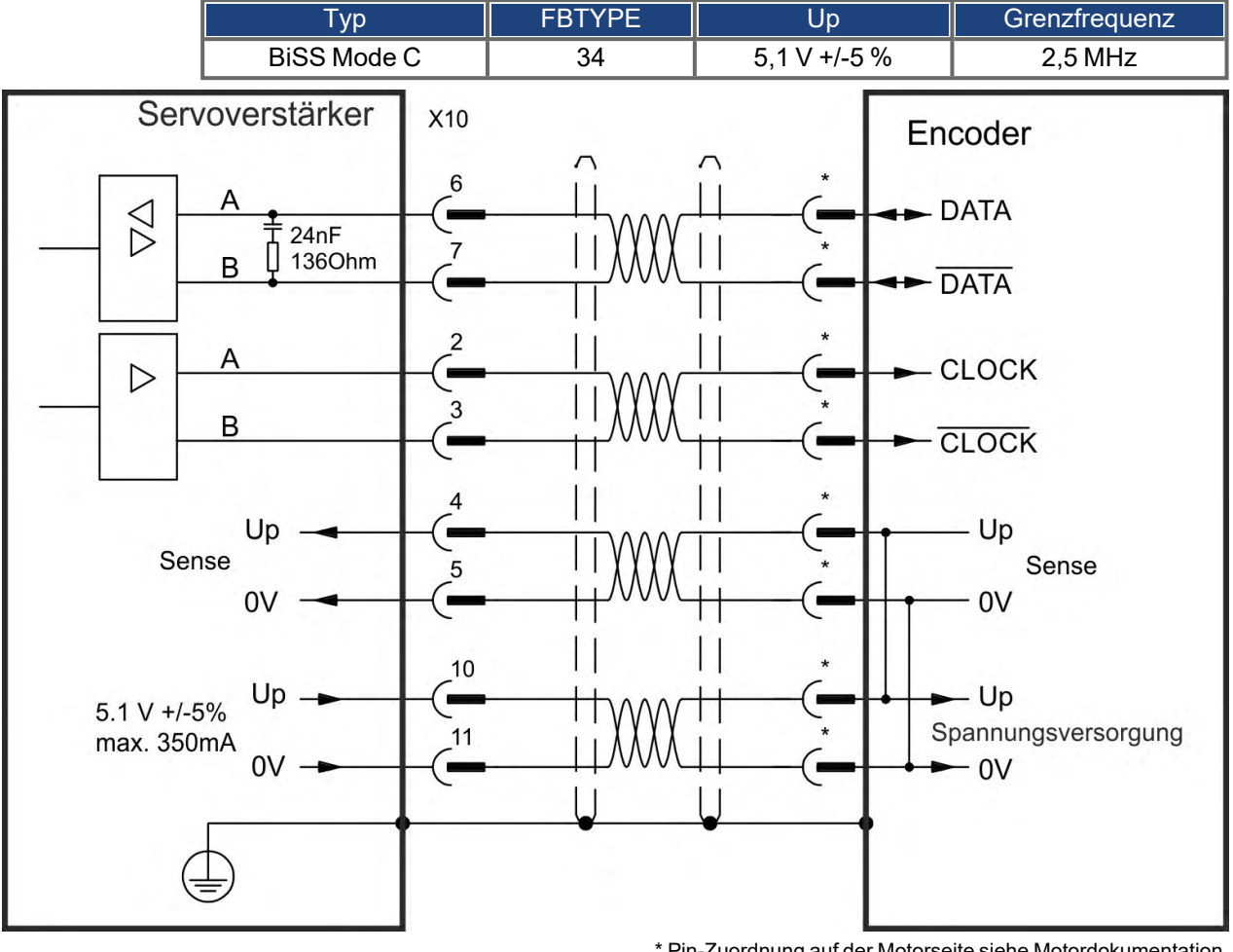

## <span id="page-134-0"></span>**9.12.9 Sinus Encoder mit EnDat 2.1**

Das folgende Diagramm zeigt die Verdrahtung eines Singleturn- oder Multiturn-Sinus/Cosinus-Encoders mit EnDat 2.1-Schnittstelle als Rückführsystem. Bevorzugte Typen sind die Encoder ECN1313 und EQN1325. Die Temperaturüberwachung im Motor ist über das Encoderkabel angeschlossen und wird im Servoverstärker ausgewertet. Alle Signale werden mit unserem konfektionierten Encoder-Anschlusskabel angeschlossen. Wenn Kabellängen von mehr als 50 m geplant sind, wenden Sie sich an den Kundendienst.

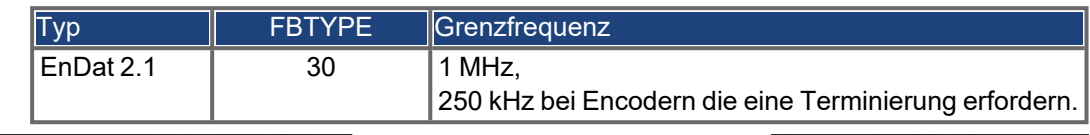

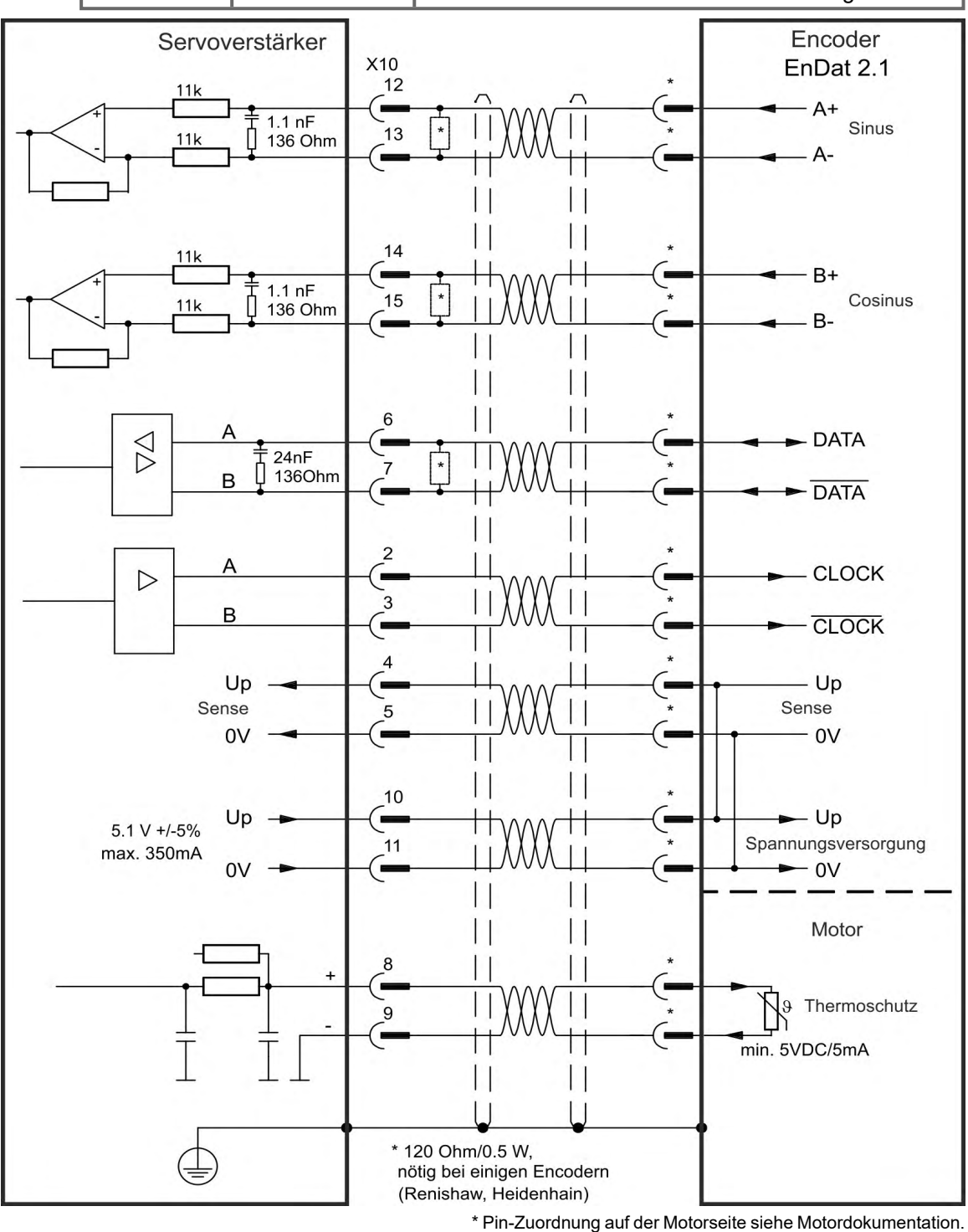

### <span id="page-135-0"></span>**9.12.10 Encoder mit EnDat 2.2**

Singleturn- oder Multiturn-Encoders mit EnDat 2.2-Schnittstelle können als primäres Motorfeedback an X10 oder X9 angeschlossen werden.

## **9.12.10.1 Anschluss an X10**

Alle Signale werden mit unserem konfektionierten Encoder-Anschlusskabel angeschlossen.

Wenn Kabellängen von mehr als 50 m geplant sind, wenden Sie sich an den Kundendienst.

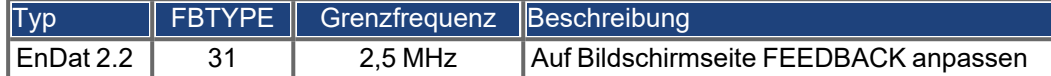

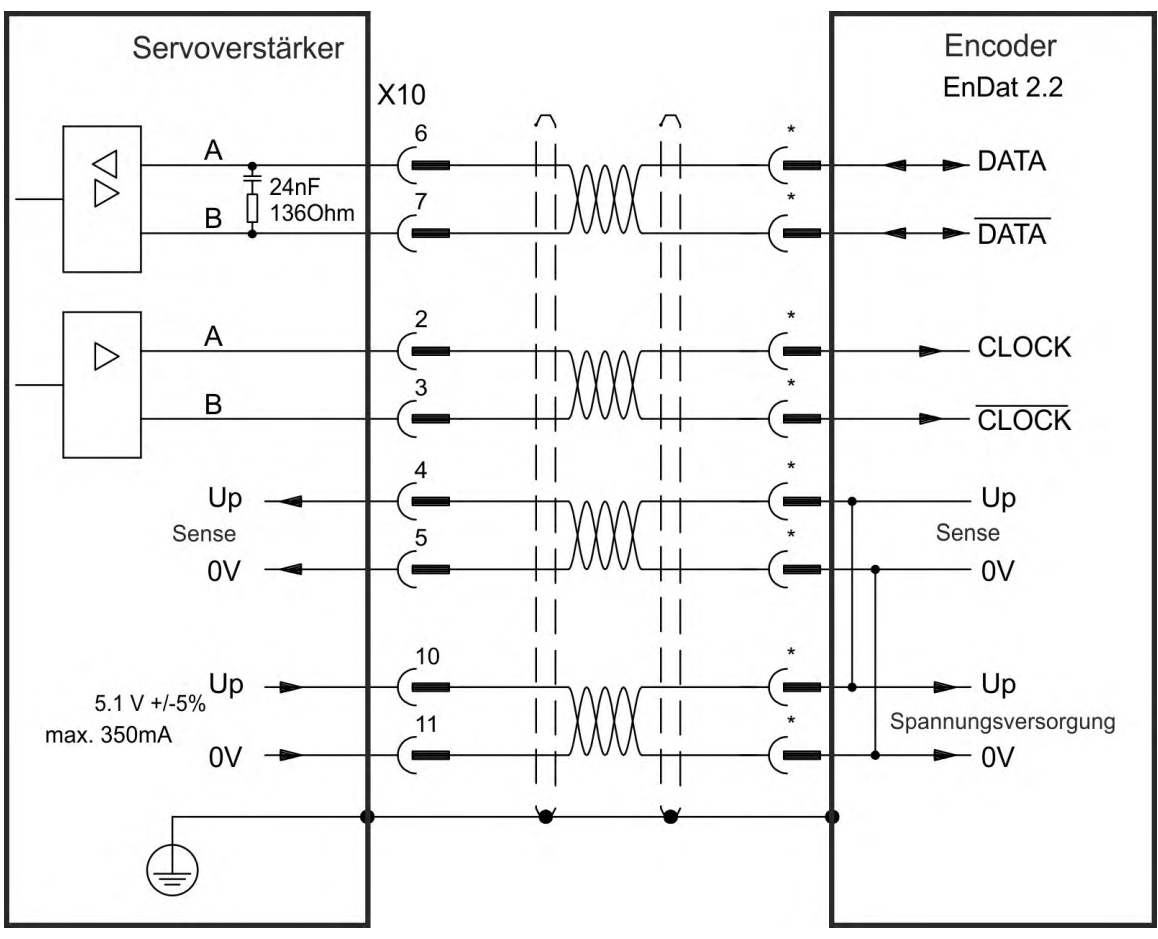

#### <span id="page-136-0"></span>**9.12.10.2 Anschluss an X9 und X8**

Die Temperaturüberwachung im Motor ist über analoge I/O an X8 angeschlossen und wird im Servoverstärker ausgewertet. Alle Signale werden mit unserem speziellen Kabel angeschlossen (Europa: CFD5).

**INFO** 

Die Funktion muss dem analogen I/O in der zugehörigen WorkBench Seite zugewiesen werden. Wenn der eingestellte Wert überschritten wird, wird die Warnung n256 ausgegeben.

Wenn Kabellängen von mehr als 50 m geplant sind, wenden Sie sich an den Kundendienst.

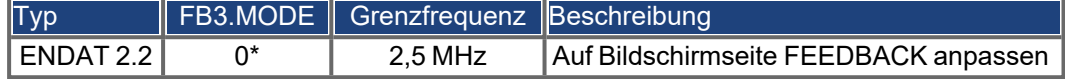

\* Für die Verwendung als primäres Motorfeedback müssen die Parameter DRV.EMUEMODE, PL.FBSOURCE, IL.FBSOURCE, VL.FBSOURCE eingestellt werden.

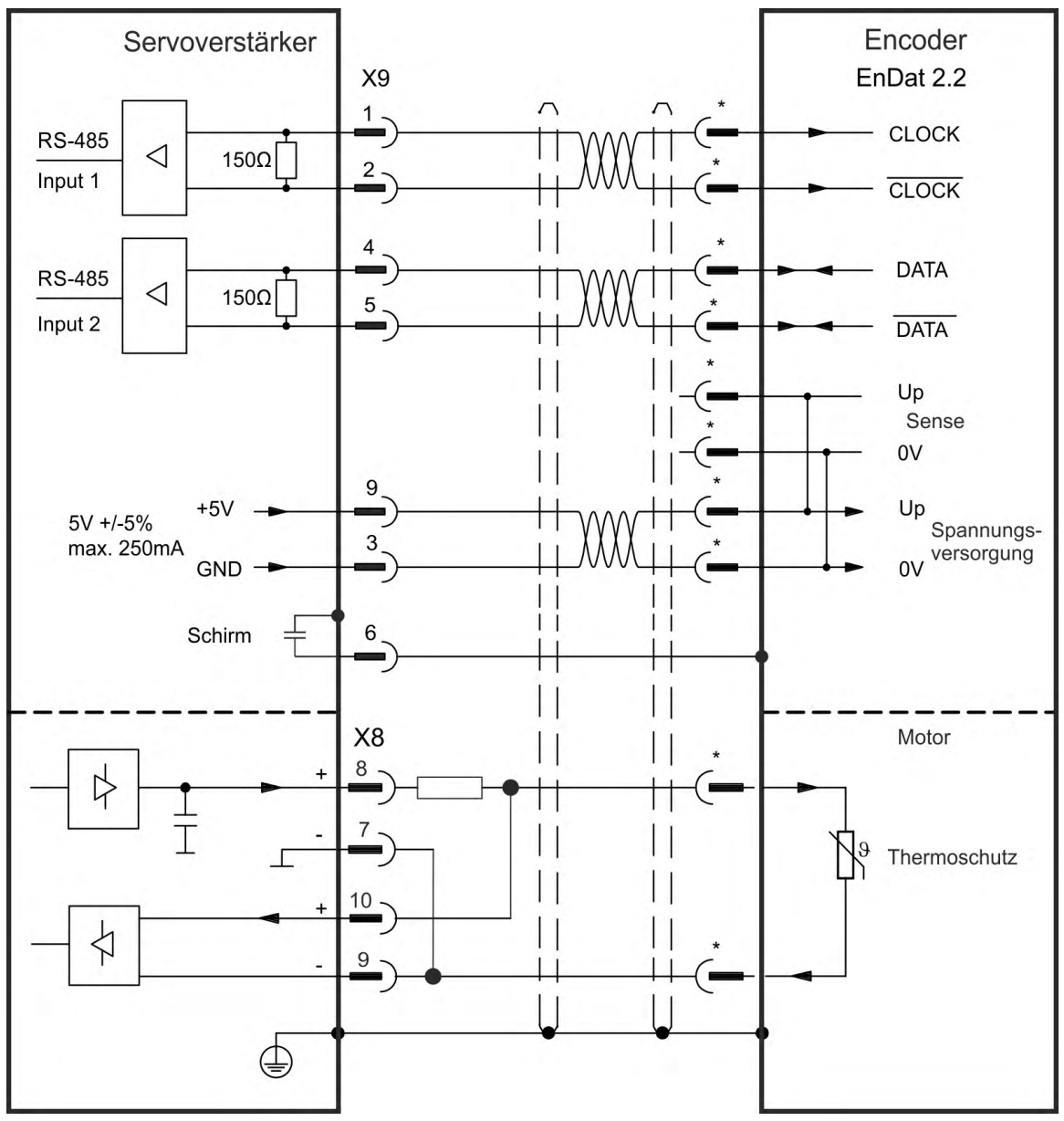

### <span id="page-137-0"></span>**9.12.11 Sinus Encoder mit Hiperface**

Das folgende Diagramm zeigt die Verdrahtung eines Singleturn- oder Multiturn-Sinus/Cosinus-Encoders mit Hiperface-Schnittstelle als Rückführsystem.

Die Temperaturüberwachung im Motor ist über das Encoderkabel angeschlossen und wird im Servoverstärker ausgewertet. Alle Signale werden mit unserem konfektionierten Encoder-Anschlusskabel angeschlossen.

Wenn Kabellängen von mehr als 50 m geplant sind, wenden Sie sich an den Kundendienst.

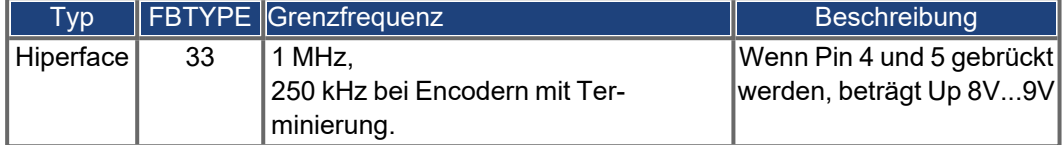

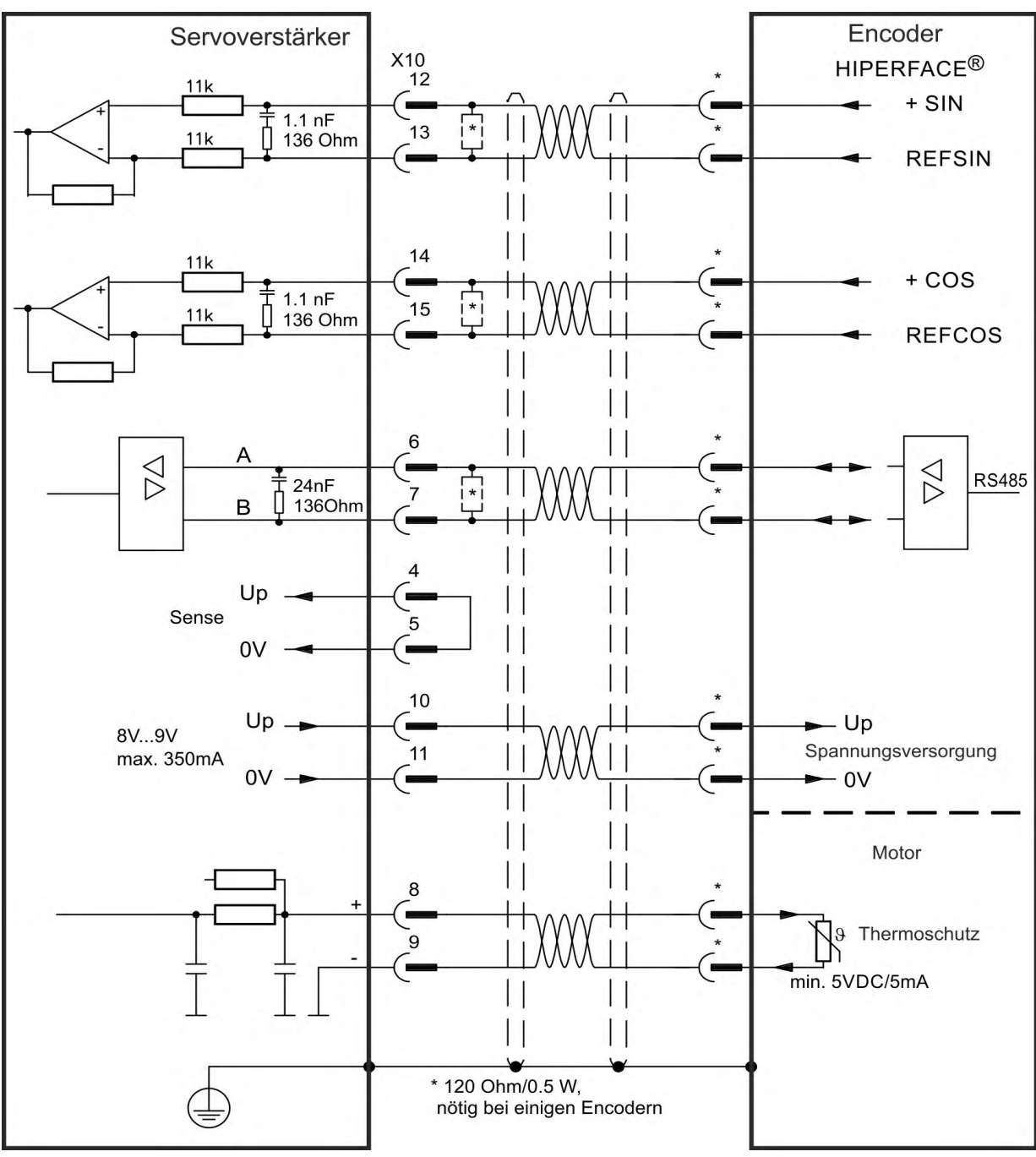

<sup>\*</sup> Pin-Zuordnung auf der Motorseite siehe Motordokumentation.

### <span id="page-138-0"></span>**9.12.12 Sinus-Encoder mit Hall**

Rückführsysteme, die keine absoluten Informationen für die Kommutierung liefern, können entweder mit der Wake & Shake-Kommutierung arbeiten (*siehe AKD Benutzerhandbuch*) oder als komplettes Rückführsystem verwendet werden, wenn sie mit einem zusätzlichen Hall-Encoder kombiniert werden. Alle Signale sind an X10 angeschlossen und werden dort evaluiert. Bei geplanter Kabellänge über 25 m wenden Sie sich an den Kundendienst.

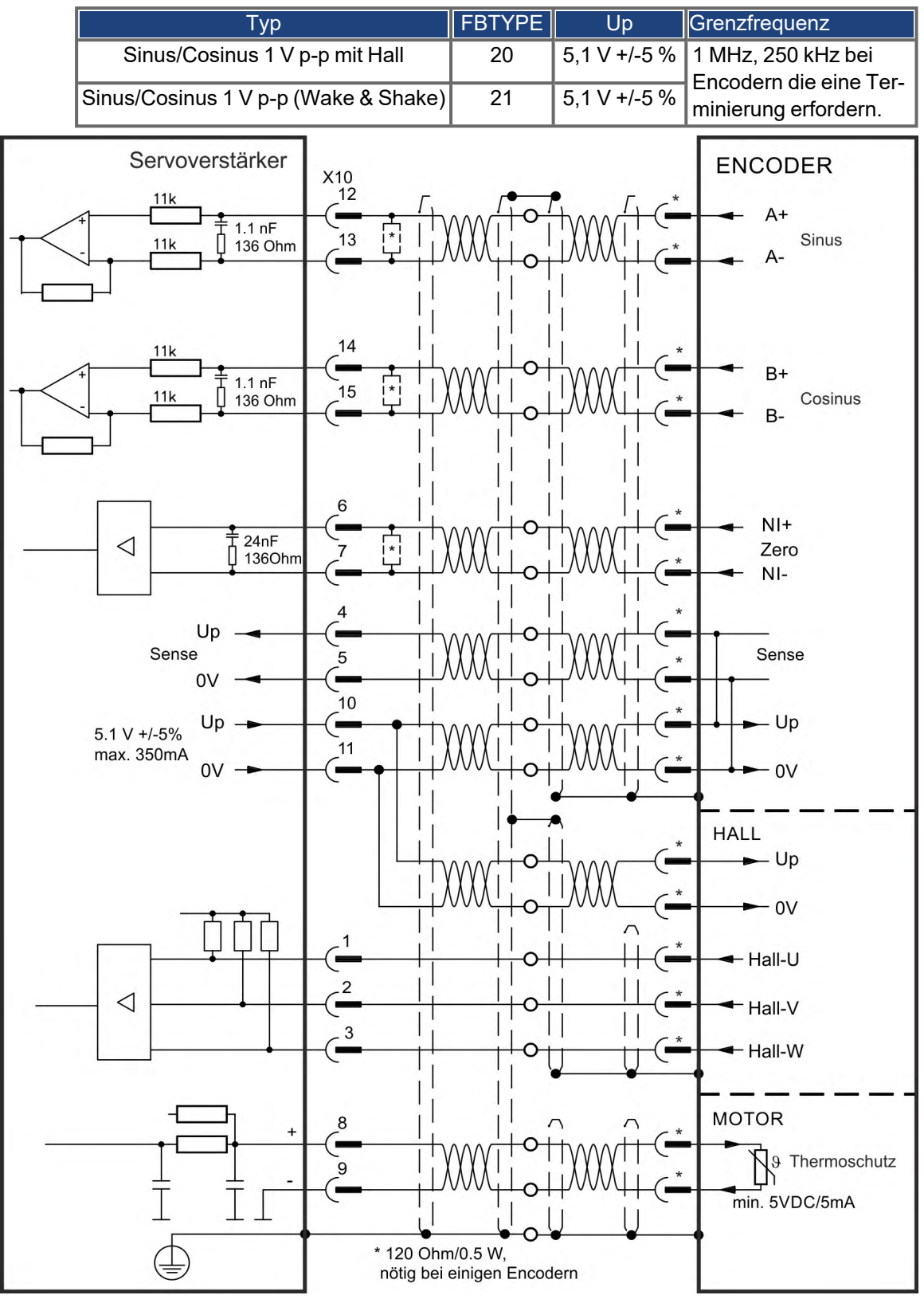

### <span id="page-139-0"></span>**9.12.13 Inkrementalgeber**

Rückführsysteme, die keine absoluten Informationen für die Kommutierung liefern, können entweder mit der Wake & Shake-Kommutierung arbeiten (*siehe AKD Benutzerhandbuch*) oder als komplettes Rückführsystem verwendet werden, wenn sie mit einem zusätzlichen Hall-Encoder kombiniert werden. Alle Signale werden mit einem konfektionierten Comcoder-Anschlusskabel angeschlossen. Die Temperaturüberwachung im Motor ist über das Comcoderkabel angeschlossen und wird im Servoverstärker ausgewertet. Wenn Kabellängen von mehr als 25 m geplant sind, wenden Sie sich an den Kun-

dendienst.

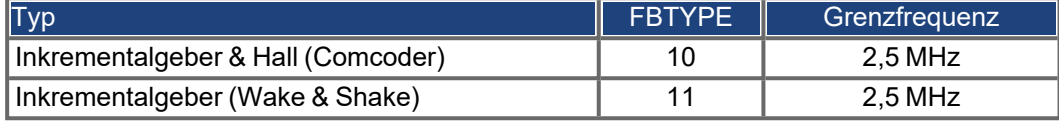

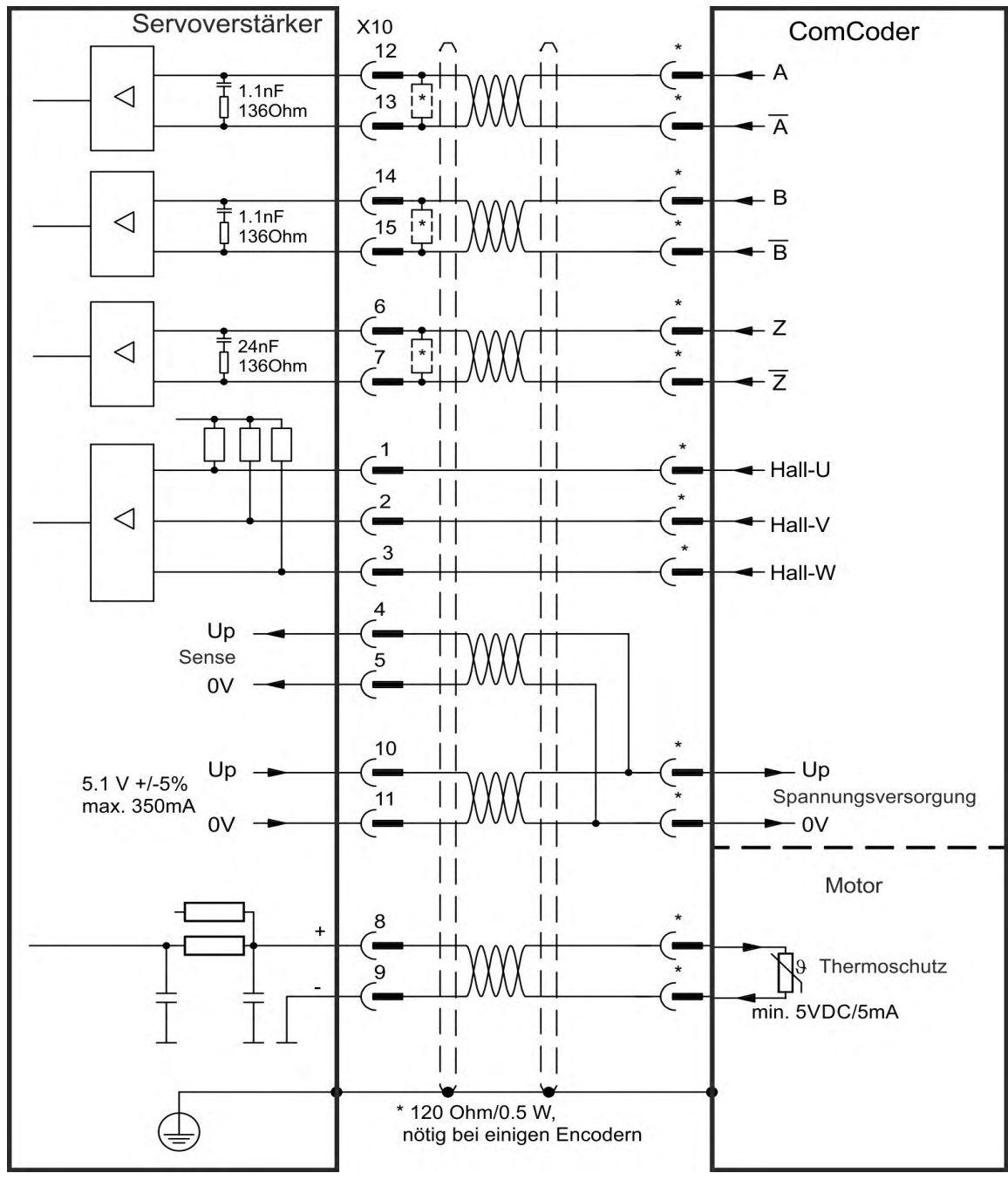

## <span id="page-140-0"></span>**9.12.14 Hall Sensoren**

Dieses Rückführsystem ermöglicht nur die Betriebsarten Drehmoment-Regelung und Drehzahl-Regelung.

Die Hall Sensoren sind an X10 angeschlossen. Wenn Kabellängen von mehr als 25 m geplant sind, wenden Sie sich an den Kundendienst.

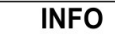

Weitere Informationen zu Hall Sensoren finden Sie in der WorkBench Onlinehilfe.

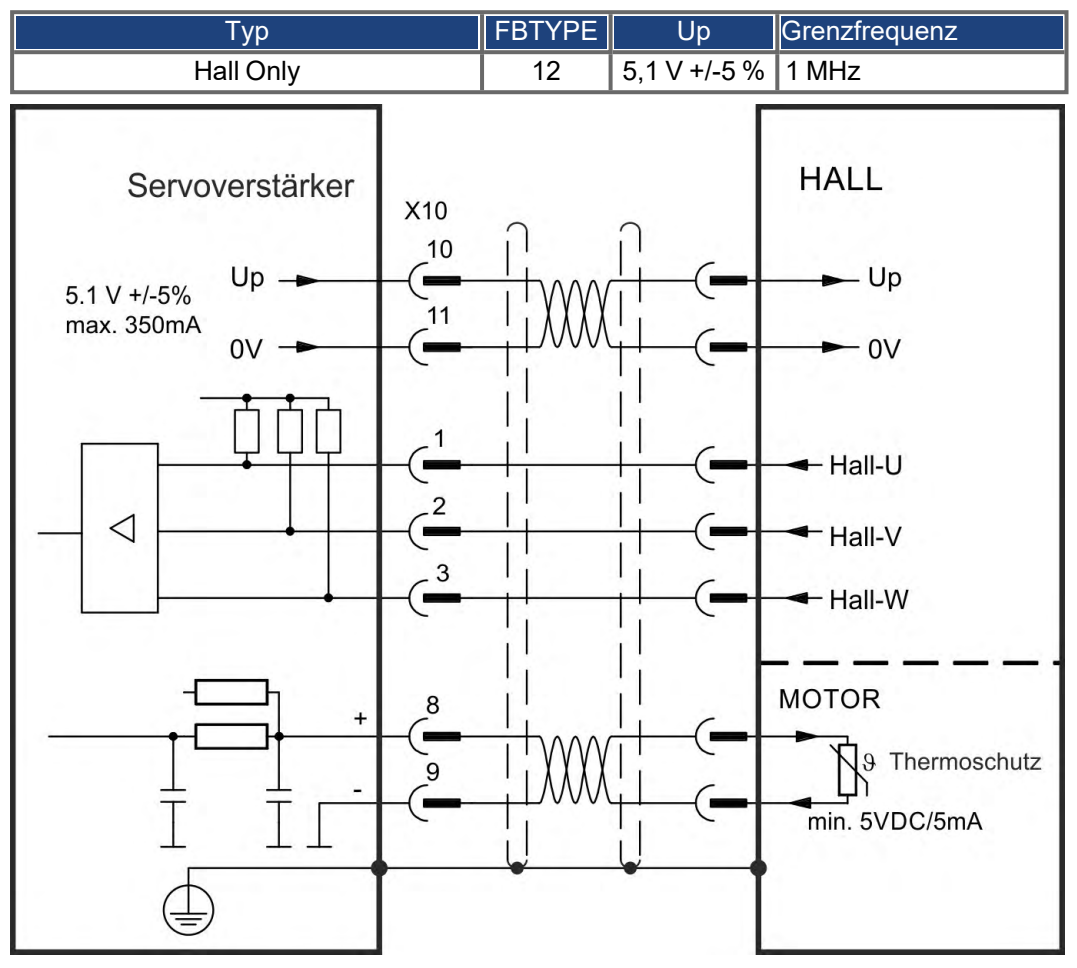

### **Anschlusslogik für Kollmorgen Motoren:**

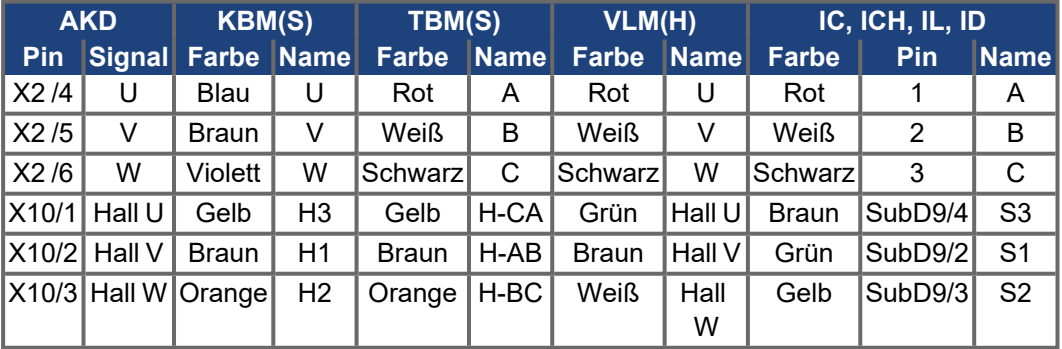

## <span id="page-141-0"></span>**9.12.15 Tamagawa Smart Abs Encoder**

Das folgende Diagramm zeigt die Verdrahtung eines Tamagawa "Smart Abs" Encoders (Tamagawa Seiki Co.Ltd.S48-17/33bit-LPS-5V oder ähnlich) als primäres Feedback für AKD mit "NB" und "NC" Erweiterung. Die Temperaturüberwachung im Motor ist über das Encoderkabel angeschlossen und wird im Servoverstärker ausgewertet. Falls der Motor keinen Temperatursensor besitzt, muss im Kabel Pin 8 und 9 gebrückt werden. Das Sense-Signal ist optional und kann entfallen, wenn das Encoderkabel kurz ist und im Kabel kein nennenswerter Spannungsabfall auftritt.

Wenn Kabellängen von mehr als 25 m geplant sind, wenden Sie sich an den Kundendienst.

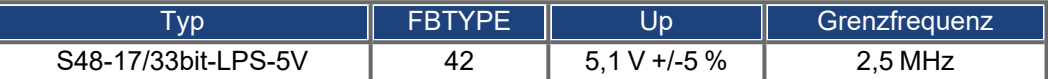

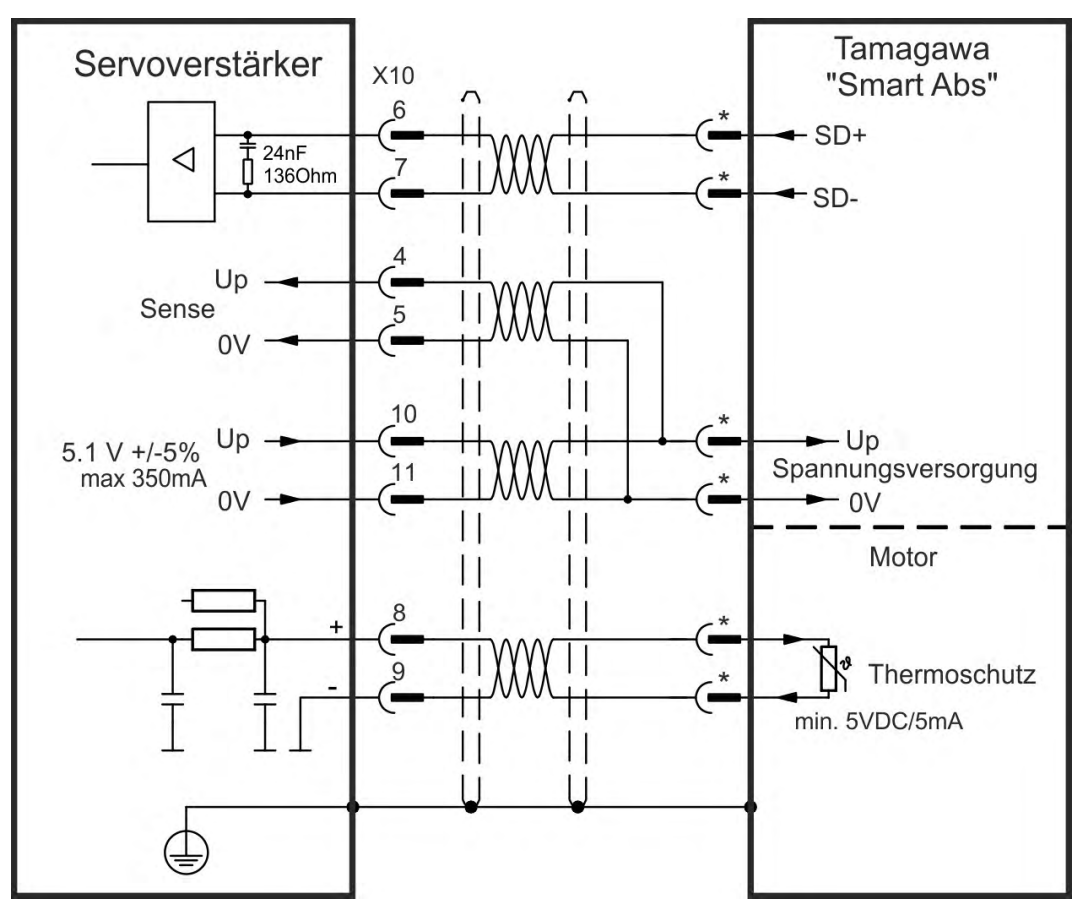

# **9.13 Elektronisches Getriebe, Master-Slave Betrieb (X9, X7)**

Es kann z. B. eine Master-Slave-Steuerung aufgebaut, ein externer Geber als zweites Feedback benutzt oder der Servoverstärker durch eine Schrittmotorsteuerung eines Drittanbieters angesteuert werden. Abhängig vom Signalpegel wird Stecker X9 (5 V TTL) oder X7 (24 V) benutzt.

Zur Konfiguration wird die WorkBench Setup Software benutzt (siehe Bildschirmseite "Feedback 2" in WorkBench). FB2.SOURCE, FB2.MODE, FB2.ENCRES und andere Parameter werden als Setup Parameter verwendet.

Stecker X9 kann als 5 V (TTL) Eingang oder Ausgang konfiguriert werden.

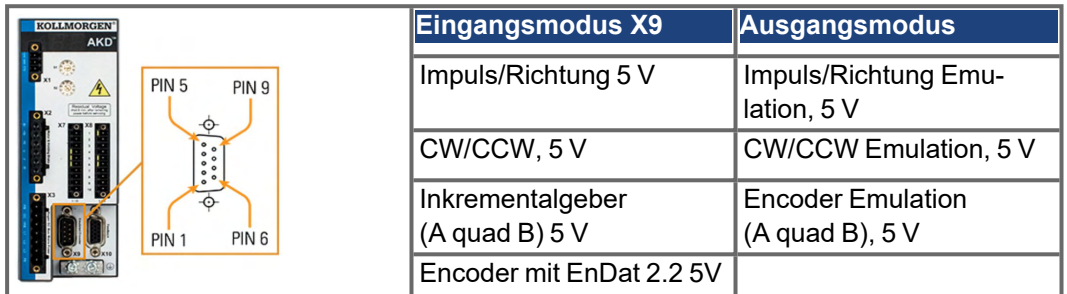

Stecker X7 (DIGITAL-IN 1/2) kann als Eingang für 24 V Inkrementalgebersignale konfiguriert werden.

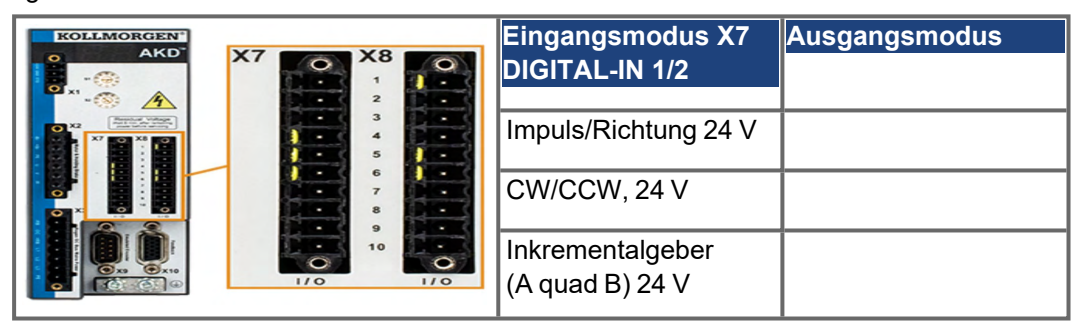

# **9.13.1 Technische Eigenschaften und Pinbelegung**

### **9.13.1.1 Stecker X7 Eingänge**

### **Technische Eigenschaften**

- Potentialfrei, die gemeinsame Referenzleitung ist DCOM7
- Maximale Signaleingangsfrequenz: 500 kHz
- **Sensoren des Typs Sink oder Source möglich**
- $\blacksquare$  High: 3,5...30 V/2...15 mA, Low: -2...+2 V/<15 mA
- Aktualisierungsrate: Firmware liest den Hardware Eingangsstatus alle 250 µs

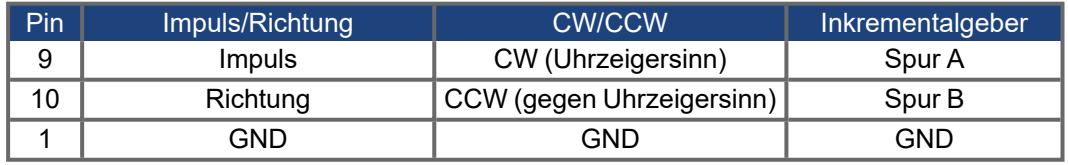

### **9.13.1.2 Stecker X9 Eingänge**

#### **Technische Eigenschaften**

- Elektrische Schnittstelle: RS-485
- ۰ Maximale Signaleingangsfrequenz: 3 MHz
- Eingangssignal-Spannungsbereich: +12 V bis -7 V
- Versorgungsspannung (nur für Inkrementalgeber-Eingang):  $+5$  V  $\pm 5$  %
- Maximaler Versorgungsstrom: 250 mA

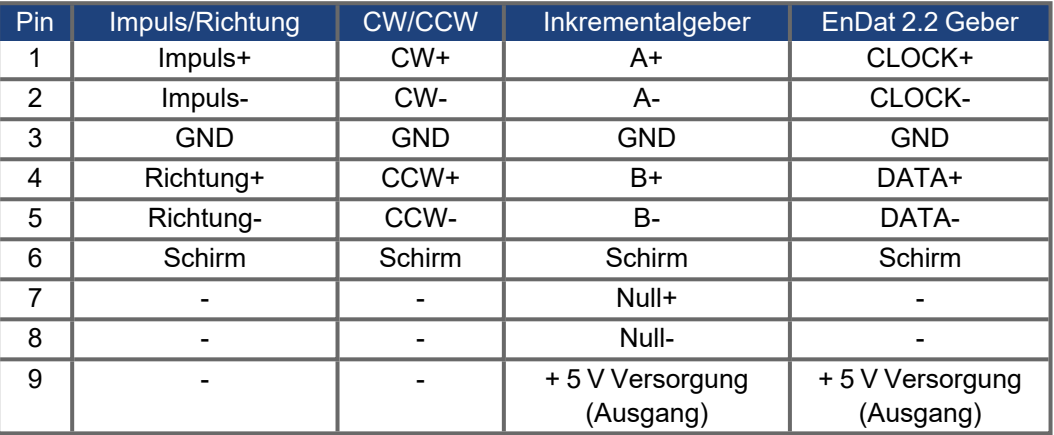

### **ACHTUNG**

Die maximale Kabellänge eines externen Inkrementalgebers an X9 hängt vom Spannungsabfall im Kabel und den Stromanforderungen des externen Encoders ab. Siehe Berechnungsbeispiel im Kapitel "Elektronisches Getriebe" des Benutzerhandbuchs.

### **9.13.1.3 Stecker X9 Ausgänge**

## **Technische Eigenschaften**

- Elektrische Schnittstelle: RS-485
- Max. Signalausgangsfrequenz: 3 MHz
- Die Impulse pro Umdrehung sind einstellbar.
- Impulsphasenverschiebung: 90°±20°

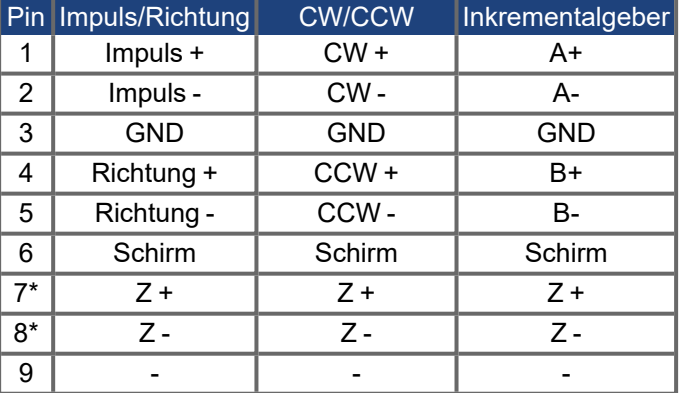

\*Der Nullimpuls ist auch als Zero (Z) oder Index bekannt.

**INFO** 

Die maximal zulässige Kabellänge beträgt 100 Meter.
## **9.13.2 Encoder als zweites Feedback**

### **9.13.2.1 Inkrementalgeber Eingang 5 V (X9)**

An diesen Eingang kann ein 5 V A quad B-Encoder oder der Encoder-Emulationsausgang eines anderen Verstärkers angeschlossen und als Master-Encoder, zweites Feedback, Getriebe oder Nockeneingang verwendet werden. Parametereinstellung FB2.MODE = 0, FB2.SOURCE=1.

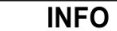

Verwenden Sie den Eingang nicht als Anschluss für ein primäres Feedback!

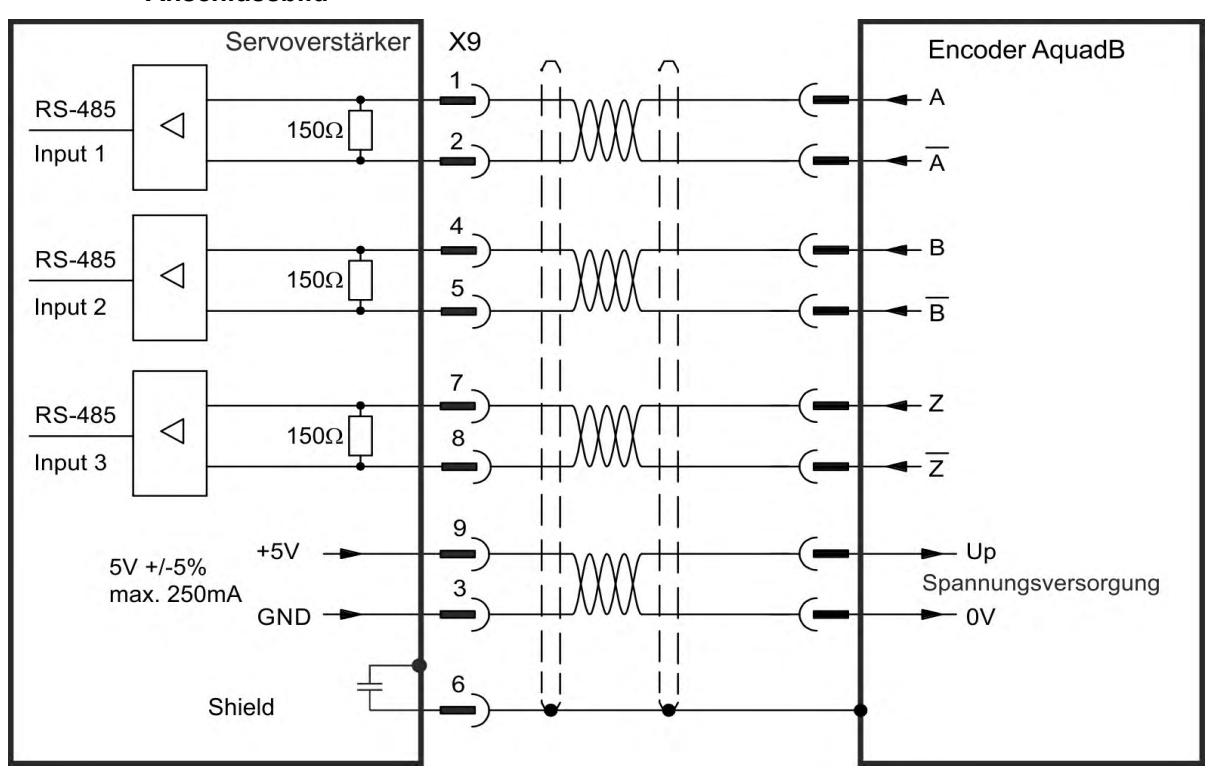

**Anschlussbild**

### **9.13.2.2 Inkrementalgeber Eingang 24 V (X7)**

Ein 24 V Inkrementalgeber kann an die digitalen Eingänge 1 und 2 angeschlossen und als Master-Encoder, zweites Feedback, Getriebe oder Nockeneingang verwendet werden. Parametereinstellung FB2.MODE = 0, FB2.SOURCE=2.

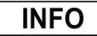

Verwenden Sie den Eingang nicht als Anschluss für ein primäres Feedback!

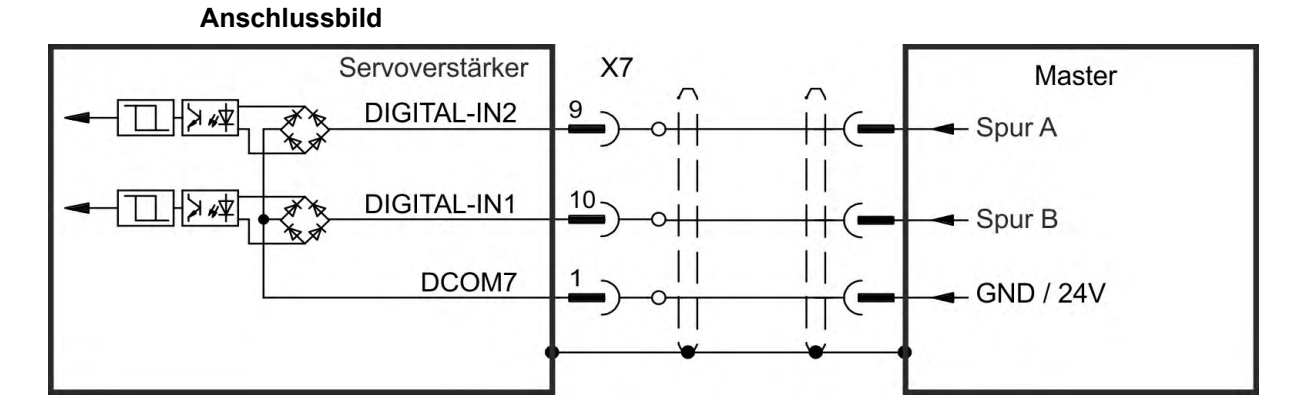

## **9.13.2.3 Encoder mit EnDat 2.2 Eingang 5 V (X9)**

An diesen Eingang kann ein Singleturn- oder Multiturn-Encoders mit EnDat 2.2-Schnittstelle angeschlossen und als Master-Encoder, zweites Feedback, Getriebe oder Nockeneingang. Parametereinstellung FB3.MODE=0, DRV.EMUEMODE=11.

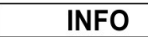

Der Eingang kann als Anschluss für ein primäres Motorfeedback genutzt werden [\(](#page-136-0)→ # [137\)](#page-136-0)!

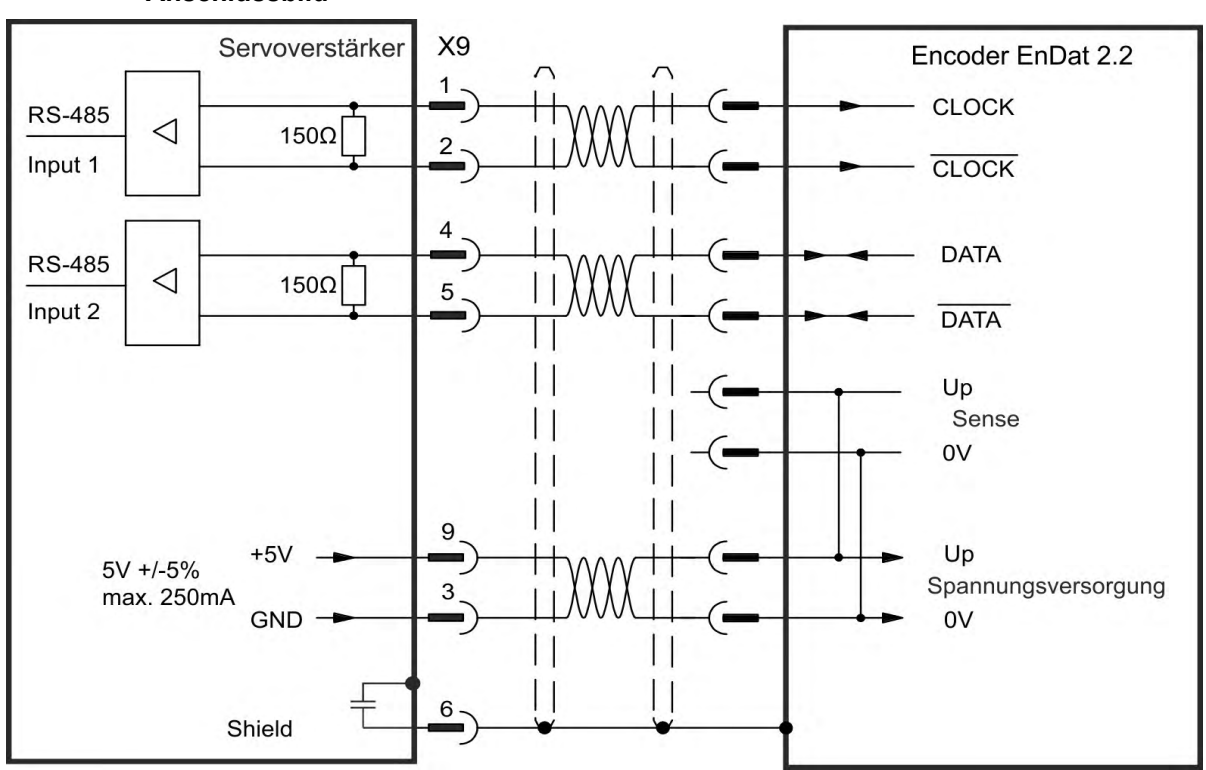

**Anschlussbild**

## **9.13.3 Impuls / Richtung**

Der Servoverstärker kann an eine Schrittmotorsteuerung eines Drittanbieters angeschlossen werden. Legen Sie mit der Setup-Software WorkBench die Parameter für den Servoverstärker fest. Die Schrittanzahl kann angepasst werden, sodass der Servoverstärker an die Puls-/Richtungssignale einer beliebigen Schrittmotorsteuerung angepasst werden kann.

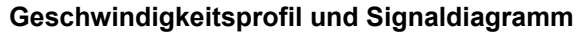

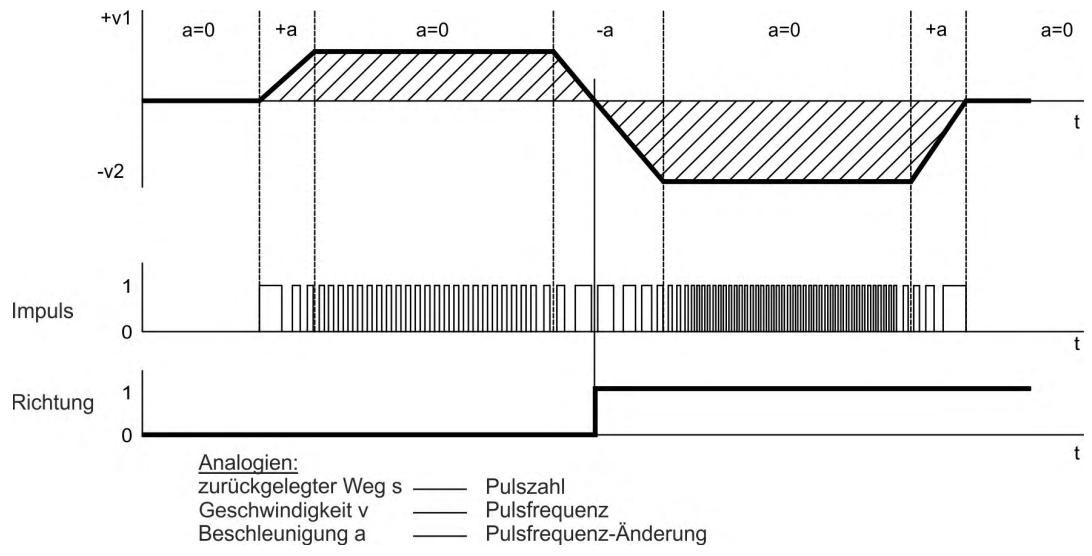

## **9.13.3.1 Impuls / Richtung Eingang 5 V (X9)**

Anschluss an Schrittmotorsteuerungen mit 5 V Signalpegel.

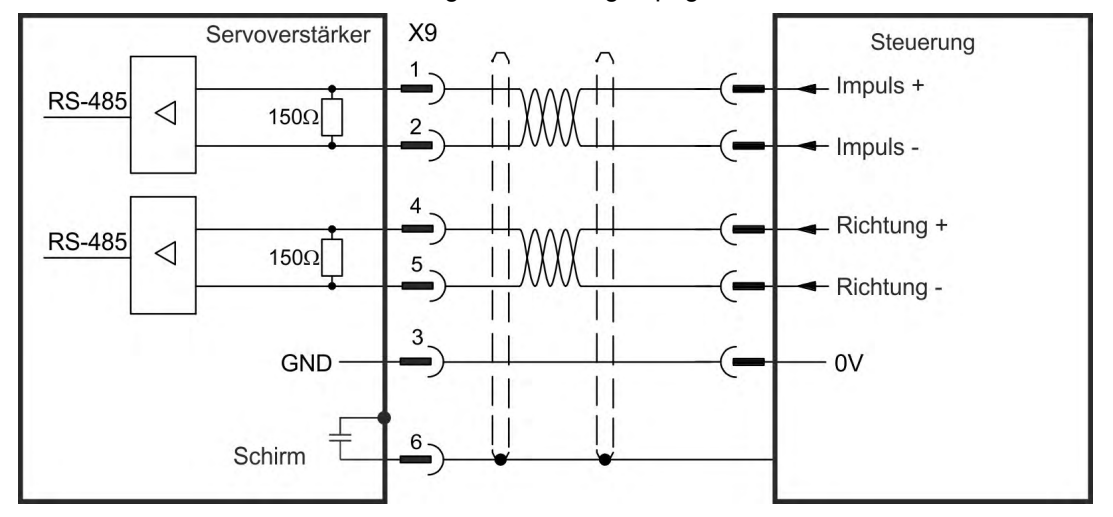

## **9.13.3.2 Impuls / Richtung Eingang 5 V bis 24 V (X7)**

Eingang für Schrittmotorsteuerungen. Die Eingänge an X7 arbeiten mit 5V bis 24V.

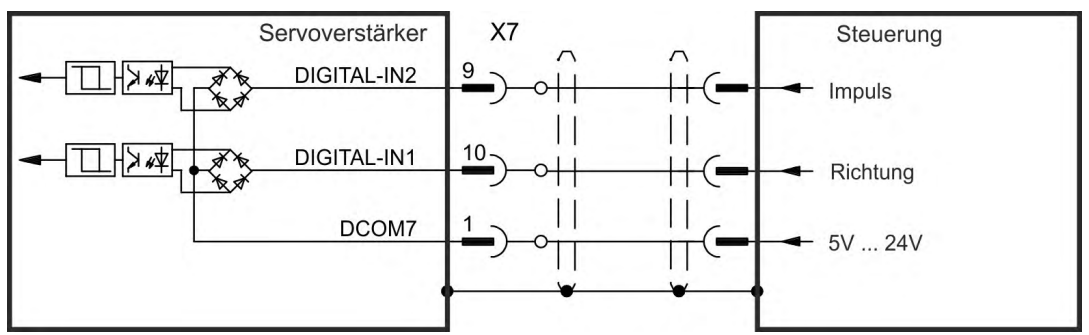

## **9.13.4 CW / CCW**

## **9.13.4.1 CW / CCW Eingang 5 V (X9)**

Der Servoverstärker kann an die Steuerung eines Drittanbieters angeschlossen werden, die 5 V CW/CCW-Signale liefert.

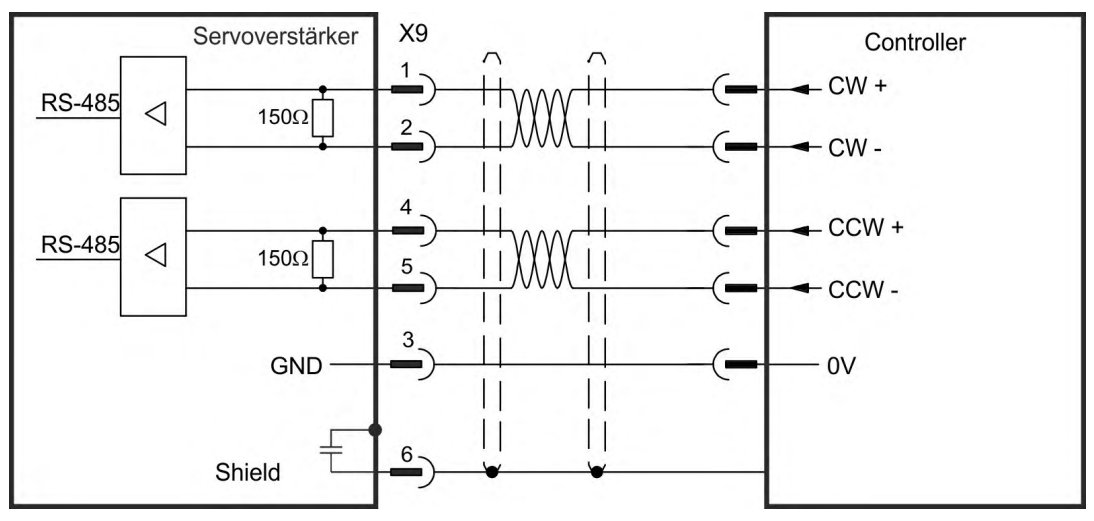

## **9.13.4.2 CW / CCW Eingang 24 V (X7)**

Der Servoverstärker kann an die Steuerung eines Drittanbieters angeschlossen werden, die 24 V CW/CCW-Signale liefert.

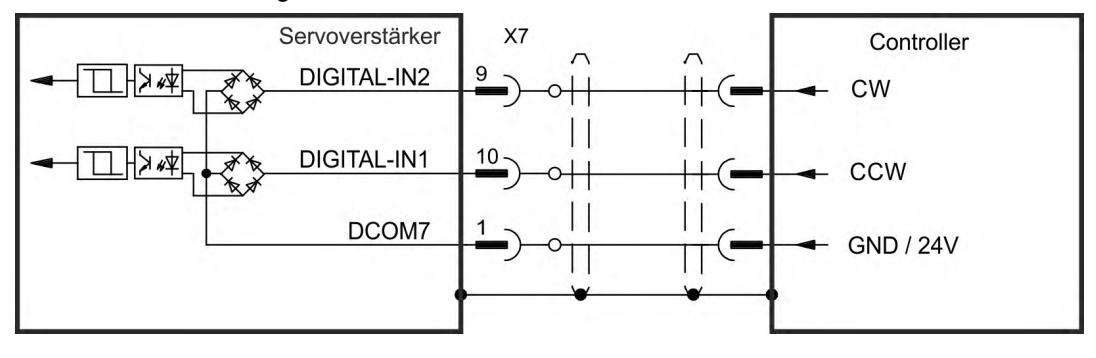

## **9.13.5 Encoder Emulation (EEO)**

Der Servoverstärker berechnet die Motorwellenposition aus den zyklisch-absoluten Signalen der primären Rückführung und generiert Inkrementalgeber-, CW/CCW- oder Impuls/Richtung- kompatible Signale aus diesen Informationen. Die Auflösung und die Lage des Nullimpulses (Index, Zero) kann mit WorkBench eingestellt werden. Die Ausgänge werden aus einer internen Spannung versorgt.

```
INFO
```
Wenn ein Resolver mit mehr als 2 Polen (Multispeed) als Motorfeedback benutzt wird, wird nur ein Nullimpuls pro mechanischer Motorumdrehung ausgegeben. Der Nullimpuls hängt ab von der Startposition des Motors.

### **9.13.5.1 Emulation Inkrementalgeber**

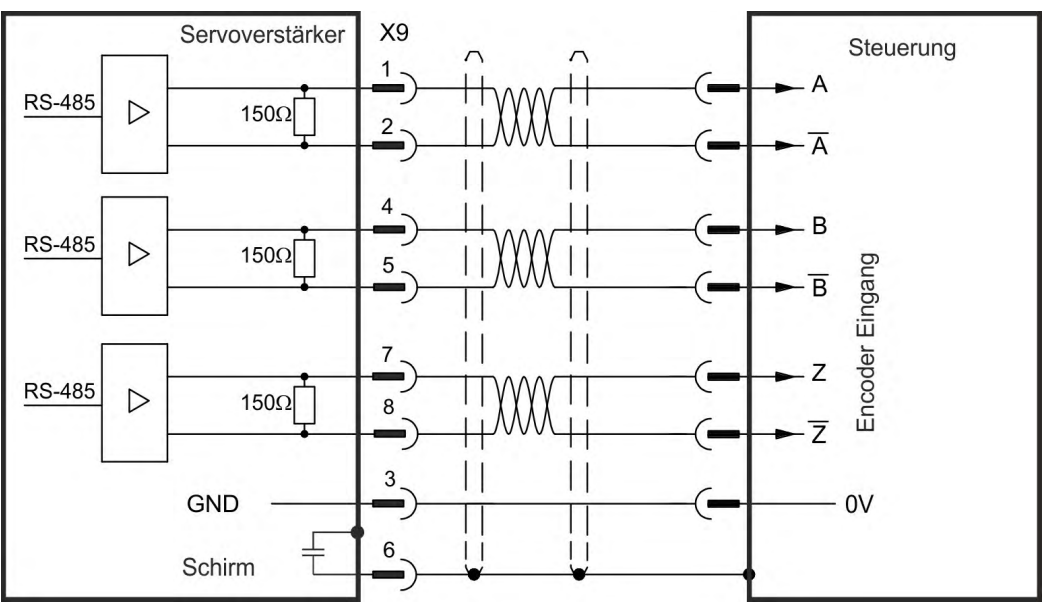

## **9.13.5.2 Emulation CW / CCW**

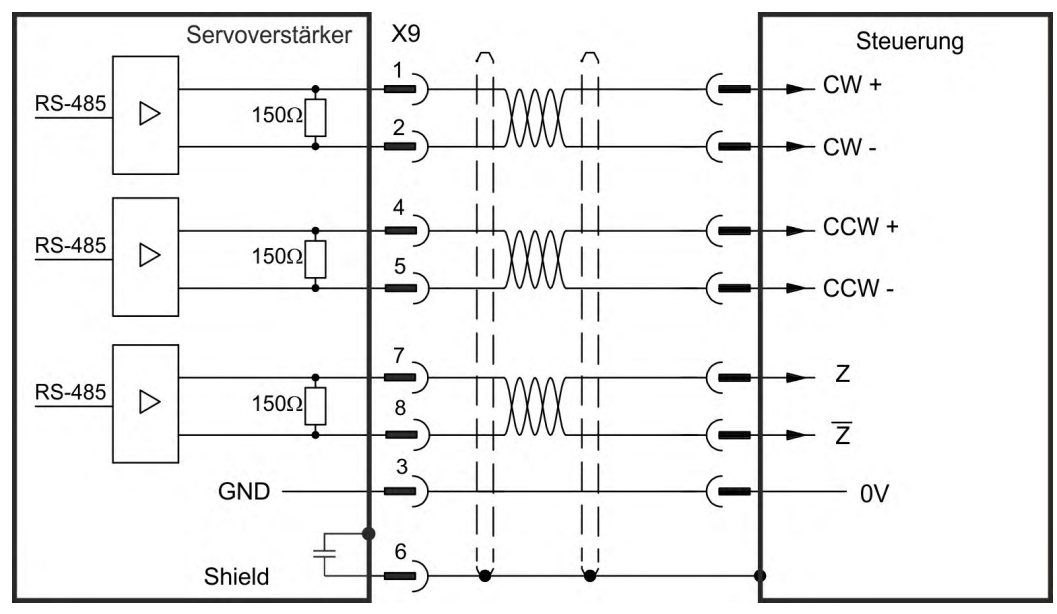

## **9.13.5.3 Emulation Impuls / Richtung**

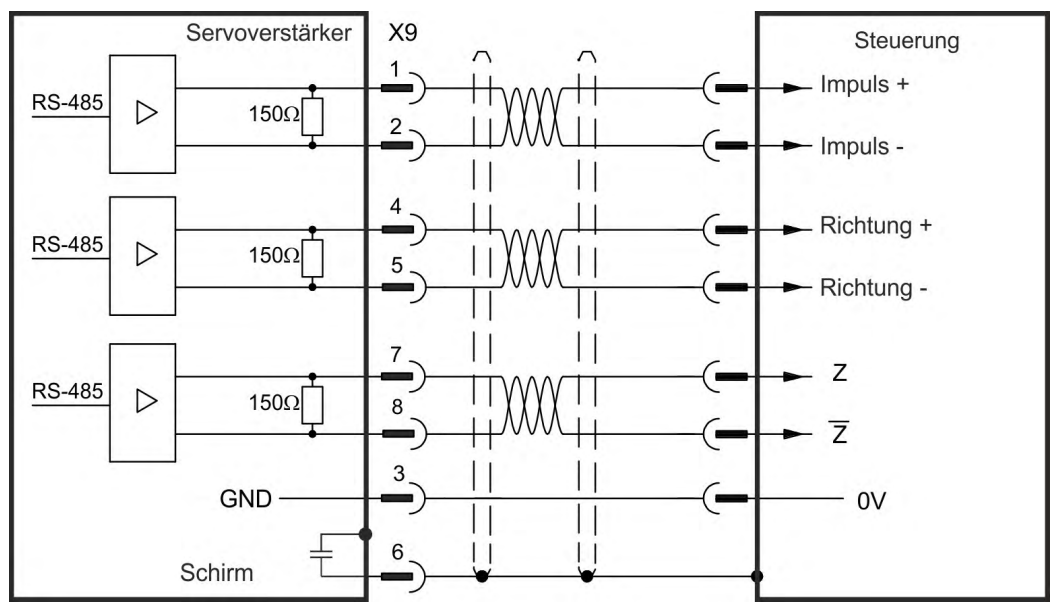

## **9.13.6 Master-Slave-Steuerung**

Mehrere AKD Servoverstärker können als Slave-Servoverstärker an einen AKD Master angeschlossen werden. Die Slave-Servoverstärker verwenden die Encoder-Ausgangssignale des Masters als Befehlseingang und führen die Befehle aus.

### **Master-Slave-Anschlussbild**

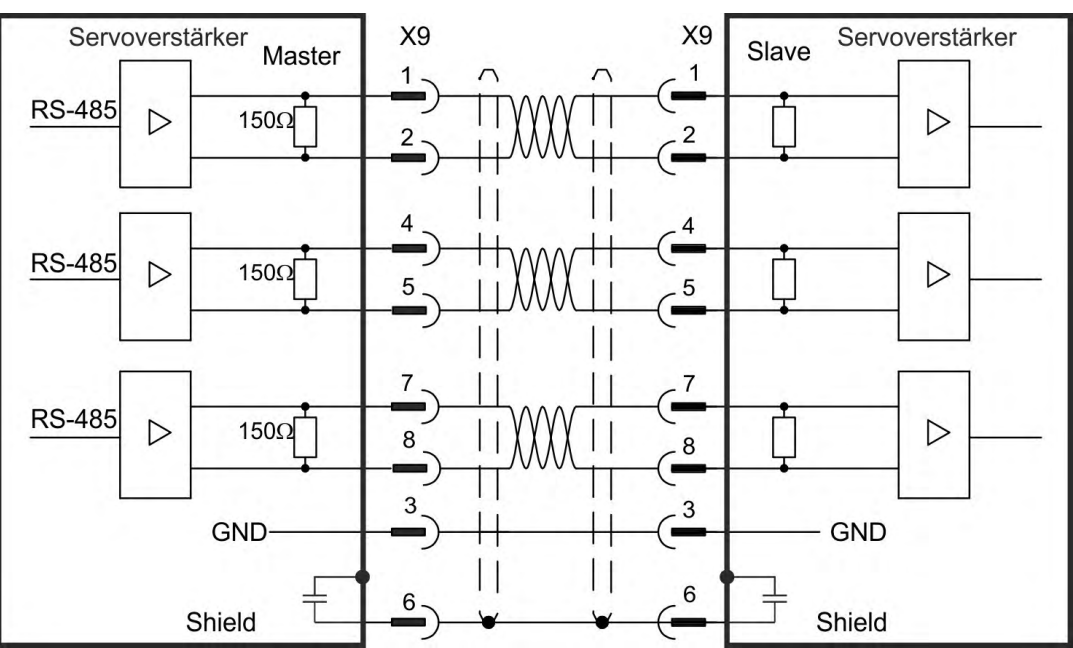

# <span id="page-150-0"></span>**9.14 E/A-Anschluss**

## **9.14.1 Übersicht**

## **9.14.1.1 E/A-Stecker X7 und X8 (alle AKD Varianten)**

An X7 und X8 werden digitale und analoge E/A-Signale angeschlossen.

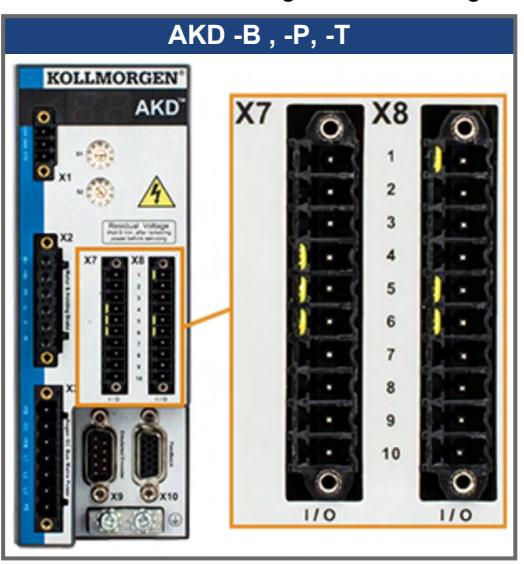

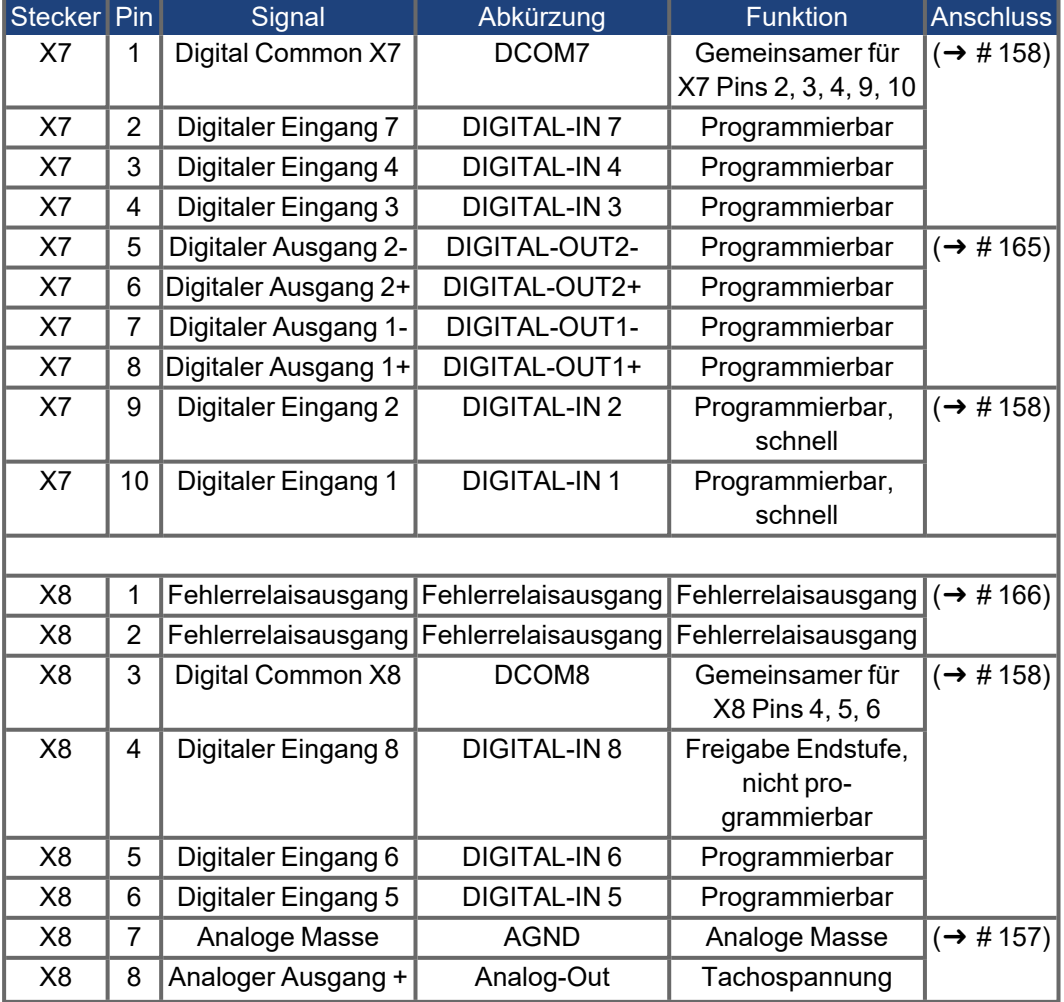

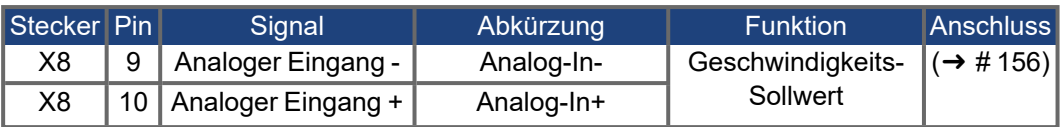

Digital Common Anschlüsse für X7 und X8 sind nicht miteinander verbunden. Die Leitung DCOMx sollte an den 0 V-Ausgang der E/A-Versorgung angeschlossen werden, wenn Sensoren des Typs "Source" mit digitalen Eingängen verwendet werden. Die Leitung DCOMx sollte an den 24 V-Ausgang der E/A-Versorgung angeschlossen werden, wenn Sensoren des Typs "Sink" mit digitalen Eingängen verwendet werden.

## **9.14.1.2 Stecker X9 (alle AKD Varianten)**

Wenn X9 nicht als Eingang für ein zweites Feedback oder für die Encoder Emulation benutzt wird, stehen drei RS485-Kanäle zur Verfügung, die als digitale Ausgänge programmiert werden können.

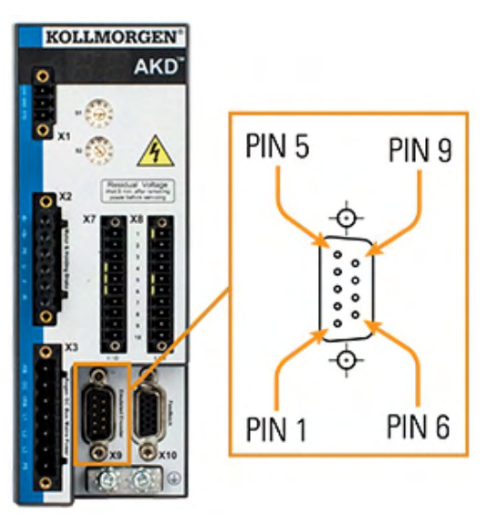

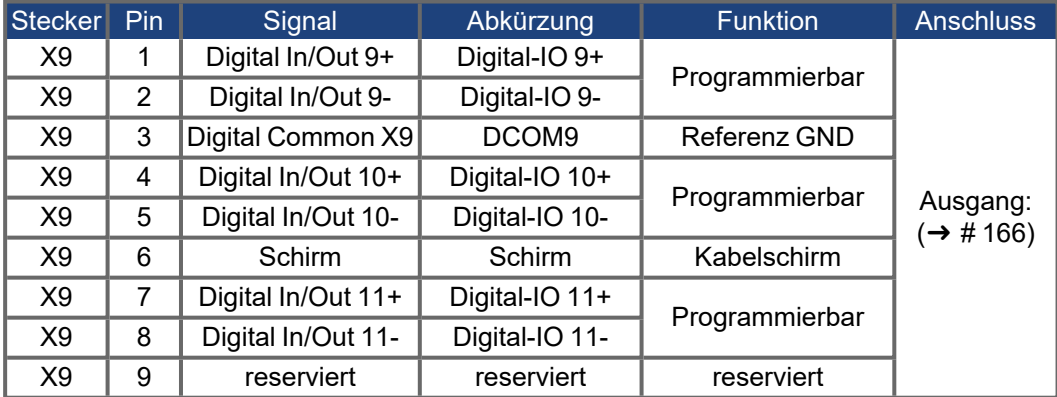

### <span id="page-152-0"></span>**9.14.1.3 E/A-Stecker X21, X22, X23 und X24 (nur AKD-T mit E/A Optionskarte)**

Die Optionskarte E/A bietet vier zusätzliche Stecker X21, X22, X23, X24 für E/A Signale.

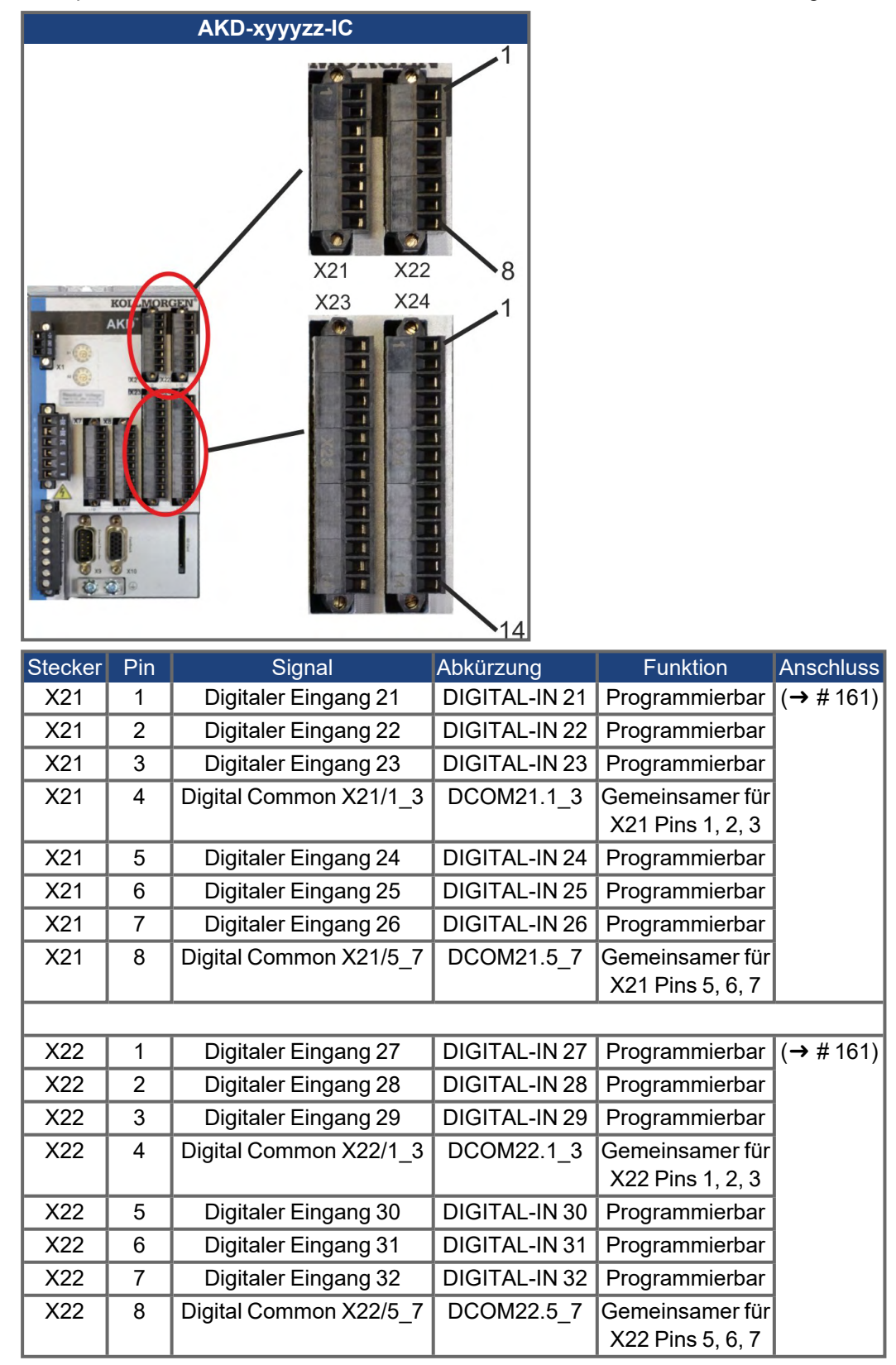

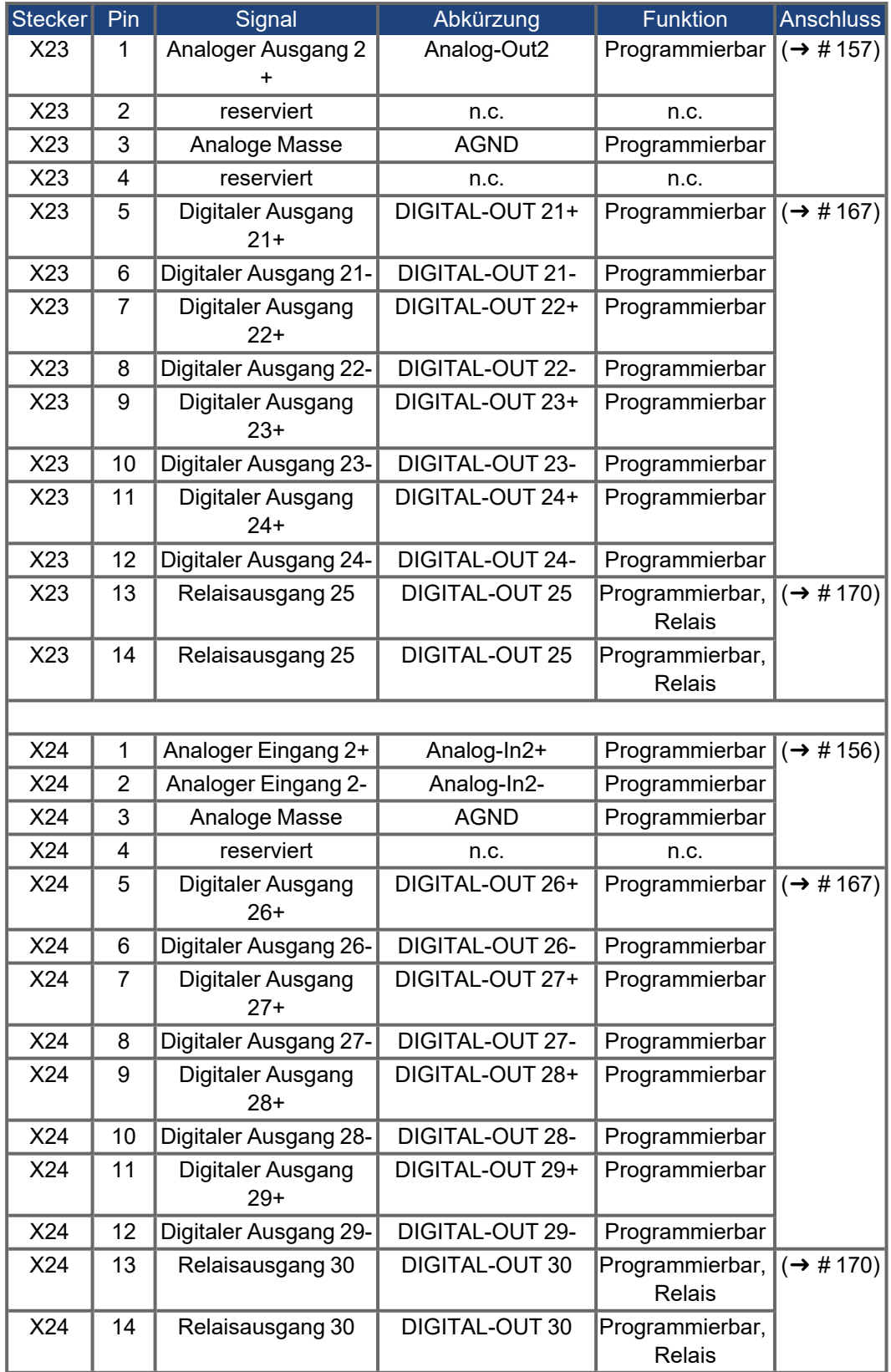

## **9.14.1.4 E/A-Stecker X35 und X36 (nur AKD-M)**

AKD PDMM bietet zwei zusätzliche Stecker X35 und X36 mit digitalen E/A.

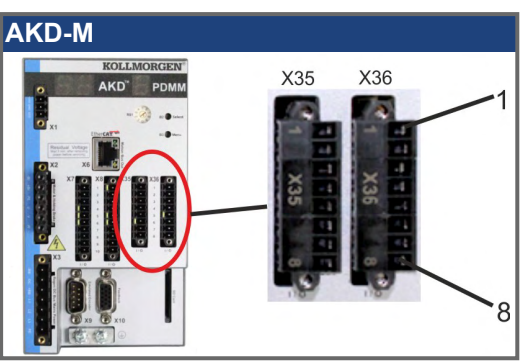

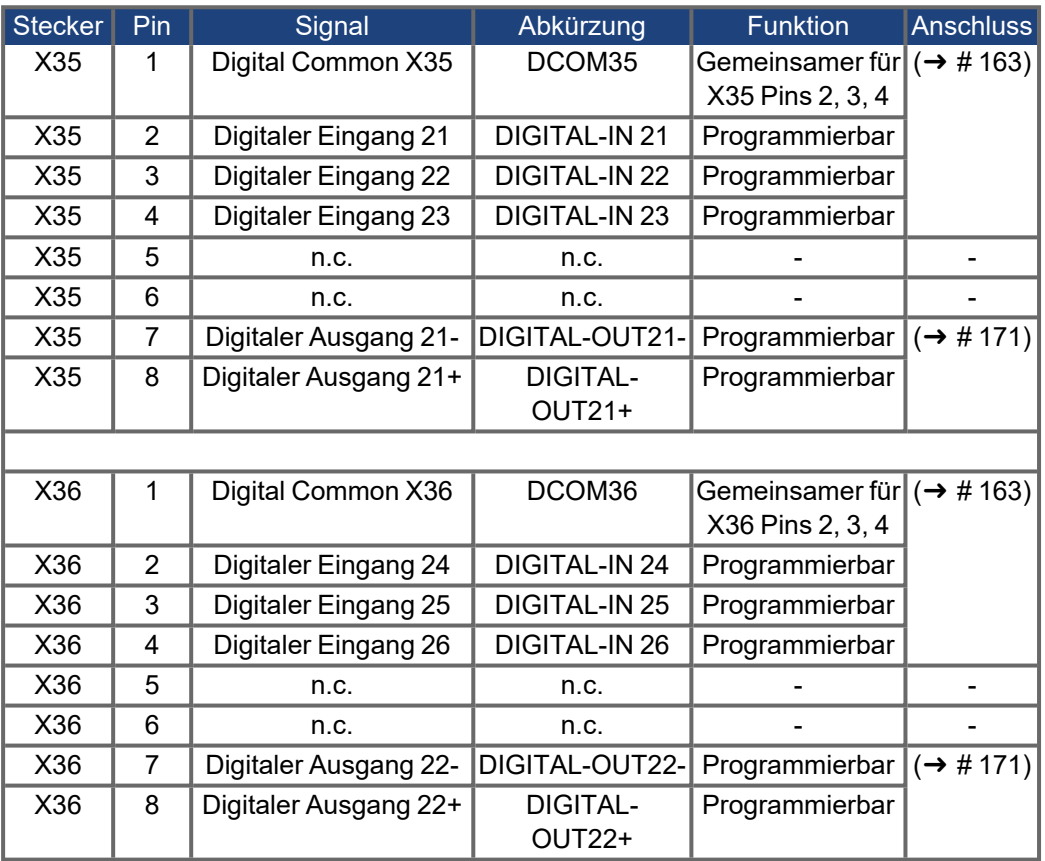

Digital Common Anschlüsse für X35 und X36 sind nicht miteinander verbunden. Die Leitung DCOMx sollte an den 0-V-Ausgang der E/A-Versorgung angeschlossen werden, wenn Sensoren des Typs "Source" mit digitalen Eingängen verwendet werden. Die Leitung DCOMx sollte an den 24-V-Ausgang der E/A-Versorgung angeschlossen werden, wenn Sensoren des Typs "Sink" mit digitalen Eingängen verwendet werden.

## <span id="page-155-0"></span>**9.14.2 Analoge Eingänge (X8, X24)**

Der Servoverstärker bietet Differenzeingänge für die analoge Drehmoment-, Geschwindigkeits- oder Positionsregelung. Im Standardgerät ist ein analoger Eingang an X8 verfügbar, Geräte mit eingebauter I/O Optionskarte bieten einen zweiten Eingang an X24.

## **Technische Eigenschaften**

- Bereich der Differenzeingangsspannung: ± 12,5 V
- Maximale Eingangspannung bezogen auf interne Masse (0V): -12,5 bis +16,0 V
- Auflösung: 16 Bit und voll monoton
- Firmware Update Rate: 16 kHz
- Nicht eingestellter Offset: < 50 mV
- Offset-Drift typisch: 250 µV/°C
- Verstärkungs- oder Abfalltoleranz: +/- 3%
- . Nichtlinearität: < 0,1% des Endwertes oder 12,5 mV
- Gleichtaktunterdrückungen: > 30 dB bei 60 Hz
- Eingangsimpedanz: > 13 kΩ
- Signal-Stör-Verhältnis bezogen auf den Endwert:
- AIN.CUTOFF = 3 kHz: 14 Bit
- AIN.CUTOFF = 800 Hz: 16 Bit

## **Anschlussbild für analogen Eingang**

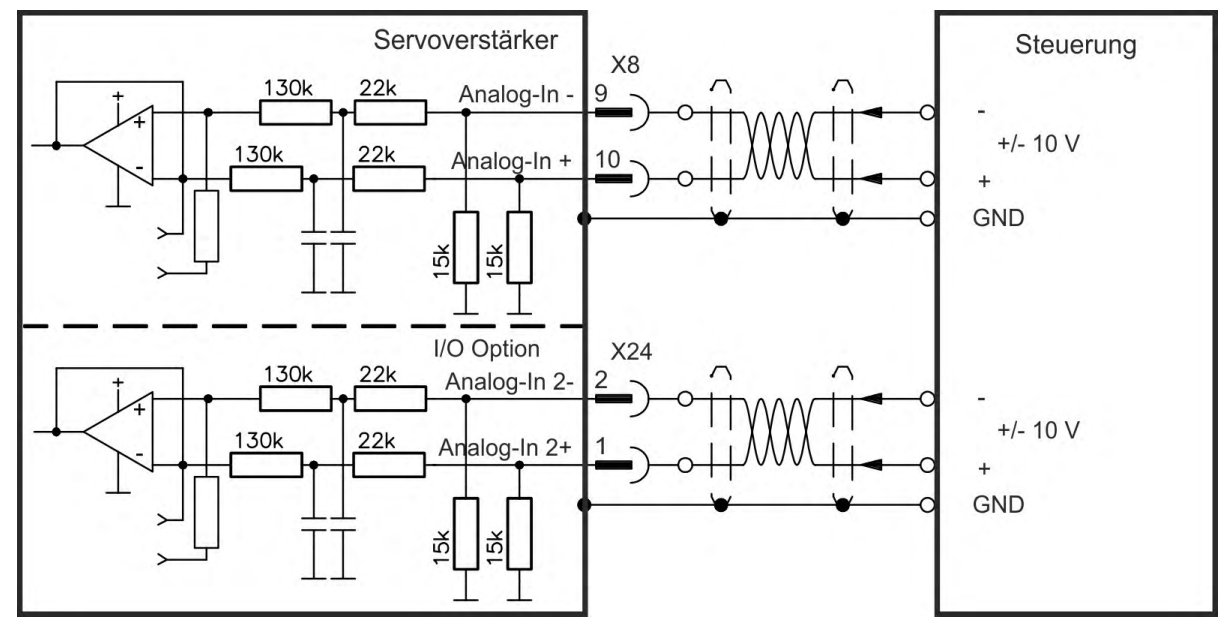

## **Anwendungsbeispiele für Sollwert-Eingang Analog-In:**

- ۰ Eingang mit reduzierter Empfindlichkeit für Konfiguration/Tippbetrieb
- Vorsteuerung/Übersteuerung

## **Definieren der Drehrichtung**

Standardeinstellung: Die Drehung der Motorwelle im Uhrzeigersinn (auf das Wellenende blickend) wird von der positiven Spannung zwischen Klemme ( + ) und Klemme ( - ) beeinflusst.

Um die Drehrichtung der Motorwelle umzukehren, vertauschen Sie die Anschlüsse an den Klemmen +/- oder ändern Sie den Parameter DRV.DIR auf der Seite "Feedback 1".

## <span id="page-156-0"></span>**9.14.3 Analoge Ausgänge (X8, X23)**

Analoge Ausgänge werden verwendet, um konvertierte analoge Werte auszugeben, die im Servoverstärker digital erfasst wurden. Im Standardgerät ist ein analoger Ausgang an X8 verfügbar, Geräte mit eingebauter I/O Optionskarte bieten einen zweiten Ausgang an X23. Eine Liste dieser vorprogrammierten Funktionen ist in der WorkBench Setup Software enthalten.

## **Technische Eigenschaften**

- Ausgangsspannungsbereich bezogen auf AGND: ± 10 V
- Auflösung: 16 Bit und voll monoton
- Update rate: 4 kHz
- Nicht eingestellter Offset: < 50 mV
- Offset-Drift typisch: 250 µV/°C
- Verstärkungs- oder Abfalltoleranz: +/- 3%
- Nichtlinearität: < 0,1% des Endwertes oder 20 mV
- Ausgangsimpedanz: 110 Ω
- Die Spezifikation erfüllt die Anforderungen der Norm EN 61131-2, Tabelle 11.
- . Bandbreite -3 dB: >8 kHz
- Maximaler Ausgangsstrom: 20 mA
- . Kapazitive Last: unbegrenzt, die Reaktionsgeschwindigkeit ist jedoch durch Iout und Rout begrenzt.
- Kurzschlussfest gegen AGND

# **Anschlussbild für analogen Ausgang**

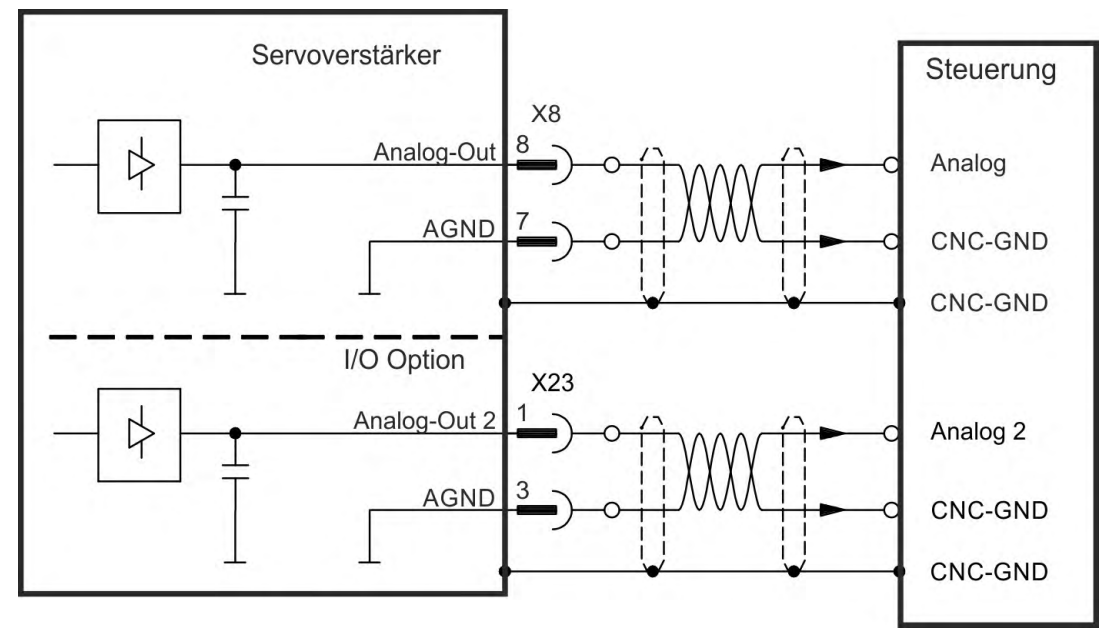

## <span id="page-157-0"></span>**9.14.4 Digitale Eingänge (X7/X8)**

**INFO** 

Der Servoverstärker bietet 8 digitale Eingänge (➜ [# 151\)](#page-150-0). Diese können verwendet werden, um vorprogrammierte Funktionen zu initiieren, die im Servoverstärker gespeichert sind. Eine Liste dieser vorprogrammierten Funktionen ist in WorkBench enthalten. Der digitale Eingang 8 ist nicht programmierbar, sondern fest auf die ENABLE-Funktion eingestellt. Wenn ein Eingang programmiert wurde, muss dies im Servoverstärker gespeichert werden.

Je nach der ausgewählten Funktion sind die Eingänge HIGH oder LOW aktiv. Zur Änderung der Eingangsempfindlichkeit können Sie in WorkBench digitale Eingangsfilter setzen (siehe Online Help)..

Die Eingänge können mit geschalteten +24 V ("Sink") oder geschaltetem GND ("Source") verwendet werden. Siehe folgende Diagramme.

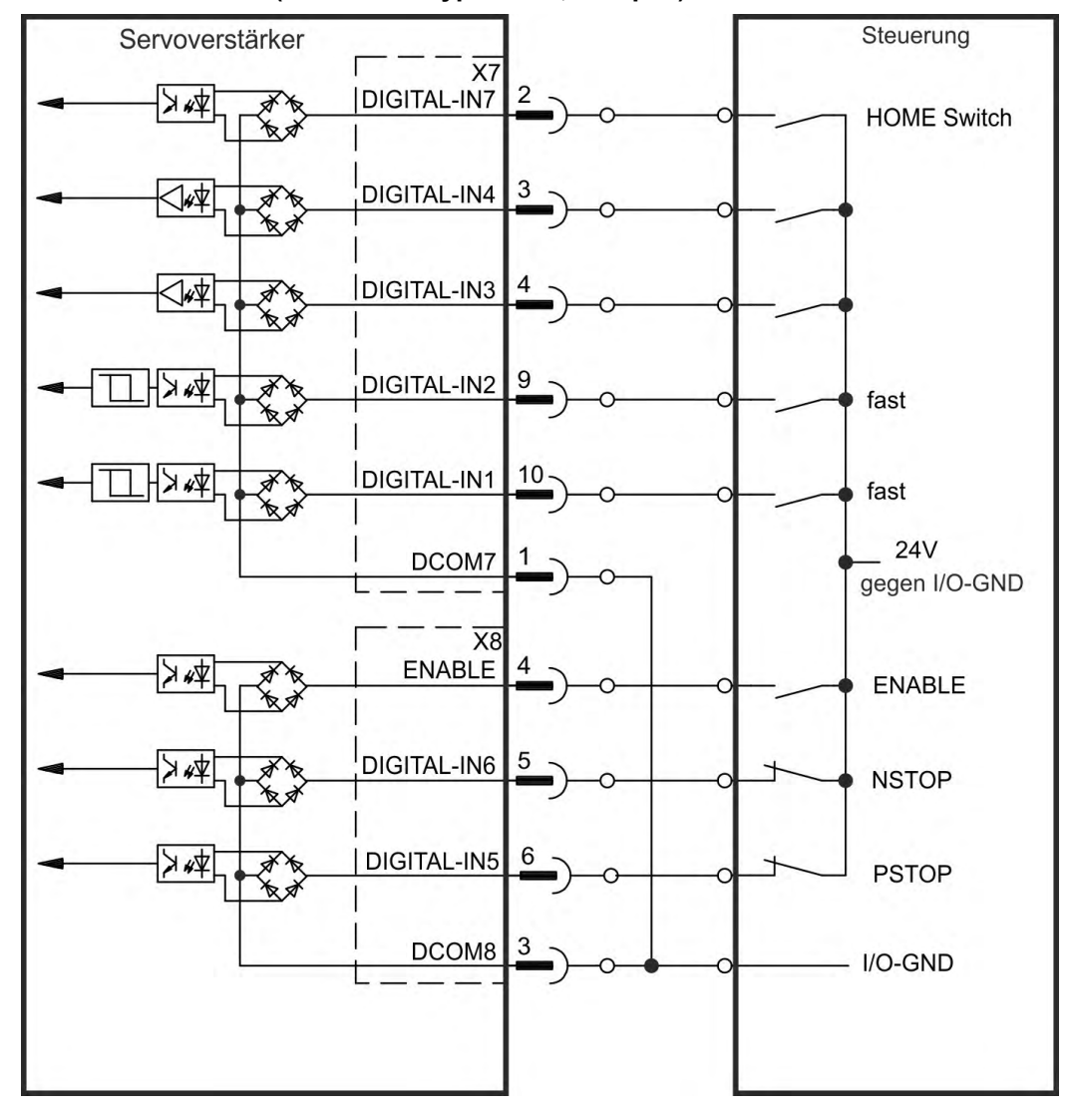

**X7/X8 Anschlussbild (Anschluss Typ "Sink", Beispiel)**

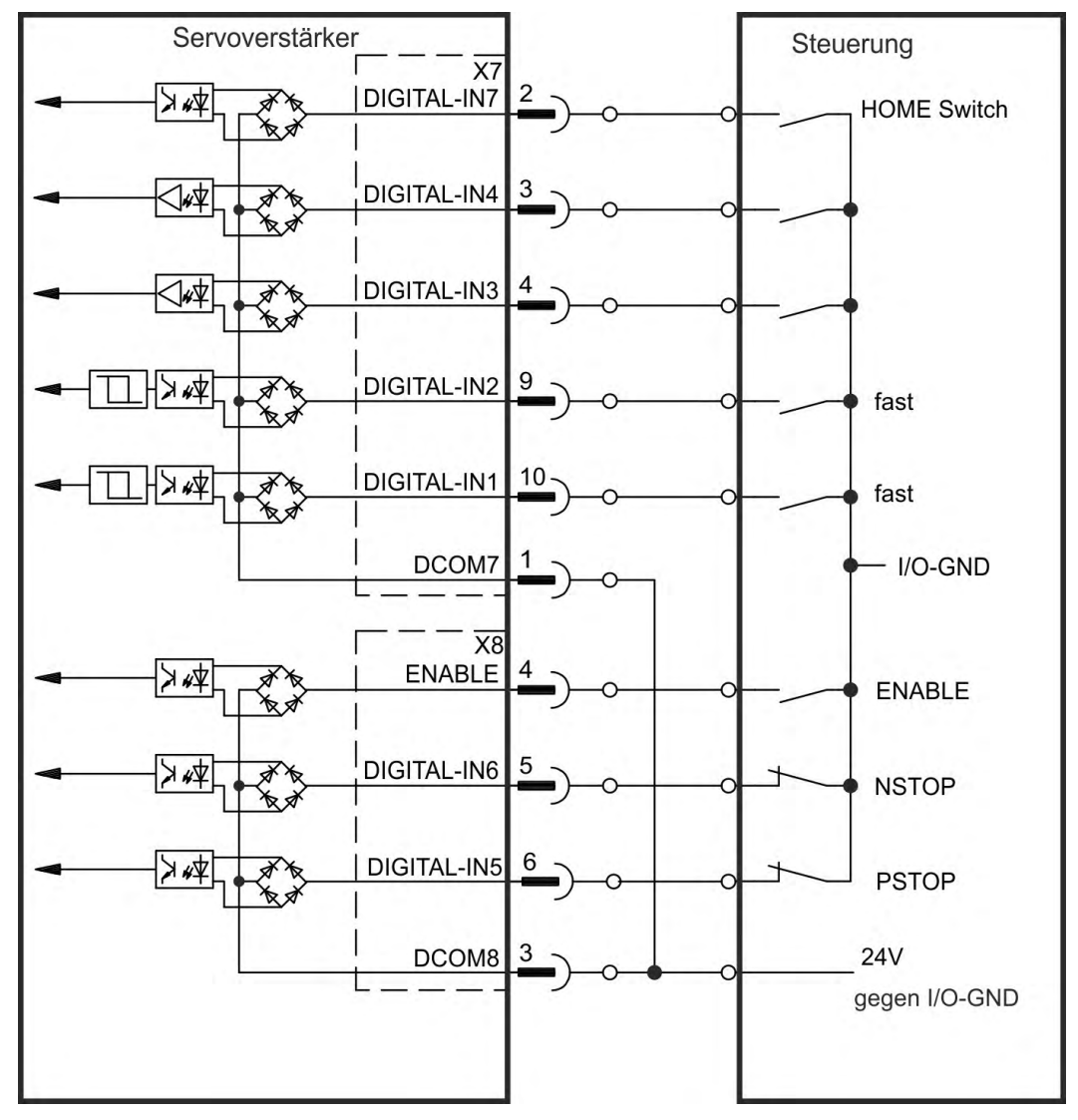

#### **X7/X8 Anschlussbild (Anschluss Typ "Source", Beispiel)**

### **9.14.4.1 [Digitale Eingänge 1 und 2](#page-142-0)**

Diese Eingänge (X7/9 und X7/10) sind besonders schnell und eignen sich daher z. B. für Latch-Funktionen. Sie können auch als 24 V Eingänge für elektronisches Getriebe benutzt werden  $(\rightarrow \text{\#} 143)$ .

- Potentialfrei, die gemeinsame Referenzleitung ist DCOM7
- **Sensoren des Typs Sink oder Source möglich**
- High: 3,5...30 V/2...15 mA, Low: -2...+2 V/<15 mA
- Aktualisierungsrate: Firmware liest den Hardware Eingangsstatus alle 250 µs
- 0 Hochgenaues Latchen: die Motor Feedback Position oder die interpolierte Zeit wird innerhalb von 2 µs erkannt, wenn der digitale Eingangsfilter auf 40 ns gesetzt ist.
- Die AKD Capture Engine wird alle 62,5 µs (16 kHz) durch die Firmware abgefragt
- . Bei KAS Applikationen (Beispiel: AKD PDMM), wird die Latch Position information im Ethercat PDO aktualisiert. Typische Aktualisierungszeit im KAS Projekt beträgt zwei Ethercat Zyklen (jeder Zykles beträgt 250 µs, 500 µs, 1000 µs oder 2000 µs)

## **9.14.4.2 Digitale Eingänge 3 bis 7**

Diese Eingänge können mit der Setup-Software programmiert werden. Standardmäßig sind alle Eingänge abgeschaltet. Weitere Informationen finden Sie in der Setup-Software. Wählen Sie die gewünschte Funktion in WorkBench.

Potentialfrei, gemeinsame Referenzleitung ist DCOM7 bzw. DCOM8

- **Sensoren des Typs Sink oder Source möglich**
- High: 3,5...30 V/2...8 mA, Low: -2...+2 V/<8 mA
- Aktualisierungsrate: Firmware liest den Hardware Eingangsstatus alle 250 µs

### **9.14.4.3 [Digitaler Eingang 8 \(ENABLE\)](#page-59-0)**

Der digitale Eingang 8 (Klemme X8/4) ist auf die Enable-Funktion eingestellt.

- Potentialfrei, die gemeinsame Referenzleitung ist DCOM8
- Verdrahtung des Typs Sink oder Source möglich
- High: 3,5...30 V/2...8 mA, Low: -2...+2 V/<8 mA
- Aktualisierungsrate: direkte Verbindung zur Hardware (FPGA)

**INFO** 

Der Hardware Enable Eingang und das Software Enable Signal (über Feldbus oder WorkBench) sind seriell verknüpft, das bedeutet, der Hardware Enable muss immer verdrahtet werden.

Die Endstufe des Verstärkers wird freigegeben, indem das ENABLE-Signal angewendet wird (Klemme X8/4, aktiv high). Die Freigabe ist nur möglich, wenn am STO Eingang ein 24 V-Signal anliegt,  $(\rightarrow \# 60)$ . Im deaktivierten Status (Low Signal) erzeugt der angeschlossene Motor kein Drehmoment.

Eine Software-Freigabe durch die Setup-Software ist ebenfalls erforderlich (UND-Verknüpfung). Die Software Freigabe in WorkBench kann auf permanent gesetzt werden.

## <span id="page-160-0"></span>**9.14.5 Digitale Eingänge mit I/O Optionskarte (X21, X22)**

Die Option "IC" bietet 12 zusätzliche digitale Eingänge (➜ [# 153\)](#page-152-0). Diese können verwendet werden, um vorprogrammierte Funktionen zu initiieren, die im Servoverstärker gespeichert sind. Eine Liste dieser vorprogrammierten Funktionen ist in WorkBench enthalten. Wenn ein Eingang programmiert wurde, muss dies im Servoverstärker gespeichert werden.

**INFO** 

Je nach der ausgewählten Funktion sind die Eingänge HIGH oder LOW aktiv. Die Eingänge können mit geschalteten +24 V ("Sink") oder GND ("Source") benutzt werden.

#### **Technische Eigenschaften**

- **Potentialfrei, Sensoren des Typs Sink oder Source möglich**
- $\bullet$  High: 3,5...30 V/2...15 mA, Low: -2...+2 V/<15 mA,
- Aktualisierungsrate: Hardware 250 µs

## **Anschlussbild (Anschluss Typ "Sink", Beispiel)**

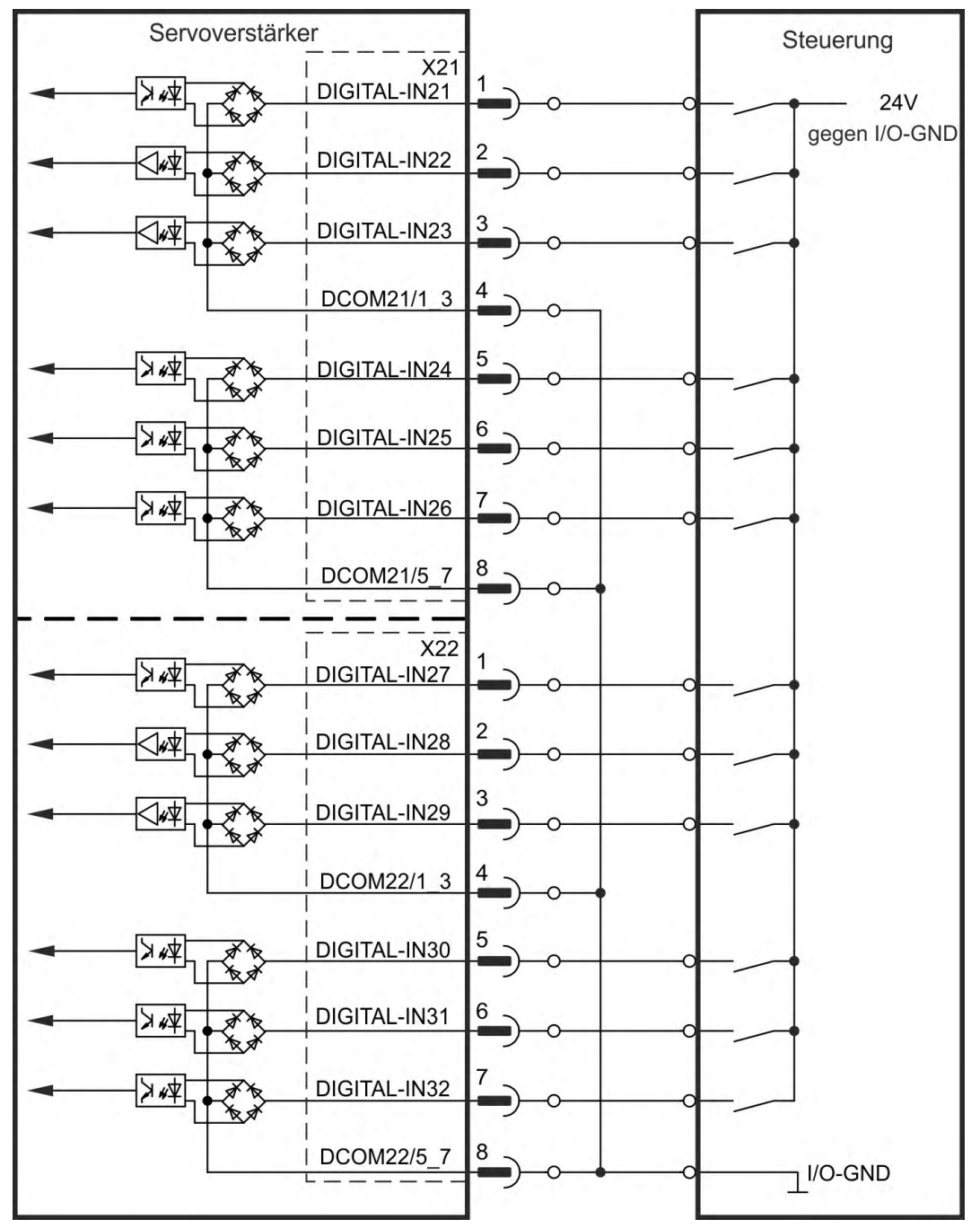

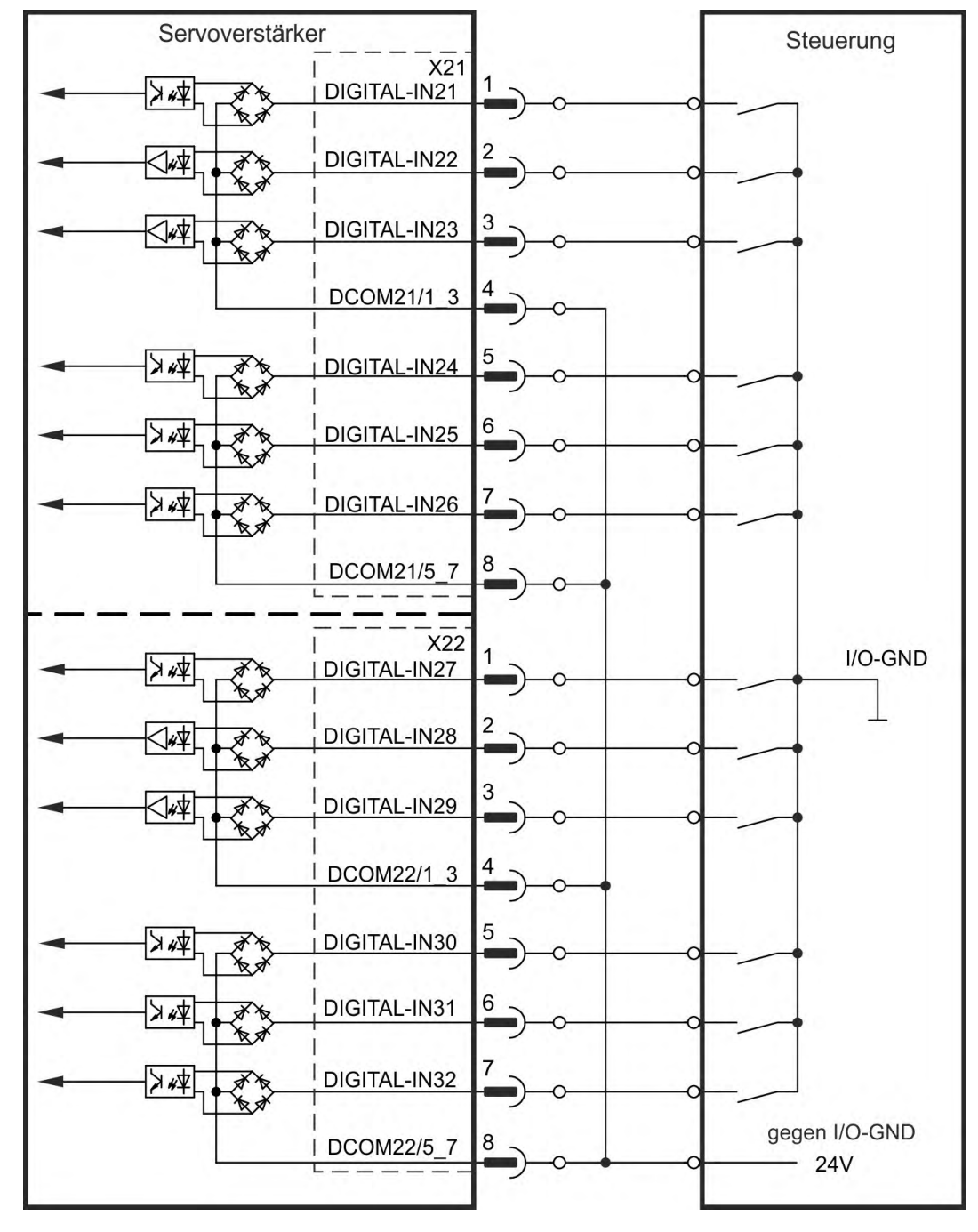

## **Anschlussbild (Anschluss Typ "Source", Beispiel)**

## <span id="page-162-0"></span>**9.14.6 Digitale Eingänge (X35/X36) bei AKD-M**

Zusätzlich zu den 8 digitalen Eingängen an X7/X8 ( $\rightarrow$  #151) bietet die Gerätevariante AKD PDMM 6 digitale Eingänge an X35 und X36. Diese können verwendet werden, um vorprogrammierte Funktionen zu initiieren, die im Servoverstärker gespeichert sind. Eine Liste dieser vorprogrammierten Funktionen ist in KAS IDE enthalten. Wenn ein Eingang programmiert wurde, muss dies im Servoverstärker gespeichert werden. Standardmäßig sind alle Eingänge abgeschaltet. Weitere Informationen finden Sie in der Setup-Software.

**INFO** 

Je nach der ausgewählten Funktion sind die Eingänge HIGH oder LOW aktiv.

## **Technische Eigenschaften**

Wählen Sie die gewünschte Funktion in KAS IDE.

- Potentialfrei, die gemeinsame Referenzleitung ist DCOM35 oder DCOM36
- Sensoren des Typs Sink oder Source möglich
- $\bullet$  High: 3,5...30 V/2...15 mA, Low: -2...+2 V/<15 mA
- Aktualisierungsrate: Software 250 µs

Die Eingänge können mit geschalteten +24 V ("Sink") oder geschaltetem GND ("Source") verwendet werden. Siehe folgende Diagramme.

## **Anschlussbild (Anschluss Typ "Sink", Beispiel)**

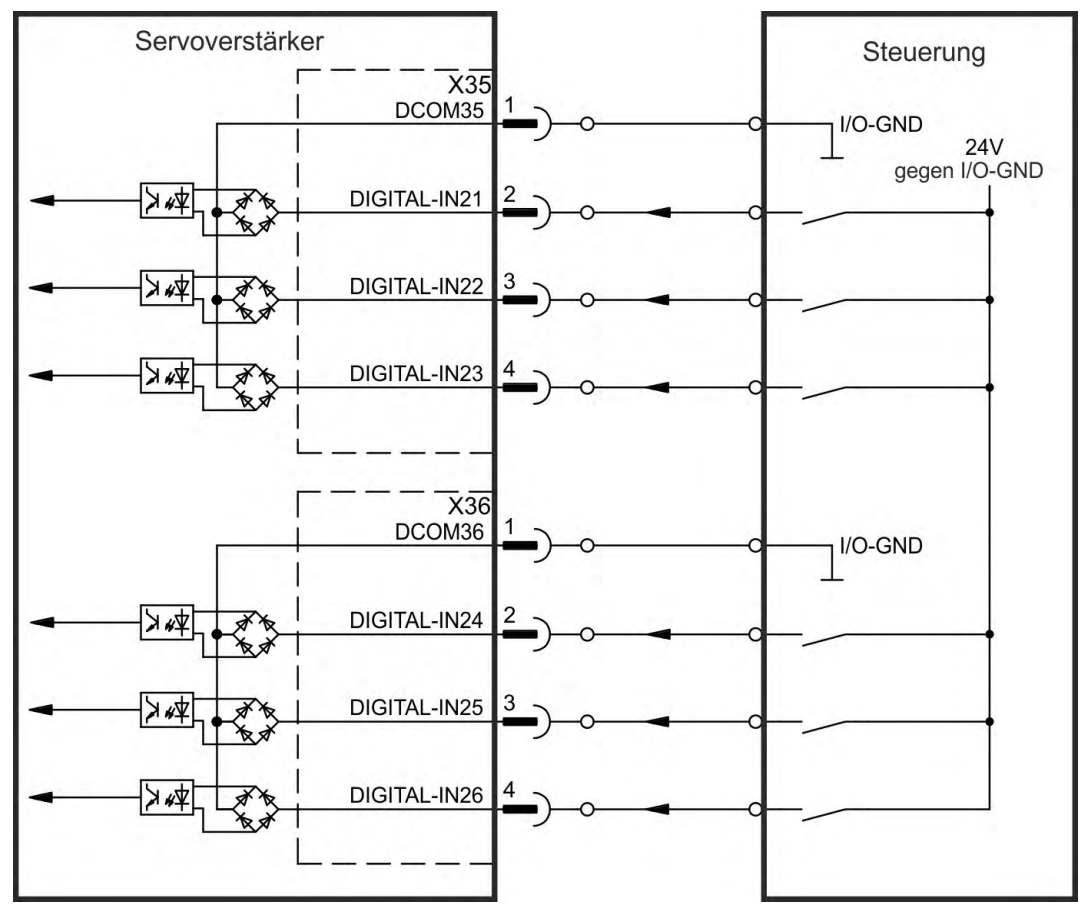

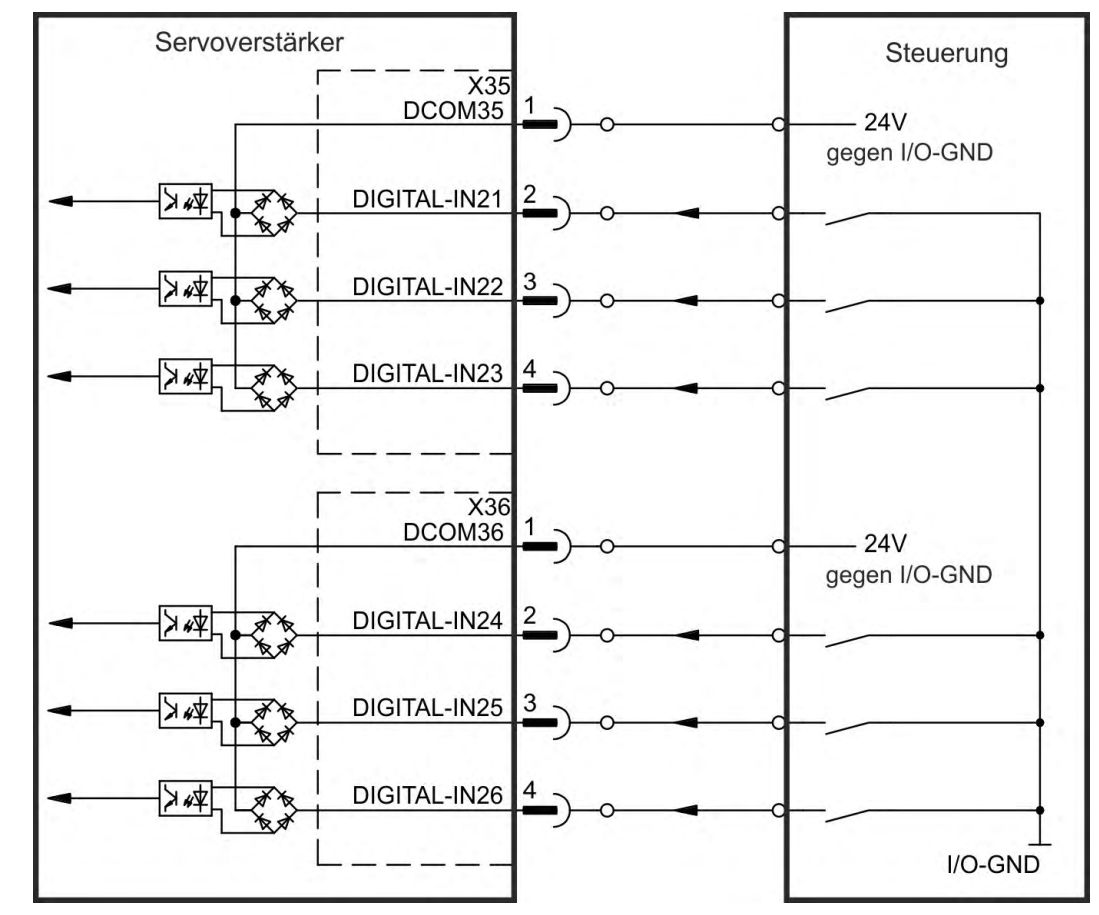

## **Anschlussbild (Anschluss Typ "Source", Beispiel)**

## <span id="page-164-0"></span>**9.14.7 Digitale Ausgänge (X7/X8/X9)**

## **9.14.7.1 Digitale Ausgänge 1 und 2**

[Der Servoverstärker bietet 2 digitale Ausgänge \(X7/5 bis X7/8, \(](#page-150-0)➜ # 151). Wählen Sie die gewünschte Funktion in der Setup-Software aus. Es können Meldungen von vorprogrammierten Funktionen, die im Servoverstärker gespeichert sind, ausgegeben werden. Eine Liste dieser vorprogrammierten Funktionen ist in der Setup Software enthalten. Wenn eine Funktion zugewiesen wurde, muss der Parametersatz im Servoverstärker gespeichert werden.

## **Technische Eigenschaften**

- 24 V I/O-Stromversorgung an Klemmen X7/8 und X7/6, 20 V DC bis 30 V DC
- Alle digitalen Ausgänge sind potentialfrei, DIGITAL OUT 1/2: Klemmen X7/7-8 und X7/5-6), max.100 mA
- Kann als aktiv low oder aktiv high verdrahtet werden (siehe folgende Beispiele)
- ٠ Aktualisierungsrate: 250 µs

## **Anschlussbild**

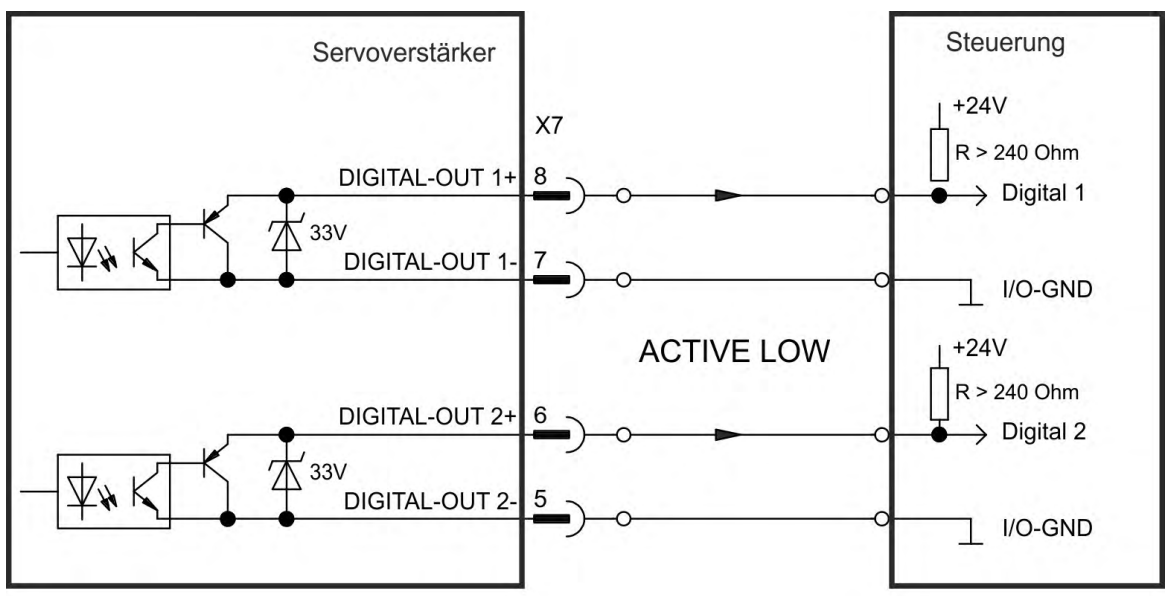

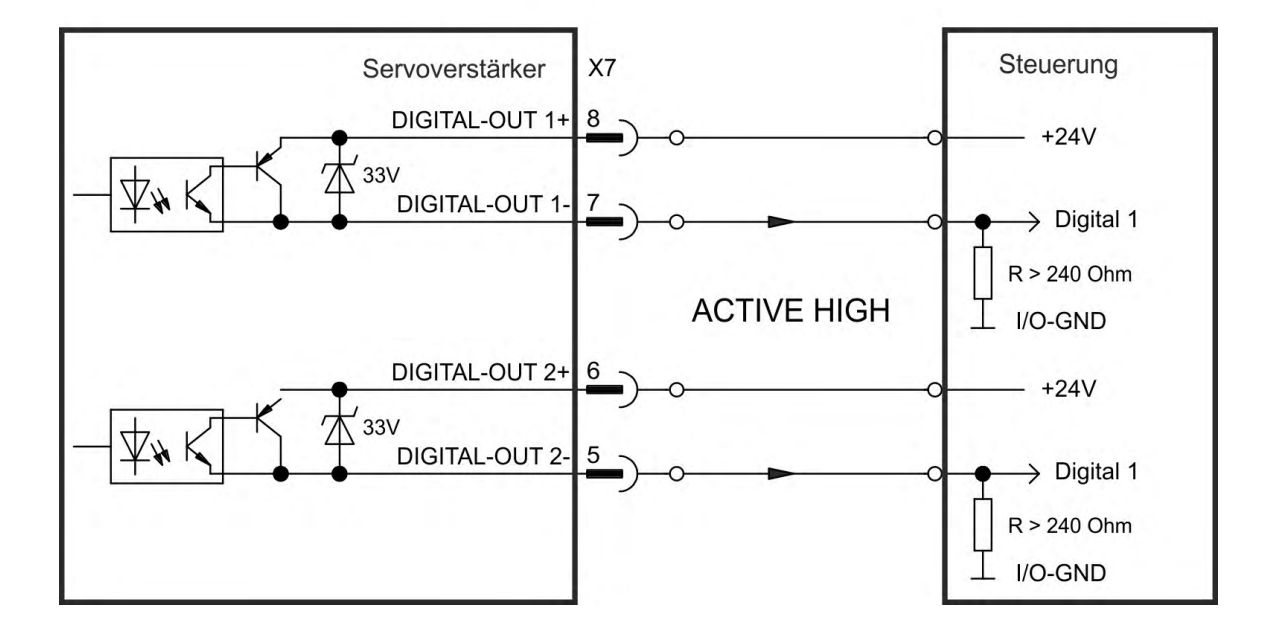

## <span id="page-165-1"></span>**9.14.7.2 Digital-In/Out 9 bis 11**

X9 kann für digitale I/O benutzt werden. Die Kanäle können als Ausgang definiert werden. Wählen Sie die gewünschte Funktion in WorkBench aus. Weitere Informationen finden Sie in der Setup Software.

#### **Technische Eigenschaften**

- RS-485, Referenzmasse DCOM9
- Max Signal (Kanal) Ausgangsfrequenz: 3 MHz

### **Anschlussbild**

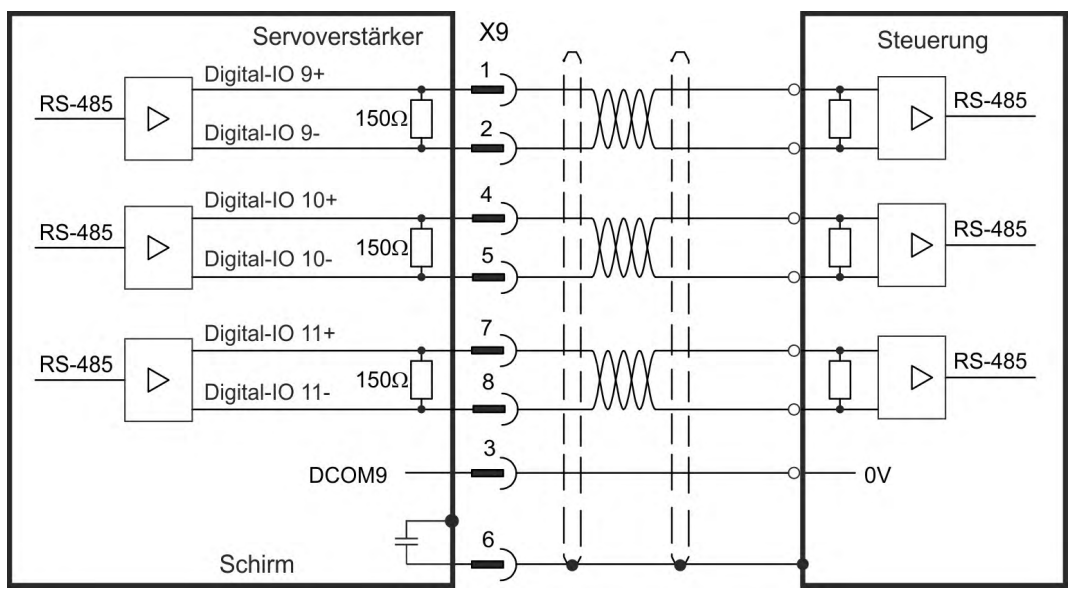

## <span id="page-165-0"></span>**9.14.7.3 Fehlerrelais**

[Die Betriebsbereitschaft \(Klemmen X8/](#page-202-0)1 und X8/2 ) wird durch einen potentialfreien Relaiskontakt gemeldet.

Das Fehlerrelais kann für zwei Betriebsarten programmiert werden:

- Kontakt geschlossen, wenn kein Fehler vorliegt

- Kontakt geschlossen, wenn kein Fehler vorliegt und der Servoverstärker freigegeben ist.

Das Signal wird weder durch das Enable-Signal, die I²t-Grenze noch durch die Bremschopperschwelle beeinflusst.

#### **Technische Eigenschaften**

- FEHLER: Relaisausgang, max. 30 V DC oder 42 V AC, 1 A
- Anzugsverzögerung: max. 10 ms
- Abfallverzögerung: max. 10 ms

**INFO** 

Alle Fehler führen zum Öffnen des Fehlerkontakts und zur Abschaltung der Endstufe (wenn der Fehlerkontakt offen ist, ist die Endstufe deaktiviert -> keine Leistungsabgabe). Liste der Fehlermeldungen:  $(\rightarrow \text{\# } 203)$ .

## **Anschlussbild**

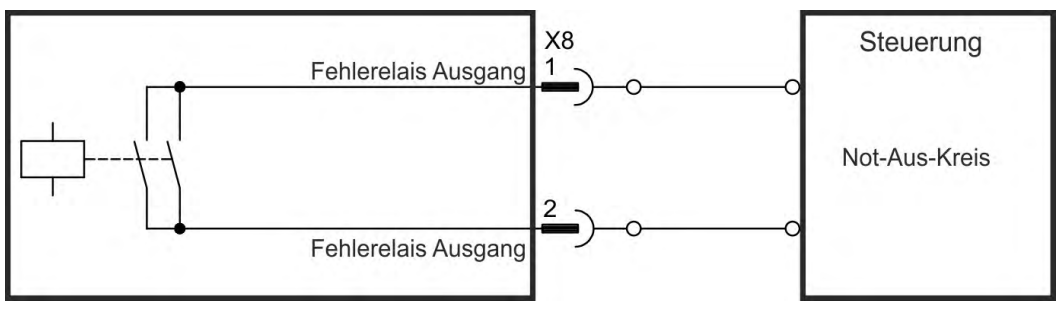

## <span id="page-166-0"></span>**9.14.8 Digitale Ausgänge mit I/O Optionskarte (X23/X24)**

## **9.14.8.1 Digitale Ausgänge 21 bis 24 und 26 bis 29**

Die Optionskarte "IC" bietet 10 zusätzliche digitale Ausgänge (➜ [# 151\)](#page-150-0). Wählen Sie die gewünschte Funktion in der Setup-Software aus. Es können Meldungen von vorprogrammierten Funktionen, die im Servoverstärker gespeichert sind, ausgegeben werden. Eine Liste dieser vorprogrammierten Funktionen ist in der Setup Software enthalten. Wenn eine Funktion zugewiesen wurde, muss der Parametersatz im Servoverstärker gespeichert werden.

## **Technische Eigenschaften**

- <sup>2</sup> 24 V I/O-Stromversorgung, 20 VDC bis 30 VDC, potentialfrei, max. 100 mA.
- Kann als aktiv low oder aktiv high verdrahtet werden (siehe folgende Beispiele)
- Aktualisierungsrate: 250 µs

## **Anschlussbild X23**

### AKD Betriebsanleitung

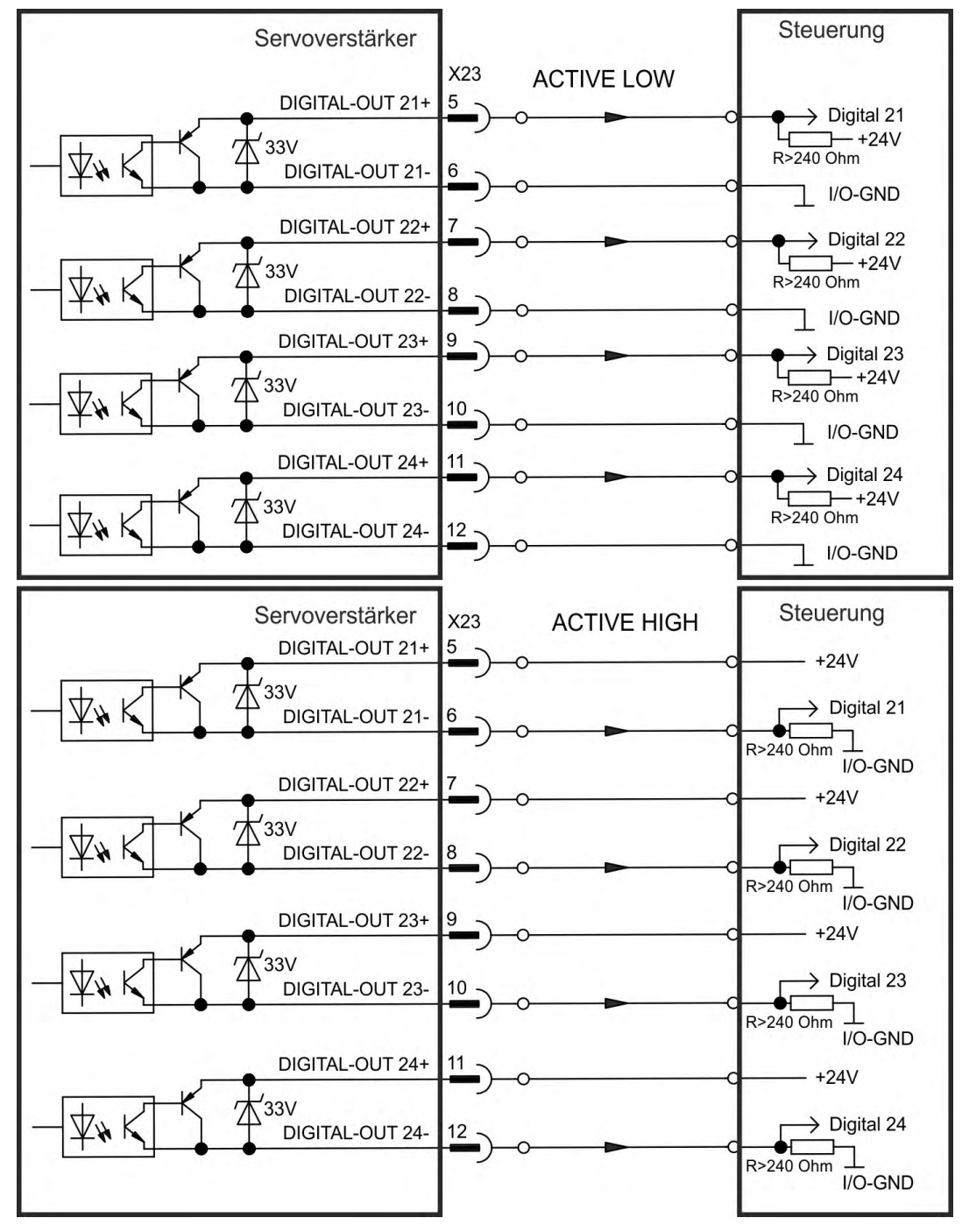

**Anschlussbild X24**

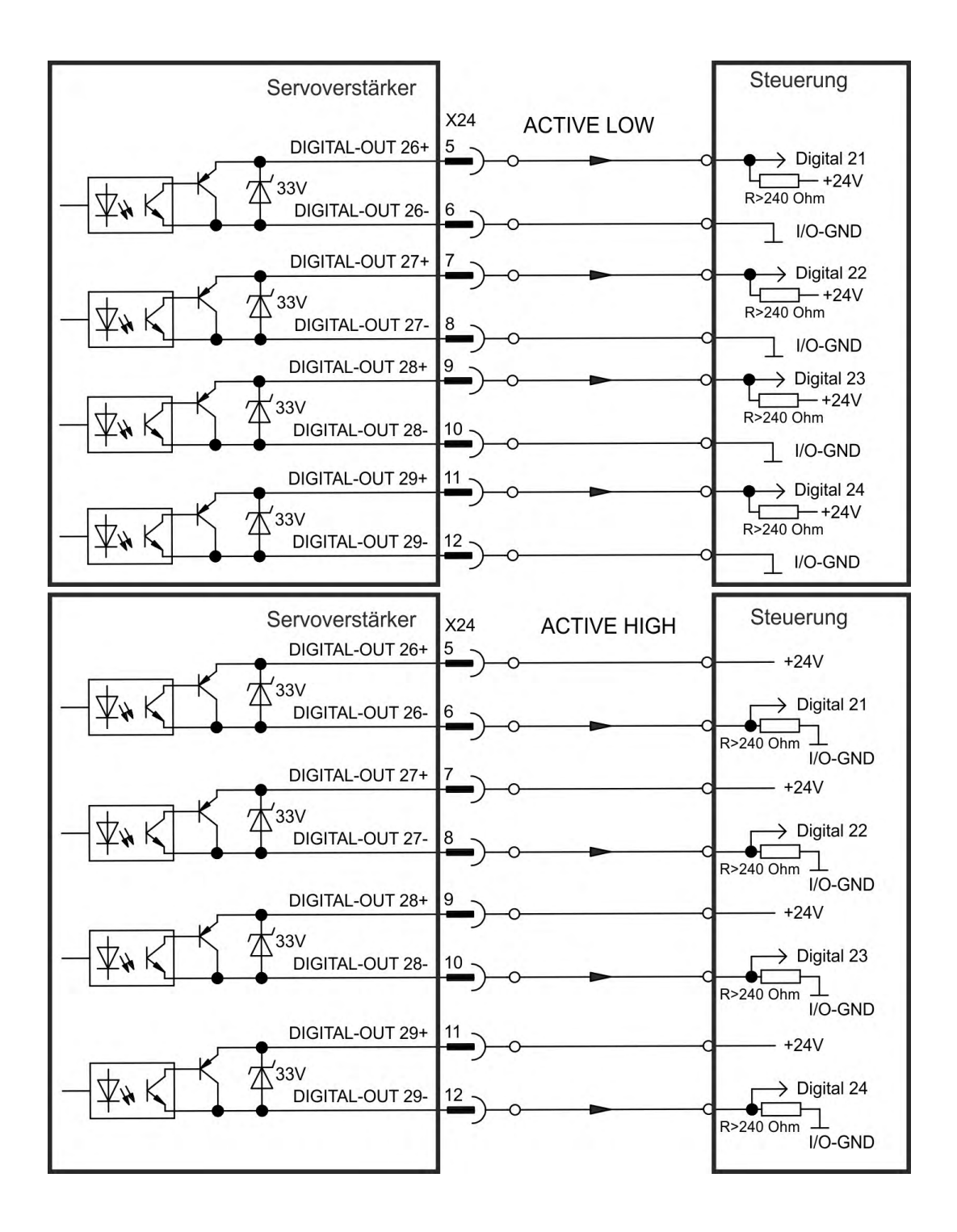

## <span id="page-169-0"></span>**9.14.8.2 Digitale Relaisausgänge 25, 30**

Die Optionskarte "IC" bietet zwei zusätzliche digitale Relaisausgänge (➜ [# 151\)](#page-150-0). Wählen Sie die gewünschte Funktion in der Setup-Software aus. Es können Meldungen von vorprogrammierten Funktionen, die im Servoverstärker gespeichert sind, ausgegeben werden. Eine Liste dieser vorprogrammierten Funktionen ist in der Setup Software enthalten. Wenn eine Funktion zugewiesen wurde, muss der Parametersatz im Servoverstärker gespeichert werden.

#### **Technische Eigenschaften**

- Relaisausgang, max. 30 V DC oder 42 V AC, 1 A
- $\bullet$ Anzugsverzögerung: max. 10 ms
- Abfallverzögerung: max. 10 ms

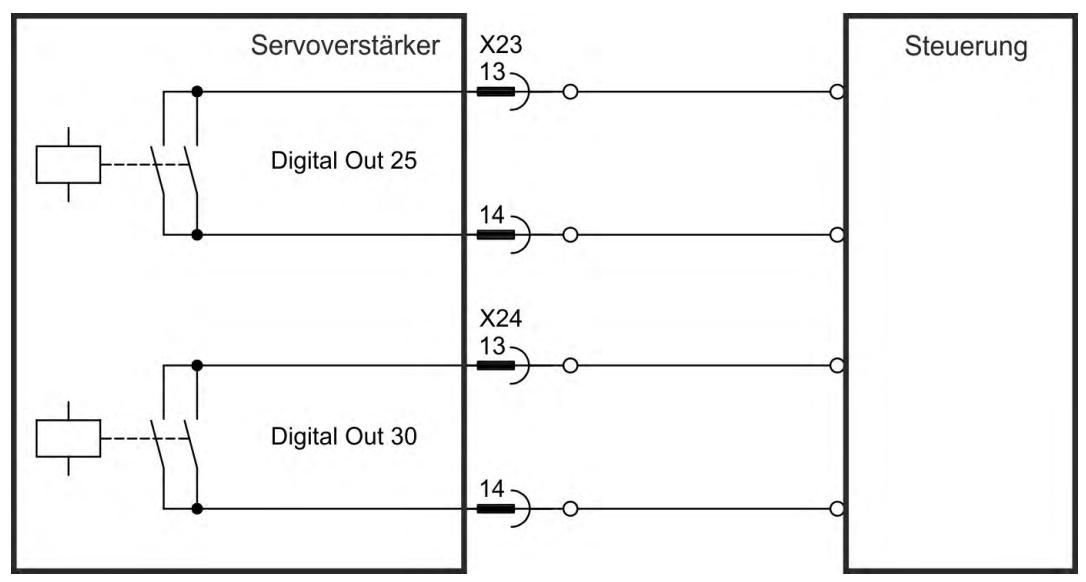

### **Anschlussbild**

## <span id="page-170-0"></span>**9.14.9 Digitale Ausgänge (X35/X36) bei AKD-M**

### **9.14.9.1 Digitale Ausgänge 21 und 22**

Zusätzlich zu den digitalen Ausgängen an X7 ( (➜ [# 151\)](#page-150-0) bietet die Gerätevariante AKD PDMM 2 digitale Ausgänge an X35 und X36. Wählen Sie die gewünschte Funktion in der Setup-Software aus. Es können Meldungen von vorprogrammierten Funktionen, die im Servoverstärker gespeichert sind, ausgegeben werden. Eine Liste dieser vorprogrammierten Funktionen ist in der Setup Software enthalten. Wenn eine Funktion zugewiesen wurde, muss der Parametersatz im Servoverstärker gespeichert werden.

### **Technische Eigenschaften**

- <sup>2</sup> 24 V I/O-Stromversorgung an Klemmen X35/8 und X36/8, 20 V DC bis 30 V DC
- Alle digitalen Ausgänge sind potentialfrei, max. 100 mA.
- Kann als aktiv low oder aktiv high verdrahtet werden (siehe folgende Beispiele)
- Aktualisierungsrate: 1 ms

## **Anschlussbild**

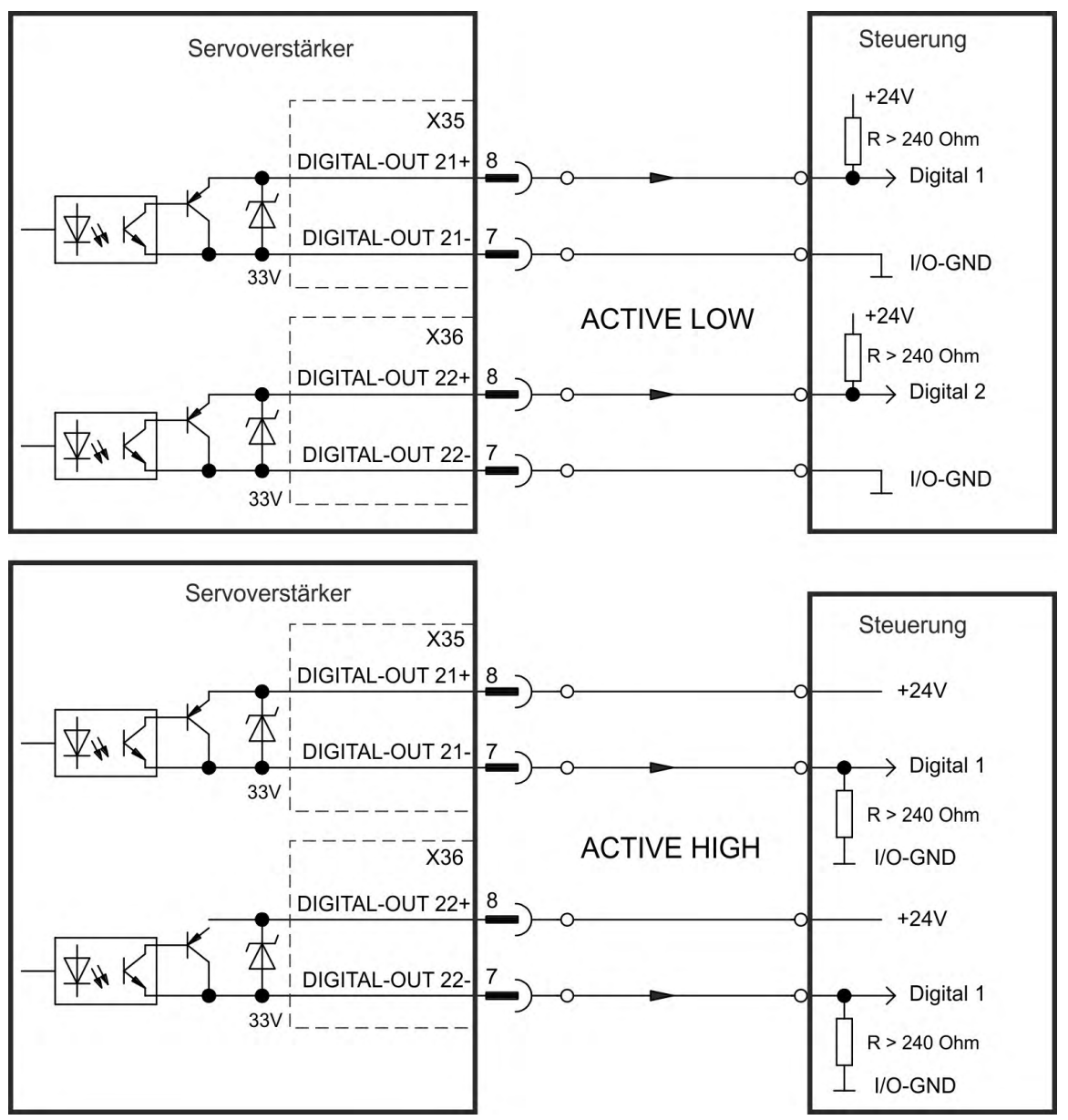

# **9.15 LED-Anzeige**

LED-7-Segmentanzeigen geben den Status des Verstärkers an, nachdem die 24 V-Versorgung eingeschaltet wurde. Falls die TCP/IP Verbindung zum PC oder zur Steuerung nicht arbeitet, ist die LED Anzeige die einzige Informationsquelle.

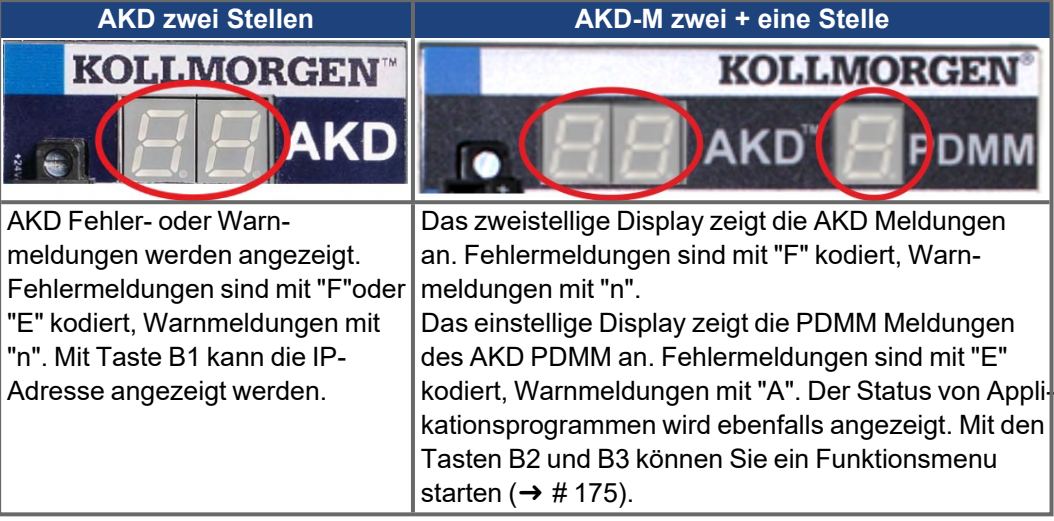

Mehr Informationen finden Sie in der WorkBench Onlinehilfe.

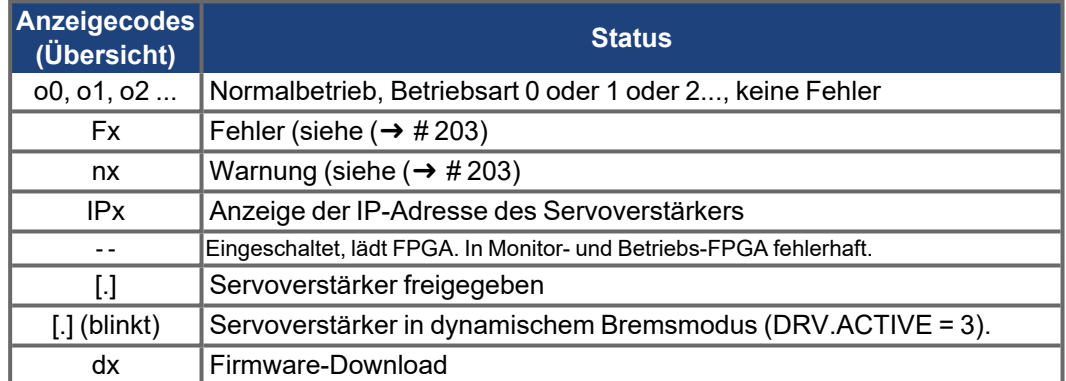

# **9.16 Drehschalter (S1, S2, RS1)**

Die eingebauten Drehschalter werden zum Einstellen der IP Adresse oder für die Auswahl von vordefinierten Funktionen benutzt.

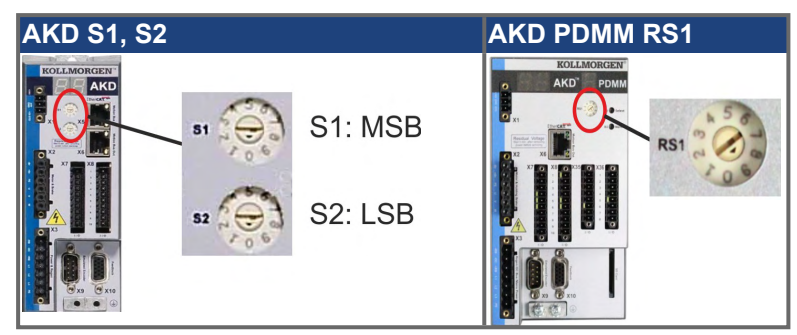

## **9.16.1 Drehschalter S1 und S2 mit AKD-B, -P, -T**

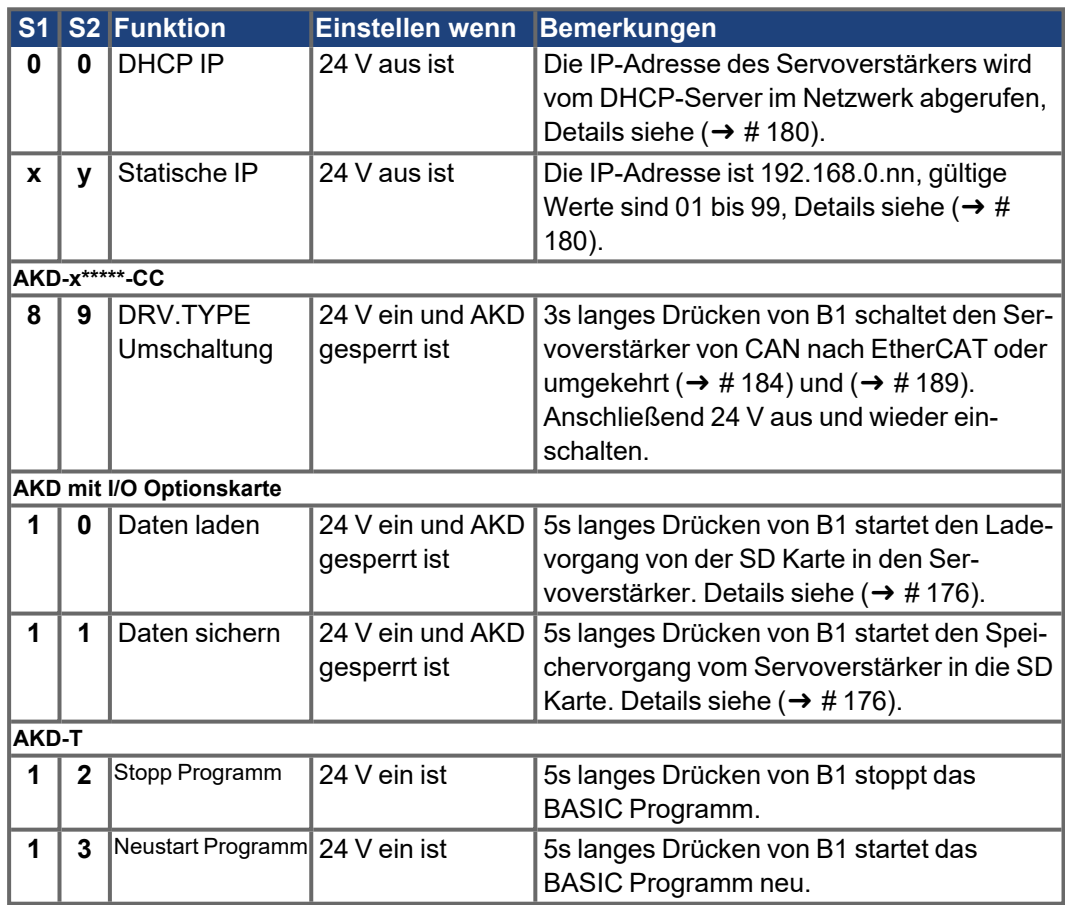

## **9.16.2 Drehschalter RS1 mit AKD-M**

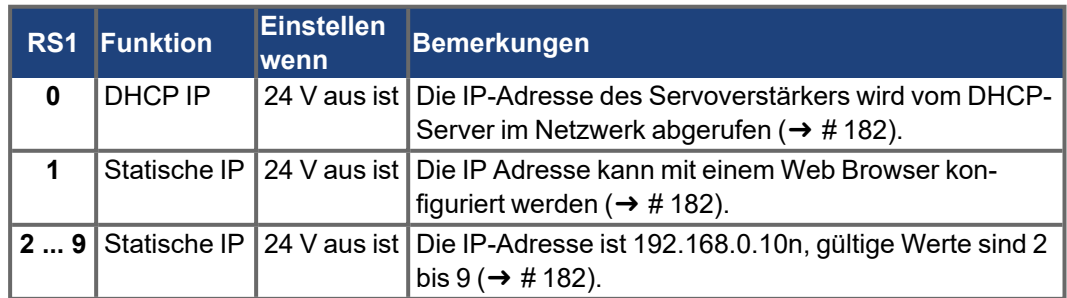

# <span id="page-173-0"></span>**9.17 Taster (B1, B2, B3)**

Die Taster werden verwendet, um vordefinierte Funktionen zu starten.

# **9.17.1 Taster B1 bei AKD-B, -P, -T**

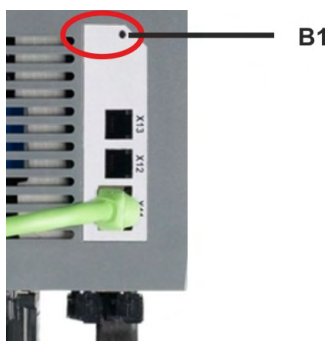

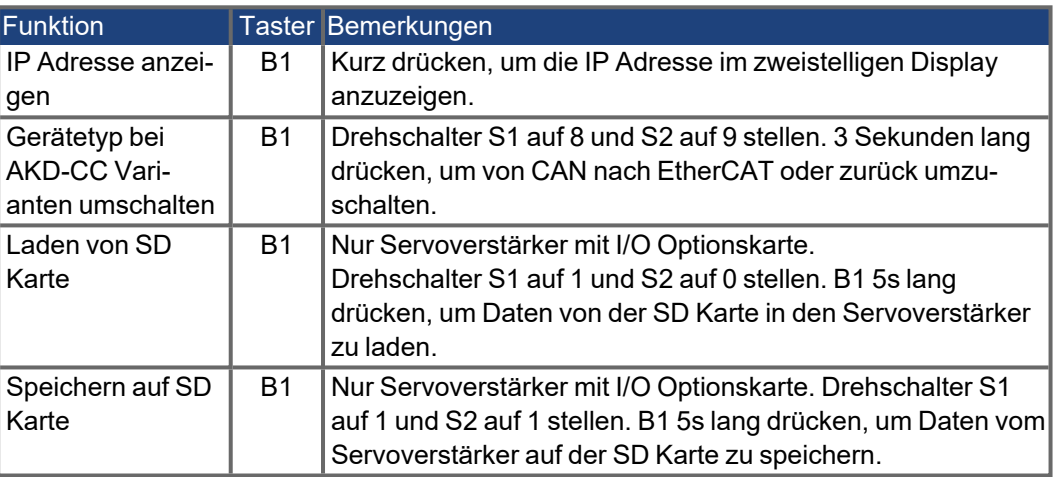

# <span id="page-174-0"></span>**9.17.2 Taster B1, B2, B3 bei AKD-M**

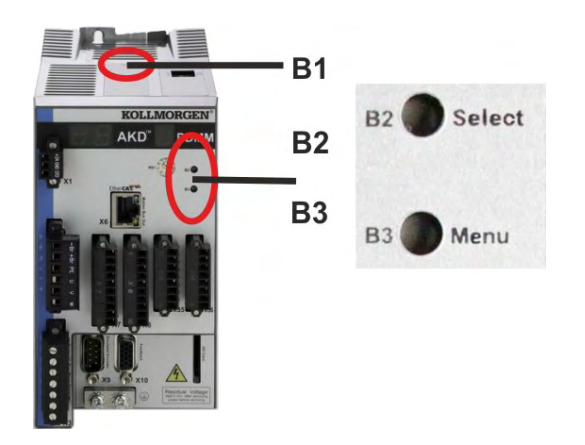

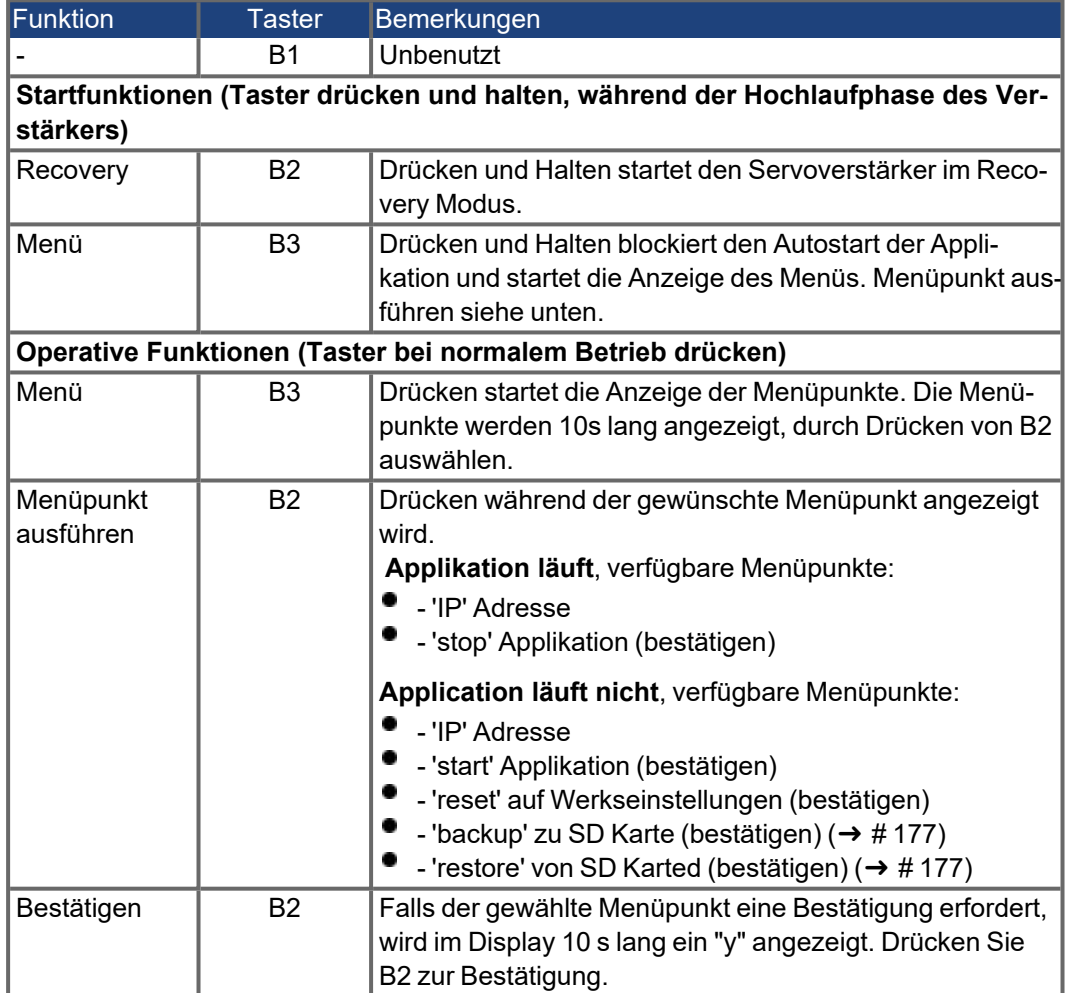

## <span id="page-175-0"></span>**9.18 SD Speicherkarte**

## **9.18.1 SD Karte mit I/O Optionskarte**

AKD mit eingebauter I/O Optionskarte besitzen einen integrierten SD Kartenleser. Die Funktionen können mit der WorkBench Software oder mit B1 (Geräteoberseite) zusammen mit der Drehschaltereinstellung 10 bzw. 11 ausgelöst werden. Detaillierte Informationen finden Sie in der WorkBench Onlinehilfe.

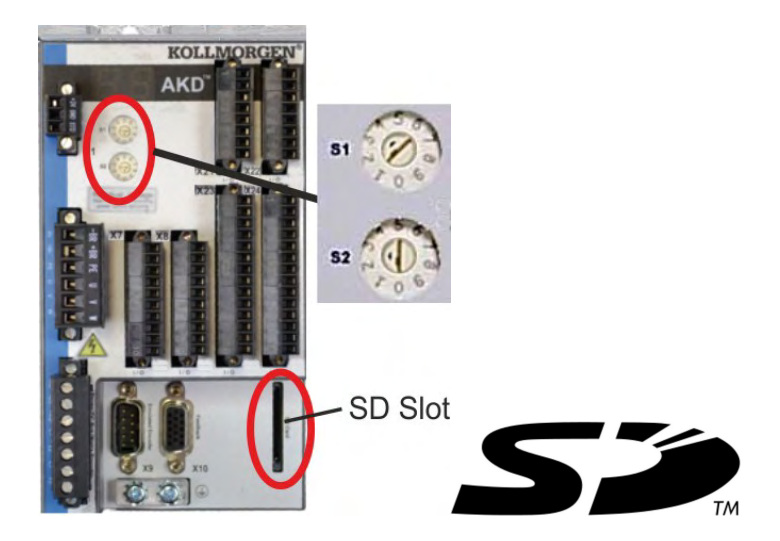

**INFO** 

Das Auslösen der Save/Load Funktionen (AKD nach SD oder SD nach AKD) ist bei laufendem Programm oder freigegebenem Servoverstärker nicht möglich. BASIC Programme und nichtflüchtige Parameter können gespeichert/geladen werden. Wenn während der Save/Load Funktionen ein Fehler auftritt, wird die Fehlernummer im LED Display mit "E" gefolgt von vier Zahlen angezeigt. Fehlernummern ( $\rightarrow \text{\# } 203$ )

### **Unterstützte SD Speicherkarten**

SD Speicherkarten sind von den Herstellern vorformatiert. Die folgende Tabelle zeigt die von AKD unterstützten Speicherkartentypen:

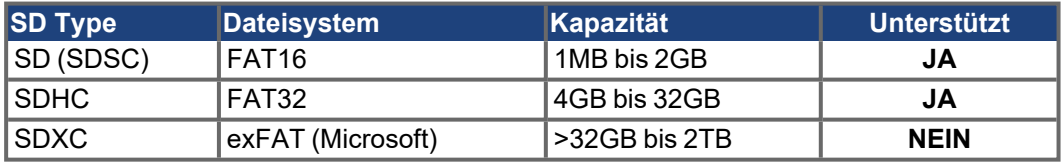

## **Funktionen**

Wenn eine SD Speicherkarte in den SD Kartenleser gesteckt ist und kein Programm läuft und der Servoverstärker gesperrt ist (disable), stellen Sie die Drehschalter wie unten beschrieben ein und drücken Sie B1 etwa 5 Sekunden lang um die Funktion zu starten:

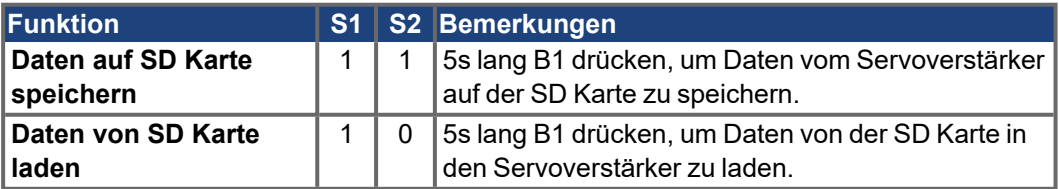

## <span id="page-176-0"></span>**9.18.2 SD Karte mit AKD-M**

AKD PDMM besitzt einen integrierten SD Kartenleser.Mit den Tasten B2 und B3 können Datenübertragungen zwischen AKD PDMM und SD Speicherkarte gestartet werden. Diese Funktionen können auch in der KAS IDE Software ausgelöst werden. Detaillierte Informationen finden Sie in der KAS IDE Onlinehilfe.

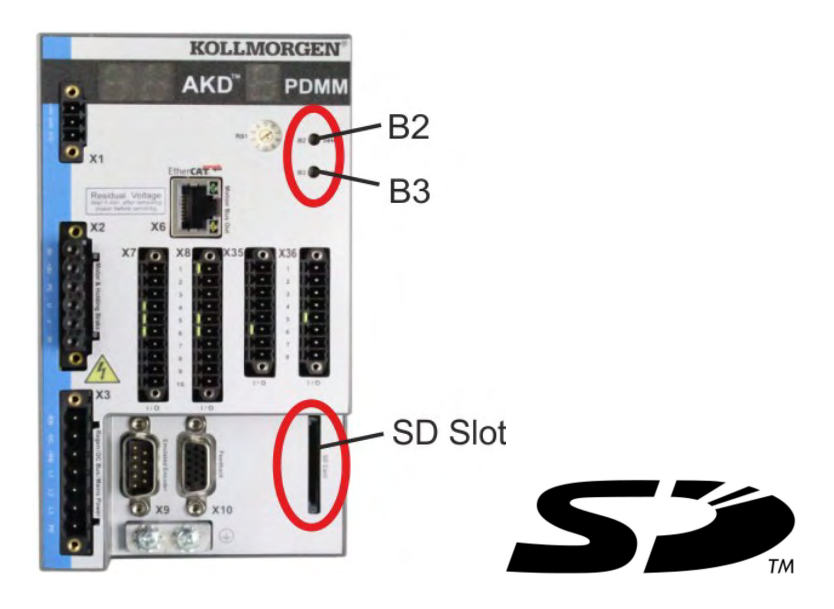

Die Auslösung der backup/restore Funktionen (AKD PDMM nach SD oder SD nach AKD PDMM) ist bei laufender Applikation nicht möglich.

#### **INFO**

Stoppen Sie die Applikation über den Web-Browser oder benutzen Sie die Stopp Funktion mit den Tasten B2/B3 bevor Sie die SD Funktionen nutzen.

Wenn während der Save/Load Funktionen ein Fehler auftritt, wird die Fehlernummer im einstelligen LED Display mit "E" gefolgt von zwei Zahlen angezeigt. Fehlernummern [\(](#page-208-0) $\rightarrow$  # [209\)](#page-208-0)

#### **Unterstützte SD Speicherkarten**

SD Speicherkarten sind von den Herstellern vorformatiert. Die folgende Tabelle zeigt die von AKD PDMM unterstützten Speicherkartentypen:

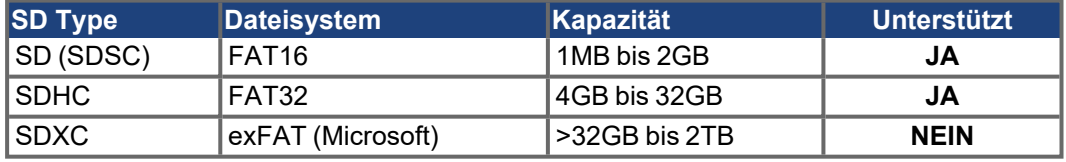

### **Funktionen**

Wenn eine SD Speicherkarte in den SD Kartenleser gesteckt ist und kein Anwen-dungsprogramm läuft, zeigt das Menü im einstelligen Display (mit B3 starten, (→ [# 174\)](#page-173-0) die möglichen Funktionen:

- 'backup' kopiert Firmware, Konfigurationsdaten, Anwenderprogramme und Nutzerdaten vom AKD PDMM auf die SD Karte.
- 'restore' kopiert Firmware, Konfigurationsdaten, Anwenderprogramme und Nutzerdaten von der SD Karte auf den AKD PDMM.

## **9.19 Ethernet Schnittstelle (X11X32)**

Die Parameter für den Betrieb, die Positionsregelung und Fahraufträge können mit der Setup-Software auf einem handelsüblichen PC konfiguriert werden.

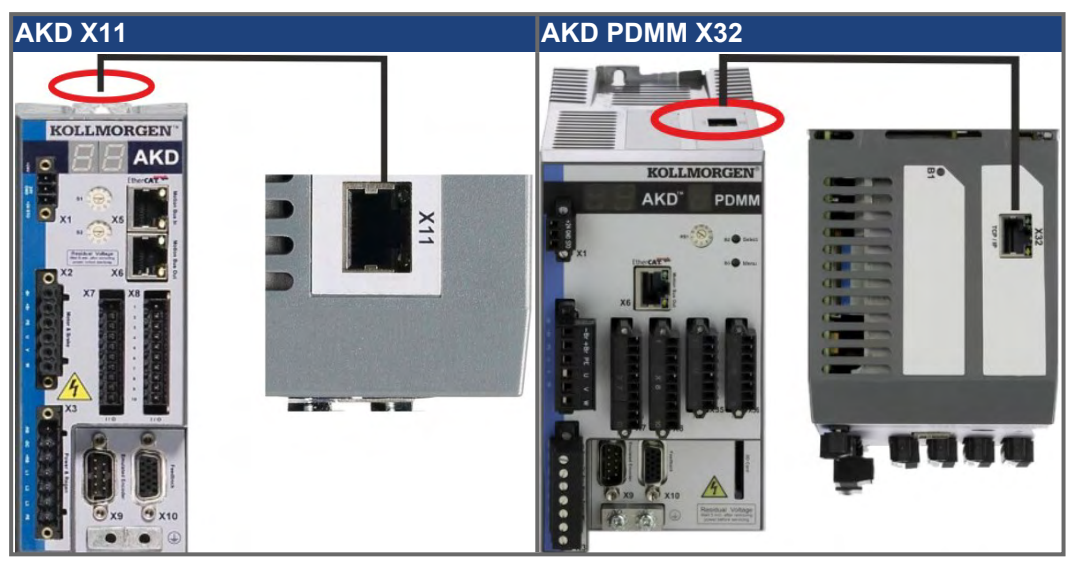

Schließen Sie die Serviceschnittstelle (X11 oder X32) des Verstärkers an eine Ethernet-Schnittstelle am PC direkt oder über einen Netzwerkhub/-switch an, **während die Stromversorgung zu den Geräten abgeschaltet ist.** Verwenden Sie bevorzugt Standard-Ethernetkabel der Kategorie 5.

Prüfen Sie, ob die Verbindungs-LEDs am AKD (grüne LED am RJ45-Stecker) und an Ihrem PC (oder Netzwerkhub/-switch) beide leuchten. Wenn beide LEDs leuchten, besteht eine gute elektrische Verbindung.

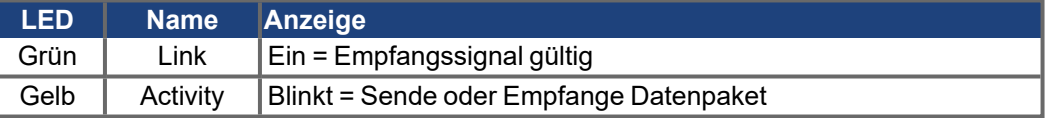

## **9.19.1 Pinbelegung X11, X32**

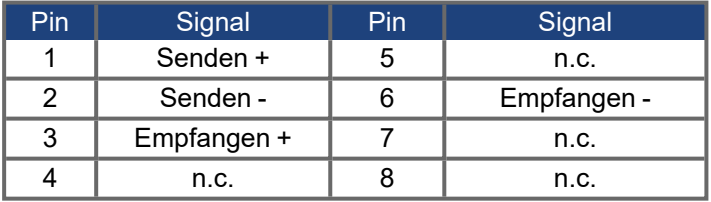

## **9.19.2 Bus Protokolle X11, X32**

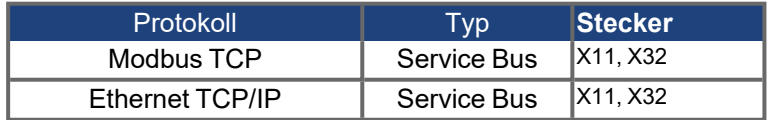

# **9.19.3 Mögliche Netzwerkkonfigurationen**

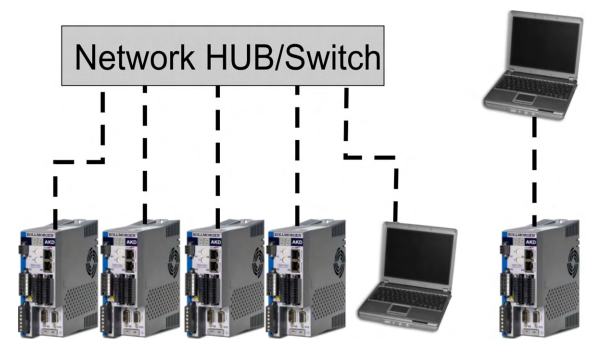

## <span id="page-179-0"></span>**9.19.4 Festlegen der IP Adresse AKD-B, AKD-P, AKD-T**

Die IP-Adresse kann auf der LED Anzeige durch Drücken der Taste B1 angezeigt werden.

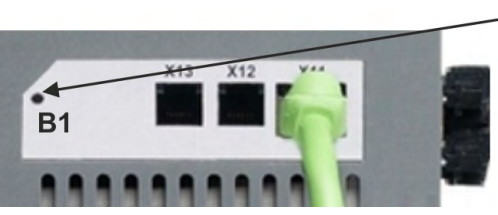

B1 drücken zur Anzeige der IP Adresse

Sie können die Drehschalter verwenden, um den Wert für die IP-Adresse des AKD zu wählen. Bei CANopen und einigen anderen Feldbussen legen die Drehschalter auch die Stationsadresse des Servoverstärkers für das jeweilige Netzwerk fest.

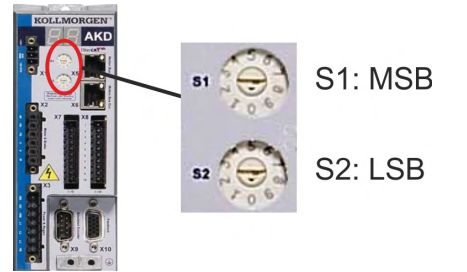

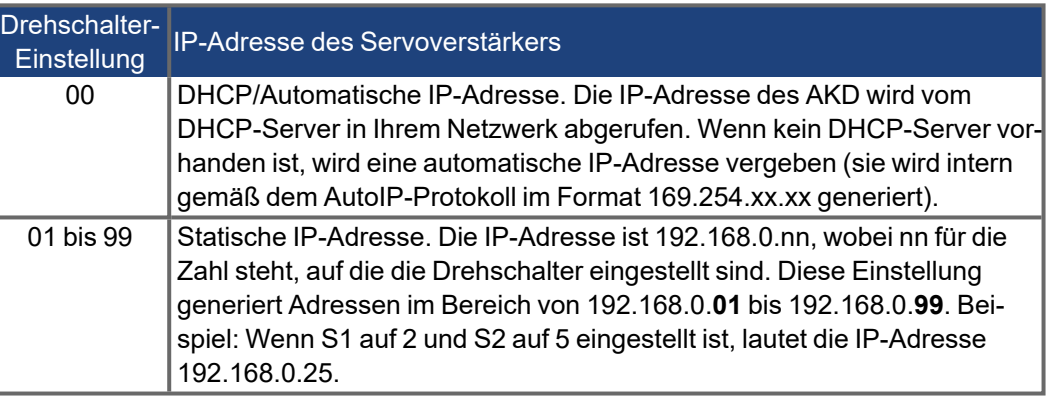

**INFO** 

Die PC-Subnetmask muss auf 255.255.255.0 oder 255.255.255.128 gesetzt sein. Wenn Sie den AKD direkt mit einem PC verbinden, benutzen Sie statische IP-Adressierung (nicht 00).

### **Statische IP Adressierung**

Wenn der Servoverstärker direkt an einen PC angeschlossen wird, muss die statische IP Adressierung benutzt werden. Stellen Sie die Drehschalter S1 und S2 auf eine von 00 abweichende Stellung (siehe Tabelle oben).

### **Dynamische IP-Adressierung (DHCP und Auto-IP)**

Wenn S1 und S2 beide auf 0 eingestellt sind, befindet sich der Servoverstärker im DHCP-Modus. Der Servoverstärker ruft seine IP-Adresse von einem externen DHCP-Server ab, sofern im Netzwerk ein solcher vorhanden ist. Wenn kein DHCP-Server vorhanden ist, erzeugt der Servoverstärker automatisch eine private IP-Adresse im Format 169.254.x.x.

Wenn Ihr PC direkt mit dem Servoverstärker verbunden ist und in den TCP/IP-Einstellungen festgelegt ist, dass die IP-Adresse automatisch abgerufen werden soll, wird zwischen den Geräten eine Verbindung mithilfe von automatisch generierten kompatiblen Adressen hergestellt. Ein PC kann bis zu 60 Sekunden benötigen, um eine automatische private IP-Adresse zu konfigurieren (169.254.x.x).

### **Ändern der IP-Adresse**

Wenn Sie die Drehschalter verstellen, während der Servoverstärker mit 24 V versorgt wird, müssen Sie die 24V Hilfsspannung aus- und wieder einschalten. Dadurch wird die Adresse zurückgesetzt.
#### **IP-Adressenmodus**

Standardmäßig verwendet der Servoverstärker die oben beschriebene Methode um die IP-Adresse festzulegen. Die IP-Adresse kann jedoch auch unabhängig von den Drehschaltern festgelegt werden. Weitere Informationen finden Sie im AKD Benutzerhandbuch oder auf Bildschirmseite Einstellungen-> Feldbus-> TCP/IP in WorkBench.

#### **Wiederherstellen der Kommunikation bei unerreichbarer IP-Adresse**

Wenn IP.MODE auf 1 gesetzt ist (feste IP-Adressierung) startet der Servoverstärker mit einer IP-Adresse, die eventuell vom Host Computer nicht erreichbar ist.

Wenn eine statische Adresse die Kommunikation verhindert, können die IP Einstellungen auf den Defaultzustand mit folgender Prozedur zurückgesetzt werden:

- **Beide Drehschalter auf 0 stellen.**
- . Taster B1 (oben am Servoverstärker) zirka 5 s lang drücken.

Das Diplay blinkt 0.0.0.0 und dann versucht der Servoverstärker eine Adresse über DHCP zu beziehen.

Schalten Sie die Spannung nicht ab, benutzen Sie nun WorkBench um die IP Adresse wie gewünscht einzustellen und speichern Sie die Werte im nicht-flüchtigen Speicher.

#### <span id="page-181-0"></span>**9.19.5 Festlegen der IP Adresse AKD-M**

Sie können den Drehschalter RS1 verwenden, um die IP-Adresse des AKD PDMMeinzustellen. Die konfigurierte IP-Adresse wird am 7-Segment Display angezeigt, wenn beim Einschalten der 24 V Versorgung ein Ethernet Kabel an X32 gesteckt ist. Wenn kein Ethernet Kabel gesteckt ist, wird keine IP Adresse angezeigt.

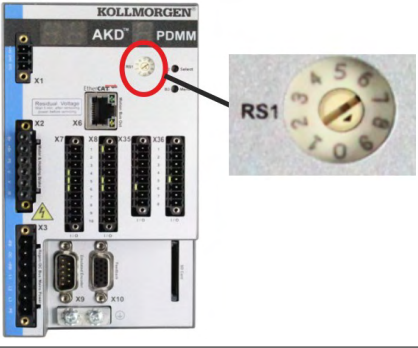

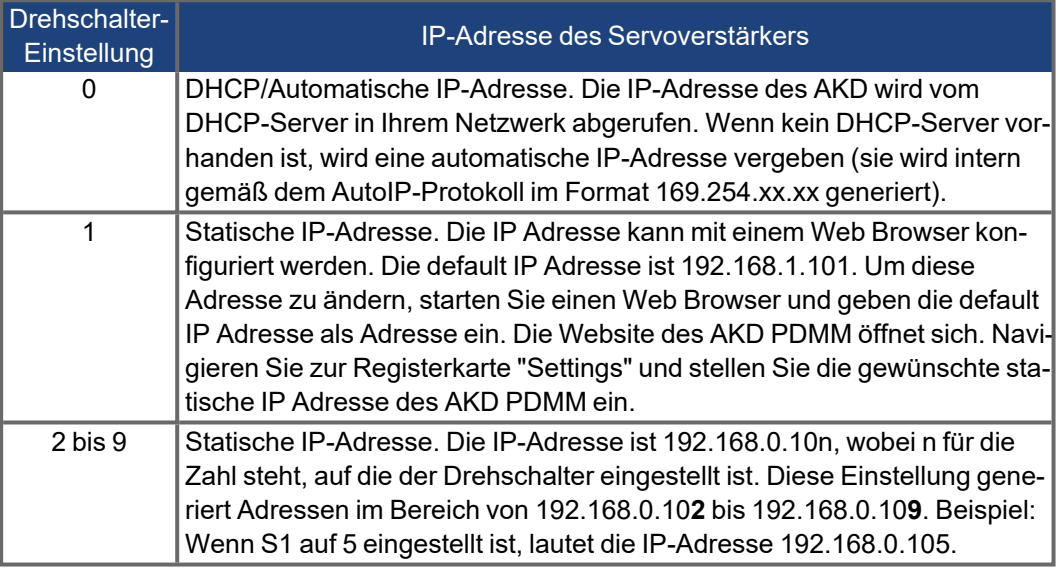

**INFO** 

Die PC-Subnetmask muss auf 255.255.255.0 oder 255.255.255.128 gesetzt sein.

#### **Statische IP Adressierung**

Wenn der Servoverstärker direkt an einen PC angeschlossen wird, muss die statische IP Adressierung benutzt werden. Stellen Sie den Drehschalter RS1 auf einen Wert zwischen 2 und 9 ein (siehe Tabelle oben).

#### **Dynamische IP-Adressierung (DHCP und Auto-IP)**

Wenn RS1 auf 0 eingestellt ist, befindet sich der Servoverstärker im DHCP-Modus. Der Servoverstärker ruft seine IP-Adresse von einem externen DHCP-Server ab, sofern im Netzwerk ein solcher vorhanden ist. Wenn kein DHCP-Server vorhanden ist, erzeugt der Servoverstärker automatisch eine private IP-Adresse im Format 169.254.x.x.

Wenn Ihr PC direkt mit dem Servoverstärker verbunden ist und in den TCP/IP-Einstellungen festgelegt ist, dass die IP-Adresse automatisch abgerufen werden soll, wird zwischen den Geräten eine Verbindung mithilfe von automatisch generierten kompatiblen Adressen hergestellt. Ein PC kann bis zu 60 Sekunden benötigen, um eine automatische private IP-Adresse zu konfigurieren (169.254.x.x).

#### **Ändern der IP-Adresse**

Wenn Sie die Drehschalter verstellen, während der Servoverstärker mit 24 V versorgt wird, müssen Sie die 24V Hilfsspannung aus- und wieder einschalten. Dadurch wird die Adresse zurückgesetzt.

#### <span id="page-182-1"></span>**9.19.6 Modbus TCP**

können über den RJ45 Stecker X11 (AKD) oder X32 (AKD PDMM, nur für Kollmorgen Touchpanels) an eine Modbus HMI angeschlossen werden. Das Protokoll ermöglicht das Lesen und Schreiben der Servoverstärker-parameter. Der Status der Kommunikation wird über die eingebauten LEDs angezeigt.

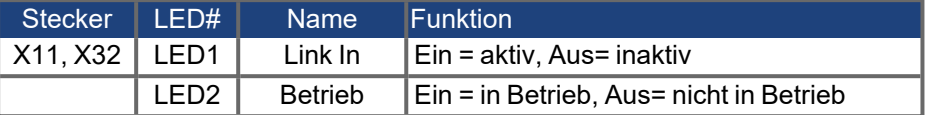

Schließen Sie die Serviceschnittstelle (X11, X32) des Verstärkers an eine Ethernet-Schnittstelle am PC direkt oder über einen Netzwerkhub/-switch an, **während die Stromversorgung zu den Geräten abgeschaltet ist.** Verwenden Sie bevorzugt Standard-Ethernetkabel der Kategorie 5.

Voraussetzungen für den Anschluss einer Modbus HMI an den Servoverstärker:

- Die HMI muss Modbus TCP unterstützen.
- Die HMI benötigt Ethernet Hardware und einen Treiber für Modbus TCP, der Treiber benötigt keine speziellen Eigenschaften um den AKD zu unterstützen.

Die Kollmorgen*AKI* HMI's sind kompatible mit dem "Kollmorgen Modbus Master" Treiber.

Die Subnet Maske des AKD lautet 255.255.255.0. Die ersten drei Oktets der IP Adresse des Servoverstärkers müssen mit den ersten drei Oktets der IP Adresse der HMI übereinstimmen. Das letzte Oktet muss unterschiedlich sein.

Prüfen Sie, ob die Link-LED am AKD Servoverstärker (grüne LED am RJ45-Stecker) und am Master bzw. Switch leuchten. Wenn beide LEDs leuchten, besteht eine gute elektrische Verbindung.

Modbus TCP und WorkBench/KAS IDE können über einen Switch simultan laufen.

## <span id="page-182-0"></span>**9.20 CAN-Bus-Schnittstelle (X12/X13)**

Für die CAN-Bus-Verbindung werden zwei 6-polige RJ25-Stecker (X12/X13) verwendet.

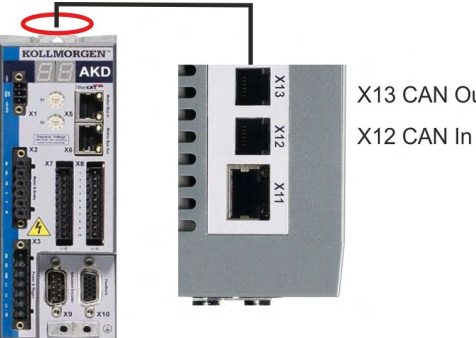

X13 CAN Out

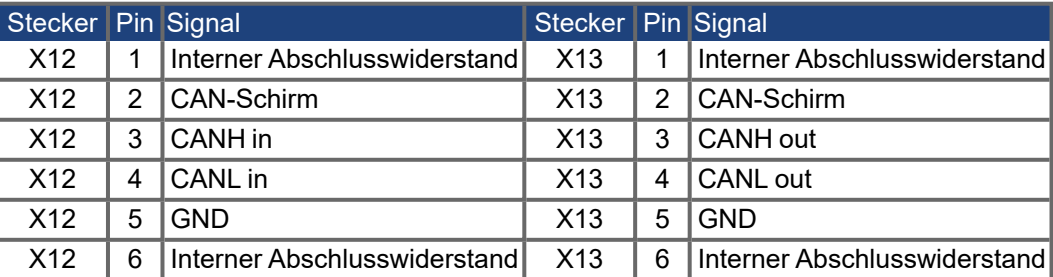

#### **9.20.1 CAN-Bus Aktivierung bei AKD-CC Modellen**

AKD-CC Modelle unterstützen das CANopen-Protokoll sowohl bei CAN-Bus- als auch EtherCAT-Netzwerkverwendung. Setzen des Parameters DRV.TYPE aktiviert entweder EtherCAT oder CANopen. Im Auslieferungszustand der CC Modelle ist die EtherCAT-Hardware aktiv gesetzt.

Um die CAN-Bus-Hardware zu aktivieren, müssen Sie den Parameter DRV.TYPE ändern.

- 1. Mit Software: Schließen Sie einen PC an den AKD an und ändern Sie den Parameter DRV.TYPE im WorkBench Terminal (siehe DRV.TYPE Dokumentation) oder
- 2. Mit Hardware: Benutzen Sie die Drehschalter S1 & S2 in der Front und den Taster B1 oben am Gerät.

Die folgenden Schritte beschreiben das Umschalten mit Hilfe der Drehschalter:

1. Stellen Sie den Wert 89 mit den AKD-Drehschaltern ein.

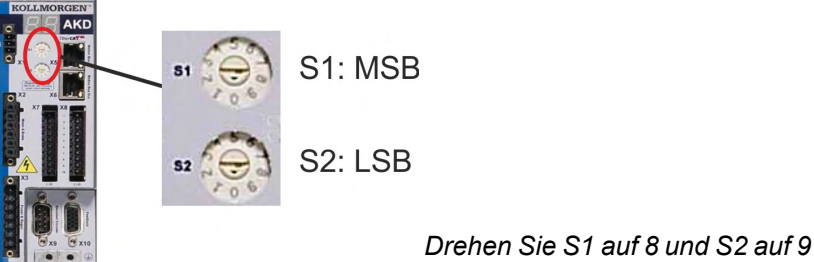

2. Drücken Sie die B1 Taste für etwa 3 Sekunden.

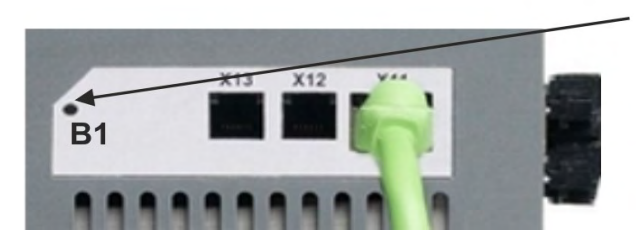

B1 für 3 Sekunden drücken

Die 7-Segment Anzeige zeigt während des Vorgangs **Cn**.

**Schalten Sie die 24 V Spannungsversorgung nicht ab, solange das Display Cn zeigt!**

- 3. Warten Sie, bis das Display zurück auf die Standardanzeige schaltet. Nun ist das Gerät für CANopen vorbereitet.
- 4. Schalten Sie die 24 V Spannungsversorgung **aus** und wieder **ein**.

**INFO** 

Die 7-Segmentanzeige zeigt Er (Error), wenn die Umschaltung nicht erfolgreich war. Schalten Sie die 24 V Spannungsversorgung aus und wieder ein. Wiederholen Sie den Vorgang. Falls der Fehler erneut gemeldet wird, wenden Sie sich an den Kollmorgen Kundendienst.

#### <span id="page-184-0"></span>**9.20.2 Baudrate für CAN-Bus**

**INFO** 

Sie können festlegen, ob der Servoverstärker beim Einschalten eine feste Baudrate wählen oder einen Algorithmus zur automatischen Erkennung der Baudrate ausführen soll. Die Übertragungsgeschwindigkeit kann über den Parameter **FBUS.PARAM01** eingestellt werden. FBUS.PARAM01 stellen Sie in WorkBench oder mit den AKD-Drehschaltern ein.

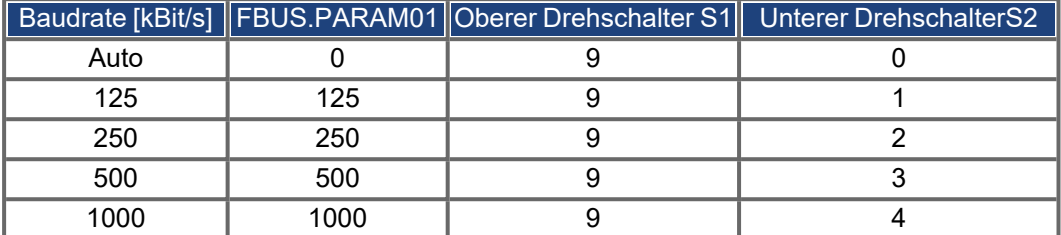

Im Falle einer festen Baudrate sendet der Servoverstärker nach einem Aus- und Wiedereinschalten der Spannungsversorgung die Boot-Up Meldung mit der Baudrate, die im nichtflüchtigen Speicher abgelegt ist. Im Falle einer automatischen Erkennung der Baudrate sucht der Servoverstärker nach einem gültigen CAN-Frame auf dem Bus. Bei Empfang eines gültigen Frames sendet der Servoverstärker die Boot-Up Meldung entsprechend der gemessenen Bit-Zeit. Anschließend kann die Baudrate über das Objekt 1010 Sub 1 im nichtflüchtigen Speicher abgelegt werden.

Anderenfalls wird die Funktion zur automatischen Erkennung benutzt. Eine zuverlässige automatische Erkennung der Baudrate erfordert eine normgemäße Verkabelung des CAN-Bus (Abschlusswiderstände, Masseanschluss usw.) erforderlich. Wenn die automatische Erkennung der Baudrate verwendet wird, muss der AKD gesperrt sein.

Gehen Sie zur Einstellung der Baudrate über die Drehschalter wie folgt vor:

- 1. Sperren Sie den Servoverstärker.
- 2. Stellen Sie die Drehschalter auf eine der Adressen von 90 bis 94 ein (siehe Tabelle oben)

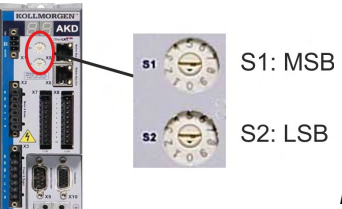

*Drehen Sie S1 auf 9 und S2 auf eine Zahl von 0 bis 4*

3. Drücken Sie mindestens 3 Sekunden lang die Taste B1 am AKD, bis die Drehschaltereinstellung im AKD-Display erscheint.

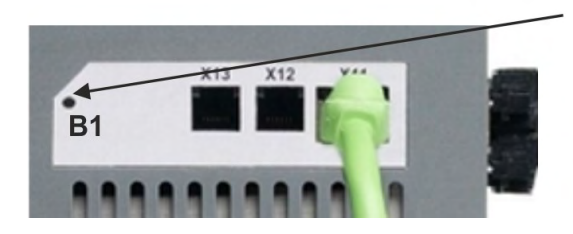

B1 für 3 Sekunden drücken

4. Wenn der Einstellwert des Drehschalters im Display blinkt, lassen Sie die Taste B1 los und warten Sie, bis das Blinken aufhört. Dabei wird der Parameter FBUS.PARAM01 auf den neuen Wert gesetzt, und alle Parameter werden gespeichert. Die neue Einstellung wird mit dem nächsten Einschalten des Servoverstärkers wirksam.

Wenn ein Fehler auftritt, blinken die folgenden Meldungen 5 mal:

- E1 Servoverstärker ist freigegeben
- E2 Speichern der neuen Einstellungen fehlgeschlagen
- E3 Fehlerhafte Schalterstellung

#### <span id="page-185-2"></span>**9.20.3 Stationsadresse für CAN-Bus**

```
INFO
```
Nachdem Sie die Stationsadresse geändert haben, müssen Sie die 24 V-Hilfsspannungsversorgung für den Servoverstärker aus- und wieder einschalten.

Verwenden Sie während der Konfiguration die Drehschalter an der Frontplatte des AKD, um die Stationsadresse für die Kommunikation voreinzustellen.

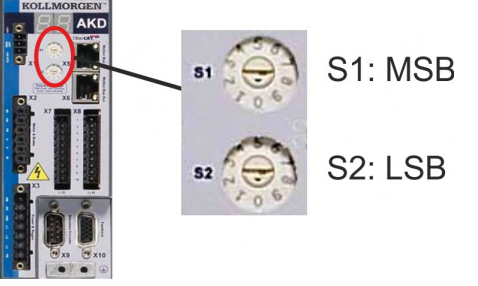

Die Drehschalter an der Frontplatte des AKD (S1 & S2) entsprechen der CAN-Stationsadresse. Die Schalter S1 & S2 entsprechen auch der IP-Adresseneinstellung des Verstärkers. Sowohl das CAN- als auch das IP-Netzwerkadressenschema müssen konfiguriert werden, um dieser Abhängigkeit Rechnung zu tragen, wenn das TCP/IP- und das CAN-Netzwerk in einer Anwendung gleichzeitig ausgeführt werden. Beispiel:

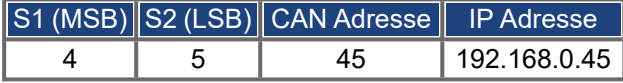

Die Einstellung der IP Adresse kann mit Hilfe der WorkBench Software (Einstellungen -> Feldbus-> TCP/IP) von den Drehschaltern entkoppelt werden.

#### <span id="page-185-0"></span>**9.20.4 CAN-Bus-Abschluss**

Das letzte Busgerät an beiden Enden des CAN-Bus-Systems muss über Abschlusswiderstände verfügen. Der AKD verfügt über integrierte 132 Ω Widerstände, die aktiviert werden können, indem die Pins 1 und 6 gebrückt werden. Ein optionaler Terminierungsstecker ist für den AKD verfügbar (*AKD-CAN-TERMINATION*). Der optionale Terminierungsstecker ist ein RJ25-Stecker mit einer integrierten Drahtbrücke zwischen den Pins 1 und 6. Der Terminierungsstecker muss in den X13-Stecker des letzten Verstärkers im CAN-Netzwerk gesteckt werden.

**INFO** 

Entfernen Sie den Abschlussstecker, wenn der AKD nicht das letzte Busgerät ist und verwenden Sie X13 zum Anschließen des nächsten Gerätes.

### <span id="page-185-1"></span>**9.20.5 CAN-Bus-Kabel**

Um die Anforderungen der Norm ISO 11898 zu erfüllen, muss ein Bus-Kabel mit einer charakteristischen Impedanz von 120 Ω verwendet werden. Die maximale verwendbare Kabellänge für eine zuverlässige Kommunikation nimmt mit zunehmender Übertragungsgeschwindigkeit ab. Zur Orientierung können Sie die folgenden Werte verwenden, die von Kollmorgen gemessen wurden; diese Werte sind keine garantierten Grenzwerte:

- Charakteristische Impedanz: 100 bis 120 Ω
- Max. Kapazität im Kabel: 60 nF/km
- Schleifenwiderstand: 159,8 Ω/km

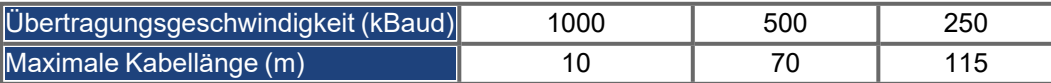

Eine geringere Kapazität im Kabel (max. 30 nF/km) und ein geringerer Leitungswiderstand (Schleifenwiderstand, 115 Ω/km) ermöglichen größere Längen. Eine charakteristische Impedanz von 150 ± 5 Ω erfordert einen Abschluss-Widerstand 150 ± 5 Ω.

### **9.20.6 CAN-Bus Anschlussbild**

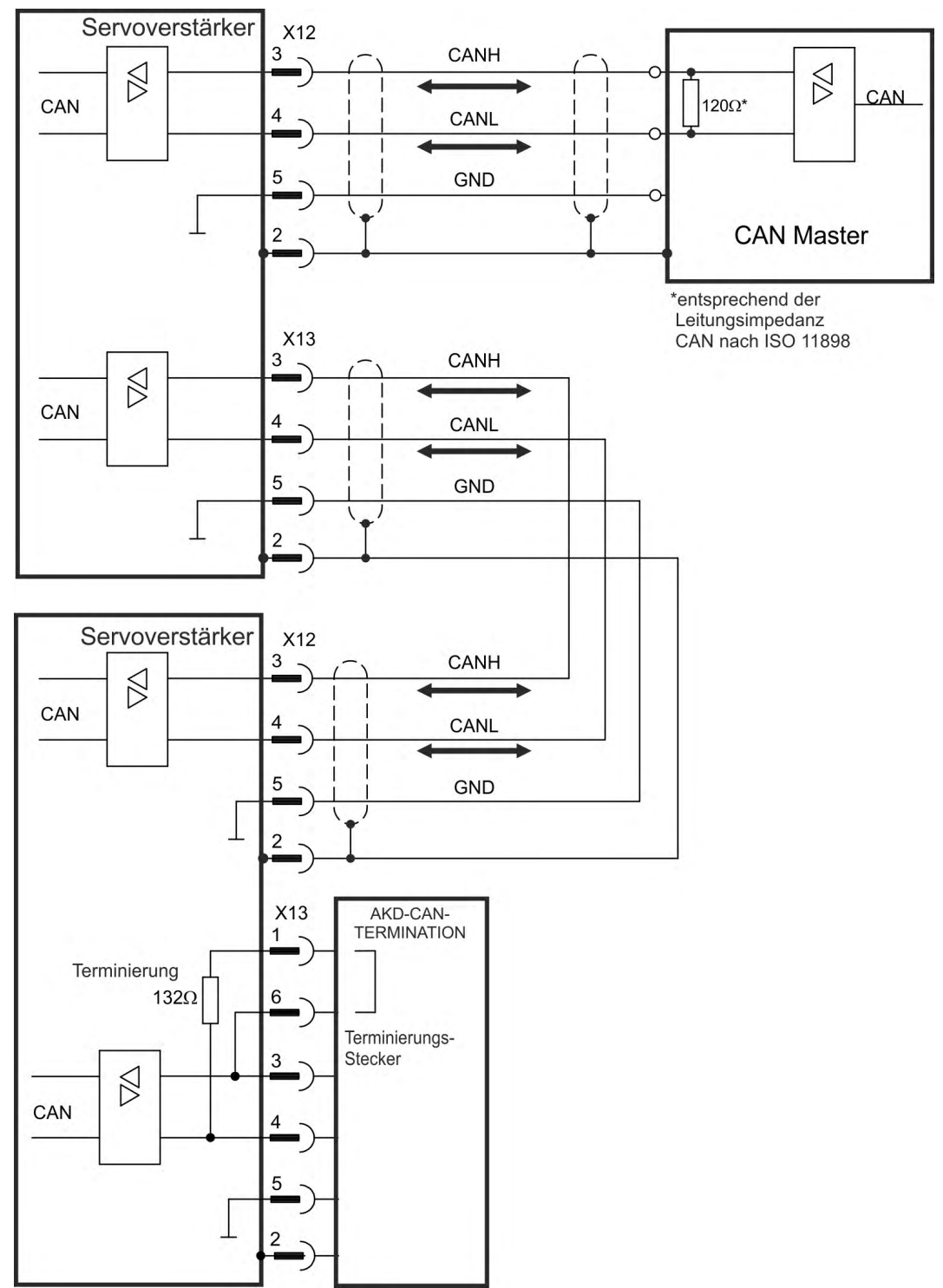

## **9.21 Motion-Bus-Schnittstelle (X5/X6/X11)**

Die Motion-Bus-Schnittstelle besitzt RJ45-Stecker und kann je nach der verwendeten Verstärkerversion für die Kommunikation mit verschiedenen Feldbus-Geräten verwendet werden.

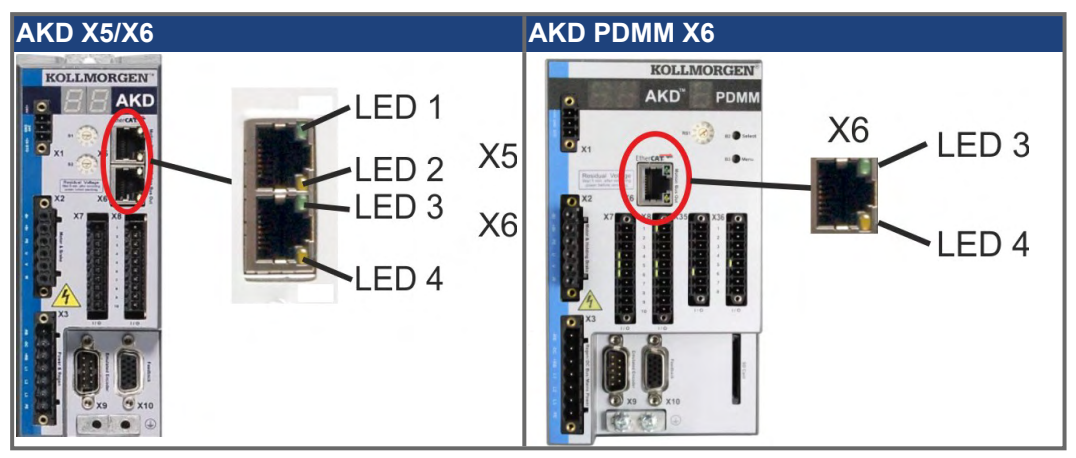

#### **ACHTUNG**

Schließen Sie die Ethernetleitung für den PC mit der Setup-Software nicht an die Motion-Bus-Schnittstelle X5/X6 an.

Das Ethernet-Konfigurationskabel muss an Stecker X11 oder X32 angeschlossen werden.

### **9.21.1 Pinbelegung X5/X6/X11**

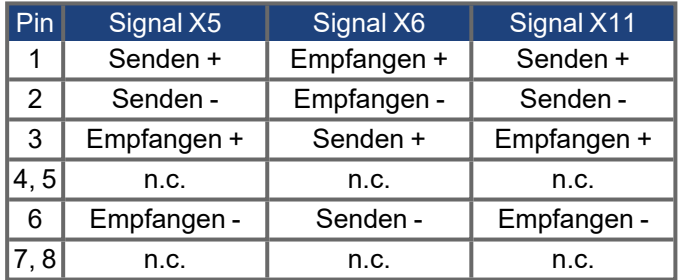

### **9.21.2 Bus-Protokolle X5/X6/X11**

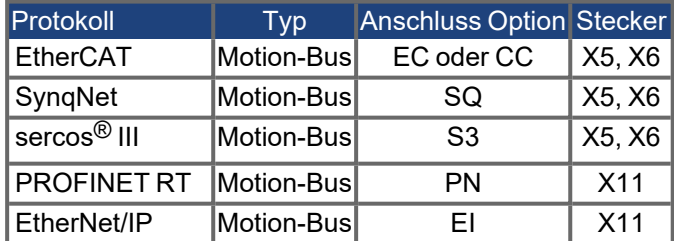

#### <span id="page-188-0"></span>**9.21.3 EtherCAT**

Sie können bei AKD mit den Anschlusstypen EC und CC eine Verbindung zum EtherCAT-Netzwerk über die RJ45-Stecker X5 (In Port) und X6 (Out Port) herstellen. Der Kommunikationsstatus wird von den integrierten LEDs angezeigt.

AKD PDMM Geräte (Gerätevariante AKD-M) agieren als EtherCAT (CoE) Master und besitzen dafür den X6 Stecker (Out Port) zum Aufbau einer linearen Topologie mit maximal 8 Slaves und 250 ms Zykluszeit.

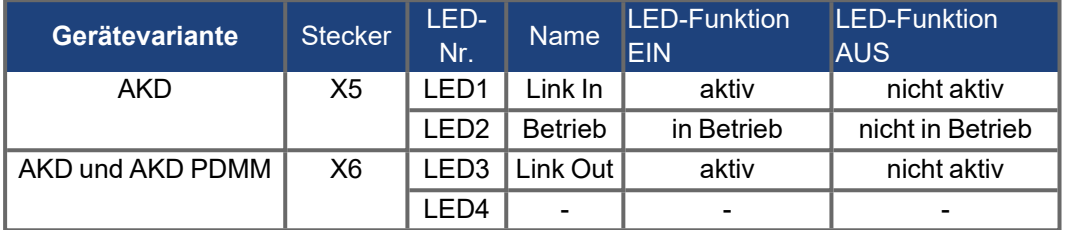

#### **9.21.3.1 EtherCAT Aktivierung bei AKD-CC Modellen**

AKD-CC Modelle unterstützen das CANopen-Protokoll sowohl bei CAN-Bus- als auch EtherCAT-Netzwerkverwendung. Im Auslieferungszustand der AKD-CC Modelle ist die EtherCAT-Hardware aktiv gesetzt. Sollten Sie ein Gerät von CANopen nach EtherCAT umschalten müssen, ändern Sie den Parameter DRV.TYPE.

- 1. Mit Software: Schließen Sie einen PC an den AKD an und ändern Sie den Parameter DRV.TYPE im WorkBench Terminal (siehe DRV.TYPE Dokumentation) oder
- 2. Mit Hardware: Benutzen Sie die Drehschalter S1 & S2 in der Front und den Taster B1 oben am Gerät.

Die folgenden Schritte beschreiben das Umschalten mit Hilfe der Drehschalter:

1. Stellen Sie den Wert 89 mit den AKD-Drehschaltern ein.

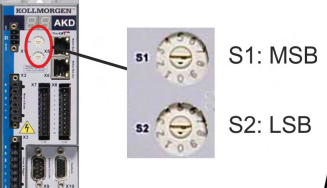

*Drehen Sie S1 auf 8 und S2 auf 9*

2. Drücken Sie die B1 Taste für etwa 3 Sekunden.

B1 für 3 Sekunden drücken

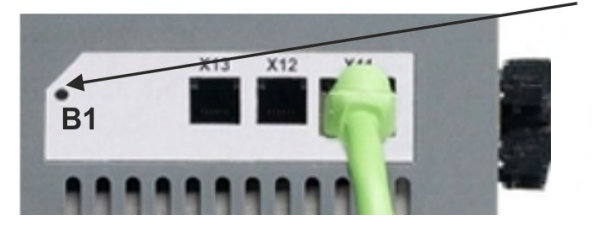

Die 7-Segment Anzeige zeigt während des Vorgangs **En**. **Schalten Sie die 24 V Spannungsversorgung nicht ab, solange das Display En zeigt!**

- 3. Warten Sie, bis das Display zurück auf die Standardanzeige schaltet.
- 4. Schalten Sie die 24 V Spannungsversorgung **aus** und wieder **ein**.

**INFO** 

Die 7-Segmentanzeige zeigt Er (Error), wenn die Umschaltung nicht erfolgreich war. Schalten Sie die 24 V Spannungsversorgung aus und wieder ein. Wiederholen Sie den Vorgang. Falls der Fehler erneut gemeldet wird, wenden Sie sich an den Kollmorgen Kundendienst.

#### <span id="page-189-2"></span>**9.21.4 SynqNet**

Sie können eine Verbindung zum SynqNet-Netzwerk über die RJ45-Stecker X5 (In Port) und X6 (Out Port) herstellen. Der Status wird von den integrierten LEDs angezeigt.

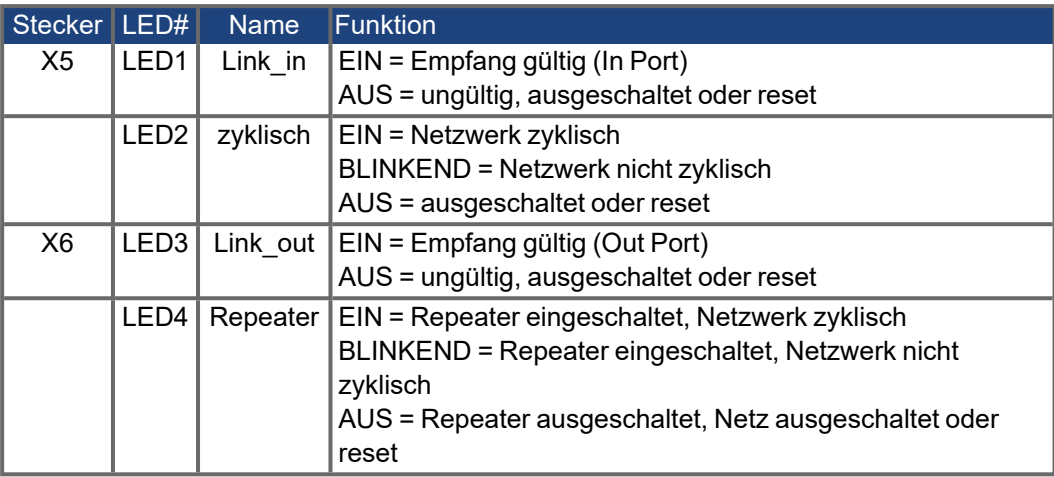

#### <span id="page-189-1"></span>**9.21.5 PROFINET**

AKD mit Anschluss Option **PN** können über den RJ45 Stecker X11 an ein PROFINET Netzwerk angeschlossen werden. Das PROFINET RT Protokoll wird benutzt. Der Status der Netzwerkkommunikation wird über die eingebauten LEDs angezeigt.

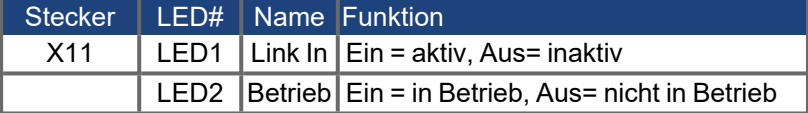

Schließen Sie die Serviceschnittstelle (X11) des Verstärkers an eine Ethernet-Schnittstelle am PC direkt oder über einen Netzwerkhub/-switch an, **während die Stromversorgung zu den Geräten abgeschaltet ist.** Verwenden Sie bevorzugt Standard-Ethernetkabel der Kategorie 5. Prüfen Sie, ob die Link-LED am AKD Servoverstärker (grüne LED am RJ45- Stecker) und am Master bzw. Switch leuchten. Wenn beide LEDs leuchten, besteht eine gute elektrische Verbindung. Die Subnet Maske des AKD lautet 255.255.255.0. Die ersten drei Oktets der IP Adresse des Servoverstärkers müssen mit den ersten drei Oktets der IP Adresse der HMI übereinstimmen. Das letzte Oktet muss unterschiedlich sein. PROFINET RT und WorkBench können gleichzeitig verwendet werden wenn ein Switch benutzt wird.

#### <span id="page-189-0"></span>**9.21.6 Ethernet/IP**

AKD mit Anschluss Option **EI** können über den RJ45 Stecker X11 an ein Ethernet/IP Netzwerk angeschlossen werden. Der Status der Netzwerkkommunikation wird über die eingebauten LEDs angezeigt.

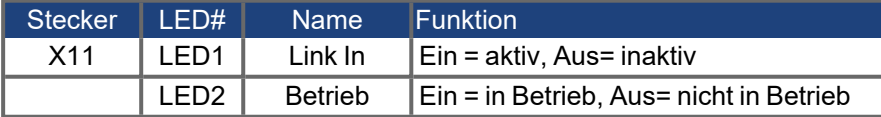

Schließen Sie die Serviceschnittstelle (X11) des Verstärkers an eine Ethernet-Schnittstelle am Ethernet/IP Master direkt oder über einen Netzwerkhub/-switch an, **während die Stromversorgung zu den Geräten abgeschaltet ist.** Verwenden Sie Kat. 5 Kabel. Prüfen Sie, ob die Link-LED am AKD Servoverstärker (grüne LED am RJ45-Stecker) und am Master bzw. Switch leuchten. Wenn beide LEDs leuchten, besteht eine gute elektrische Verbindung. Die Subnet Maske des AKD lautet 255.255.255.0. Die ersten drei Oktets der IP Adresse des Servoverstärkers müssen mit den ersten drei Oktets der IP Adresse der HMI übereinstimmen. Das letzte Oktet muss unterschiedlich sein. Ethernet/IP und WorkBench können simultan laufen, wenn ein Switch verwendet wird.

## <span id="page-190-0"></span>**9.21.7 sercos® III**

AKD Servoverstärker (Variante S3) können an ein sercos® III Netzwerk über die RJ45-Stecker X5 (In Port) und X6 (Out Port) angeschlossen werden. Lineare und Ring Topologien sind möglich. Der Status der Kommunikation wird über die eingebauten Stecker-LEDs angezeigt.

#### **INFO**

Verfügbar ab Firmware Revision 1.11, das Protokoll arbeitet zur Zeit nur mit Mastern der Firma Hypertherm.

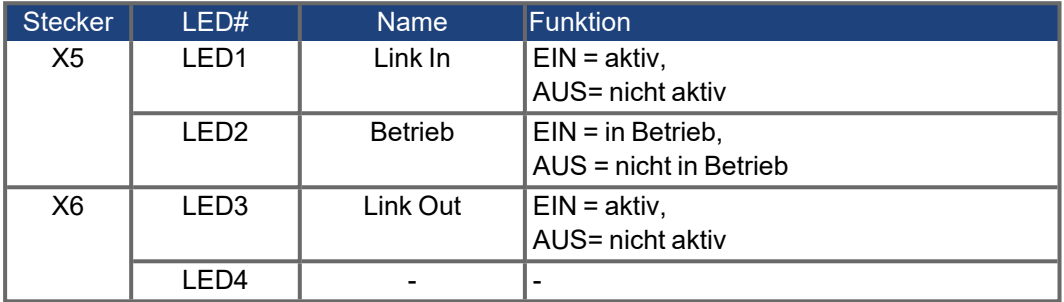

# **10 Inbetriebnahme**

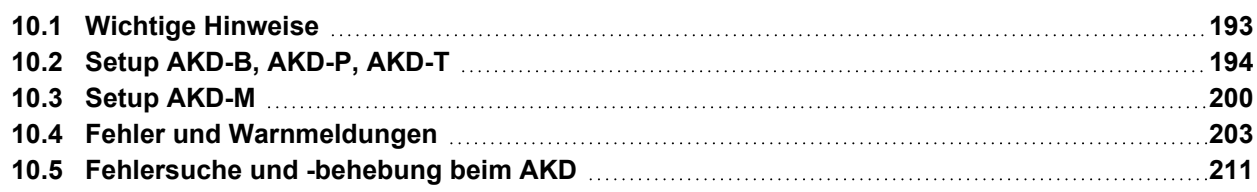

### <span id="page-192-0"></span>**10.1 Wichtige Hinweise**

#### **ACHTUNG**

Der Servoverstärker darf nur von Fachpersonal mit umfassenden Kenntnissen in der Elektrotechnik und der Antriebstechnik getestet und konfiguriert werden.

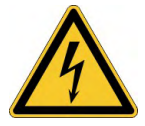

## **Todliche Spannung!**

Es besteht die Gefahr von schweren oder tödlichen Verletzungen durch elektrischen Schlag. Lebensgefahr beim Berühren von spannungsführenden Teilen.

- Eingebaute Schutzmaßnahmen wie Isolation oder Schirmung dürfen nicht entfernt werden.
- Arbeiten an der elektrischen Installation sollen nur von geschultem und qualifizierten Personal unter Beachtung der Arbeitssicherheitsbestimmungen bei abgeschalteter und gegen Wiedereinschalten gesicherter Netzspannung durchgeführt werden.
- Im Normalbetrieb muss die Schranktür geschlossen sein und das Gerät darf nicht berührt werden.

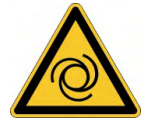

### **AWARNUNG** Automatischer Wiederanlauf!

Es besteht die Gefahr von tödlichen oder schweren Verletzungen für Personen, die in der Maschine arbeiten. Der Antrieb kann abhängig von der Parametereinstellung nach dem Einschalten der Netzspannung, bei Spannungseinbrüchen oder Unterbrechungen automatisch anlaufen. Wenn Parameter DRV.ENDEFAULT auf 1 gesetzt ist,

- warnen Sie an der Maschine mit einem Warnschild (WARNUNG: Automatischer Anlauf möglich" oder ähnlich!) und
- stellen Sie sicher, dass ein Einschalten der Netzspannung nicht möglich ist, während sich Personen im Arbeitsbereich der Maschine aufhalten.

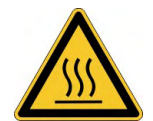

## **AVORSICHT** Hohe Temperatur!

Gefahr leichter Verbrennungen. Der Kühlkörper des Verstärkers kann im Betrieb Temperaturen über 80 °C erreichen.

- Prüfen Sie die Temperatur des Kühlkörpers, bevor Sie ihn berühren.
- Warten Sie, bis der Servoverstärker auf unter 40 °C abgekühlt ist.

#### **ACHTUNG**

**INFO** 

<span id="page-192-1"></span>Wenn der Servoverstärker länger als 1 Jahr gelagert wurde, müssen Sie die Kondensatoren im DC-Bus-Zwischenkreis formieren. Formierungstechniken sind im Kollmorgen Developer Network [\(Formierung](http://kdn.kollmorgen.com/content/Formierung-0)) beschrieben.

Weitere Informationen zur Konfiguration des Geräts:

- Die Parameter und das Verhalten des Regelkreises sind in der WorkBench Onlinehilfe beschrieben.
- Die Feldbus Konfiguration ist in der entsprechenden Anleitung auf der DVD beschrieben.

## <span id="page-193-0"></span>**10.2 Setup AKD-B, AKD-P, AKD-T**

#### <span id="page-193-2"></span>**10.2.1 Setup-Software WorkBench**

Dieses Kapitel beschreibt die Installation der Setup-SoftwareWorkBench für die Inbetriebnahme der digitalen Servoverstärker AKD-B, AKD-P und AKD-T. WorkBench wird für die Inbetriebnahme der Gerätevariante AKD-M nicht verwendet (AKD PDMM). Für diese Gerätevariante wird die Software KAS IDE benutzt (➜ [# 200\)](#page-199-1). Kollmorgen bietet Schulungs- und Vertiefungskurse auf Anfrage.

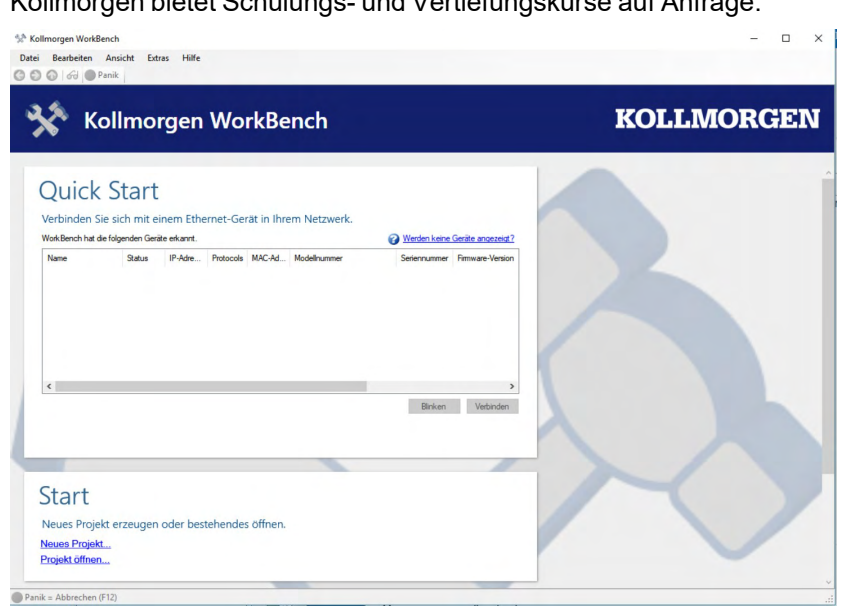

#### <span id="page-193-1"></span>**10.2.2 [Bestimmungsgemäße Verwendung](#page-14-0)**

Die Setup-Software ist dafür vorgesehen, die Betriebsparameter für die Servoverstärker der AKD Reihe zu ändern und zu speichern. Der angeschlossene Servoverstärker kann mithilfe dieser Software konfiguriert werden. Während der Inbetriebnahme kann der Servoverstärker direkt über die Servicefunktionen gesteuert werden.

Die Einstellung der Parameter eines laufenden Antriebs darf nur von entsprechend qualifiziertem Fachpersonal ( $\rightarrow$  #15) vorgenommen werden.

Datensätze, die auf Datenträgern gespeichert wurden, sind nicht gegen unbeabsichtigte Veränderungen durch andere Personen gesichert. Die Verwendung von ungeprüften Daten kann zu unerwarteten Bewegungen führen. Nachdem Sie Datensätze geladen haben, müssen Sie daher alle Parameter prüfen, bevor Sie den Servoverstärker freigeben.

#### **10.2.3 Beschreibung der Software**

Jeder Servoverstärker muss an die Anforderungen für Ihre Maschine angepasst werden. Für die meisten Anwendungen können Sie einen PC und WorkBench (die Setup-Software für den Servoverstärker) verwenden, um die Parameter für Ihren Servoverstärker festzulegen. Der PC wird über ein Ethernet-Kabel mit dem Servoverstärker verbunden  $(\rightarrow \#$ [178\).](#page-177-0) Die Setup-Software ermöglicht die Kommunikation zwischen dem PC und AKD. Sie finden die Setup-Software auf der mitgelieferten DVD und im Download-Bereich der Kollmorgen-Website.

Sie können Parameter einfach ändern und die Wirkung auf den Servoverstärker direkt beobachten, da eine permanente (Online-)Verbindung zum Servoverstärker besteht. Sie können auch wichtige Istwerte vom Servoverstärker abrufen, die auf dem PC-Monitor angezeigt werden (Oszilloskop-Funktionen).

Sie können Datensätze auf Datenträgern speichern (Archivierung) sowie auf andere Servoverstärker laden oder zu Sicherungszwecken verwenden. Sie können die Datensätze auch ausdrucken.

Die meisten Standard-Feedbacks (SFD, EnDAT 2.2, 2.1, and BiSS) sind Plug-and-Play kompatibel. Die Typenschilddaten des Motors werden im Rückführsystem gespeichert und vom Servoverstärker beim Einschalten automatisch abgerufen. Die Daten der nicht Plugand-Play-kompatiblen Motoren von Kollmorgen sind in WorkBench gespeichert und können per Mausklick über die Bildschirmseite "Motor" in der WorkBench-Software geladen werden.

Eine umfassende Onlinehilfe mit Beschreibungen aller Variablen und Funktionen bietet Ihnen in jeder Situation Unterstützung.

#### <span id="page-194-1"></span>**10.2.4 Hardware-Anforderungen**

[Die Serviceschnittstelle \(X11, RJ45\) des Verstärkers](#page-177-0) wird über ein Ethernet-Kabel mit der Ethernet-Schnittstelle des PCs verbunden ( $\rightarrow$  #178).

#### **Mindestanforderungen für den PC:**

Prozessor: mindestens 1GHz Grafikarte: Windows-kompatibel, Farbe RAM: 500 MB Laufwerke: Festplatte mit mindestens 500 MB freiem Speicherplatz, DVD-Laufwerk Schnittstellen: eine freie Ethernet-Schnittstelle oder einen Hub-/Switch-Anschluss

#### <span id="page-194-0"></span>**10.2.5 Betriebssysteme**

#### **Windows 2000/XP/VISTA/7/8/10**

WorkBench unterstützt Windows 2000, Windows XP, Windows VISTA, Windows 7, Windows 8 und Windows 10.

#### **Unix, Linux**

Die Funktion der Software für Windows unter Unix oder Linux wurde nicht geprüft.

#### <span id="page-195-0"></span>**10.2.6 Installation unter Windows 2000/XP/VISTA/7/8/10**

Die DVD enthält ein Installationsprogramm für die Setup-Software.

#### **Installation**

- Autostart-Funktion aktiviert: Legen Sie die DVD in ein freies Laufwerk ein. Ein Fenster mit dem Startbildschirm wird geöffnet. Darin wird eine Verknüpfung mit der Setup-Software WorkBench angezeigt. Klicken Sie auf die Verknüpfung, und befolgen Sie die Anweisungen.
- Autostart-Funktion deaktiviert: Legen Sie die DVD in ein freies Laufwerk ein. Klicken Sie in der Taskleiste auf **Start** und dann auf **Ausführen**. Geben Sie den Programmaufruf ein: x:\index.htm (x = Laufwerksbuchstabe des DVD-Laufwerks). Klicken Sie auf **OK** und fahren Sie wie vorstehend beschrieben fort.

#### **Anschluss an die Ethernet-Schnittstelle des PCs**

Schließen Sie das Schnittstellenkabel an eine Ethernet-Schnittstelle an Ihrem PC oder an einen Hub/Switch und die Serviceschnittstelle X11 des AKD an (→ [# 178\).](#page-177-0)

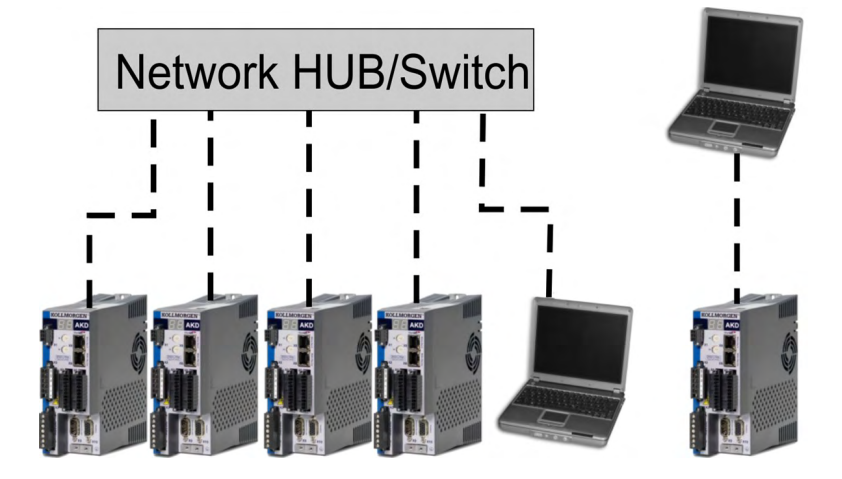

### <span id="page-196-0"></span>**10.2.7 Verstärkerschnelltest AKD-B, AKD-P, AKD-T**

### **10.2.7.1 Auspacken, Montieren und Verdrahten des AKD**

- Packen Sie den Servoverstärker und das Zubehör aus. Beachten Sie die Sicherheitshinweise in der Dokumentation.
- Montieren Sie den Servoverstärker.
- Verdrahten Sie den Servoverstärker oder nehmen Sie die Mindestverdrahtung zum Testen des Verstärkers wie unten beschrieben vor.
- Stellen Sie sicher, dass Sie die folgenden Informationen zur Hand haben: **Nennversorgungsspannung** 
	- Motortyp (Motordaten, wenn der Motortyp in der Motordatenbank nicht enthalten ist)
	- <sup>-</sup> In den Motor integrierte Rückführungseinheit (Typ, Polzahl/Strichzahl/Protokoll)
	- Trägheitsmoment der Last

### **10.2.7.2 Mindestverdrahtung zum Testen des Verstärkers ohne Last**

Dieser Schaltplan dient nur zur Veranschaulichung und erfüllt nicht die Anforderungen im **ACHTUNG** Hinblick auf EMV, Sicherheit oder Funktionalität Ihrer Anwendung.

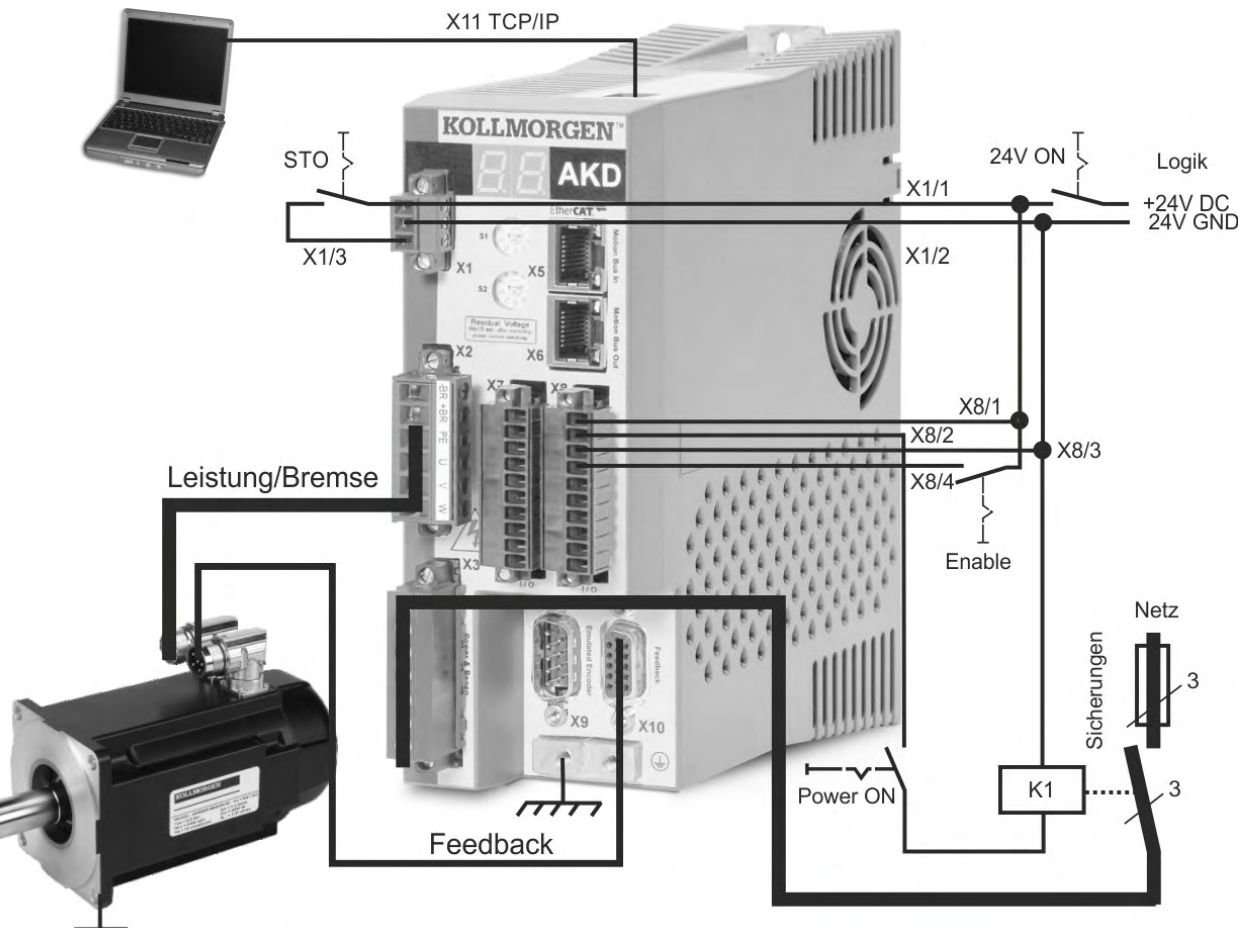

Wenn Sie den AKD direkt mit einem PC verbinden, empfehlen wir eine statische IP-Adressierung (ungleich 00).

#### **10.2.7.3 IP-Adresse einstellen**

Stellen Sie die IP-Adresse ein wie in  $(\rightarrow \# 180)$  $(\rightarrow \# 180)$  beschrieben.

#### **10.2.7.4 Verbindungen überprüfen**

Sie können die Logikversorgung zum Servoverstärker über den Anschluss X1 einschalten (für die Kommunikation wird keine Bus-Spannung benötigt).

Wenn die Stromversorgung hergestellt ist, beginnen LED-Meldungen zu blinken:

- $1 -$
- 2. [ ]
- 3. ] [
- 4. I-P
- 5. IP-Adresse des Servoverstärkers, wird als Folge von Zahlen und Punkten angezeigt (z. B. 192.168.0.25).
- 6. Status des Servoverstärkers (opmode "o0", "o1" oder "o2") bzw. Fehlercode, wenn am Servoverstärker ein Fehlerzustand vorliegt.

Prüfen Sie, dass die Verbindungs-LEDs am Servoverstärker (grüne LED am RJ45-Stecker) und an Ihrem PC beide leuchten. Wenn beide LEDs leuchten, ist die elektrische Verbindung hergestellt.

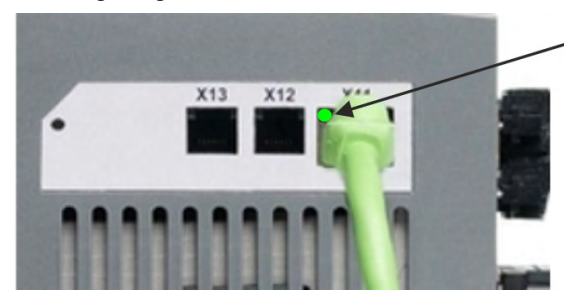

LED leuchtet grün, wenn der Verstärker an einem Netzwerk angeschlossen ist.

Während der PC die Verbindung herstellt, erscheint in Ihrer Taskleiste das folgende Symbol:

**KAO** 

- Mit Verstärker verbinden

Warten Sie, bis dieses Symbol sich zum Symbol für eingeschränkte Konnektivität ändert (dies kann bis zu einer Minute dauern).

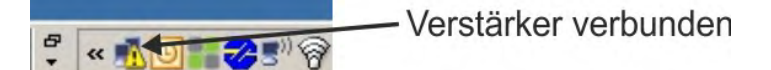

Der PC kann vollständig mit dem Servoverstärker kommunizieren, obwohl Windows für die Verbindung mit dem Servoverstärker das Symbol für eingeschränkte Konnektivität anzeigt. In WorkBench können Sie jetzt den Servoverstärker über diese Verbindung konfigurieren.

#### **10.2.7.5 WorkBench Installieren und starten**

WorkBench wird automatisch von der mit dem Servoverstärker gelieferten DVD installiert. WorkBench ist auch auf der Kollmorgen Website verfügbar. Wenn die Installation vollständig ist, klicken Sie auf das WorkBench Symbol um das Programm zu starten. WorkBench zeigt eine Liste aller Servoverstärker an, die in Ihrem lokalen Netzwerk erkannt wurden. Wählen Sie den zu konfigurierenden Servoverstärker aus und klicken Sie auf **Next**.

Wenn mehrere Servoverstärker erkannt werden, kann ein Servoverstärker mit einem der folgenden Verfahren eindeutig identifiziert werden:

- 1. MAC Adresse des Gerätes. Diese Adresse finden Sie auf dem Aufkleber an der Seite des Servoverstärkers.
- 2. Name des Gerätes. Der Gerätename wird mit der WorkBench Software eingestellt. Ein neuer Servoverstärker erhält standardmäßig den Namen "No\_Name".

3. Display blinken lassen. Wählen Sie einen Servoverstärker aus und klicken Sie auf **Blink** (Blinken). Das Display des gewählten Servoverstärkers blinkt nun 20 Sekunden lang.

#### **10.2.7.6 IP-Adresse des Servoverstärkers in WorkBench eingeben**

Wenn WorkBench Ihren Servoverstärker nicht automatisch anzeigt, können Sie die IP-Adresse wie folgt manuell in WorkBench eingeben:

1. IP-Adresse ermitteln. Sie können die IP-Adresse des Servoverstärkers auf dem Servoverstärker-Display anzeigen lassen, indem Sie die Taste B1 drücken. Auf dem Display erscheinen nacheinander die Zahlen und Punkte der IP-Adresse (z. B.

der IP Adresse

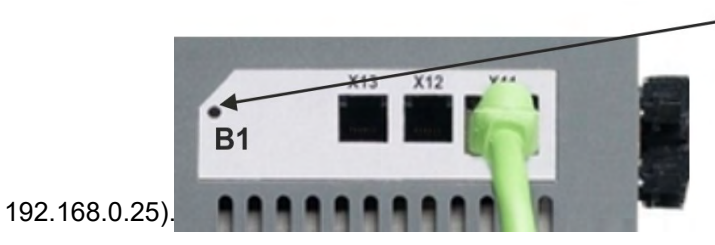

2. Eingabe der IP-Adresse. Geben Sie die ermittelte IP-Adresse in das Feld **Specify Address** (Adresse angeben) in WorkBench ein. Klicken Sie dann auf **Weiter**, um die Verbindung herzustellen.

#### **10.2.7.7 Servoverstärker mit dem Setup-Assistenten freigeben**

Sobald eine Verbindung mit dem Servoverstärker hergestellt wurde, wird die Bildschirmseite "AKD Übersicht" angezeigt. Ihr Servoverstärker wird im Navigationsbereich auf der linken Seite des Bildschirms angezeigt. Klicken Sie mit der rechten Maustaste auf den Namen Ihres Servoverstärkers und wählen Sie im Dropdown-Menü die Option **Setup Wizard** aus. Der Setup-Assistent führt Sie durch die Erstkonfiguration des Servoverstärkers. Dies umfasst eine einfache Testbewegung des Antriebs.

Nachdem Sie den Setup-Assistenten abgeschlossen haben, sollte der Servoverstärker freigegeben sein. Wenn der Servoverstärker nicht freigegeben ist, prüfen Sie Folgendes:

- 1. Die Hardware-Freigabe (HW) muss aktiviert sein (Pin 4 am Stecker X8).
- 2. Die Software-Freigabe (SW) muss aktiviert sein. Aktivieren Sie die Funktionen mit der Schaltfläche **Enable/Disable** in der oberen Symbolleiste in WorkBench oder auf der Bildschirmseite "Übersicht".
- 3. Es dürfen keine Fehler vorliegen (klicken Sie auf die Schaltfläche **Clear Fault** (Fehler löschen) in der oberen Symbolleiste, um alle Fehler zu löschen).

Der Status der HW-Freigabe, SW-Freigabe und von Fehlern wird in der unteren Symbolleiste der WorkBench-Software angezeigt. Der Servoverstärker ist verbunden, wenn am unteren rechten Rand **Online** angezeigt wird.

Sie können jetzt die Bildschirmseite "Einstellungen" in WorkBench verwenden, um die erweiterte Konfiguration Ihres Servoverstärkers fortzusetzen.

### <span id="page-199-0"></span>**10.3 Setup AKD-M**

#### <span id="page-199-1"></span>**10.3.1 Setup mit KAS IDE**

[Die Steuerung und die Antriebe müssen an die Anforderu](http://kdn.kollmorgen.com/)ngen Ihrer Maschine angepasst werden. Für die meisten Anwendungen können Sie einen PC und die KAS IDE-Software ("Kollmorgen Automation Suite Integrated Development Environment") für das Einrichten der Betriebsbedingungen und der Parameter für das Antriebssystem verwenden. Der PC ist über ein Ethernet Kabel mit dem AKD verbunden.

KAS IDE enthält Werkzeuge für das Konfigurieren des EtherCAT Netzwerk, Inbetriebnahme und Tunen der Kollmorgen Servoverstärker, Erstellen eines SPS Programms und einer Benutzeroberfäche (HMI).

KAS IDE ist auf DVD verfügbar oder kann elektronisch zugestellt werden.Nehmen Sie Kontakt zu einem Kollmorgen Vertriebsmitarbeiter auf.

Die AKD Runtime ist im KDN (http://kdn.kollmorgen.com) und auf der Kollmorgen Website [\(http://www.kollmorgen.com](http://www.kollmorgen.com/)) als Download verfügbar.

Kollmorgen bietet Schulungs- und Vertiefungskurse an.

#### <span id="page-199-2"></span>**10.3.2 Verstärkerschnelltest AKD-M**

#### **10.3.2.1 Auspacken, Montieren und Verdrahten des AKD PDMM**

- Packen Sie den Servoverstärker und das Zubehör aus. Beachten Sie die Sicherheitshinweise in der Dokumentation.
- Montieren Sie den Servoverstärker.
- Verdrahten Sie den Servoverstärker oder nehmen Sie die Mindestverdrahtung zum Testen des Verstärkers wie unten beschrieben vor.
- Stellen Sie sicher, dass Sie die folgenden Informationen zur Hand haben:
	- Nennversorgungsspannung
	- Motortyp (Motordaten, wenn der Motortyp in der Motordatenbank nicht enthalten ist)
	- In den Motor integrierte Rückführungseinheit (Typ, Polzahl/Strichzahl/Protokoll)
	- Trägheitsmoment der Last

#### **10.3.2.2 Mindestverdrahtung zum Testen des Verstärkers ohne Last**

Dieser Schaltplan dient nur zur Veranschaulichung und erfüllt nicht die Anforderungen im **ACHTUNG** Hinblick auf EMV, Sicherheit oder Funktionalität Ihrer Anwendung.

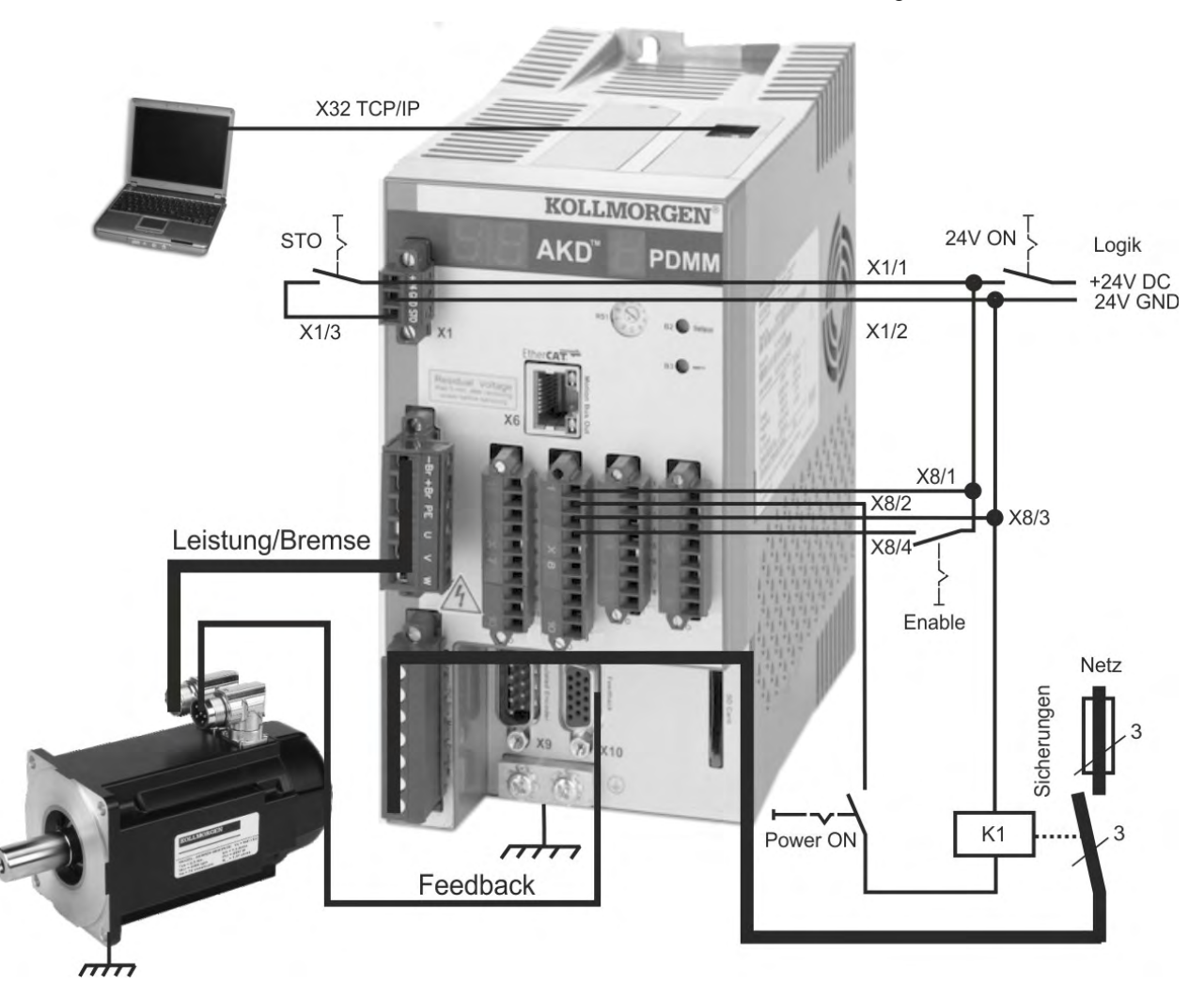

Wenn Sie den AKD PDMM direkt mit einem PC verbinden, empfehlen wir eine statische IP-Adressierung (ungleich 0).

### **10.3.2.3 IP-Adresse einstellen**

Stellen Sie die IP-Adresse ein wie in  $(\rightarrow \text{\#} 182)$  beschrieben.

#### **10.3.2.4 Verbindungen überprüfen**

Sie können die Logikversorgung zum Servoverstärker über den Anschluss X1 einschalten (für die Kommunikation wird keine Bus-Spannung benötigt).

Wenn die Stromversorgung hergestellt ist, beginnen LED-Meldungen zu blinken:

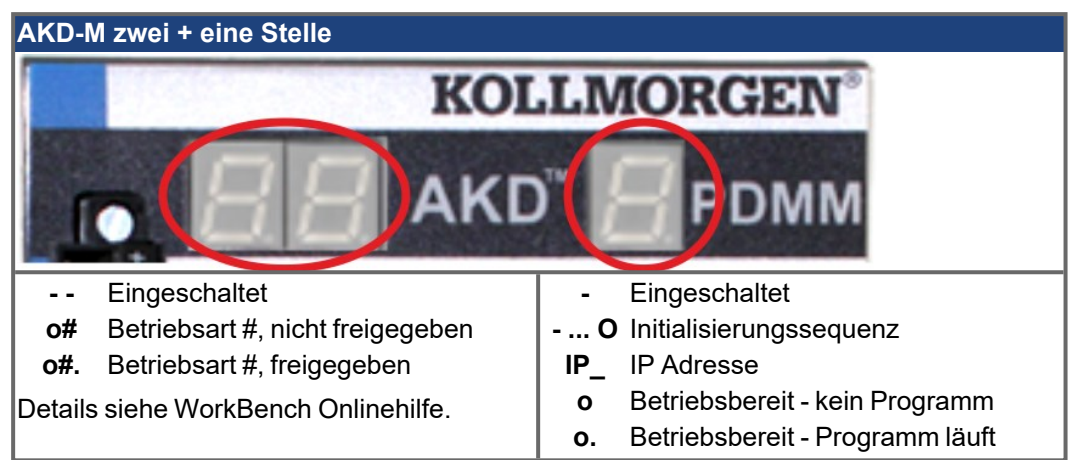

Prüfen Sie, dass die Verbindungs-LEDs am Servoverstärker (grüne LED am RJ45-Stecker X32) und an Ihrem PC beide leuchten. Wenn beide LEDs leuchten, ist die elektrische Verbindung hergestellt.

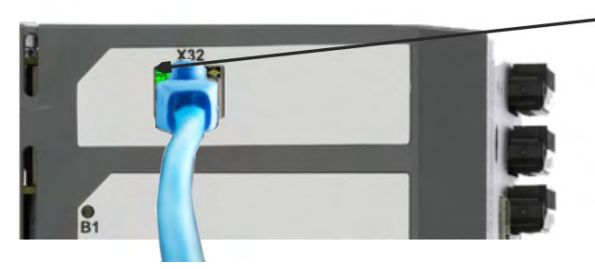

LED leuchtet grün, wenn der Verstärker an einem Netzwerk angeschlossen ist.

Während der PC die Verbindung herstellt, erscheint in Ihrer Taskleiste das folgende Symbol:

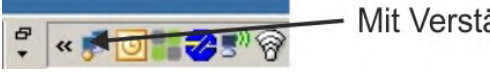

- Mit Verstärker verbinden

Warten Sie, bis dieses Symbol sich zum Symbol für eingeschränkte Konnektivität ändert (dies kann bis zu einer Minute dauern).

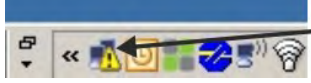

- Verstärker verbunden

Der PC kann vollständig mit dem Servoverstärker kommunizieren, obwohl Windows für die Verbindung mit dem Servoverstärker das Symbol für eingeschränkte Konnektivität anzeigt. In KAS IDE können Sie jetzt den Servoverstärker über diese Verbindung konfigurieren.

#### **10.3.2.5 KAS IDE Installieren und starten**

**INFO** 

Fortsetzung des Setup und Funktionstest siehe "*KAS getting started*" Guide.

### <span id="page-202-0"></span>**10.4 Fehler und Warnmeldungen**

#### **10.4.1 Fehler und Warnmeldungen AKD**

Wenn ein Fehler auftritt, wird das Fehlerrelais des Verstärkers geöffnet; die Endstufe wird ausgeschaltet (der Motor erzeugt kein Drehmoment mehr) oder die Last wird dynamisch gebremst. Das spezifische Verhalten des Verstärkers hängt vom Fehlertyp ab. Auf der LED-Anzeige an der Frontplatte des Verstärkers wird die Nummer des aufgetretenen Fehlers angezeigt. Wenn vor der Fehlermeldung eine Warnung ausgegeben wird, erscheint die Warnmeldung auf der LED-Anzeige mit derselben Nummer wie der zugehörige Fehler. Warnungen deaktivieren weder die Leistungsstufe des Verstärkers noch den Fehlerausgang.

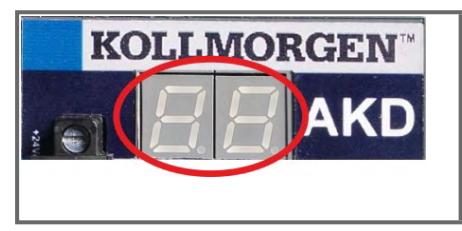

AKD Fehler- oder Warnmeldungen werden angezeigt. Fehlermeldungen sind mit "F" kodiert, Warnmeldungen mit "n".

Bei eingebauter Optionskarte I/O werden Fehler bezogen auf die SD Karte mit "E" gefolgt von 4 Zahlen angezeigt.

In der zweistelligen LED-Anzeige wird links ein "F" oder "E" für einen Fehler oder ein "n" für eine Warnmeldung angezeigt. Rechts wird die Nummer des Fehlers oder der Warnung angezeigt: 1-0-1-[Pause]. Es wird der Fehler mit der höchsten Priorität angezeigt, wenn mehrere Fehler gleichzeitig vorliegen. Prüfen Sie die AKD WorkBench Fehlerbildschirmseite oder lesen Sie den Status von DRV.FAULTS, um die vollständige Liste der aktuellen Fehler anzuzeigen.

#### **ACHTUNG**

**INFO** 

Beseitigen Sie auftretende Fehler und Störungen unter Beachtung der Arbeitssicherheit. Fehlerbeseitigung nur durch qualifiziertes und eingewiesenes Fachpersonal. Weitere Informationen zu Fehlermeldungen, Fehlerbeseitigung und zum Löschen von

Fehlern finden Sie in der WorkBench-Onlinehilfe und in **[KDN](http://kdn.kollmorgen.com/webhelp/workbench/German#UsersManual/Faults and Warnings.htm)**.

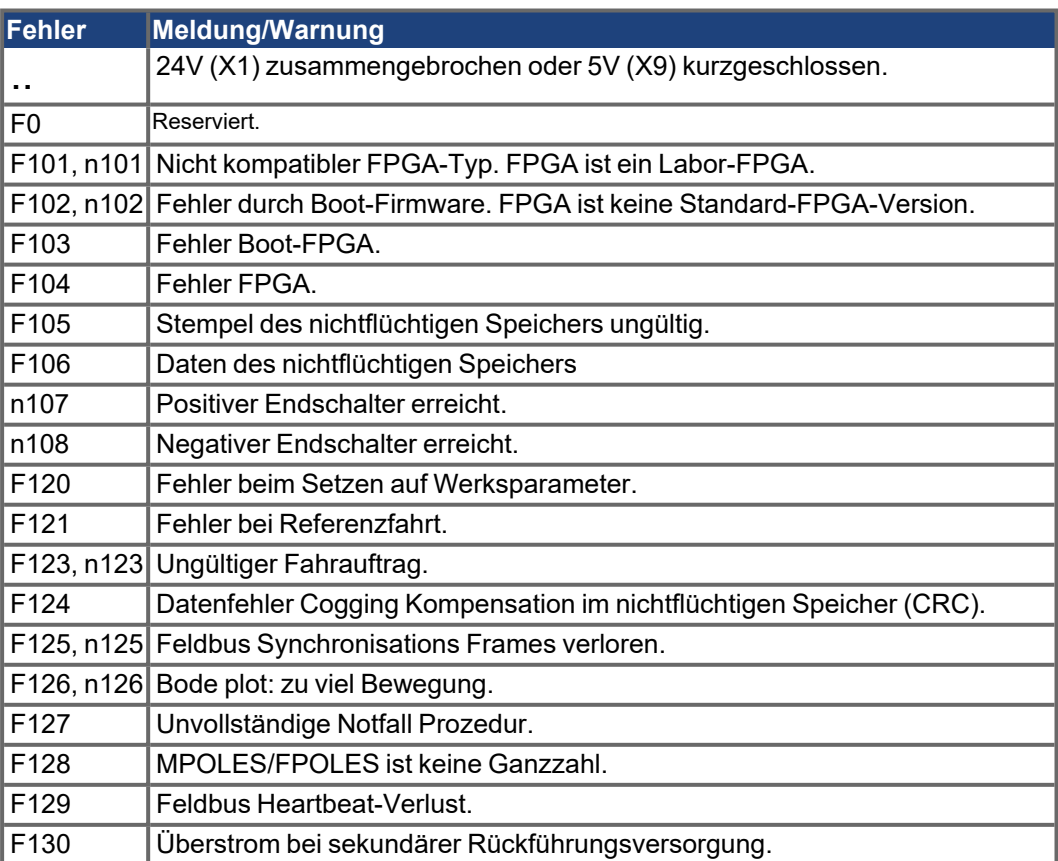

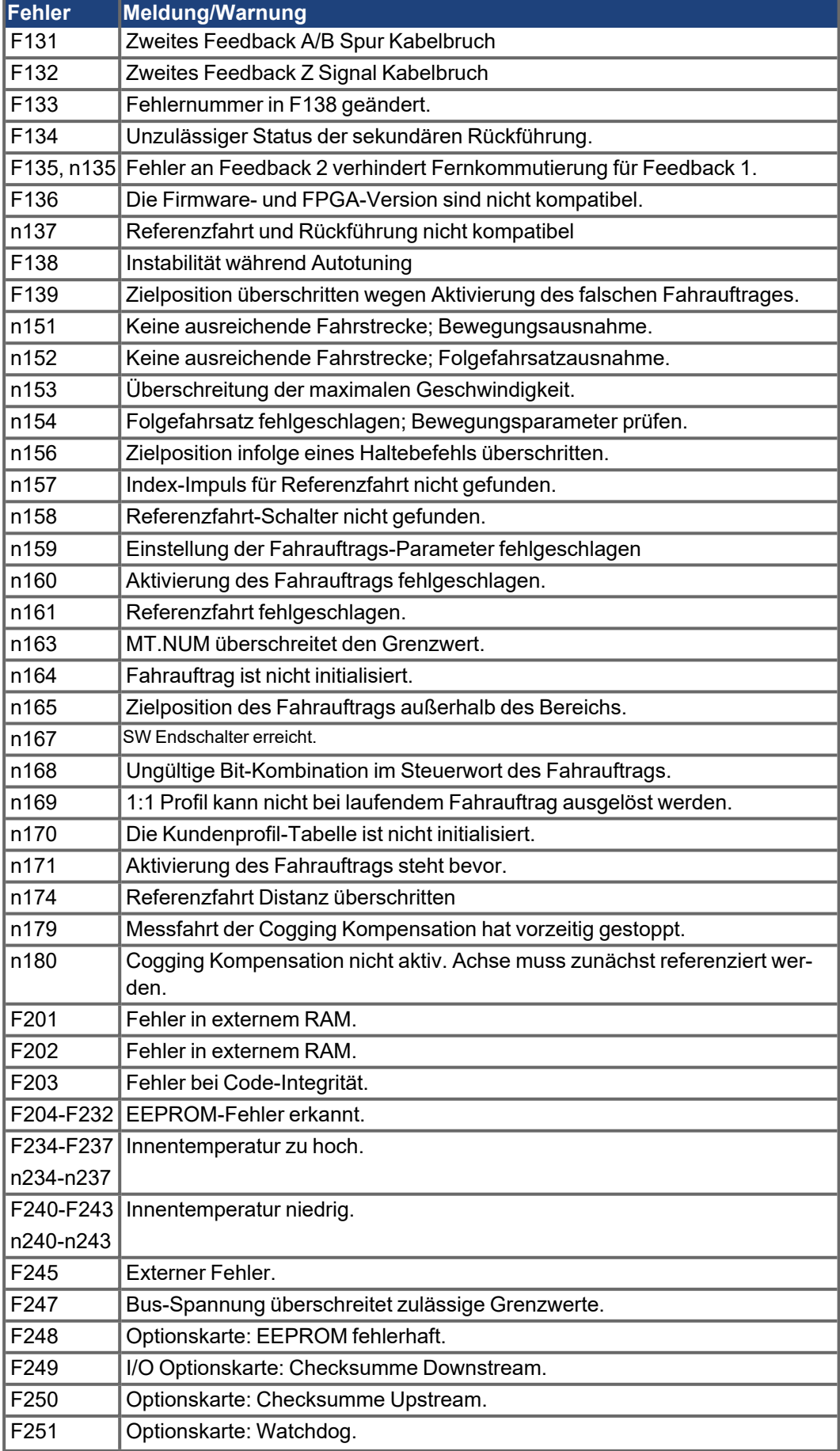

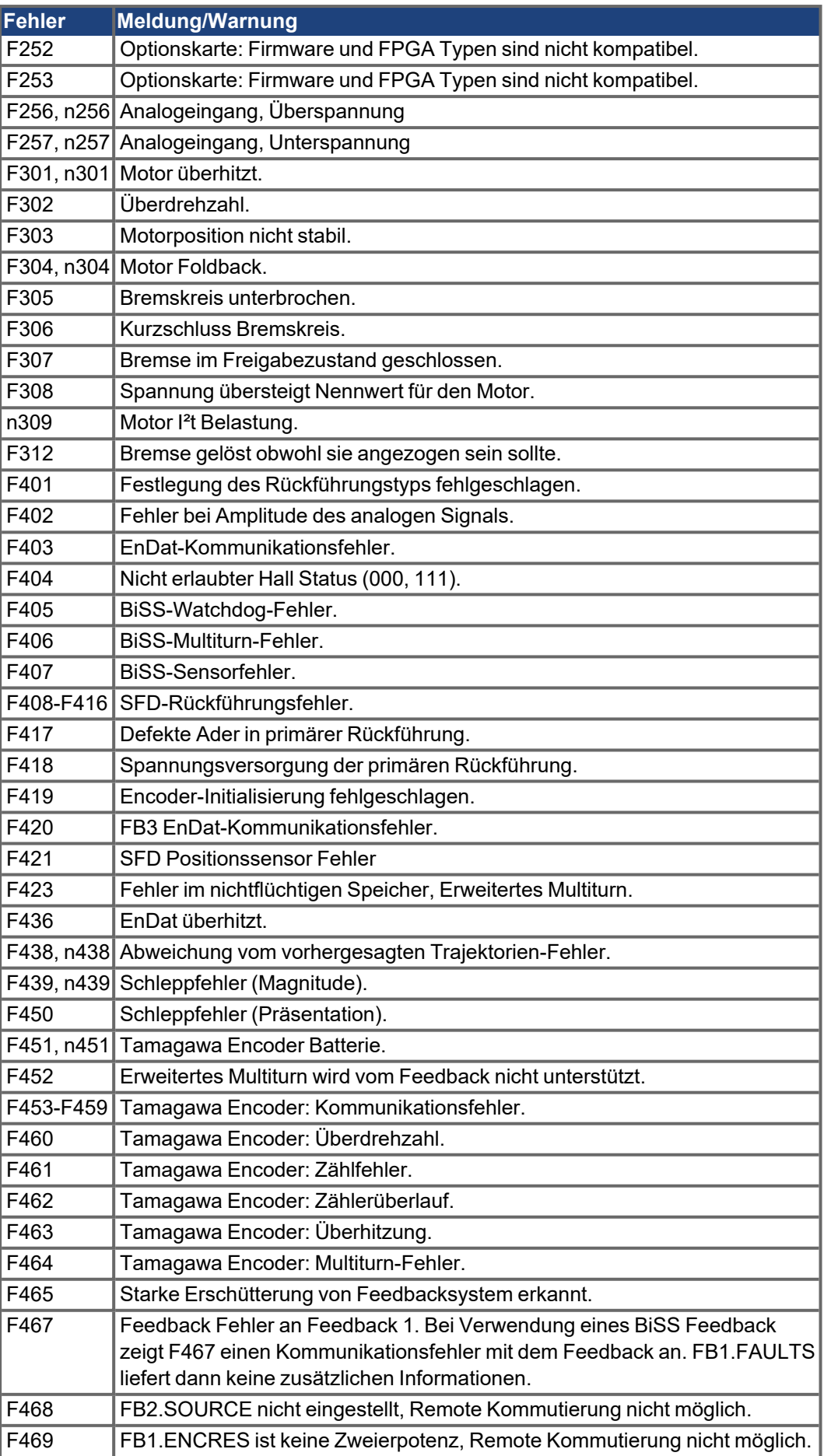

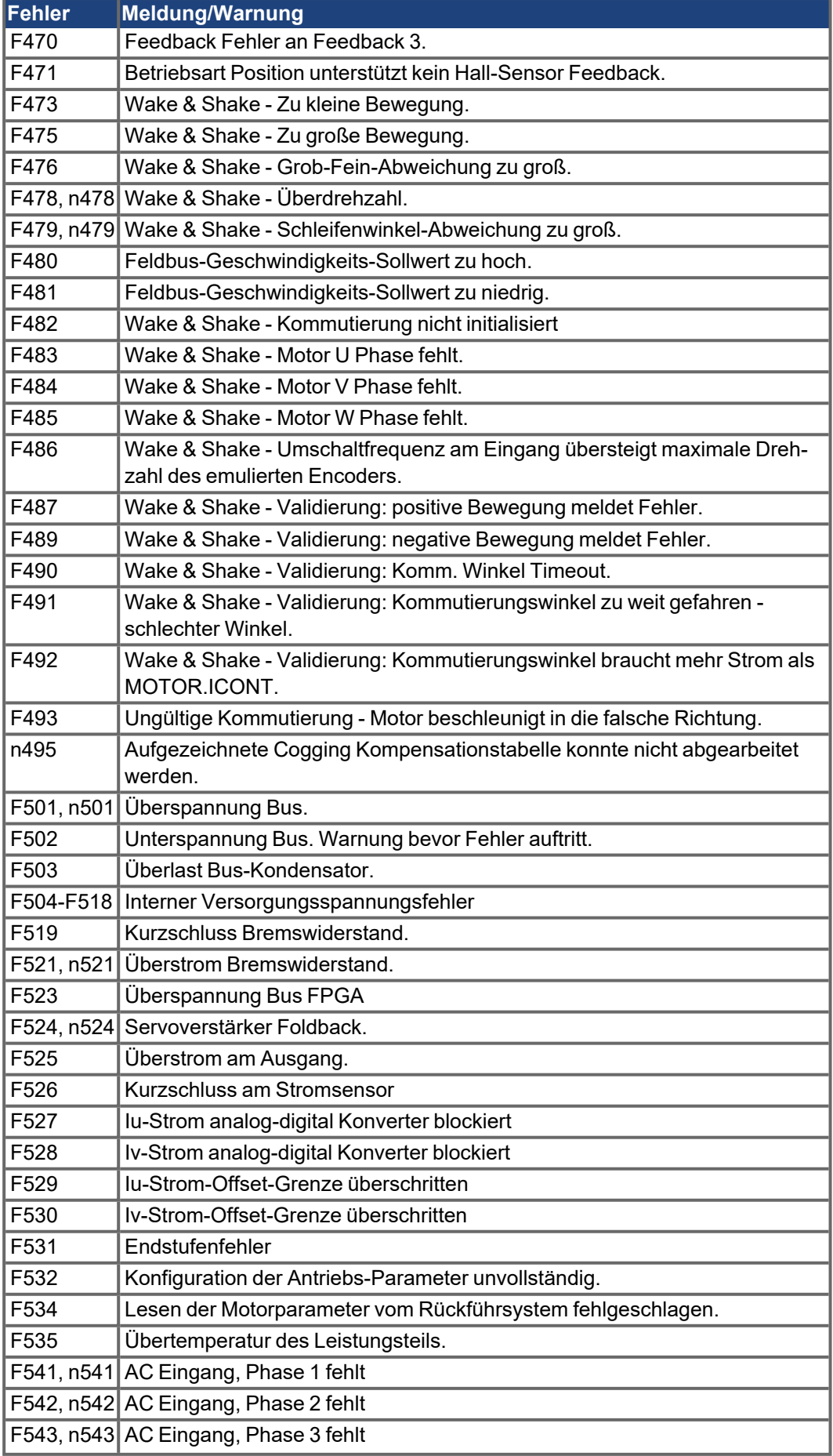

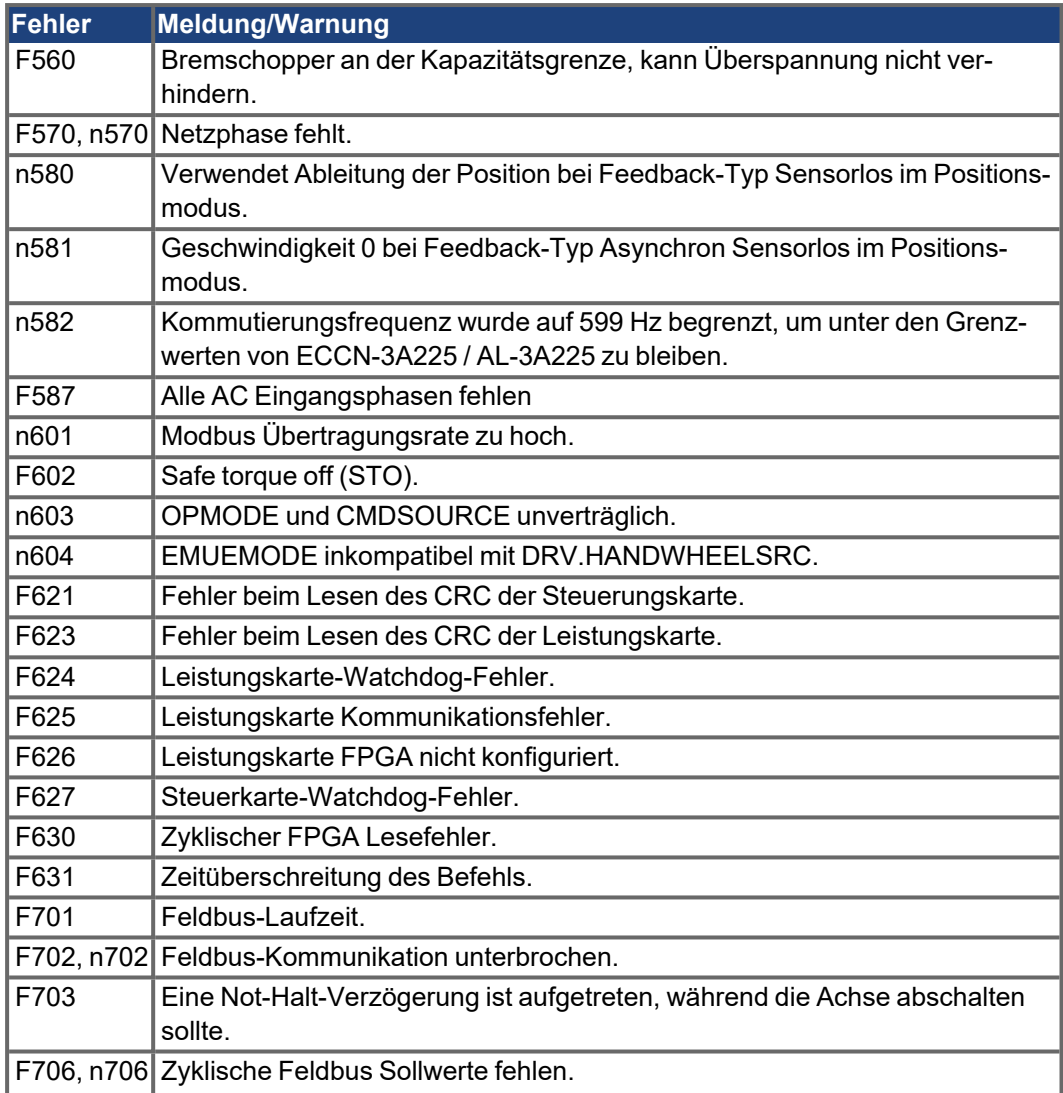

#### **10.4.2 Zusätzliche Fehlermeldungen AKD-T**

AKD BASIC Runtime Fehler werden in der zweistelligen 7-Segmentanzeige des Servoverstärkers angezeigt:

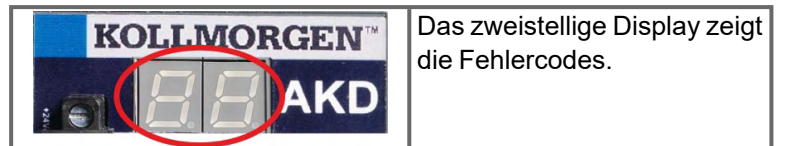

Die zusätzlichen Runtime Fehlermeldungen für AKD-T beginnen mit "F801". Alle Fehler beheben Sie mit: Fehler löschen, Programm korrigieren, neu kompilieren und downloaden, Programm neu starten.

#### **ACHTUNG**

Beseitigen Sie auftretende Fehler und Störungen unter Beachtung der Arbeitssicherheit. Fehlerbeseitigung nur durch qualifiziertes und eingewiesenes Fachpersonal.

**INFO** 

Weitere Informationen zu Fehlermeldungen, Fehlerbeseitigung und zum Löschen von Fehlern finden Sie in der WorkBench-Onlinehilfe und in **[KDN](http://kdn.kollmorgen.com/webhelp/workbench/German#UsersManual/Faults and Warnings.htm)**.

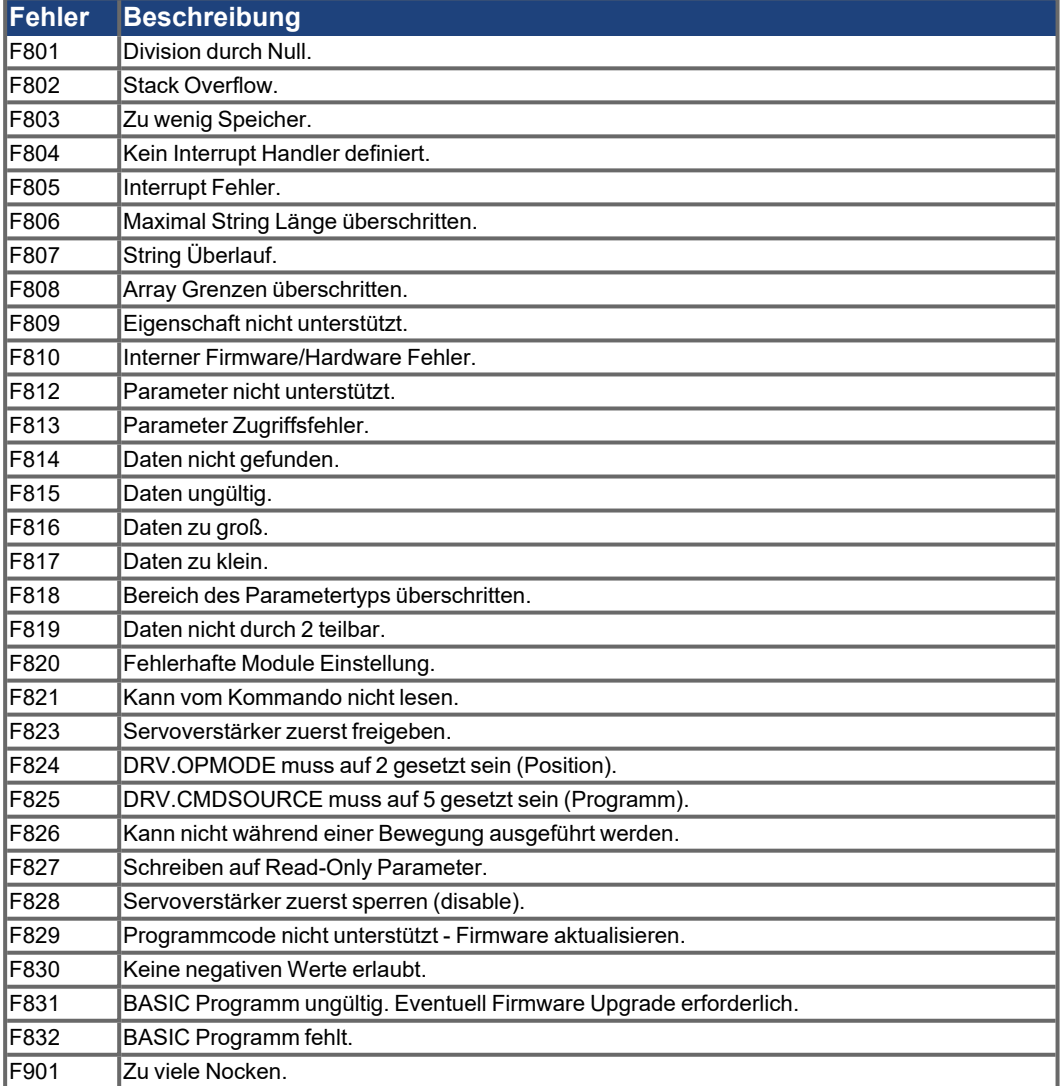

### **10.4.3 Zusätzliche Fehler- und Warnmeldungen AKD-M**

Fehler und Warnungen werden mit den 7-Segment Anzeigen des Gerätes angezeigt:

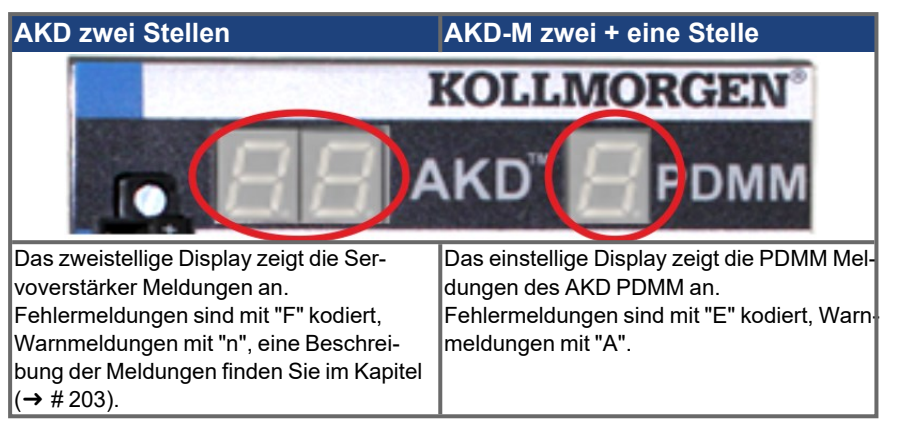

Um die Handhabung zu vereinfachen, sind Fehler und Warnmeldungen gleich zu handhaben. Wenn ein Fehler oder eine Warnung auftritt, wird er im einstelligen Display angezeigt, Sie können den Fehler in der Tabelle unten identifizieren, den Grund erkennen und die Maßnahmen zum Entfernen der Ursache durchführen.

Aktive Fehler und Warnungen können mit dem Controller Kommando *ClearCtrlErrors* gelöscht werden (Hinweis: nicht löschbare Fehler bleiben bestehen).

#### **10.4.3.1 Warnungen**

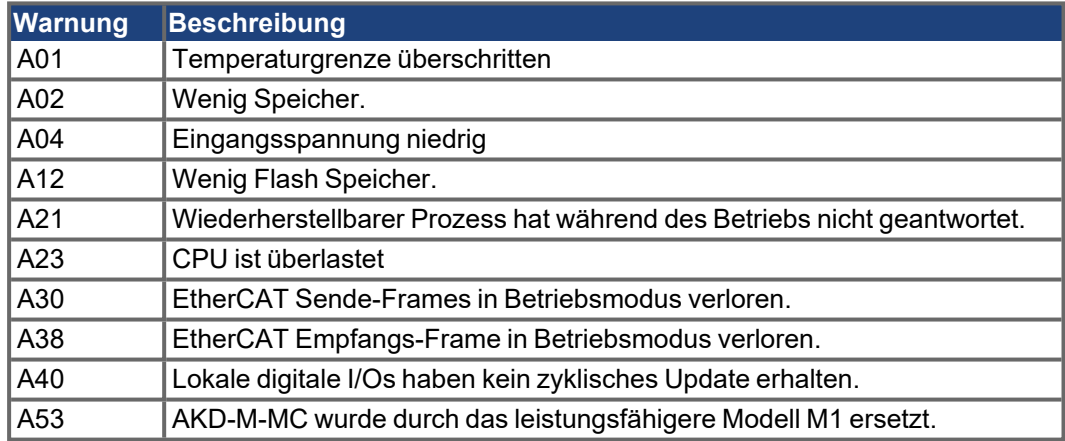

#### **10.4.3.2 Fehler**

Prüfen Sie immer die Logdatei des Controllers, wenn ein Fehler oder eine Warnung auftritt. Die Log Meldungen enthalten detailliertere Informationen über den Fehler und das Verhalten des Antriebs, bevor der Fehler auftrat. Versteckte Fehlerursachen können mit diesen Logbuch Informationen leichter gefunden werden.

**ACHTUNG** 

Beseitigen Sie auftretende Fehler und Störungen unter Beachtung der Arbeitssicherheit. Fehlerbeseitigung nur durch qualifiziertes und eingewiesenes Fachpersonal.

**INFO** 

Weitere Informationen zu Fehlermeldungen, Fehlerbeseitigung und zum Löschen von Fehlern finden Sie in der WorkBench-Onlinehilfe und in **[KDN](http://kdn.kollmorgen.com/webhelp/workbench/German#UsersManual/Faults and Warnings.htm)**.

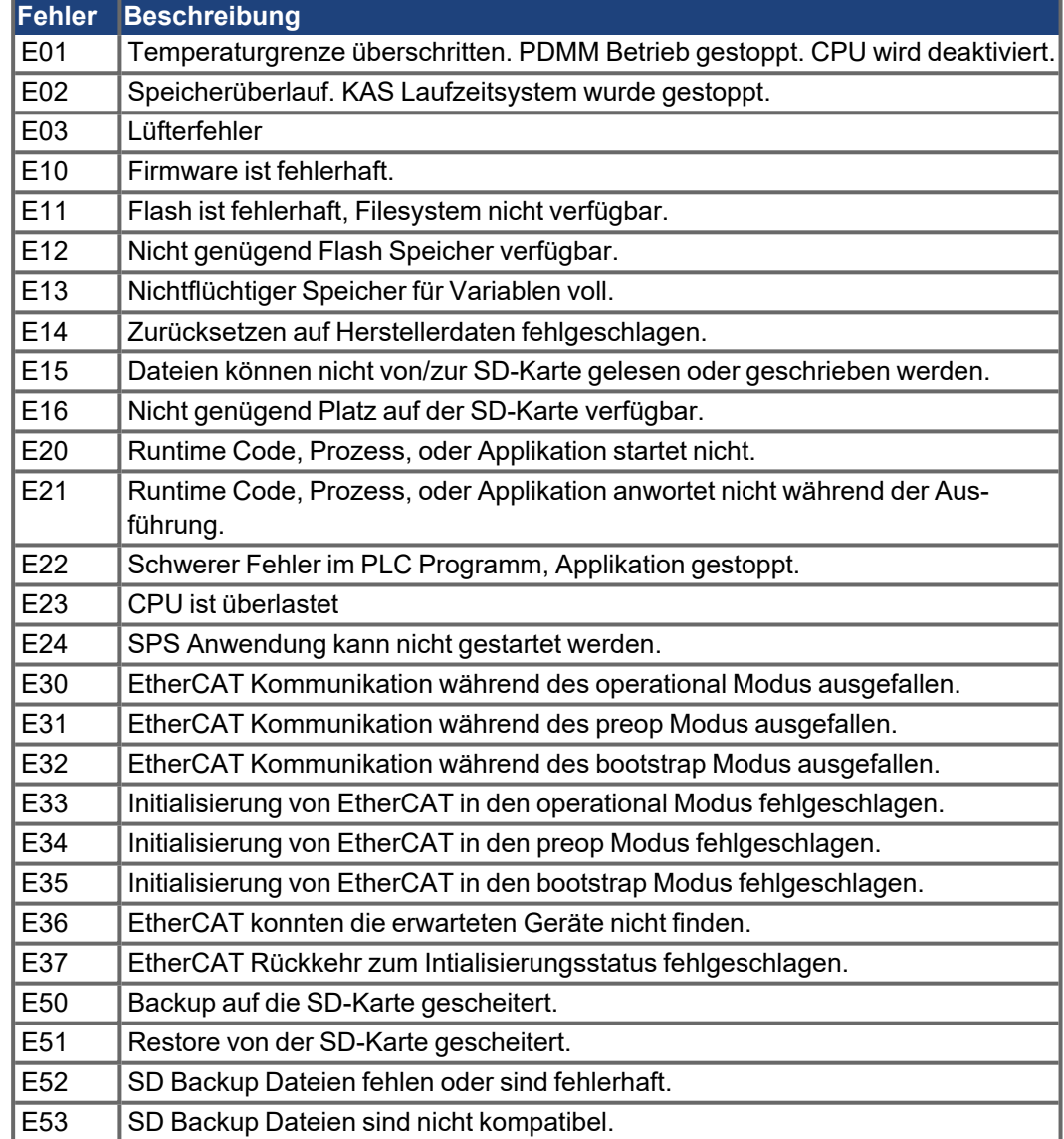

### <span id="page-210-0"></span>**10.5 Fehlersuche und -behebung beim AKD**

Fehler können aus den verschiedensten Gründen auftreten, die von den Bedingungen in Ihrer Anwendung abhängen. Die Ursachen für Fehler in Mehrachsensystemen können besonders komplex sein.

**ACHTUNG** 

Beseitigen Sie auftretende Fehler und Störungen unter Beachtung der Arbeitssicherheit. Fehlerbeseitigung nur durch qualifiziertes und eingewiesenes Fachpersonal.

**INFO** 

Weitere Informationen zu Fehlermeldungen, Fehlerbeseitigung und zum Löschen von Fehlern finden Sie in der WorkBench-Onlinehilfe und in **[KDN](http://kdn.kollmorgen.com/webhelp/workbench/German#UsersManual/Faults and Warnings.htm)**.

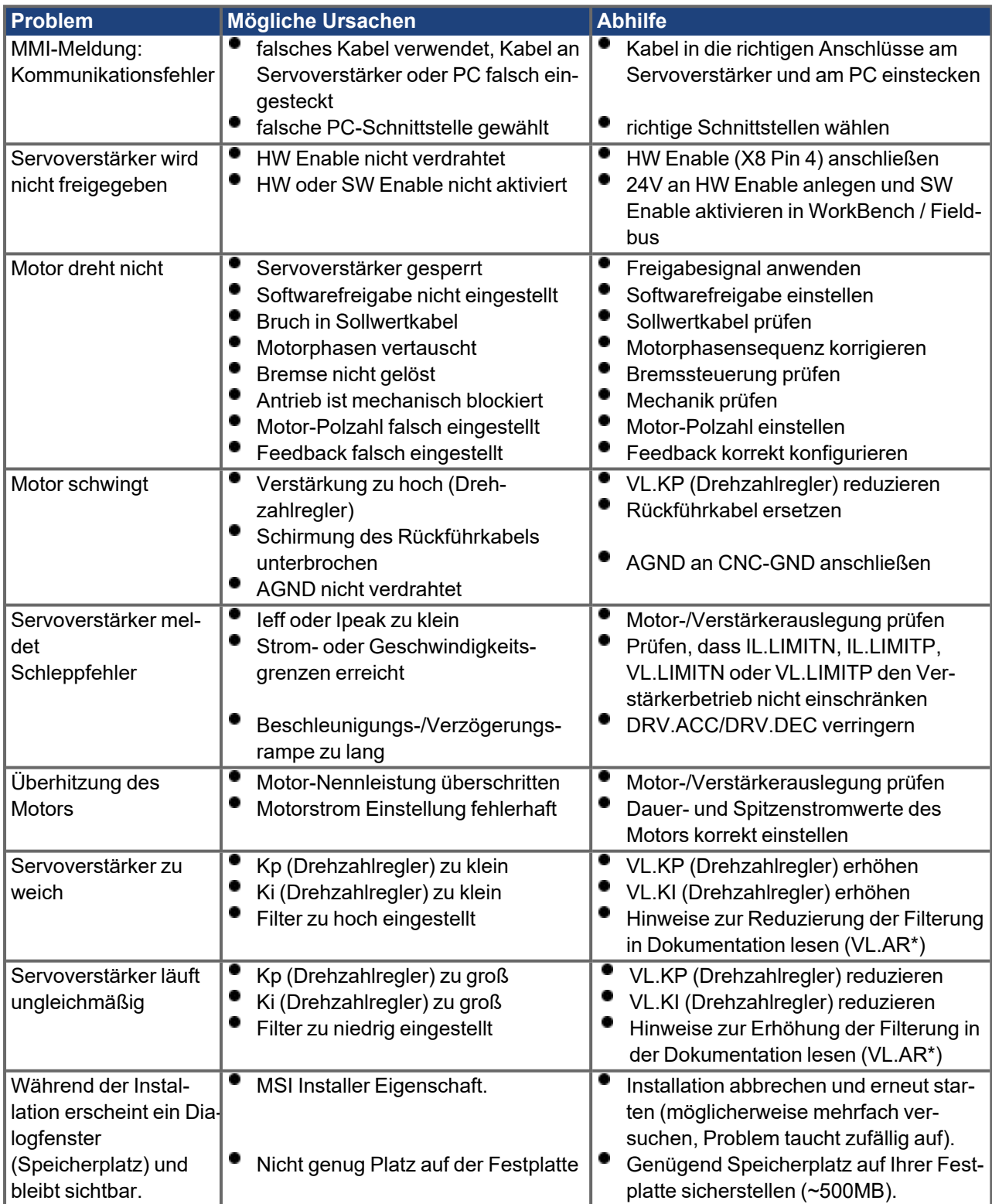

# **11 Index**

## **2**

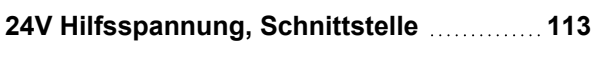

## **A**

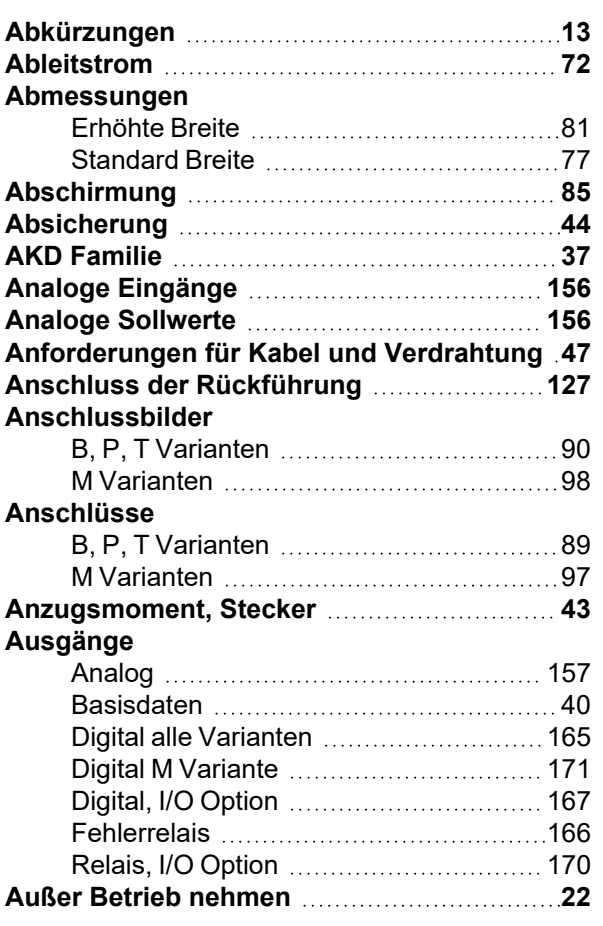

## **B**

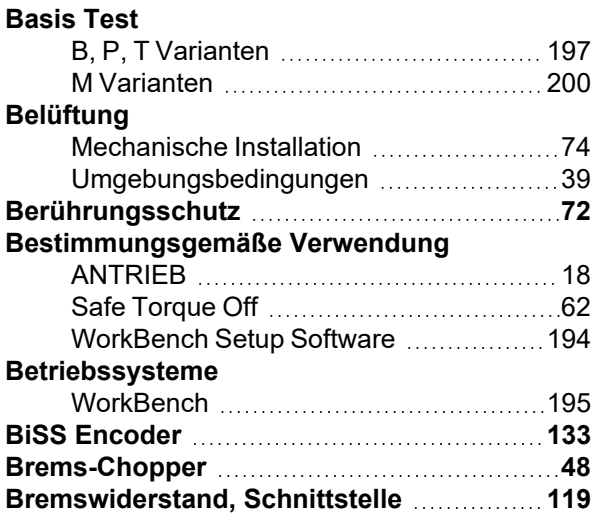

## **C**

## **CAN-Bus**

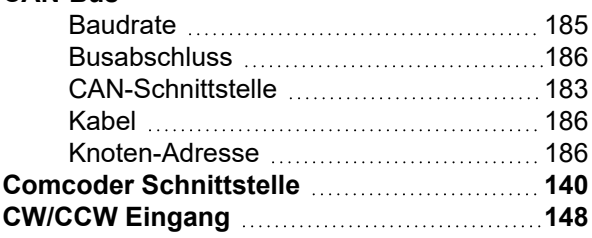

## **D**

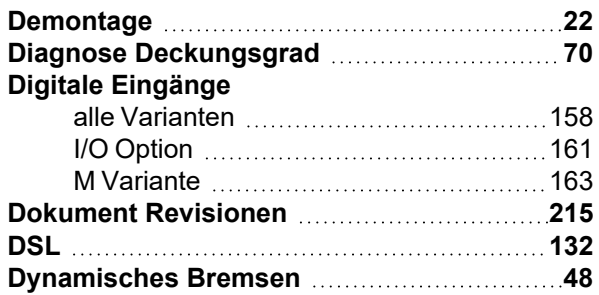

## **E**

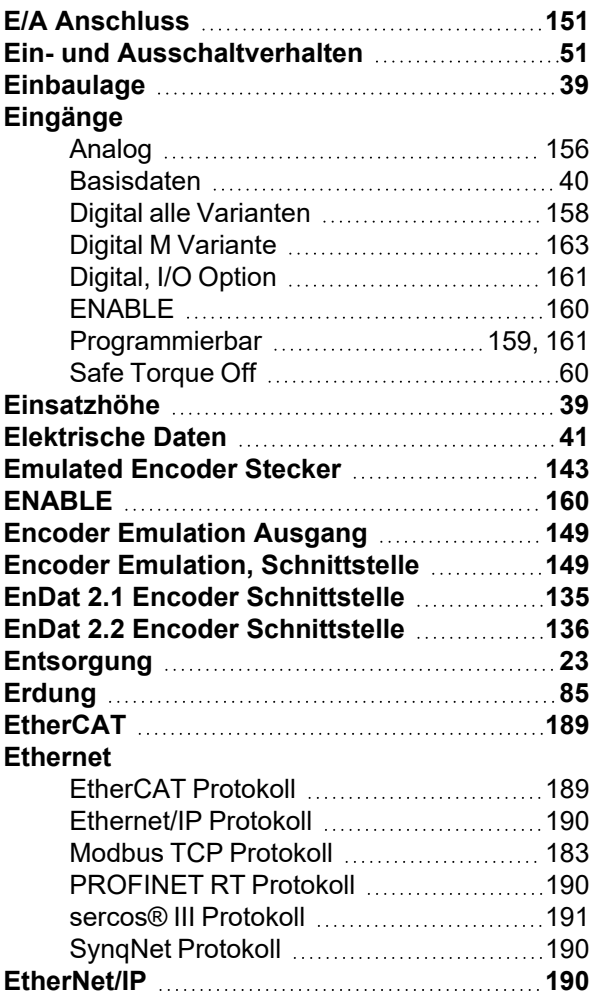

## **F**

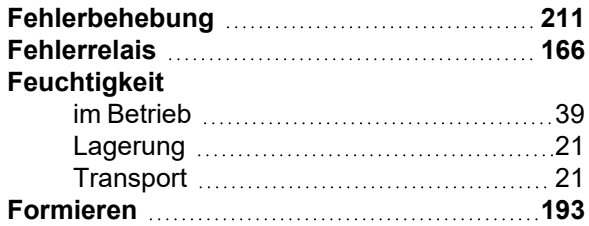

## **G**

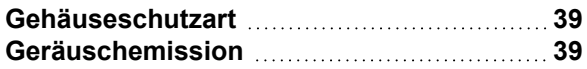

## **H**

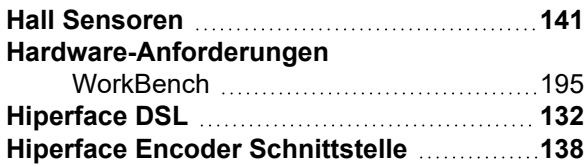

## **I**

## **Inbetriebnahme**

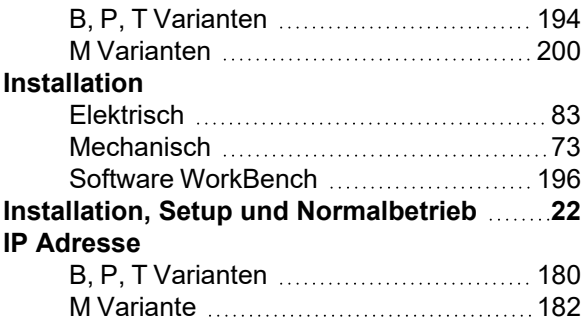

## **K**

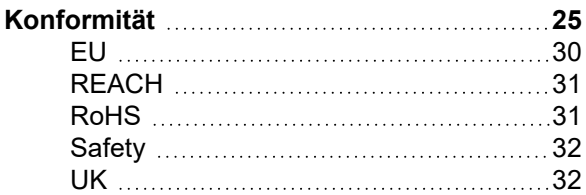

## **L**

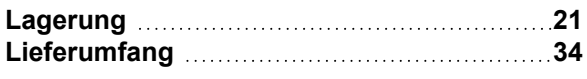

## **M**

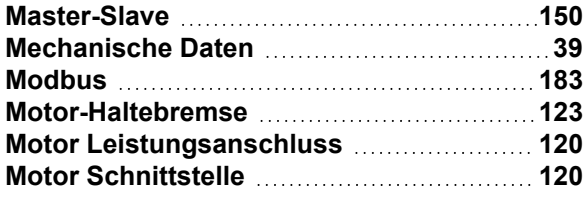

## **N**

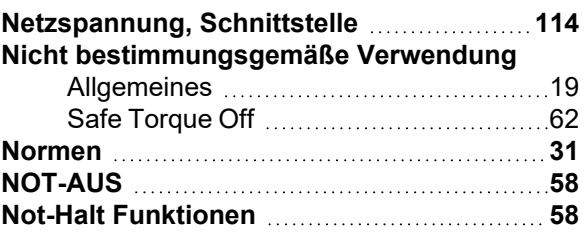

## **P**

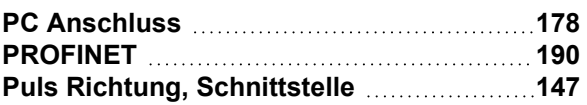

## **R**

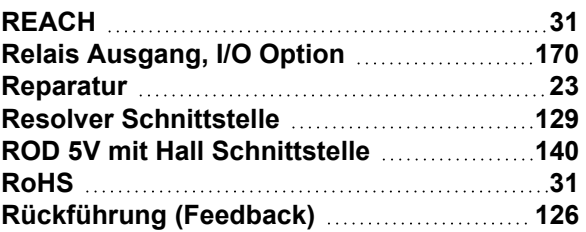

## **S**

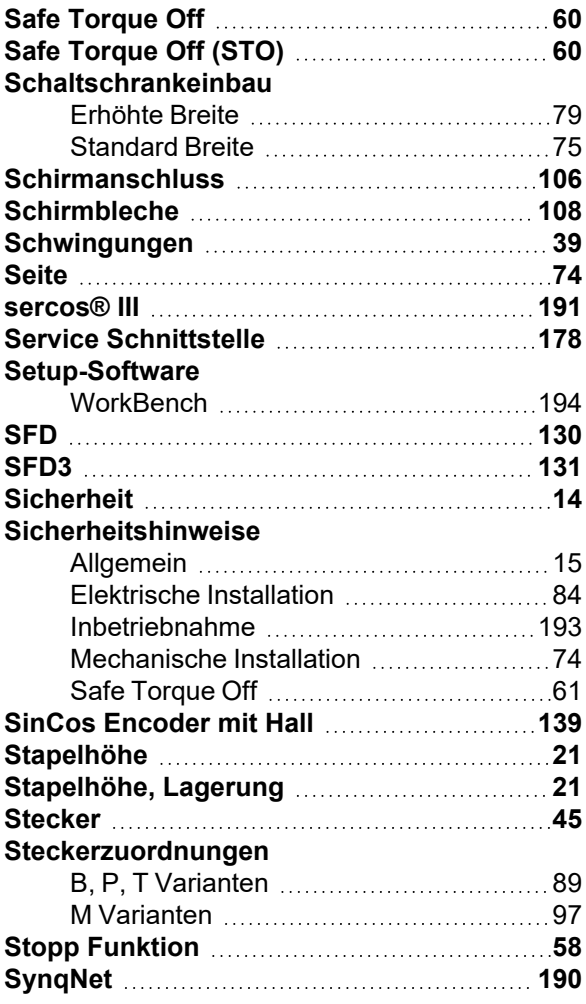

```
Systemkomponenten, Übersicht 87
```
## **T**

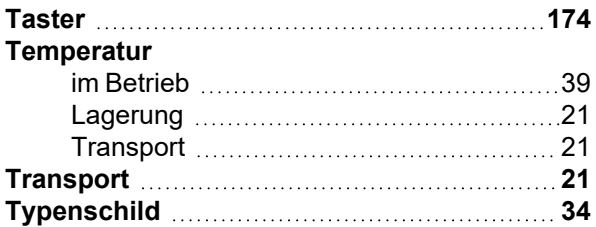

## **U**

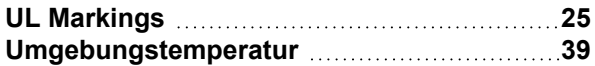

## **V**

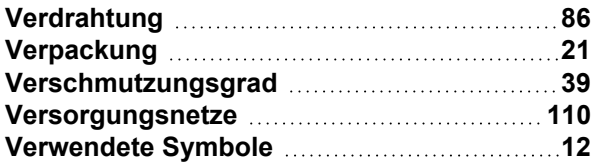

## **W**

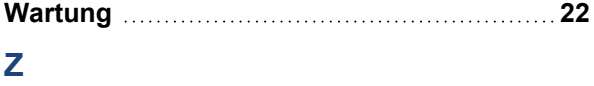

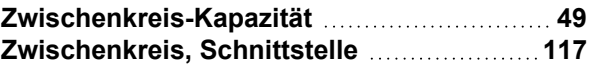

# <span id="page-214-0"></span>**12 Bisher erschienene Ausgaben:**

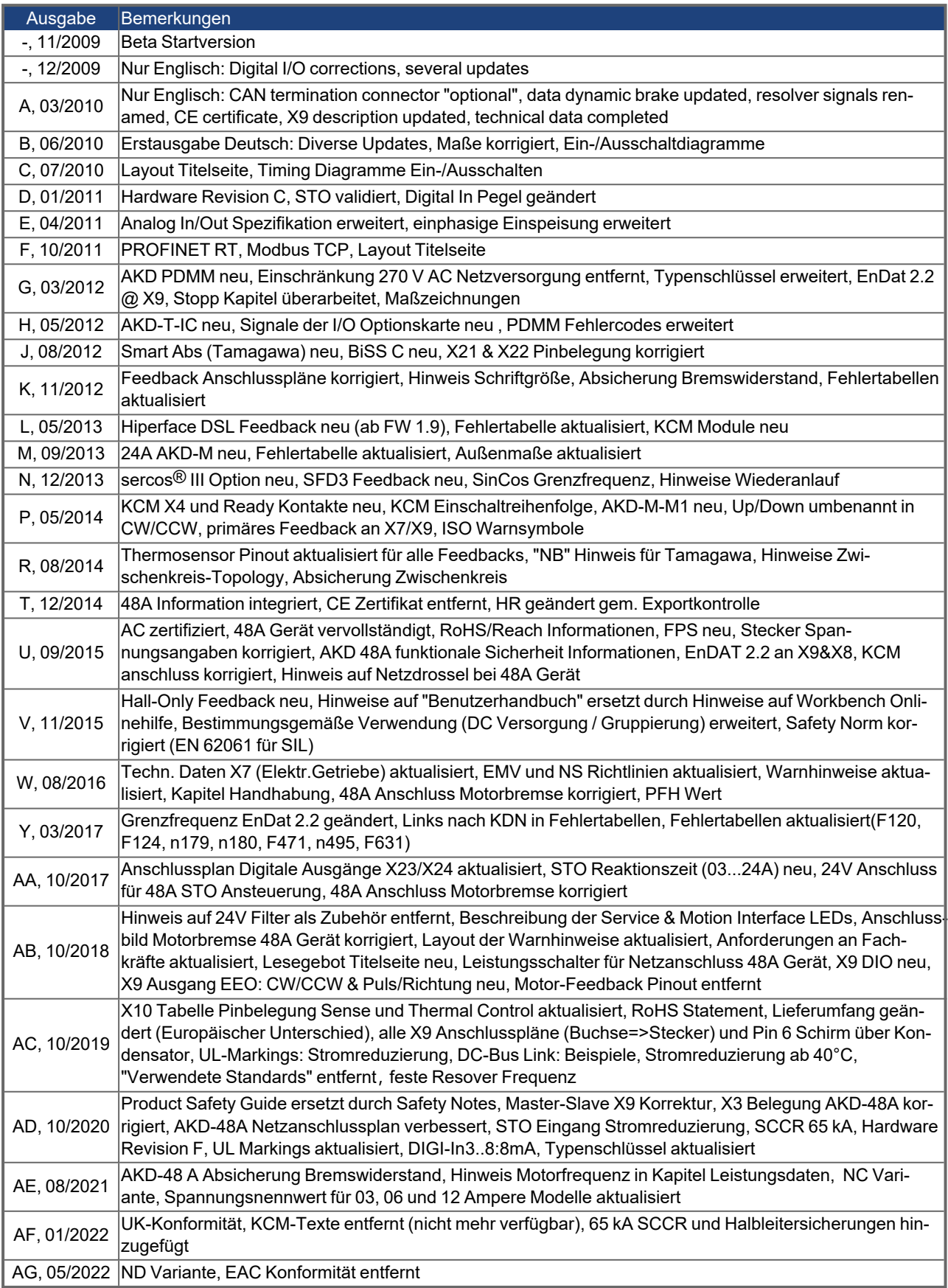

#### **WISSENSWERTES ÜBER KOLLMORGEN**

Kollmorgen ist ein führender Anbieter von Antriebssystemen und Komponenten für den Maschinenbau. Dank großem Know-how im Bereich Antriebssysteme, höchster Qualität und umfassender Fachkenntnisse bei der Verknüpfung und Integration von standardisierten und spezifischen Produkten liefert Kollmorgen optimale Lösungen, die mit Leistung, Zuverlässigkeit und Bedienerfreundlichkeit bestechen und Maschinenbauern einen wichtigen Wettbewerbsvorteil bieten.

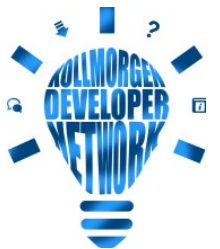

Besuchen Sie das [Kollmorgen](http://kdn.kollmorgen.com/) Developer Network. Stellen Sie Fragen an die Community, durchsuchen Sie die "Knowledge Base", laden Sie Dateien herunter und schlagen Sie Verbesserungen vor.

### **Nordamerika KOLLMORGEN** 201 West Rock Road

Radford, VA 24141, USA

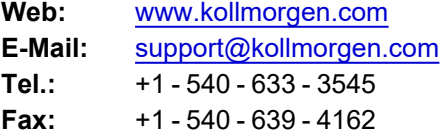

#### **Europa KOLLMORGEN Europe GmbH** Pempelfurtstr. 1 40880 Ratingen, Germany

**Web:** [www.kollmorgen.com](http://www.kollmorgen.com/) **E-Mail:** [technik@kollmorgen.com](mailto:technik@kollmorgen.com) **Tel.:** +49 - 2102 - 9394 - 0

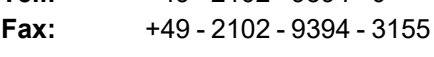

#### **Südamerika KOLLMORGEN**

Avenida João Paulo Ablas, 2970 Jardim da Glória, Cotia – SP CEP 06711-250, Brazil

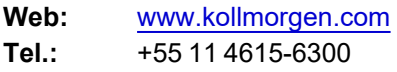

#### **China und SEA KOLLMORGEN**

Room 302, Building 5, Lihpao Plaza, 88 Shenbin Road, Minhang District, Shanghai, China.

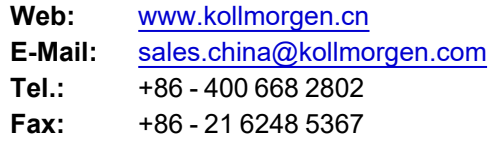